# **City Energy Analyst Documentation** *Release 3.31.0*

**Architecture and Building Systems**

**Jul 11, 2022**

# User Documentation:

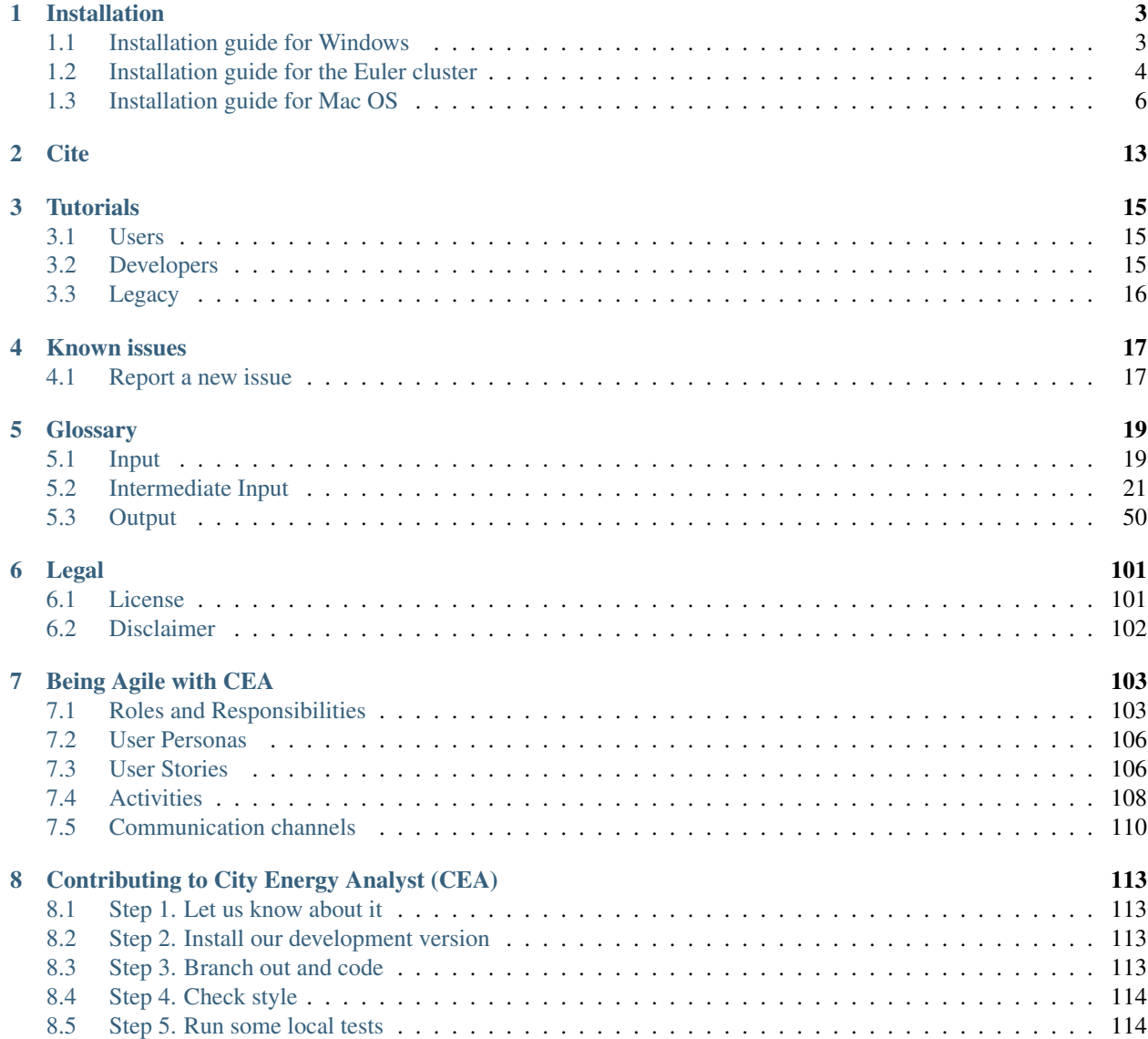

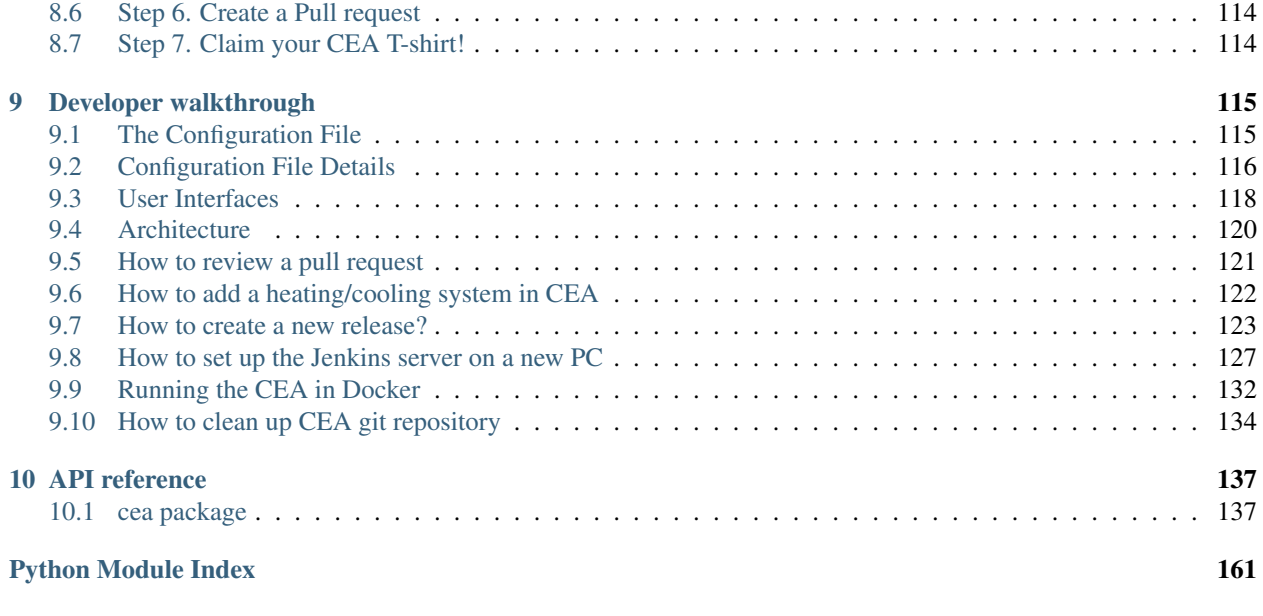

[Index](#page-166-0) **163** 

**ii**

City Energy Analyst (CEA) is an open-source software for the analysis of energy systems in cities. CEA helps you to analyse the effects of building retrofits, land-use planning, district heating and cooling and renewable energy on the future costs, emissions and energy consumption of neighbourhoods and districts. In Addition CEA helps you to find the optimal location, size and operation of energy generation and distribution technologies for a neighbourhood or a district of your choice.

For the moment, CEA supports neighbourhoods and districts in Temperate (e.g., Switzerland) and Tropical climates (e.g., Singapore).

[Learn more..](https://docs.google.com/presentation/d/1ZDiMlifMhCt3e3JcIX3JdVfG8PeHl1-Shs4DVWC3U8A/edit#slide=id.gc6f73a04f_0_0)

Visit [www.cityenergyanalyst.com](https://www.cityenergyanalyst.com) for more information on the CEA.

# CHAPTER 1

# Installation

<span id="page-6-0"></span>CEA can be installed in Windows, Mac OS, Ubuntu and on the computer cluster of the ETH Zurich Euler. The latter is only available for students and faculty of the ETH Zurich.

# <span id="page-6-1"></span>**1.1 Installation guide for Windows**

Follow these instructions to install the CityEnergyAnalyst (CEA) on a Windows system (tested with Windows 10).

- 1. [Download the latest version of CEA in here.](https://cityenergyanalyst.com/try-cea)
- 2. Open the installer and follow the instructions

Note: For installing the development version of CEA, tick the box "development version" during the installation.

Note: For previous releases check [here.](https://github.com/architecture-building-systems/CityEnergyAnalyst/releases/)

Note: To install from the source check installation-on-windows-manual

### **1.1.1 Interfaces**

There are different ways in which you can interact with the code of CEA.

- 1. The command line interface: This is the command line to all the commands of CEA from your computer terminal
- 2. The dashboard: This a web-based interface to CEA, open source and developed by the CEA team.
- 3. The pycharm interface: this interface provides access to all the source code of CEA.

The command line interface and dashboard interface are included during the installation of CEA. Other interfaces require a few additional steps to get them up and running.

### **Pycharm**

In order to access and work on the source code of CEA from pycharm do:

- 1. Make sure to have installed the development version of CEA (see step 2 of the installation guide).
- 2. Download and install [Github Desktop \(64-bit\).](https://desktop.github.com/)
- 3. Download and install [Pycharm Community edition \(64-bit\)](https://www.jetbrains.com/pycharm/download/#section=windows)
- 4. Open PyCharm from the start menu and open project CityEnergyAnalyst (default location is C:\Users\<you>\Documents\CityEnergyAnalyst\CityEnergyAnalyst).
- 5. Open File>Settings>Project:CityEnergyAnalyst>Project Interpreter>Project Interpreter.
- 6. Click on the settings button (it looks like a wheel) next to the current interpreter path, and click Add.
- 7. Click System Interpreter from the left hand list and select existing environment.
- 8. Point to C:\Users\<you>\Documents\CityEnergyAnalyst\Dependencies\Python\python. exe
- 9. Click apply changes.

Attention: We ended Support of Grashopper on 20.03.20. The legacy code can be found in our github repositry/legacy

Attention: We ended Support of ArcGIS on 15.04.19. The legacy code can be found in our github repository/legacy

# <span id="page-7-0"></span>**1.2 Installation guide for the Euler cluster**

Disclaimer: for this to work, you must be an ETH Zurich affiliated person and own a nethz-account.

EULER stands for *Erweiterbarer, Umweltfreundlicher, Leistungsfähiger ETH-Rechner*. It is a high performance cluster available to users affiliated to the ETH Zurich. See more information about the computing cluster on the [clusterwiki.](https://scicomp.ethz.ch)

This section describes the steps necessary to get the CEA running on the Euler cluster.

## **1.2.1 Logging on to the Euler cluster**

Estimated time: 1 hr

You can login to the Euler cluster via the SSH protocol. If you use Linux or Mac OS X, then you can directly use SSH from within a shell as it is part of the operating system. If you are on Windows, you will need an ssh client. The CEA Console includes the ssh command, otherwise, install a third-party application in order to use SSH [\(Putty,](http://www.chiark.greenend.org.uk/~sgtatham/putty/download.html) [Cygwin,](https://www.cygwin.com/) [Git for Windows\)](https://git-scm.com/download/win).

You can only log in to Euler from within the ETH network or when connected via VPN.

Once in the terminal in Linux or Mac OS X or in a terminal of thrid-party application of your choicse, do:

```
ssh <your nethz-name>@euler.ethz.ch
```
After entering the above command in the shell, you will be asked for a password. Enter your nethz password. You are then greeted with the Euler welcome message.

Detailed steps are described in the [Euler wiki](https://scicomp.ethz.ch/wiki/Getting_started_with_clusters) of the Scientific Computing Service in ETHZ. For Windows users, it is recomendded to download WinSCP and MobaXterm. Please follow the steps in the wiki carefully, and consult the cluster support when Troubleshooting section (2.9) is not enough to solve your problwm.

### **1.2.2 Build a CEA Singularity container**

Estimated time: 20 mins

You need to build a Singularity container via a cea docker image. The latest docker image of cea is published [here.](https://hub.docker.com/u/cityenergyanalyst) Please login to Euler and conduct the following steps.

• Request a compute node with Singularity

\$ bsub -n 1 -R singularity -R light -Is bash

• Load eth\_proxy to connect to the internet from compute nodes

\$ module load eth\_proxy

• Go to the scratch folder

\$ cd \$SCRATCH

• Build a Singularity container based on the cea docker image

\$ singularity pull docker://cityenergyanalyst/cea

• Check if Singularity has been built

\$ ls

You should find the CEA Singularity container, cea\_latest.sif, in the list of files. Congratulations! You can start running CEA on Euler!

• If wish to run cea test to test the CEA Singularity container:

```
$ SINGULARITY_HOME=/projects singularity shell -B $SCRATCH cea_latest.sif
Singularity> source /venv/bin/activate
(venv) Singularity> cea test
```
### **1.2.3 Running the CEA**

You need to run the CEA scripts with their command line interface (CLI). Be sure to learn how to use the job system on Euler, as the login nodes are not intended for running simulations. See [clusterwiki.](https://scicomp.ethz.ch)

- Upload your CEA projects to /cluster/scratch/nethz-username.
- Upload a workflow.yml to /cluster/scratch/nethz-username.
- Open workflow.yml, point the project path to /cluster/scratch/ethz-username/ PATH TO PROJECT (be aware of the linux path format).
- In the same workflow, yml, specify the steps you wish to simulate. Please refer to this [blog post](https://cityenergyanalyst.com/blog/2020/1/14/cea-workflow-how-to-automate-simulations) on how to edit workflow.yml.
- Submit a batch job following this example command:

```
$ bsub -n 1 -R "span[host=1]" -R singularity -R "rusage[mem=2048,scratch=2048]" -W<sub>.</sub>
˓→1:00 "SINGULARITY_HOME=/projects singularity run -B \$TMPDIR:/tmp -B $SCRATCH cea_
˓→latest.sif cea workflow --workflow /cluster/scratch/nethz-username/workflow.yml"
```
## **1.2.4 Other Commands**

Before building a new singularity container, it is suggested to clean up the folders first.

• To remove a singularity container (e.g., a container named cea\_latest.sif that is in \$SCRATCH)

```
$ cd $SCRATCH
$ rm cea_latest.sif
```
• To clean up cache files

```
$ singularity cache clean
```
# <span id="page-9-0"></span>**1.3 Installation guide for Mac OS**

Working with the CityEnergyAnalyst (CEA) on a Mac OS system is a little bit messier than on Windows and requires using the Terminal to launch CEA. But don't worry - it works!

There are two installation methods, you can either: *[\(1\) use the CEA source code from GitHub](#page-9-1)*, or *[\(2\) use the CEA](#page-12-0) [Docker image](#page-12-0)*. The former option gives you full access to CEA but is significantly more cumbersome to install as it involves running a lot of commands on Terminal. The latter option is much easier to install but working in a virtual container on Docker takes some getting used to. Both options are perfectly suited for users, but only the full installation is suitable for developers.

Choose the one that suits your needs!

## <span id="page-9-1"></span>**1.3.1 (1) Use the CEA source code from GitHub**

If you would like to develop CEA, this will be your method. Follow these instructions to install the CityEnergyAnalyst (CEA) on a Mac system (tested with macOS Mojave 10.14.6) from the source

Attention: We advise to follow the guide precisely:

- Be sure to USE conda env create NOT conda create familiar to experienced conda users. This command not only creates an environment, but also reads the environment.yml file, containing a list of packages (and versions) to install, as well as a definition of the channels to check.
- If you need to create a conda environment for the CEA that has a specific name (the default is cea) then use the name parameter: conda env create --name your-env-name-here
- CONDA\_SUBDIR=osx-64 will be used when creating the CEA conda environment to support both Intel and Apple Silicon Macs (this will be removed once all dependencies have been ported to ARM). Instructions below will indicate where it is being used.
- (Only applicable for Apple Silicon Macs) If at any point during installation or running CEA and it prompts you to install Rosetta, click install.
- This guide **SHOULD** work for both Intel and Apple Silicon Macs. If you encounter any issues when installing on either, help us report it as an issue on our [GitHub](https://github.com/architecture-building-systems/CityEnergyAnalyst/issues) page.

### **Prerequisites**

- Download and install [Homebrew.](https://brew.sh/)
- (*Optional*) Download and install [Github Desktop \(64-bit\).](https://desktop.github.com/) Only required if you are unfamiliar with using Terminal and/or git commands.
- (*Optional*) Install [Mamba.](https://mamba.readthedocs.io/en/latest/installation.html) This will help to speed up the creation of the CEA conda environment.

#### **Installation of the code base**

Excluding the above software, CEA installation requires approximately 13 GB of storage (depending on your existing Python library) and 1 hour of your time.

Note: (*Experimental*) We have a script that can automate the process below. Just open a Terminal console and enter /bin/bash -c "\$(curl -fsSL https://raw.githubusercontent.com/ architecture-building-systems/CityEnergyAnalyst/update-mac-installation/ install/mac\_installation.sh)" Continue on the next section to find out how to interact with CEA.

1. Open GitHub Desktop from the start menu.

#### 2. Clone the CEA repository:

- 1. Press Cmd+Shift+O (clone repository) and select the URL tab.
- 2. Paste the CEA GitHub address: <https://github.com/architecture-building-systems/CityEnergyAnalyst>
- 3. Click Clone, this will take  $\sim$  5-10 minutes (Size 1.65 GB).

#### 3. Clone the CEA GUI repository:

- 1. Press Cmd+Shift+O (clone repository) and select the URL tab.
- 2. Paste the CEA GUI GitHub address: [https://github.com/architecture-building-systems/](https://github.com/architecture-building-systems/CityEnergyAnalyst-GUI) [CityEnergyAnalyst-GUI](https://github.com/architecture-building-systems/CityEnergyAnalyst-GUI)
- 3. Click Clone, this will take  $\sim$  5 minutes (Size 600MB).

### 4. Install CEA:

- 1. Open a Terminal console (you can find it in your Mac's *Applications* folder).
- 2. Type cd Documents/GitHub/CityEnergyAnalyst and press ENTER.
- 3. Type CONDA\_SUBDIR=osx-64 conda env create --name cea and press ENTER. (If mamba is installed, replace conda in command to mamba. i.e. CONDA SUBDIR= $\cos x - 64$  mamba env create --name cea.)
- 4. Grab a cup of tea and some toast, this will take ~45 minutes.
- 5. Type conda activate cea and press ENTER.
- 6. Type pip install -e . and press ENTER *(mind the dot '.' included in this command!)*.
- 5. Build the CEA dashboard GUI:
	- 1. Type cd .. and press ENTER, then type cd CityEnergyAnalyst-GUI and press ENTER.
	- 2. Install Yarn by typing brew install yarn and press ENTER.
	- 3. Type yarn and press ENTER.
	- 4. Type yarn package and press ENTER.
	- 5. You will find the CEA application in the folder /Users/your\_name/Documents/GitHub/ CityEnergyAnalyst-GUI/out/CityEnergyAnalyst-GUI-darwin-\*

#### 6. Running CEA:

- You can run CEA a few different ways (see *[Mac Interfaces](#page-11-0)* below).
- If you are familiar with running CEA on a Windows computer, please note that there are a few additional steps when running the dashboard on a Mac!

Attention: In order to run CEA on Mac, you will need to select the correct Daysim binaries:

- If you are running the *Building Solar radiation* tool using the dashboard, make sure the parameter *daysim-bin-directory* (under *Advanced*) points to the correct Daysim binary folder (by default, this should be /Users/your\_name/Documents/GitHub/CityEnergyAnalyst/setup/ Dependencies/Daysim/mac).
- If you are using the command line interface or Pycharm, you will need to modify the same parameter (i.e., config.radiation.daysim\_bin\_directory) in the config file (usually located in /Users/ your\_name/cea.config, where *your\_name* represents your user name on your Mac).

### <span id="page-11-0"></span>**Mac Interfaces**

There are different ways in which you can interact with the code of CEA.

- 1. The command line interface: This is the command line to all the commands of CEA from your computer terminal
- 2. The dashboard: This a web-based interface to CEA, open source and developed by the CEA team.
- 3. The Pycharm interface: this interface provides access to all the source code of CEA.

### **Command line interface**

You can run the command line interface by on the Terminal by running the command conda activate cea.

That's it! [You can run the CEA command interface normally.](https://city-energy-analyst.readthedocs.io/en/latest/developer/interfaces.html#the-command-line-interface)

### **Dashboard (GUI)**

In order to run the dashboard, you will need to do the following each time you want to start the dashboard:

- 1. Open the Terminal (you can find it in your Mac's *Applications* folder) and run the following command depending on your installation type:
- 2. Type conda activate cea and press ENTER, then type cea dashboard and press ENTER.
- 3. Wait for start socketio.run to appear in the Terminal before proceeding to the next step. (This might take a while if you are running this for the first time, around 3-5 min)
- 4. Run the CEA dashboard application you created in the last step of the installation above (/Users/your\_name/Documents/GitHub/CityEnergyAnalyst-GUI/out/ CityEnergyAnalyst-GUI-darwin-\*).

You can now run the CEA dashboard interface normally!

Here you can find a series of [blog posts](https://cityenergyanalyst.com/blogs) to help you get started!

### **Pycharm**

The Pycharm interface can be helpful if you would like to contribute to CEA, but it requires a few steps to get it up and running. In order to access and work on the source code of CEA from pycharm do:

- 1. Download and install [Pycharm Community edition \(64-bit\)](https://www.jetbrains.com/pycharm/download/#section=windows) OR your own favorite editor.
- 2. Open PyCharm from the start menu and open project CityEnergyAnalyst (stored where you downloaded CityEnergyAnalyst).
- 3. Open File>Settings>Project:CityEnergyAnalyst>Project Interpreter>Project Interpreter.
- 4. Click on the settings button (it looks like a wheel) next to the current interpreter path, and click Add.
- 5. Click Conda Environment from the left hand list and select existing environment.
- 6. Point to the location of your conda environment. It should look something like /Users/ your\_name/Miniconda2/envs/cea/python.exe or /Users/your\_name/AppData/Local/ conda/conda/envs/cea/python.exe where *your\_name* represents your user name on your Mac.
- 7. Click apply changes.

### <span id="page-12-0"></span>**1.3.2 (2) Use the CEA docker image**

If you would like using docker containers, follow these instructions to run CEA on a Mac OS system (tested with Mac OS Catalina). This method is suitable for users, but not developers. For developers, please refer to the second method below.

- 1. Install Docker and run CEA:
	- 1. [You can find instructions on how to do that here.](https://city-energy-analyst.readthedocs.io/en/latest/developer/run-cea-in-docker.html)
	- 2. If you only plan to run CEA from the command line interface, you're done!

### 2. If you would like to use the CEA dashboard, you will need to download and build it manually:

- 1. Download and install [Github Desktop \(64-bit\).](https://desktop.github.com/)
- 2. Download and install [Miniconda\(64-bit\) for Python 3.8.](https://conda.io/miniconda.html)
- 3. Download and install [Homebrew.](https://brew.sh/)

#### 4. Clone the CEA GUI repository:

- 1. Press Cmd+Shift+O (clone repository) and select the URL tab.
- 2. Paste the CEA GUI GitHub address: [https://github.com/architecture-building-systems/](https://github.com/architecture-building-systems/CityEnergyAnalyst-GUI) [CityEnergyAnalyst-GUI](https://github.com/architecture-building-systems/CityEnergyAnalyst-GUI)
- 3. Click Clone, this will take  $\sim$  5 minutes (Size 600MB).

### 5. Build the CEA dashboard GUI:

- 1. Open a Terminal console (you can find it in your Mac's *Applications* folder).
- 2. Type cd Documents/GitHub/CityEnergyAnalyst-GUI and press ENTER.
- 6. Install Yarn by typing brew install yarn and press ENTER.
- 7. Type yarn and press ENTER.
- 8. Type yarn package and press ENTER.
- 9. You will find the CEA application in the folder /Users/your\_name/Documents/GitHub/ CityEnergyAnalyst-GUI/out/CityEnergyAnalyst-GUI-darwin-\*
- 3. Running CEA:
	- You can run CEA a couple of different ways (see *[Docker Interfaces](#page-13-0)* below).
	- If you are familiar with running CEA on a Windows computer, please note that there are a few additional steps when running the dashboard on a Mac!

### <span id="page-13-0"></span>**Docker Interfaces**

There are different ways in which you can interact with the code of CEA.

- 1. The command line interface: This is the command line to all the commands of CEA from your computer terminal
- 2. The dashboard: This a web-based interface to CEA, open source and developed by the CEA team.
- 3. The Pycharm interface: this interface provides access to all the source code of CEA.

### **Command line interface**

In order to run the command line interface in Docker, you will need to run the following command instead: docker run --name cea\_container -v path\_to\_your\_cea\_projects:/projects dockeruser/cea cea workflow --workflow /projects/workflow.yml

That's it! [You can run the CEA command interface normally.](https://city-energy-analyst.readthedocs.io/en/latest/developer/interfaces.html#the-command-line-interface)

### **Dashboard**

In order to run the dashboard, you will need to do the following **each time you want to start the dashboard**:

- 1. Open the Terminal (you can find it in your Mac's *Applications* folder) and run the following command depending on your installation type:
- 2. Type docker run -t -p 5050:5050 -v path\_to\_your\_cea\_projects:/projects dockeruser/cea.
- 3. Run the CEA dashboard application you created in the last step of the installation above.

You can now run the CEA dashboard normally... well, mostly. You will need to pay attention to a few details, described below.

Since you will not be running CEA directly on your computer, you will need to select a project on your Docker container. So if your project is located, for example, in the directory /Users/username/Documents/ CEA projects/my project you will need to select /projects/my project as your project in the CEA Dashboard.

Also, note that your jobs in the dashboard might be listed as "pending" even when they have finished. If you would like to check if your job has finished, you can check the Terminal - it's still running in the background.

# CHAPTER 2

**Cite** 

<span id="page-16-0"></span>Please cite us like this in your publications:

The CEA team. The City Energy Analyst (Version 3.31.0). Zenodo. <https://doi.org/10.5281/zenodo.598221> You can see a list of our own publications here: <https://cityenergyanalyst.com/publications>

# CHAPTER 3

# **Tutorials**

# <span id="page-18-1"></span><span id="page-18-0"></span>**3.1 Users**

General tutorials are constantly updated through blogs or videos.

- [Blog posts](https://cityenergyanalyst.com/blog)
- [Video tutorials](https://youtube.com/playlist?list=PL4fIcvT_PXL0XYU_jPDKj50MSUc8GggFz)

# <span id="page-18-2"></span>**3.2 Developers**

These are a collection of tutorials we consider essential for any new developer of CEA. We suggest to take them in order for a better learning experience.

- 1. *[Contributing to City Energy Analyst \(CEA\)](#page-116-0)*
- 2. *[User Stories](#page-109-1)*
- 3. how-to-report-bugs
- 4. how-to-use-github
- 5. how-to-name-variables
- 6. how-to-add-a-new-script-to-the-cea
- 7. how-to-test-the-cea
- 8. how-to-set-up-nsis
- 9. how-to-publish-cea
- 10. how-trace-inputlocator-works
- 11. how-to-document-cea

# <span id="page-19-0"></span>**3.3 Legacy**

Collection of outdated information about past functionality of CEA (use at your own risk)

- 1. script-data-flow
- 2. [How are databases classified in CEA?](https://docs.google.com/presentation/d/1ECZJNMyTH057jbrpc4QIyfrh1cWaNbR_tThuvdOqlS8/edit?usp=sharing)
- 3. [What are the input databases of CEA?](https://docs.google.com/presentation/d/14cgSAhNGnjTDLx_rco9mWU9FFLk0s50FBd_ud9AK7pU/edit?usp=sharing)
- 4. [What are the default databases of CEA?](https://docs.google.com/presentation/d/1xMG-Vhmqh0jwdLih6WgwFzJrzhlPGdocQKdzZvYnviI/edit?usp=sharing)
- 5. [How to edit the input databases of CEA?](https://docs.google.com/presentation/d/16LXsu0vbllRL-in_taABuiThJ2uMP9Q05m3ORdaQrvU/edit?usp=sharing)
- 6. new-project-guide
- 7. cea-workflow-guide
- 8. [How to create your own input geometry?](https://cityenergyanalyst.com/creating-multiple-scenarios#create-new-geometry)
- 9. how-are-schedules-defined
- 10. [How does the Urban Solar Radiation tool work?](https://docs.google.com/presentation/d/1tPRfh0N-b31jf2DuNhfzLOaadhI9iTImCansuO_ldVs/edit?usp=sharing)
- 11. [How does the Dynamic Demand Forecast feature work?](https://docs.google.com/presentation/d/1o-xfDRPpt7zY2rxcsbTjmVwGqbWXSi_IrxKSaer59-M/edit?usp=sharing)
- 12. [How does the Renewable Energy Assessment tool work?](https://docs.google.com/presentation/d/1aLwicIC2RLbwXnq57B29v7ixdY8y-O80Po2uDYtRIiA/edit?usp=sharing)
- 13. [How does the Life Cycle Assessment tool work?](https://docs.google.com/presentation/d/1pjIVo0UUWJdgnHHs7OktD-r46jBMJ-tBg7DdAHwTWFY/edit?usp=sharing)
- 14. [How does the 2000-Watt Bench-marking tool work?](https://docs.google.com/presentation/d/1z9c48-prcs-Zw48959p4d2o972MPZ6J_NOTFthlM-0I/edit?usp=sharing)
- 15. [How to study building retrofits in the CEA?](https://docs.google.com/presentation/d/1UNWl_XRJzXwKqV61DpQDC_i41pKmCgzdWaDcDVu7skU/edit?usp=sharing)
- 16. [How does the Sensitivity Analysis tool work?](https://docs.google.com/presentation/d/1_Jn8JTg2Jj7pJbPcrIl5noMwNlPRWFMfWQpsE7HY-8c/edit?usp=sharing)
- 17. how-to-prepare-inputs-for-network-simulation
- 18. how-to-run-thermal-network-optimization
- 19. how-to-run-thermal-electrical-grid-planning
- 20. how-to-run-MPC-building
- 21. how-to-run-MPC-district
- 22. how-to-run-CEA-optimization

# CHAPTER 4

# Known issues

<span id="page-20-0"></span>CEA uses Github Issues to document new ideas as well as issues and [bugs.](https://github.com/architecture-building-systems/CityEnergyAnalyst/labels/bug)

The table below contains a number of the most common issues:

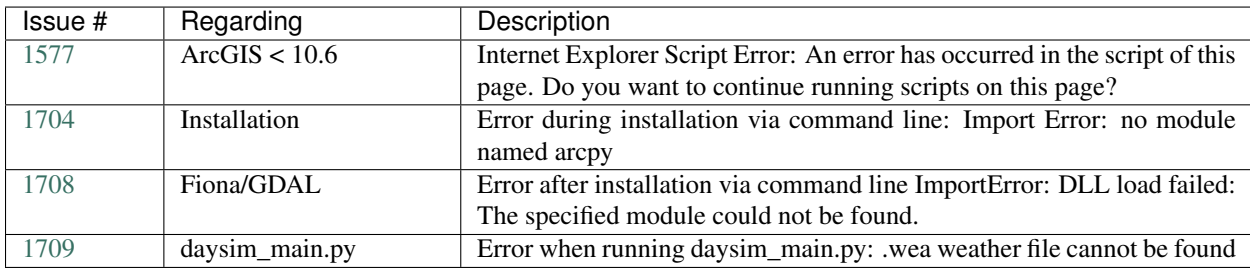

If you cannot find your issue here, please check the complete [list of known issues.](https://github.com/architecture-building-systems/CityEnergyAnalyst/issues?utf8=%E2%9C%93&q=is%3Aopen%26closed+label%3A%22known+issue%22+)

# <span id="page-20-1"></span>**4.1 Report a new issue**

For any problems please [post a new issue here.](https://github.com/architecture-building-systems/CityEnergyAnalyst/issues)

Please read the how-to-report-bugs guide and review the [open issues](https://github.com/architecture-building-systems/CityEnergyAnalyst/issues?utf8=%E2%9C%93&q=is%3Aopen+) before posting.

We have a turn-over time of a couple of days.

We appreciate your contribution!

# CHAPTER 5

# **Glossary**

<span id="page-22-0"></span>This glossary contains all the written input and output variables used by CEA. These variables are stored in databases, themed by the type of information they contain. There are two main types of databases in CEA: input and output. This glossary is organised through the cea's inputlocator method, which is used to retrieve the information within each file.

# <span id="page-22-1"></span>**5.1 Input**

Basic input provided by users:

## **5.1.1 get\_site\_polygon**

path: inputs/building-geometry/site.shp

The following file is used by these scripts: zone\_helper

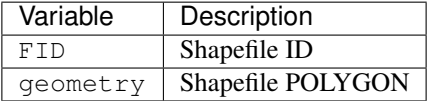

### **5.1.2 get\_street\_network**

path: inputs/networks/streets.shp

The following file is used by these scripts: network\_layout, optimization

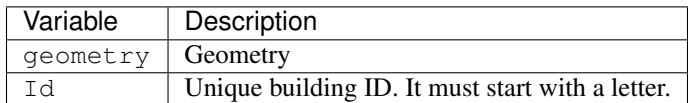

## **5.1.3 get\_surroundings\_geometry**

path: inputs/building-geometry/surroundings.shp

The following file is used by these scripts: radiation, schedule\_maker

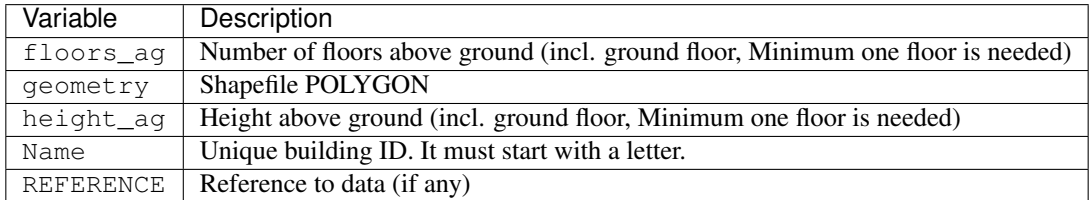

## **5.1.4 get\_terrain**

path: inputs/topography/terrain.tif

The following file is used by these scripts: radiation, schedule\_maker

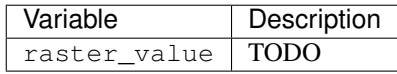

## **5.1.5 get\_weather**

path: databases/weather/Zug-inducity\_1990\_2010\_TMY.epw

The following file is used by these scripts: weather\_helper

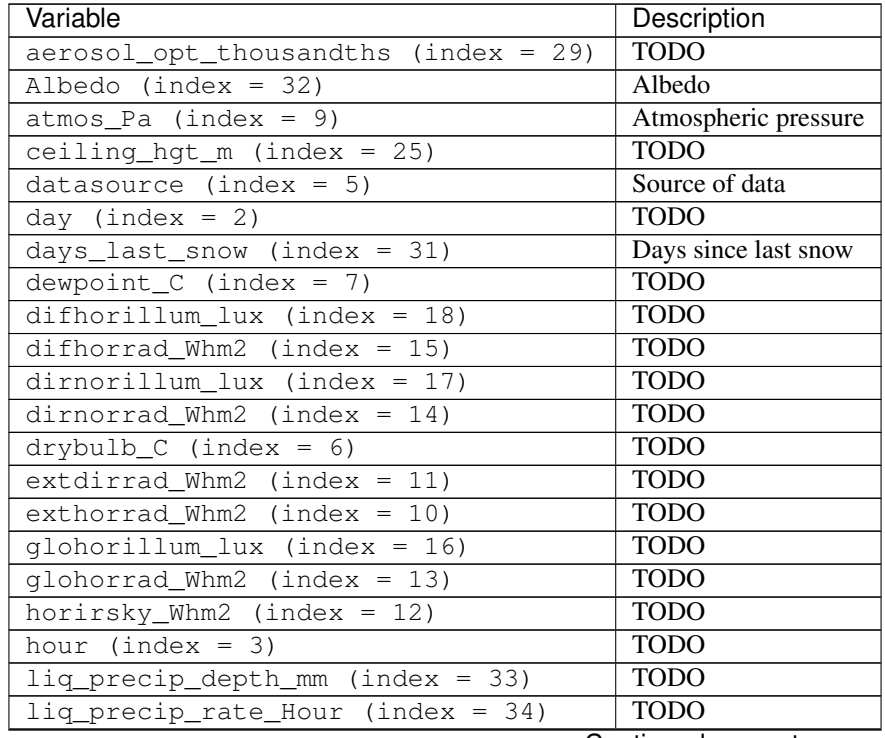

Continued on next page

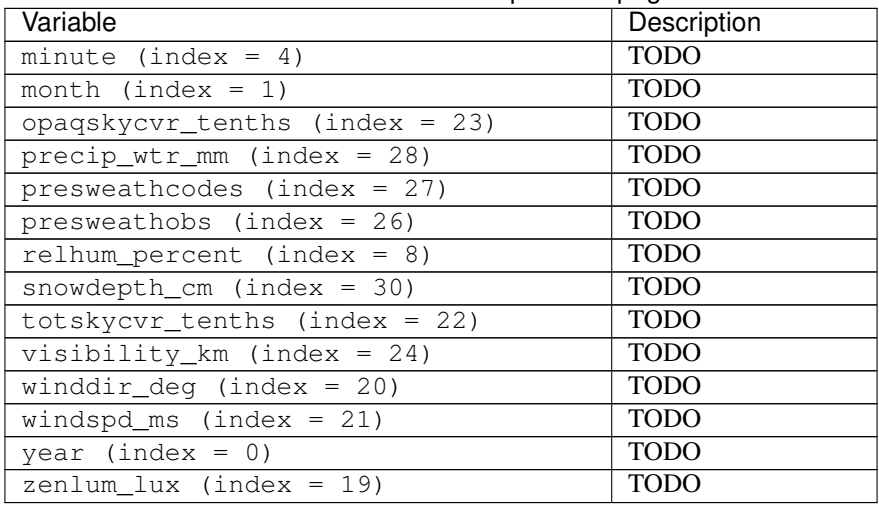

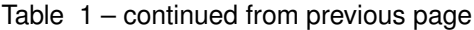

## **5.1.6 get\_zone\_geometry**

path: inputs/building-geometry/zone.shp

The following file is used by these scripts: archetypes\_mapper, decentralized, demand, emissions, network\_layout, optimization, photovoltaic, photovoltaic\_thermal, radiation, schedule\_maker, sewage\_potential, shallow\_geothermal\_potential, solar\_collector, thermal\_network

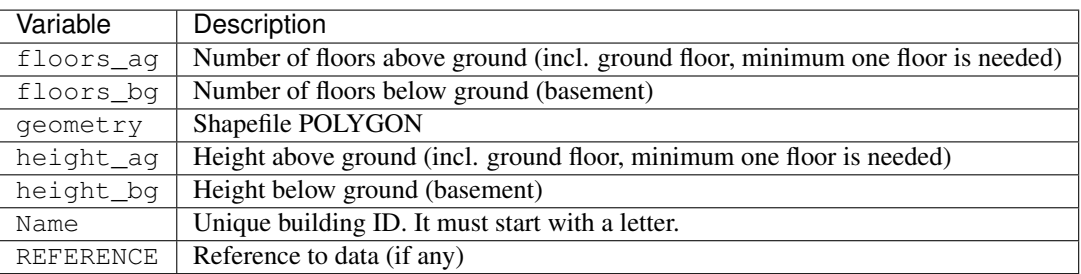

# <span id="page-24-0"></span>**5.2 Intermediate Input**

Intermediate input generated by archetypes-mapper and data-initializer:

## **5.2.1 get\_building\_air\_conditioning**

path: inputs/building-properties/air\_conditioning\_systems.dbf

The following file is used by these scripts: demand

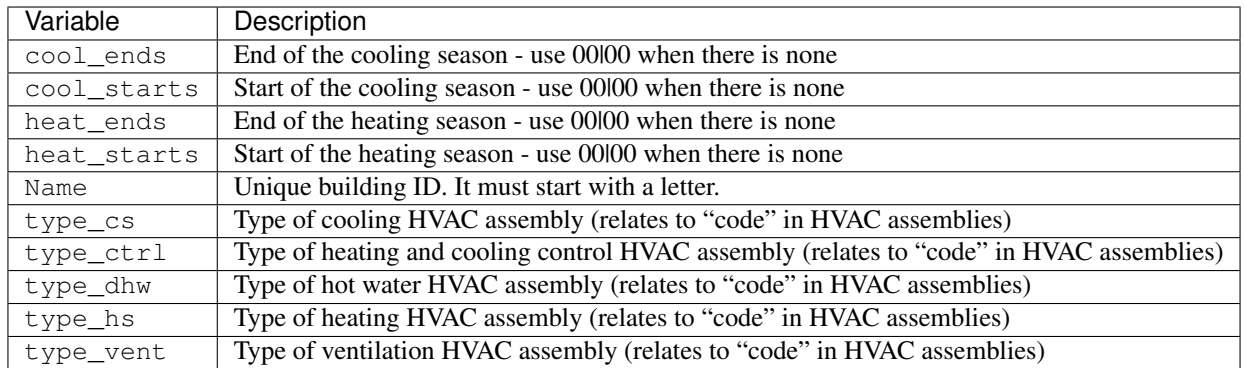

# **5.2.2 get\_building\_architecture**

path: inputs/building-properties/architecture.dbf

The following file is used by these scripts: demand, emissions, radiation, schedule\_maker

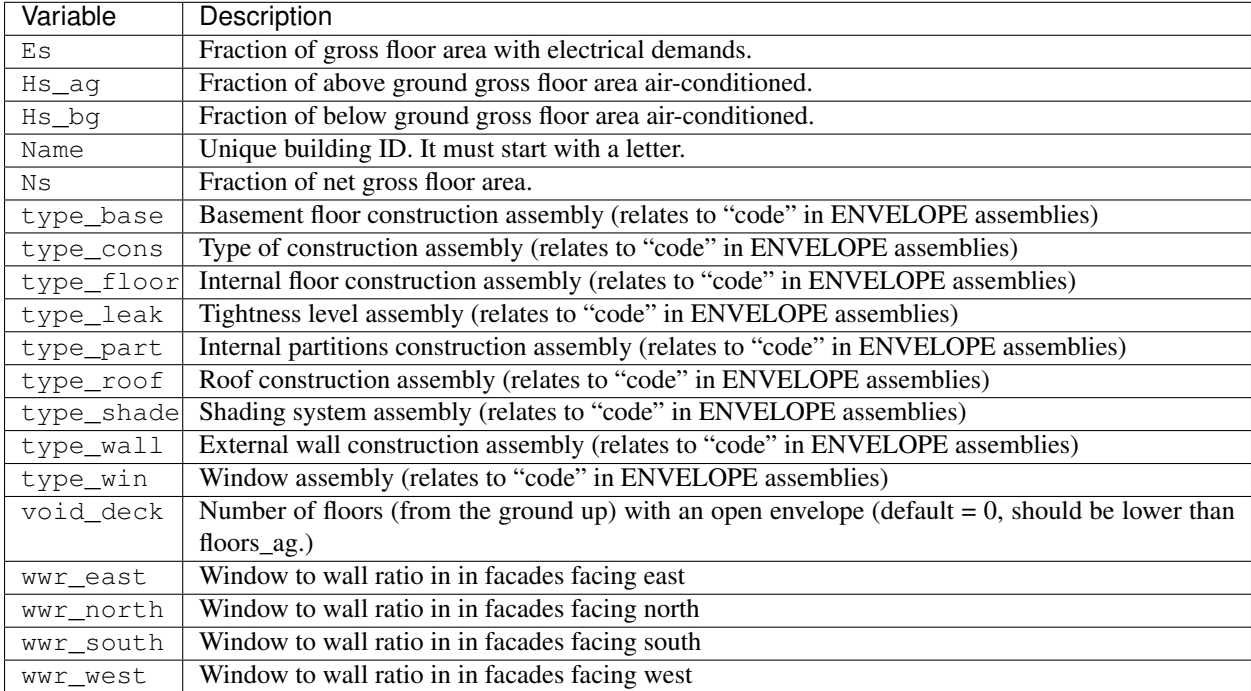

## **5.2.3 get\_building\_comfort**

path: inputs/building-properties/indoor\_comfort.dbf

The following file is used by these scripts: demand, schedule\_maker

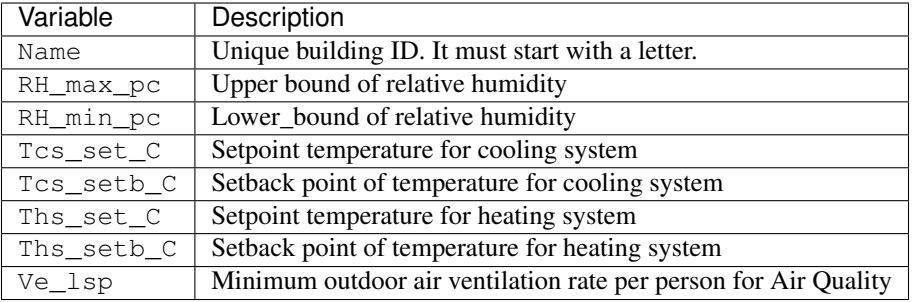

## **5.2.4 get\_building\_internal**

path: inputs/building-properties/internal\_loads.dbf

The following file is used by these scripts: demand, schedule\_maker

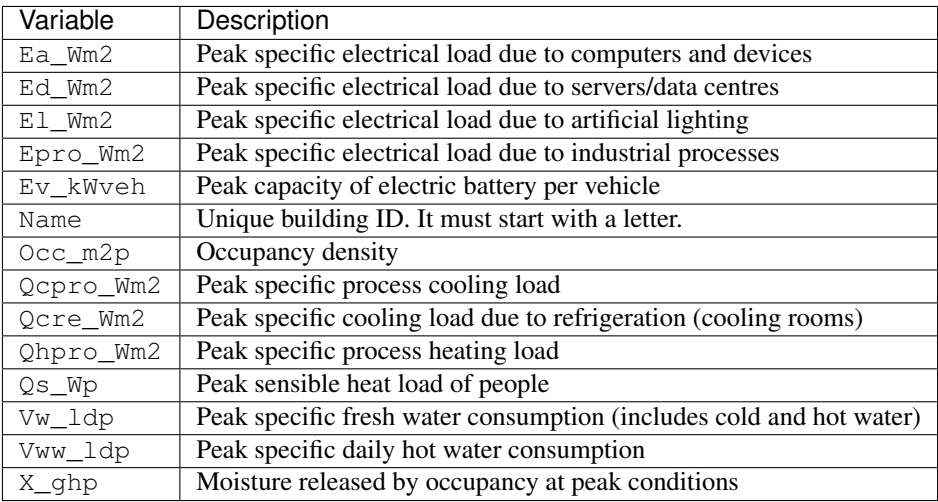

## **5.2.5 get\_building\_supply**

path: inputs/building-properties/supply\_systems.dbf

The following file is used by these scripts: decentralized, demand, emissions, system\_costs

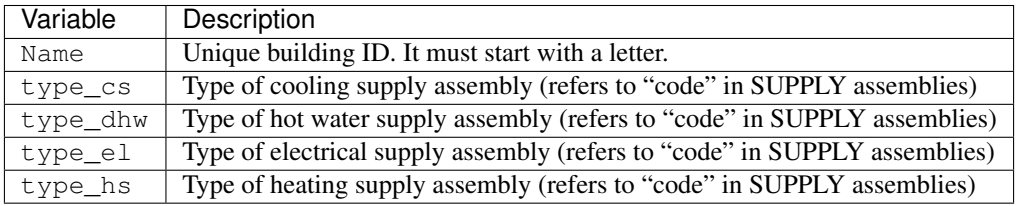

## **5.2.6 get\_building\_weekly\_schedules**

path: inputs/building-properties/schedules/B001.csv

The following file is used by these scripts: demand, schedule\_maker

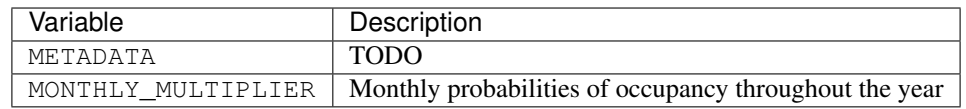

## **5.2.7 get\_database\_air\_conditioning\_systems**

path: inputs/technology/assemblies/HVAC.xlsx

The following file is used by these scripts: demand

Table 2: Worksheet: CONTROLLER

| Variable    | Description                                                                |
|-------------|----------------------------------------------------------------------------|
| code        | Unique ID of the controller                                                |
| Description | Describes the type of controller                                           |
| dT Ocs      | correction temperature of emission losses due to control system of cooling |
| dT Ohs      | correction temperature of emission losses due to control system of heating |

| Variable         | Description                                                                       |
|------------------|-----------------------------------------------------------------------------------|
| class cs         | Type or class of the cooling system                                               |
| code             | Unique ID of the heating system                                                   |
| convection_cs    | Convective part of the power of the heating system in relation to the total power |
| Description      | Describes the type of cooling system                                              |
| dTcs0_ahu_C      | Nominal temperature increase on the water side of the air-handling units          |
| dTcs0_aru_C      | Nominal temperature increase on the water side of the air-recirculation units     |
| dTcs0_scu_C      | Nominal temperature increase on the water side of the sensible cooling units      |
| $dTcs_C$         | Set-point correction for space emission systems                                   |
| Qcsmax_Wm2       | Maximum heat flow permitted by cooling system per m2 gross floor area             |
| Tc_sup_air_ahu_C | Supply air temperature of the air-handling units                                  |
| Tc_sup_air_aru_C | Supply air temperature of the air-recirculation units                             |
| Tscs0_ahu_C      | Nominal supply temperature of the water side of the air-handling units            |
| Tscs0_aru_C      | Nominal supply temperature of the water side of the air-recirculation units       |
| Tscs0 scu C      | Nominal supply temperature of the water side of the sensible cooling units        |

Table 3: Worksheet: COOLING

| Variable         | Description                                                                       |
|------------------|-----------------------------------------------------------------------------------|
| class_hs         | Type or class of the heating system                                               |
| code             | Unique ID of the heating system                                                   |
| convection_hs    | Convective part of the power of the heating system in relation to the total power |
| Description      | Description                                                                       |
| dThs0_ahu_C      | Nominal temperature increase on the water side of the air-handling units          |
| dThs0_aru_C      | Nominal temperature increase on the water side of the air-recirculation units     |
| dThs0_shu_C      | Nominal temperature increase on the water side of the sensible heating units      |
| dThs C           | correction temperature of emission losses due to type of heating system           |
| Qhsmax Wm2       | Maximum heat flow permitted by heating system per m2 gross floor area             |
| Th_sup_air_ahu_C | Supply air temperature of the air-recirculation units                             |
| Th_sup_air_aru_C | Supply air temperature of the air-handling units                                  |
| Tshs0_ahu_C      | Nominal supply temperature of the water side of the air-handling units            |
| Tshs0_aru_C      | Nominal supply temperature of the water side of the air-recirculation units       |
| Tshs0 shu C      | Nominal supply temperature of the water side of the sensible heating units        |

Table 4: Worksheet: HEATING

Table 5: Worksheet: HOT\_WATER

| Variable    | Description                                                             |
|-------------|-------------------------------------------------------------------------|
| code        | Unique ID of the hot water supply system                                |
| Description | Describes the Type of hot water supply system                           |
| Qwwmax Wm2  | Maximum heat flow permitted by hot water system per m2 gross floor area |
| Tsww0 C     | Typical supply water temperature.                                       |

Table 6: Worksheet: VENTILATION

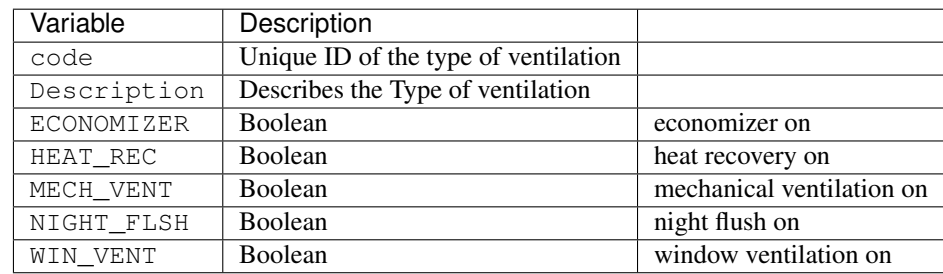

# **5.2.8 get\_database\_construction\_standards**

path: inputs/technology/archetypes/CONSTRUCTION\_STANDARDS.xlsx

The following file is used by these scripts: archetypes\_mapper

| Variable   | Description                                                                          |
|------------|--------------------------------------------------------------------------------------|
| Es         | Fraction of gross floor area with electrical demands.                                |
| $Hs_aq$    | Fraction of above ground gross floor area air-conditioned.                           |
| Hs_bq      | Fraction of below ground gross floor area air-conditioned                            |
| Ns         | Fraction of net gross floor area.                                                    |
| STANDARD   | Unique ID of Construction Standard                                                   |
| type_base  | Basement floor construction assembly (relates to "code" in ENVELOPE assemblies)      |
| type_cons  | Type of construction assembly (relates to "code" in ENVELOPE assemblies)             |
| type_floor | Internal floor construction assembly (relates to "code" in ENVELOPE assemblies)      |
| type leak  | Tightness level assembly (relates to "code" in ENVELOPE assemblies)                  |
| type_part  | Internal partitions construction assembly (relates to "code" in ENVELOPE assemblies) |
| type_roof  | Roof construction assembly (relates to "code" in ENVELOPE assemblies)                |
| type_shade | Shading system assembly (relates to "code" in ENVELOPE assemblies)                   |
| type_wall  | External wall construction assembly (relates to "code" in ENVELOPE assemblies)       |
| type_win   | Window assembly (relates to "code" in ENVELOPE assemblies)                           |
| void_deck  | Number of floors (from the ground up) with an open envelope (default = $0$ )         |
| wwr_east   | Window to wall ratio in in facades facing east                                       |
| wwr north  | Window to wall ratio in in facades facing north                                      |
| wwr south  | Window to wall ratio in in facades facing south                                      |
| wwr_west   | Window to wall ratio in in facades facing west                                       |

Table 7: Worksheet: ENVELOPE\_ASSEMBLIES

### Table 8: Worksheet: HVAC\_ASSEMBLIES

| Variable    | Description                                                                              |
|-------------|------------------------------------------------------------------------------------------|
| cool ends   | End of the cooling season - use 00000 when there is none                                 |
| cool starts | Start of the cooling season - use 00000 when there is none                               |
| heat ends   | End of the heating season - use 00100 when there is none                                 |
| heat starts | Start of the heating season - use 00100 when there is none                               |
| STANDARD    | Unique ID of Construction Standard                                                       |
| type_cs     | Type of cooling HVAC assembly (relates to "code" in HVAC assemblies)                     |
| type ctrl   | Type of heating and cooling control HVAC assembly (relates to "code" in HVAC assemblies) |
| type_dhw    | Type of hot water HVAC assembly (relates to "code" in HVAC assemblies)                   |
| type hs     | Type of heating HVAC assembly (relates to "code" in HVAC assemblies)                     |
| type vent   | Type of ventilation HVAC assembly (relates to "code" in HVAC assemblies)                 |

Table 9: Worksheet: STANDARD\_DEFINITION

| Variable    | Description                                                      |
|-------------|------------------------------------------------------------------|
| Description | Description of the construction standard                         |
| STANDARD    | Unique ID of Construction Standard                               |
| YEAR END    | Upper limit of year interval where the building properties apply |
| YEAR START  | Lower limit of year interval where the building properties apply |

Table 10: Worksheet: SUPPLY\_ASSEMBLIES

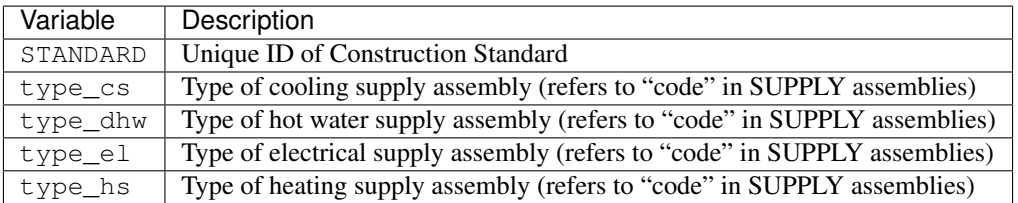

## **5.2.9 get\_database\_conversion\_systems**

path: inputs/technology/components/CONVERSION.xlsx

The following file is used by these scripts: decentralized, optimization, photovoltaic, photovoltaic\_thermal, solar\_collector

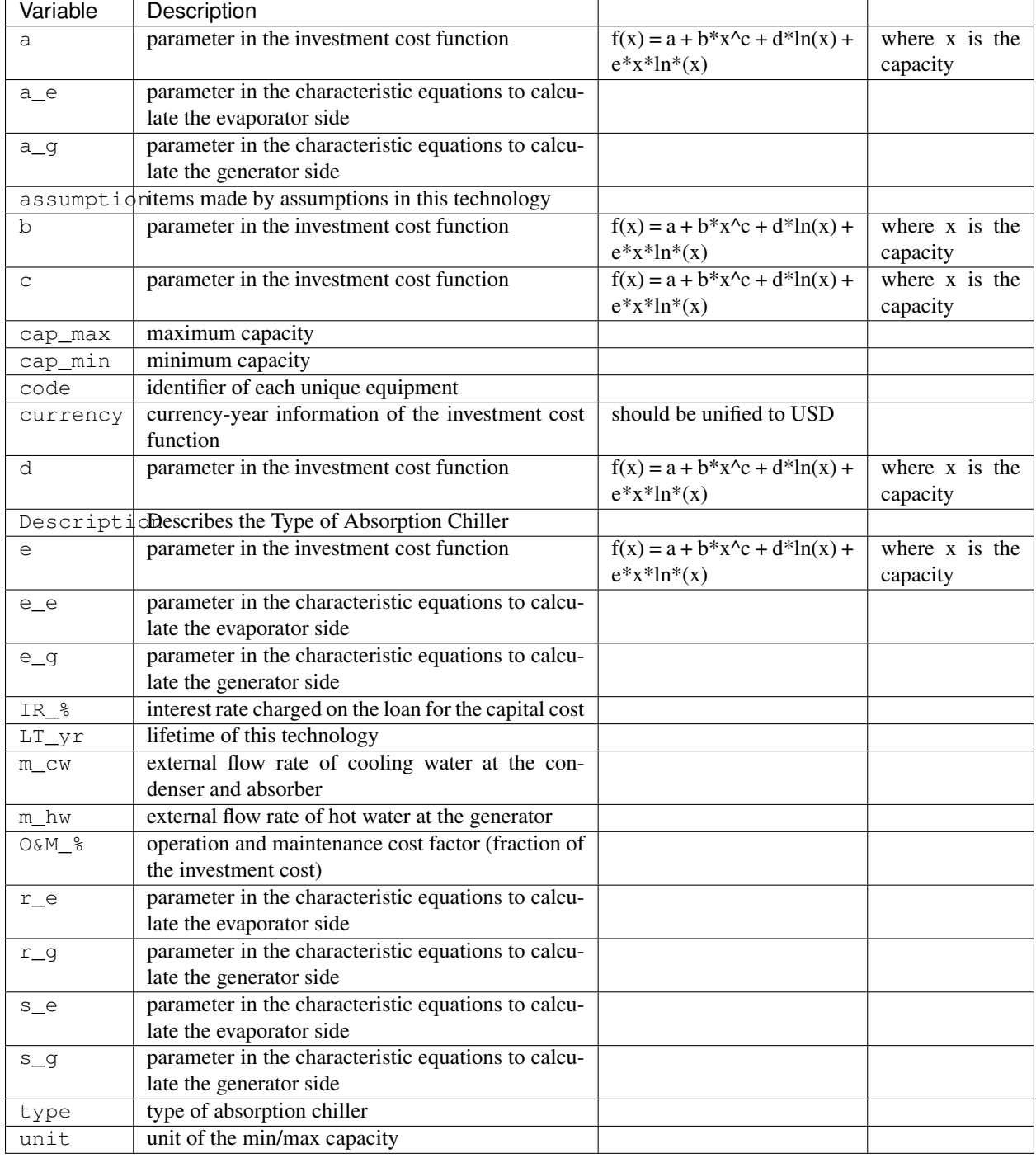

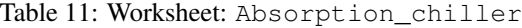

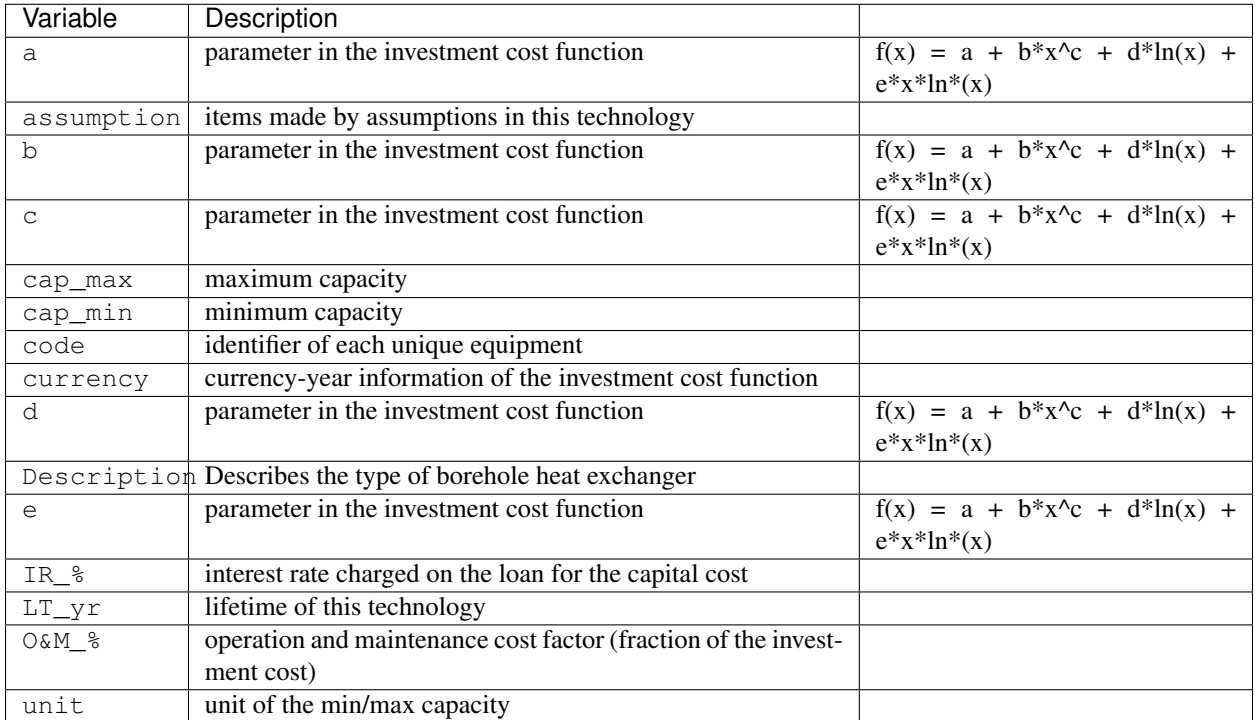

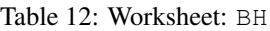

Table 13: Worksheet: Boiler

| Variable      | Description                                                    |                                |
|---------------|----------------------------------------------------------------|--------------------------------|
| a             | parameter in the investment cost function                      | $f(x) = a + b*x^c + d*ln(x) +$ |
|               |                                                                | $e^*x^*ln^*(x)$                |
| assumption    | items made by assumptions in this technology                   |                                |
| b             | parameter in the investment cost function                      | $f(x) = a + b*x^c + d*ln(x) +$ |
|               |                                                                | $e^*x^*ln^*(x)$                |
| $\mathsf{C}$  | parameter in the investment cost function                      | $f(x) = a + b*x^c + d*ln(x) +$ |
|               |                                                                | $e^*x^*ln^*(x)$                |
| cap_max       | maximum capacity                                               |                                |
| cap_min       | minimum capacity                                               |                                |
| code          | identifier of each unique equipment                            |                                |
| currency      | currency-year information of the investment cost function      |                                |
| d             | parameter in the investment cost function                      | $f(x) = a + b*x^c + d*ln(x) +$ |
|               |                                                                | $e^*x^*ln^*(x)$                |
|               | Description Describes the type of boiler                       |                                |
| e             | parameter in the investment cost function                      | $f(x) = a + b*x^c + d*ln(x) +$ |
|               |                                                                | $e^*x^*ln^*(x)$                |
| IR_%          | interest rate charged on the loan for the capital cost         |                                |
| $LT_{yr}$     | lifetime of this technology                                    |                                |
| $0$ & $M$ $8$ | operation and maintenance cost factor (fraction of the invest- |                                |
|               | ment cost)                                                     |                                |
| unit          | unit of the min/max capacity                                   |                                |

| Variable      | Description                                                    |                                                   |
|---------------|----------------------------------------------------------------|---------------------------------------------------|
| a             | parameter in the investment cost function                      | $f(x) = a + b*x^c + d*ln(x) +$<br>$e^*x^*ln^*(x)$ |
| assumption    | items made by assumptions in this technology                   |                                                   |
| b             | parameter in the investment cost function                      | $f(x) = a + b*x^c + d*ln(x) +$<br>$e^*x^*ln^*(x)$ |
| $\mathsf{C}$  | parameter in the investment cost function                      | $f(x) = a + b*x^c + d*ln(x) +$<br>$e^*x^*ln^*(x)$ |
| cap_max       | maximum capacity                                               |                                                   |
| cap_min       | minimum capacity                                               |                                                   |
| code          | identifier of each unique equipment                            |                                                   |
| currency      | currency-year information of the investment cost function      | should be unified to USD                          |
| d             | parameter in the investment cost function                      | $f(x) = a + b*x^c + d*ln(x) +$<br>$e^*x^*ln^*(x)$ |
|               | Description Describes the type of combined-cycle gas turbine   |                                                   |
| $\epsilon$    | parameter in the investment cost function                      | $f(x) = a + b*x^c + d*ln(x) +$<br>$e^*x^*ln^*(x)$ |
| IR_%          | interest rate charged on the loan for the capital cost         |                                                   |
| $LT_{Y}r$     | lifetime of this technology                                    |                                                   |
| $0$ & $M$ $8$ | operation and maintenance cost factor (fraction of the invest- |                                                   |
|               | ment cost)                                                     |                                                   |
| unit          | unit of the min/max capacity                                   |                                                   |

Table 14: Worksheet: CCGT

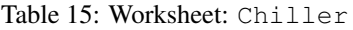

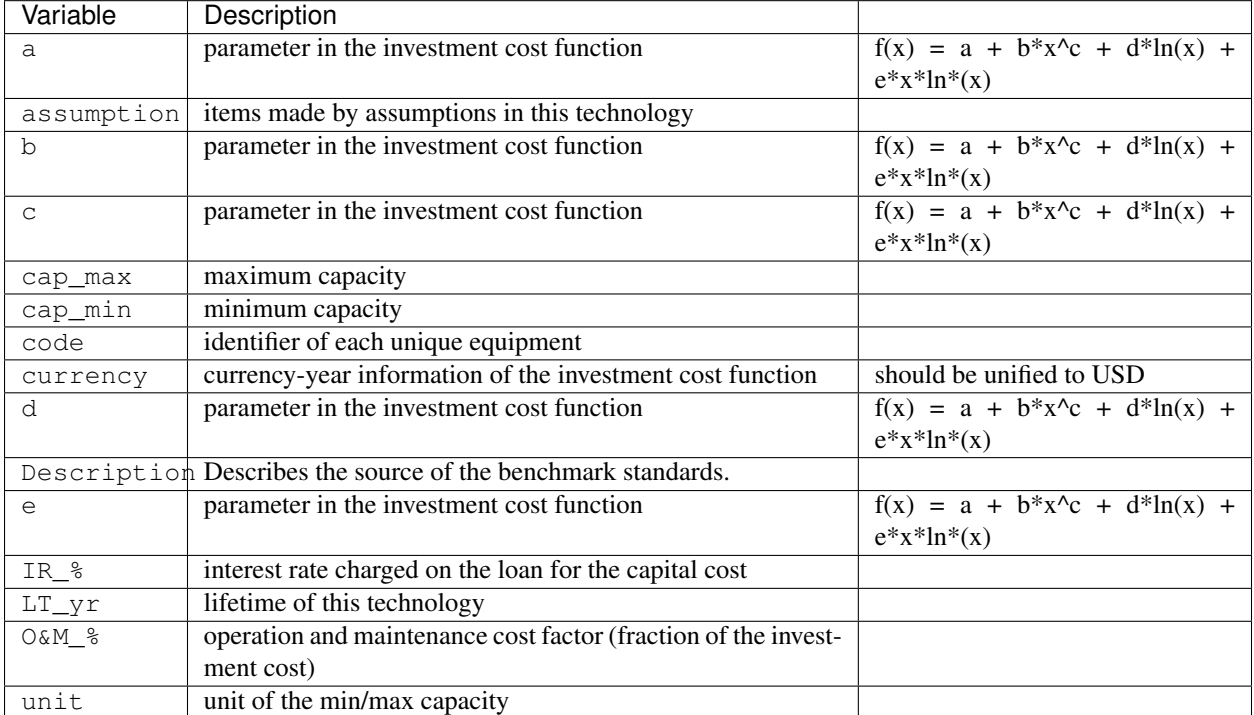

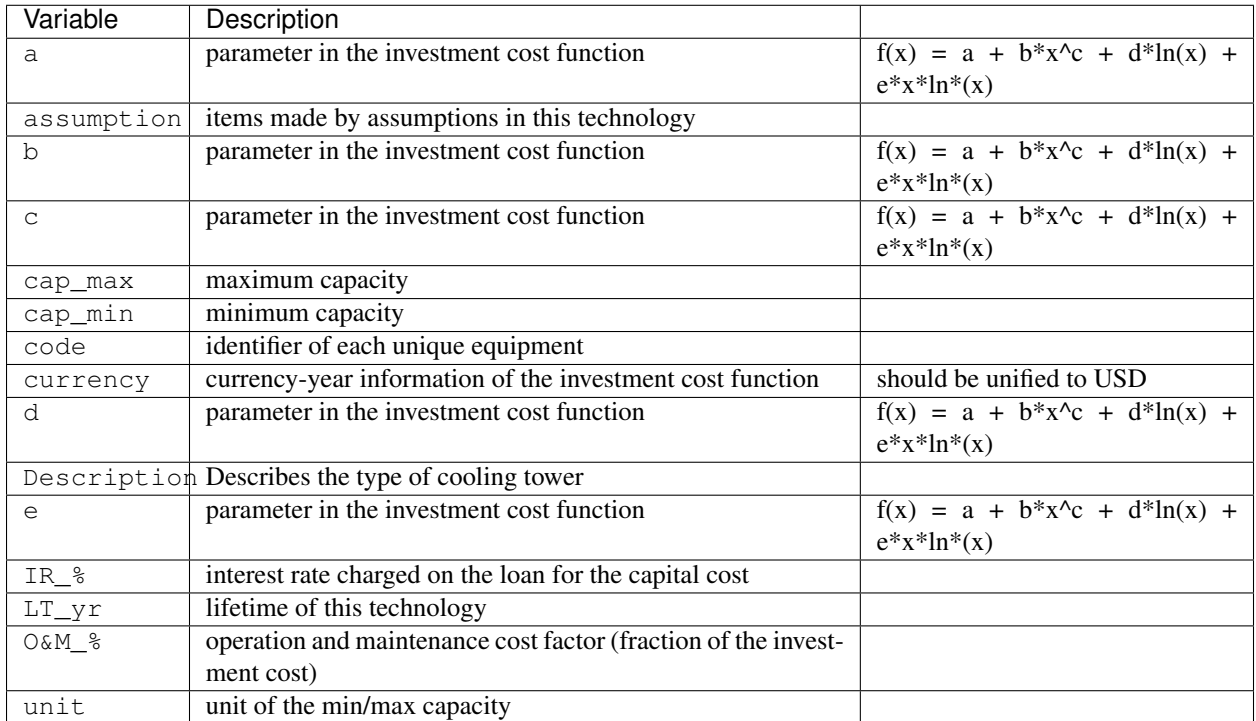

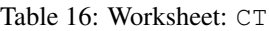

Table 17: Worksheet: FC

| Variable         | Description                                                    |                                |
|------------------|----------------------------------------------------------------|--------------------------------|
| a                | parameter in the investment cost function                      | $f(x) = a + b*x^c + d*ln(x) +$ |
|                  |                                                                | $e^*x^*ln^*(x)$                |
| assumption       | items made by assumptions in this technology                   |                                |
| b                | parameter in the investment cost function                      | $f(x) = a + b*x^c + d*ln(x) +$ |
|                  |                                                                | $e^*x^*ln^*(x)$                |
| $\mathsf{C}$     | parameter in the investment cost function                      | $f(x) = a + b*x^c + d*ln(x) +$ |
|                  |                                                                | $e^*x^*ln^*(x)$                |
| cap_max          | maximum capacity                                               |                                |
| cap_min          | minimum capacity                                               |                                |
| code             | identifier of each unique equipment                            |                                |
| currency         | currency-year information of the investment cost function      | should be unified to USD       |
| d                | parameter in the investment cost function                      | $f(x) = a + b*x^c + d*ln(x) +$ |
|                  |                                                                | $e^*x^*ln^*(x)$                |
|                  | Description Describes the type of fuel cell                    |                                |
| $\epsilon$       | parameter in the investment cost function                      | $f(x) = a + b*x^c + d*ln(x) +$ |
|                  |                                                                | $e^*x^*ln^*(x)$                |
| IR_%             | interest rate charged on the loan for the capital cost         |                                |
| $LT_{yr}$        | lifetime of this technology                                    |                                |
| O&M <sub>8</sub> | operation and maintenance cost factor (fraction of the invest- |                                |
|                  | ment cost)                                                     |                                |
| unit             | unit of the min/max capacity                                   |                                |

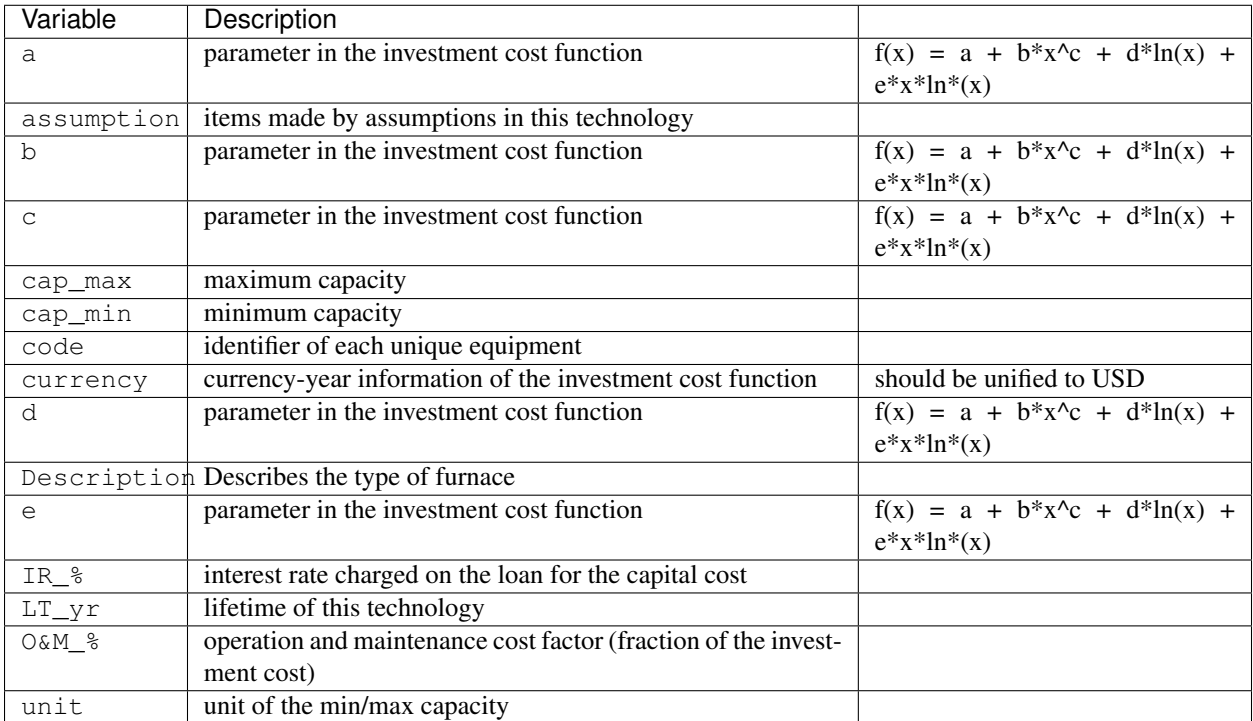

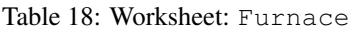

| Variable                      | Description                                       |                                    |                           |
|-------------------------------|---------------------------------------------------|------------------------------------|---------------------------|
| a                             | parameter in the investment cost func-            | $f(x) = a + b*x^c + d*ln(x) +$     |                           |
|                               | tion                                              | $e^*x^*ln^*(x)$                    |                           |
| $a_p$                         | parameter in the pressure loss function           | $f(x) = a_p + b_p * x^c_p +$       | where x is the capacity   |
|                               |                                                   | $d_p * ln(x) + e_p * x * ln * (x)$ | mass flow rate [W/K]      |
|                               | assumpt i otems made by assumptions in this tech- |                                    |                           |
|                               | nology                                            |                                    |                           |
| $\mathbf b$                   | parameter in the investment cost func-            | $f(x) = a + b*x^c + d*ln(x) +$     |                           |
|                               | tion                                              | $e^*x^*ln^*(x)$                    |                           |
| $b$ <sub>p</sub>              | parameter in the pressure loss function           | $f(x) = a_p + b_p * x^c_p +$       | where x is the capacity   |
|                               |                                                   | $d_p * ln(x) + e_p * x * ln * (x)$ | mass flow rate [W/K]      |
| $\mathsf{C}$                  | parameter in the investment cost func-            | $f(x) = a + b*x^c + d*ln(x) +$     |                           |
|                               | tion                                              | $e^*x^*ln^*(x)$                    |                           |
| $c$ <sub><math>p</math></sub> | parameter in the pressure loss function           | $f(x) = a_p + b_p * x^c_p +$       | where x is the capacity   |
|                               |                                                   | $d_p * ln(x) + e_p * x * ln * (x)$ | mass flow rate [W/K]      |
| cap_max                       | maximum capacity                                  |                                    |                           |
| cap_min                       | minimum capacity                                  |                                    |                           |
| code                          | identifier of each unique equipment               |                                    |                           |
|                               | currency currency-year information of the invest- | should be unified to USD           |                           |
|                               | ment cost function                                |                                    |                           |
| $\mathbf d$                   | parameter in the investment cost func-            | $f(x) = a + b*x^c + d*ln(x) +$     |                           |
|                               | tion                                              | $e^*x^*ln^*(x)$                    |                           |
| d                             | parameter in the pressure loss function           | $f(x) = a_p + b_p * x^c_p +$       | where $x$ is the capacity |
|                               |                                                   | $d_p * ln(x) + e_p * x * ln * (x)$ | mass flow rate [W/K]      |
|                               | Descript Describes the type of heat exchanger     |                                    |                           |
| $\epsilon$                    | parameter in the investment cost func-            | $f(x) = a + b*x^c + d*ln(x) +$     |                           |
|                               | tion                                              | $e^*x^*ln^*(x)$                    |                           |
| $e$ <sub>p</sub>              | parameter in the pressure loss function           | $f(x) = a_p + b_p * x^c_p +$       | where x is the capacity   |
|                               |                                                   | $d_p * ln(x) + e_p * x * ln * (x)$ | mass flow rate [W/K]      |
| $IR_{8}$                      | interest rate charged on the loan for the         |                                    |                           |
|                               | capital cost                                      |                                    |                           |
| $LT_{yr}$                     | lifetime of this technology                       |                                    |                           |
| $O&M_8$                       | operation and maintenance cost factor             |                                    |                           |
|                               | (fraction of the investment cost)                 |                                    |                           |
| unit                          | unit of the min/max capacity                      |                                    |                           |

Table 19: Worksheet: HEX
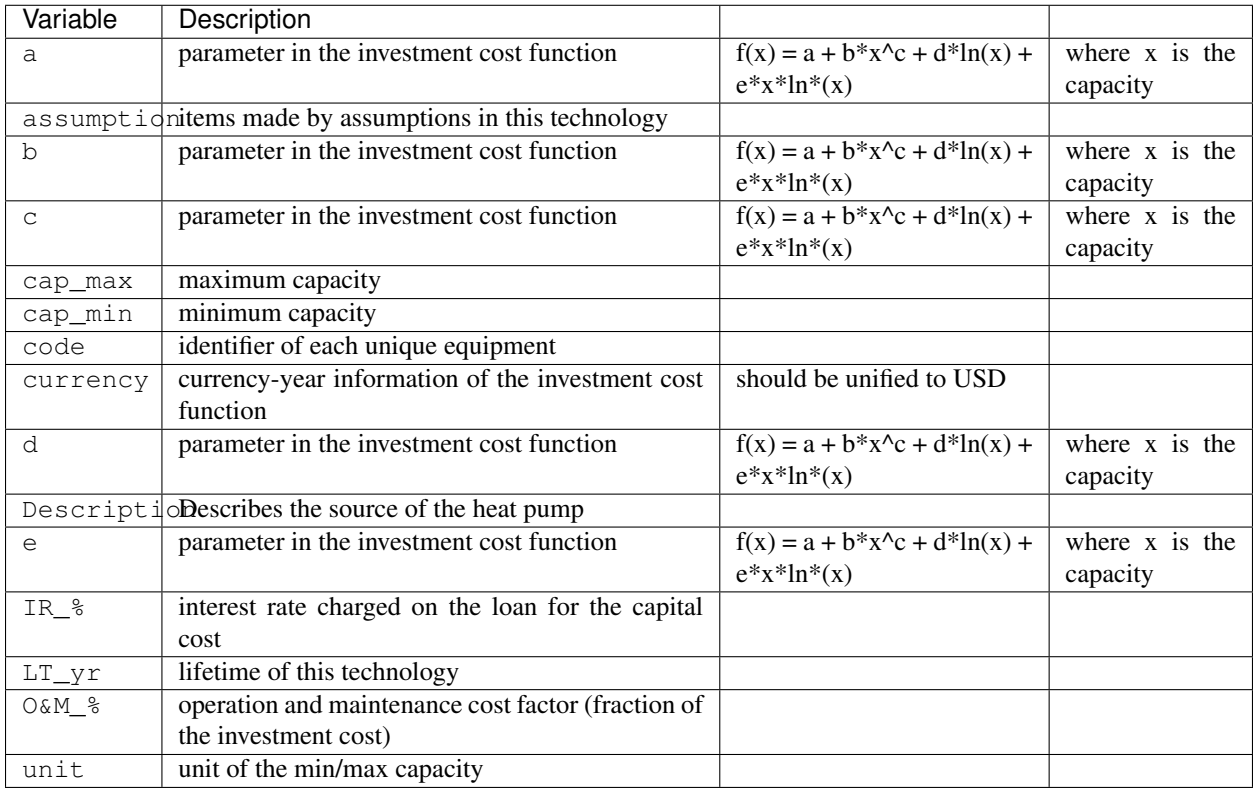

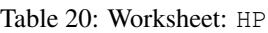

Table 21: Worksheet: Pump

| Variable      | Description                                                  |                                |                        |
|---------------|--------------------------------------------------------------|--------------------------------|------------------------|
| a             | parameter in the investment cost function                    | $f(x) = a + b*x^c + d*ln(x) +$ | where $\bar{x}$ is the |
|               |                                                              | $e^*x^*ln^*(x)$                | capacity               |
|               | assumptidnitems made by assumptions in this technology       |                                |                        |
| $\mathbf b$   | parameter in the investment cost function                    | $f(x) = a + b*x^c + d*ln(x) +$ | where x is the         |
|               |                                                              | $e^*x^*ln^*(x)$                | capacity               |
| $\mathsf{C}$  | parameter in the investment cost function                    | $f(x) = a + b*x^c + d*ln(x) +$ | where x is the         |
|               |                                                              | $e^*x^*ln^*(x)$                | capacity               |
| cap_max       | maximum capacity                                             |                                |                        |
| cap_min       | minimum capacity                                             |                                |                        |
| code          | identifier of each unique equipment                          |                                |                        |
| currency      | currency-year information of the investment cost             | should be unified to USD       |                        |
|               | function                                                     |                                |                        |
| d             | parameter in the investment cost function                    | $f(x) = a + b*x^c + d*ln(x) +$ | where x is the         |
|               |                                                              | $e^*x^*ln^*(x)$                | capacity               |
|               | Descript i oBescribes the source of the benchmark standards. |                                |                        |
| e             | parameter in the investment cost function                    | $f(x) = a + b*x^c + d*ln(x) +$ | where x is the         |
|               |                                                              | $e^*x^*ln^*(x)$                | capacity               |
| $IR_{8}$      | interest rate charged on the loan for the capital            |                                |                        |
|               | cost                                                         |                                |                        |
| $LT_{yr}$     | lifetime of this technology                                  |                                |                        |
| $0$ & $M$ $8$ | operation and maintenance cost factor (fraction of           |                                |                        |
|               | the investment cost)                                         |                                |                        |
| unit          | unit of the min/max capacity                                 |                                |                        |

| Variable                        | Description                                                     |                                                          |                                           |
|---------------------------------|-----------------------------------------------------------------|----------------------------------------------------------|-------------------------------------------|
| a                               | parameter in the investment cost function                       | $f(x) = a + b*x^c + d*ln(x) +$<br>$e^*x^*ln^*(x)$        | where x is the ca-<br>pacity              |
| assumption                      | items made by assumptions in this technol-<br>ogy               |                                                          |                                           |
| b                               | parameter in the investment cost function                       | $f(x) = a + b*x^c + d*ln(x) +$<br>$e^*x^*ln^*(x)$        | where x is the ca-<br>pacity              |
| $\mathsf{C}$                    | parameter in the investment cost function                       | $f(x) = a + b*x^c + d*ln(x) +$<br>$e^*x^*ln^*(x)$        | where $\overline{x}$ is the ca-<br>pacity |
| cap_max                         | maximum capacity                                                |                                                          |                                           |
| cap_min                         | minimum capacity                                                |                                                          |                                           |
| code                            | identifier of each unique equipment                             |                                                          |                                           |
| currency                        | currency-year information of the invest-                        | should be unified to USD                                 |                                           |
|                                 | ment cost function                                              |                                                          |                                           |
| d                               | parameter in the investment cost function                       | $f(x) = a + b*x^c + d*ln(x) +$<br>$e^*x^*ln^*(x)$        | where $x$ is the ca-<br>pacity            |
|                                 | Description Describes the source of the benchmark<br>standards. |                                                          |                                           |
| e                               | parameter in the investment cost function                       | $f(x) = a + b*x^c + d*ln(x) +$<br>$e^*x^*ln^*(x)$        | where x is the ca-<br>pacity              |
| $IR_8$                          | interest rate charged on the loan for the<br>capital cost       |                                                          |                                           |
| $LT_{Y}r$                       | lifetime of this technology                                     |                                                          |                                           |
|                                 | misc_losses losses from cabling                                 | resistances etc                                          |                                           |
|                                 | module_lengtemgh of the PV module                               |                                                          |                                           |
| $0$ & $M$ $8$                   | operation and maintenance cost factor                           |                                                          |                                           |
|                                 | (fraction of the investment cost)                               |                                                          |                                           |
| $PV$ <sup><math>a0</math></sup> | parameters for air mass modifier                                | $f(x) = a0 + a1*x + a2*x**2 +$<br>$a3*x**3 + a4*x**4$    | where $x$ is the rel-<br>ative air mass   |
| $PV$ <sup><math>a1</math></sup> | parameters for air mass modifier                                | $f(x) = a0 + a1*x + a2*x**2 +$<br>$a3*x**3 + a4*x**4$    | where $x$ is the rel-<br>ative air mass   |
| $PV$ <sup>2</sup>               | parameters for air mass modifier                                | $f(x) = a0 + a1*x + a2*x*x + 2 +$<br>$a3*x**3 + a4*x**4$ | where $x$ is the rel-<br>ative air mass   |
| $PV$ <sup>23</sup>              | parameters for air mass modifier                                | $f(x) = a0 + a1*x + a2*x**2 +$<br>$a3*x**3 + a4*x**4$    | where $x$ is the rel-<br>ative air mass   |
| $PV$ _a4                        | parameters for air mass modifier                                | $f(x) = a0 + a1*x + a2*x*x + 2 +$<br>$a3*x**3 + a4*x**4$ | where $x$ is the rel-<br>ative air mass   |
| PV_Bref                         | cell maximum power temperature coeffi-<br>cient                 |                                                          |                                           |
| $PV\_n$                         | nominal efficiency                                              |                                                          |                                           |
| PV_noct                         | nominal operating cell temperature                              |                                                          |                                           |
| $\text{PV\_th}$                 | glazing thickness                                               |                                                          |                                           |
| type                            | redundant                                                       |                                                          |                                           |
| unit                            | unit of the min/max capacity                                    |                                                          |                                           |

Table 22: Worksheet: PV

| Variable       | Description                                            |                                |                |
|----------------|--------------------------------------------------------|--------------------------------|----------------|
| $\overline{a}$ | parameter in the investment cost function              | $f(x) = a + b*x^c + d*ln(x) +$ | where x is the |
|                |                                                        | $e^*x^*ln^*(x)$                | capacity       |
|                | assumptidnitems made by assumptions in this technology |                                |                |
| $\mathbf b$    | parameter in the investment cost function              | $f(x) = a + b*x^c + d*ln(x) +$ | where x is the |
|                |                                                        | $e^*x^*ln^*(x)$                | capacity       |
| $\mathsf{C}$   | parameter in the investment cost function              | $f(x) = a + b*x^c + d*ln(x) +$ | where x is the |
|                |                                                        | $e^*x^*ln^*(x)$                | capacity       |
| cap_max        | maximum capacity                                       |                                |                |
| cap_min        | minimum capacity                                       |                                |                |
| code           | identifier of each unique equipment                    |                                |                |
| currency       | currency-year information of the investment cost       | should be unified to USD       |                |
|                | function                                               |                                |                |
| d              | parameter in the investment cost function              | $f(x) = a + b*x^c + d*ln(x) +$ | where x is the |
|                |                                                        | $e^*x^*ln^*(x)$                | capacity       |
|                | Descriptions of photovoltaic thermal tech-             |                                |                |
|                | nology                                                 |                                |                |
| $\epsilon$     | parameter in the investment cost function              | $f(x) = a + b*x^c + d*ln(x) +$ | where x is the |
|                |                                                        | $e^*x^*ln^*(x)$                | capacity       |
| IR %           | interest rate charged on the loan for the capital      |                                |                |
|                | cost                                                   |                                |                |
| $LT_{yr}$      | lifetime of this technology                            |                                |                |
| $0$ & $M$ $%$  | operation and maintenance cost factor (fraction of     |                                |                |
|                | the investment cost)                                   |                                |                |
| unit           | unit of the min/max capacity                           |                                |                |

Table 23: Worksheet: PVT

Table 24: Worksheet: SC

| Variable            | Description                                                                   |                           |
|---------------------|-------------------------------------------------------------------------------|---------------------------|
| a                   | parameter in the investment cost function                                     | $f(x) = a + b*x^c + d*ln$ |
| aperture area ratio | ratio of aperture area to panel area                                          |                           |
| assumption          | items made by assumptions in this technology                                  |                           |
| b                   | parameter in the investment cost function                                     | $f(x) = a + b*x^c + d*ln$ |
| C                   | parameter in the investment cost function                                     | $f(x) = a + b*x^c + d*ln$ |
| c1                  | collector heat loss coefficient at zero temperature difference and wind speed |                           |
| c2                  | ctemperature difference dependency of the heat loss coefficient               |                           |
| $C$ $eff$           | thermal capacity of module                                                    |                           |
| cap_max             | maximum capacity                                                              |                           |
| cap_min             | minimum capacity                                                              |                           |
| code                | identifier of each unique equipment                                           |                           |
| Cp_fluid            | heat capacity of the heat transfer fluid                                      |                           |
| currency            | currency-year information of the investment cost function                     | should be unified to US   |
| d                   | parameter in the investment cost function                                     | $f(x) = a + b*x^c + d*ln$ |
| Description         | Describes the type of solar collector                                         |                           |
| dP1                 | pressure drop at zero flow rate                                               |                           |
| dP2                 | pressure drop at nominal flow rate (mB0)                                      |                           |
| dP3                 | pressure drop at maximum flow rate (mB_max)                                   |                           |
| dP4                 | pressure drop at minimum flow rate (mB_min)                                   |                           |
| e                   | parameter in the investment cost function                                     | $f(x) = a + b*x^c + d*ln$ |
| IAM_d               | incident angle modifier for diffuse radiation                                 |                           |

#### Table 24 – continued from previous page

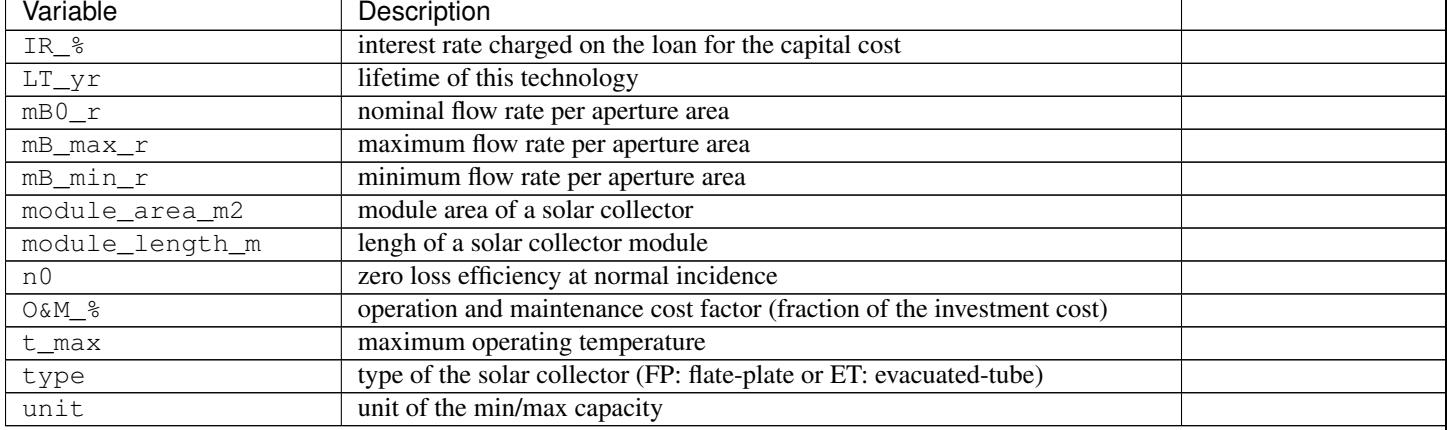

#### Table 25: Worksheet: TES

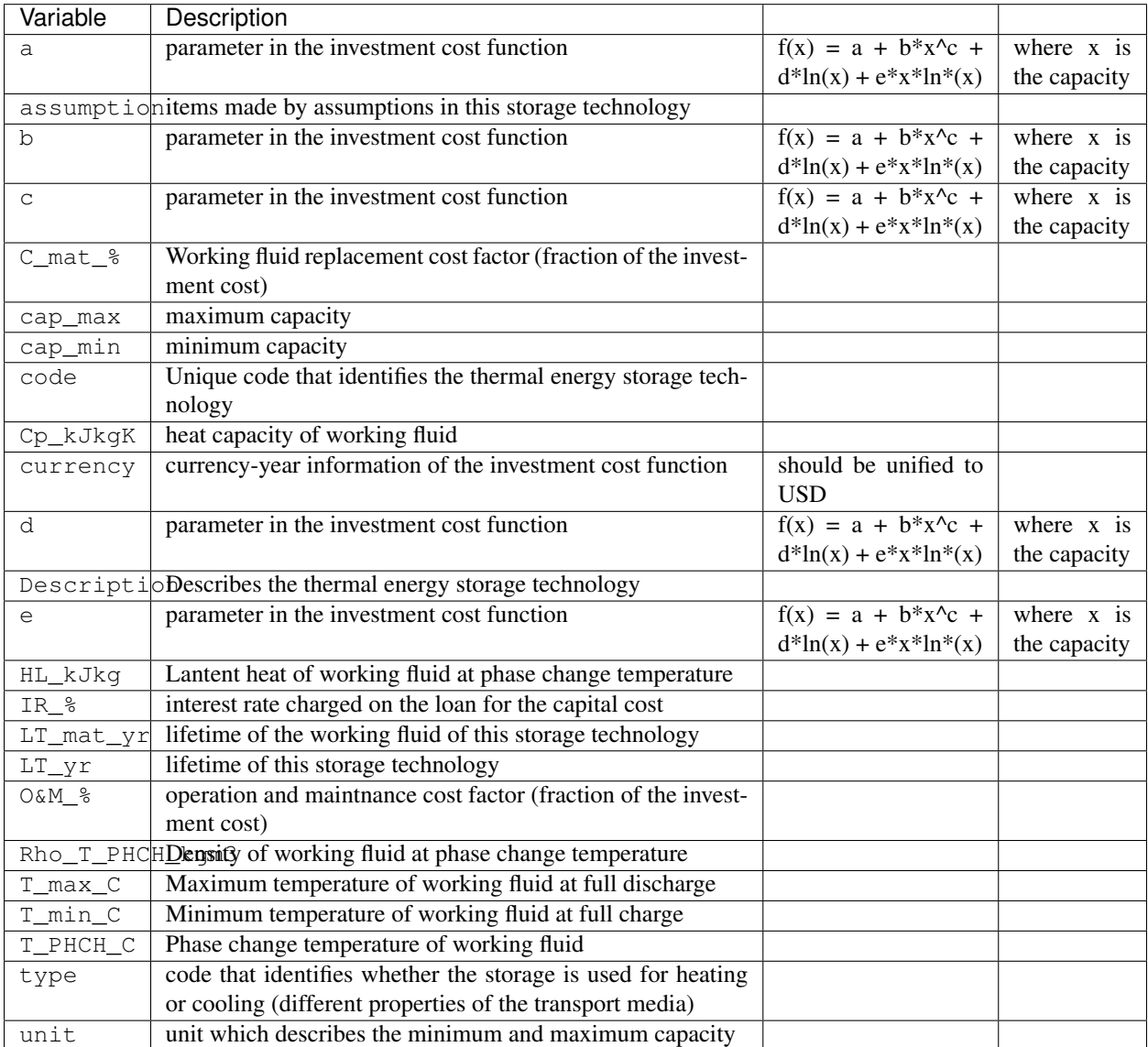

## **5.2.10 get\_database\_distribution\_systems**

path: inputs/technology/components/DISTRIBUTION.xlsx

The following file is used by these scripts: optimization, thermal\_network

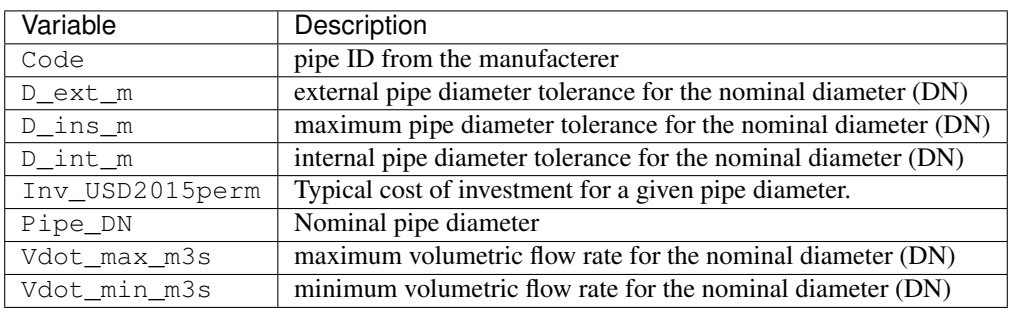

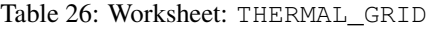

### **5.2.11 get\_database\_envelope\_systems**

path: inputs/technology/assemblies/ENVELOPE.xlsx

The following file is used by these scripts: demand, radiation, schedule\_maker

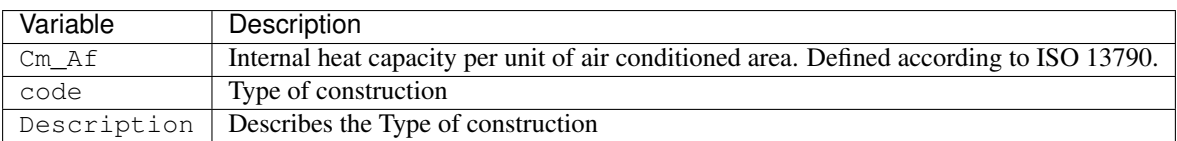

#### Table 27: Worksheet: CONSTRUCTION

#### Table 28: Worksheet: FLOOR

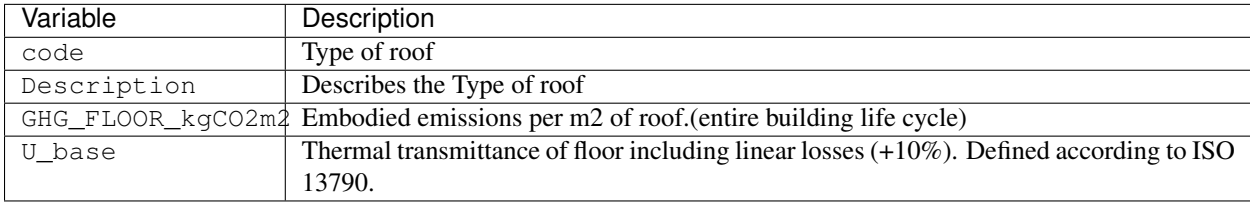

#### Table 29: Worksheet: ROOF

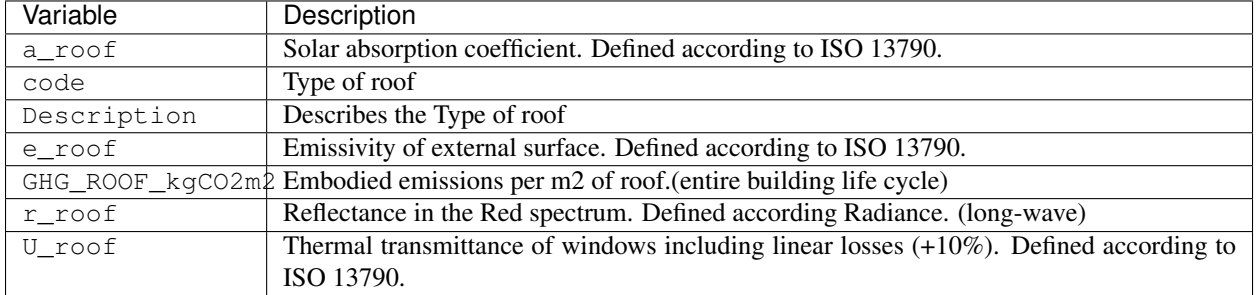

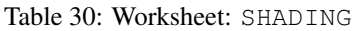

| Variable | Description                                                                        |
|----------|------------------------------------------------------------------------------------|
| code     | Type of shading                                                                    |
|          | Description   Describes the source of the benchmark standards.                     |
| ∣rf sh   | Shading coefficient when shading device is active. Defined according to ISO 13790. |

Table 31: Worksheet: TIGHTNESS

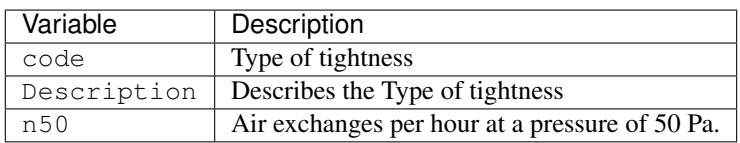

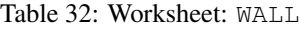

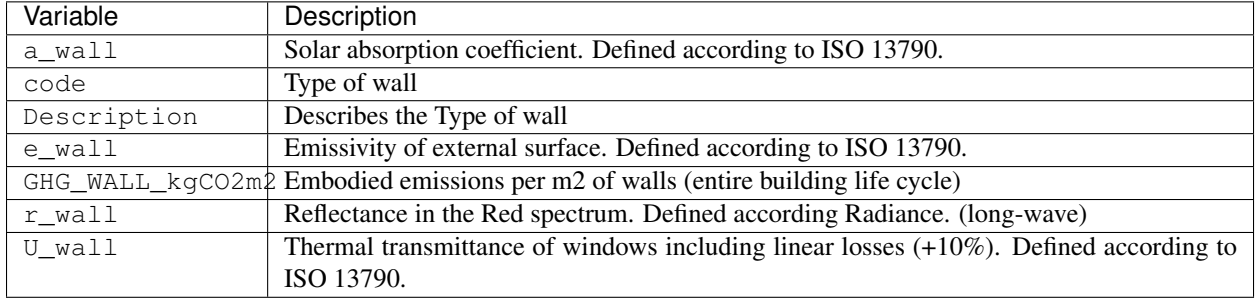

#### Table 33: Worksheet: WINDOW

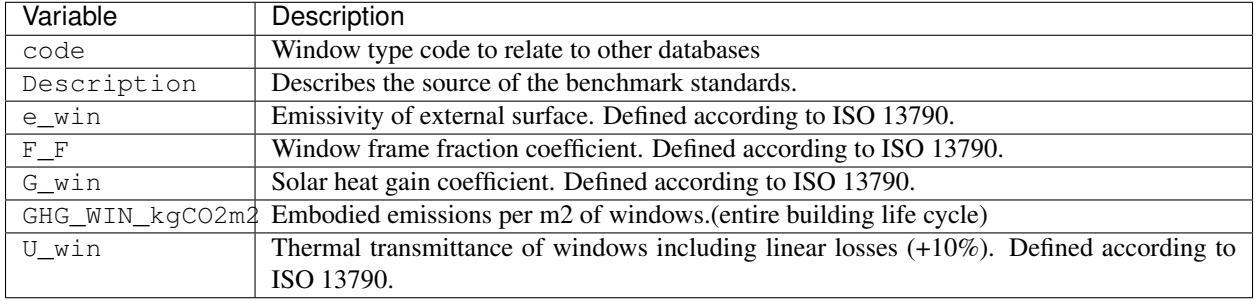

### **5.2.12 get\_database\_feedstocks**

path: inputs/technology/components/FEEDSTOCKS.xlsx

The following file is used by these scripts: decentralized, emissions, system\_costs, optimization

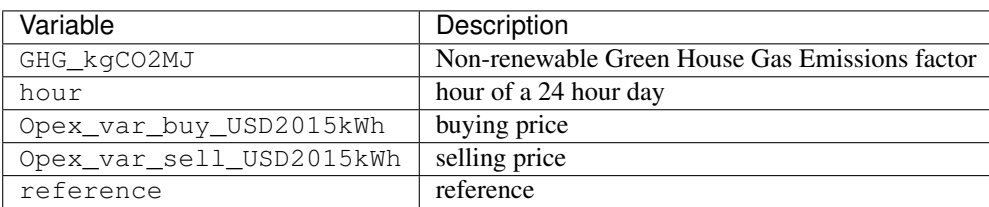

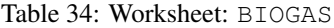

| Variable                 | Description                                    |
|--------------------------|------------------------------------------------|
| GHG_kgCO2MJ              | Non-renewable Green House Gas Emissions factor |
| hour                     | hour of a 24 hour day                          |
| Opex_var_buy_USD2015kWh  | buying price                                   |
| Opex_var_sell_USD2015kWh | selling price                                  |
| reference                | reference                                      |

Table 35: Worksheet: COAL

#### Table 36: Worksheet: DRYBIOMASS

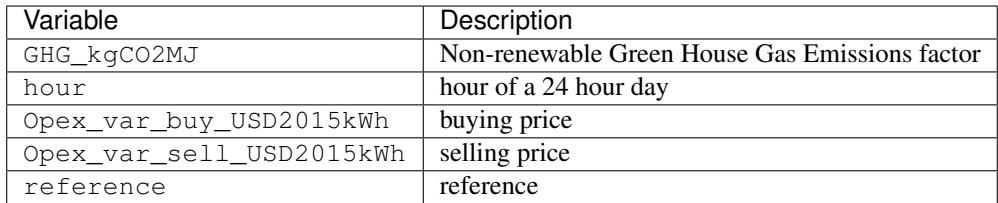

#### Table 37: Worksheet: GRID

| Variable                 | Description                                    |
|--------------------------|------------------------------------------------|
| GHG_kgCO2MJ              | Non-renewable Green House Gas Emissions factor |
| hour                     | hour of a 24 hour day                          |
| Opex_var_buy_USD2015kWh  | buying price                                   |
| Opex_var_sell_USD2015kWh | selling price                                  |
| reference                | reference                                      |

Table 38: Worksheet: NATURALGAS

| Variable                 | Description                                    |
|--------------------------|------------------------------------------------|
| GHG_kgCO2MJ              | Non-renewable Green House Gas Emissions factor |
| hour                     | hour of a 24 hour day                          |
| Opex_var_buy_USD2015kWh  | buying price                                   |
| Opex_var_sell_USD2015kWh | selling price                                  |
| reference                | reference                                      |

Table 39: Worksheet: OIL

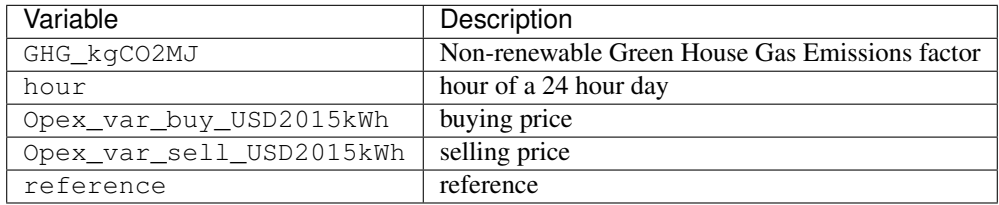

#### Table 40: Worksheet: SOLAR

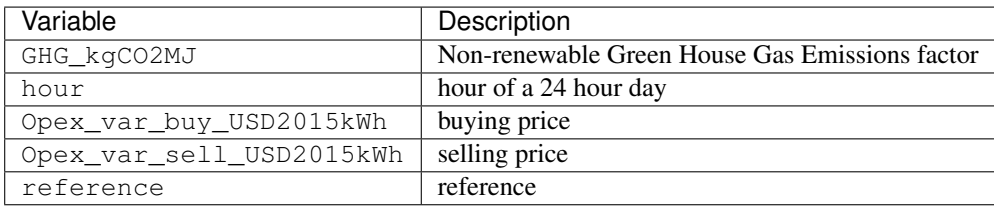

| Variable                 | Description                                    |
|--------------------------|------------------------------------------------|
| GHG_kgCO2MJ              | Non-renewable Green House Gas Emissions factor |
| hour                     | hour of a 24 hour day                          |
| Opex var buy USD2015kWh  | buying price                                   |
| Opex_var_sell_USD2015kWh | selling price                                  |
| reference                | reference                                      |

Table 41: Worksheet: WETBIOMASS

#### Table 42: Worksheet: WOOD

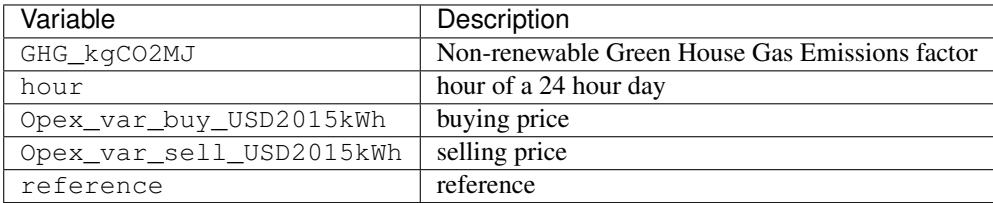

### **5.2.13 get\_database\_standard\_schedules\_use**

path: inputs/technology/archetypes/schedules/RESTAURANT.csv

The following file is used by these scripts: archetypes\_mapper

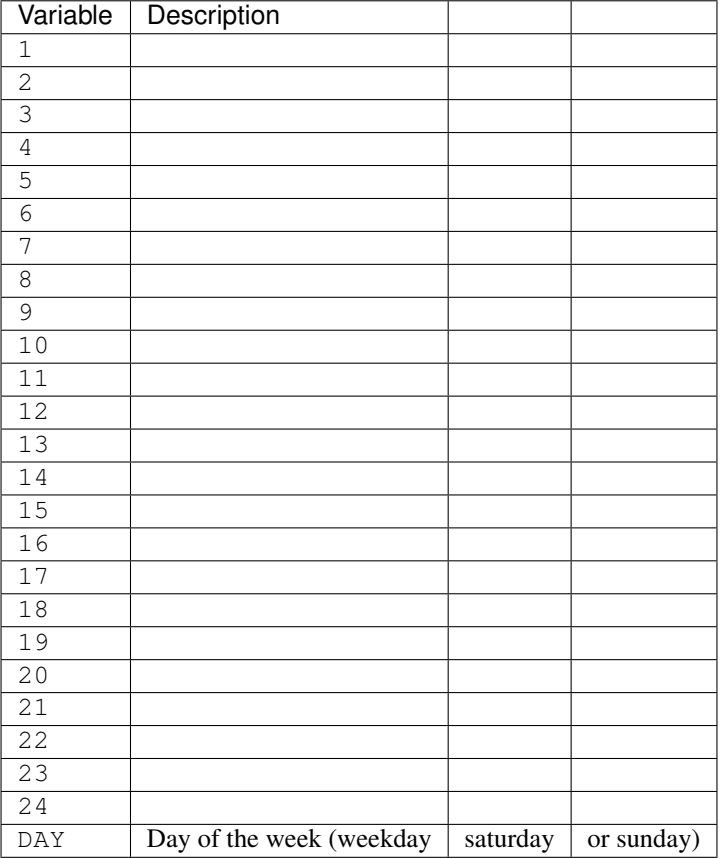

#### Table 43: Worksheet: APPLIANCES

| Variable                  | Description              |          |            |
|---------------------------|--------------------------|----------|------------|
| $\mathbf 1$               |                          |          |            |
| $\overline{2}$            |                          |          |            |
| $\overline{\overline{3}}$ |                          |          |            |
| $\overline{4}$            |                          |          |            |
| $\overline{5}$            |                          |          |            |
| $\overline{6}$            |                          |          |            |
| 7                         |                          |          |            |
| 8                         |                          |          |            |
| $\overline{9}$            |                          |          |            |
| $\overline{1}0$           |                          |          |            |
| 11                        |                          |          |            |
| $\overline{12}$           |                          |          |            |
| 13                        |                          |          |            |
| 14                        |                          |          |            |
| 15                        |                          |          |            |
| 16                        |                          |          |            |
| 17                        |                          |          |            |
| $1\,8$                    |                          |          |            |
| 19                        |                          |          |            |
| 20                        |                          |          |            |
| 21                        |                          |          |            |
| 22                        |                          |          |            |
| $\overline{23}$           |                          |          |            |
| $\overline{24}$           |                          |          |            |
| <b>DAY</b>                | Day of the week (weekday | saturday | or sunday) |

Table 44: Worksheet: COOLING

| Variable       | Description                                      |          |            |
|----------------|--------------------------------------------------|----------|------------|
| 1              | Average number of electric vehicles in this hour |          |            |
| $\overline{2}$ | Average number of electric vehicles in this hour |          |            |
| 3              | Average number of electric vehicles in this hour |          |            |
| 4              | Average number of electric vehicles in this hour |          |            |
| 5              | Average number of electric vehicles in this hour |          |            |
| 6              | Average number of electric vehicles in this hour |          |            |
| 7              | Average number of electric vehicles in this hour |          |            |
|                |                                                  |          |            |
| 8              | Average number of electric vehicles in this hour |          |            |
| 9              | Average number of electric vehicles in this hour |          |            |
| 10             | Average number of electric vehicles in this hour |          |            |
| 11             | Average number of electric vehicles in this hour |          |            |
| 12             | Average number of electric vehicles in this hour |          |            |
| 13             | Average number of electric vehicles in this hour |          |            |
| 14             | Average number of electric vehicles in this hour |          |            |
| 15             | Average number of electric vehicles in this hour |          |            |
| 16             | Average number of electric vehicles in this hour |          |            |
| 17             | Average number of electric vehicles in this hour |          |            |
| 18             | Average number of electric vehicles in this hour |          |            |
| 19             | Average number of electric vehicles in this hour |          |            |
| 20             | Average number of electric vehicles in this hour |          |            |
| 21             | Average number of electric vehicles in this hour |          |            |
| 22             | Average number of electric vehicles in this hour |          |            |
| 23             | Average number of electric vehicles in this hour |          |            |
| 24             | Average number of electric vehicles in this hour |          |            |
| <b>DAY</b>     | Day of the week (weekday                         | saturday | or sunday) |

Table 45: Worksheet: ELECTROMOBILITY

| Variable         | Description              |          |            |
|------------------|--------------------------|----------|------------|
| $\mathbf 1$      |                          |          |            |
| $\overline{2}$   |                          |          |            |
| $\overline{3}$   |                          |          |            |
| $\overline{4}$   |                          |          |            |
| $\overline{5}$   |                          |          |            |
| 6                |                          |          |            |
| $\boldsymbol{7}$ |                          |          |            |
| $\,8\,$          |                          |          |            |
| $\overline{9}$   |                          |          |            |
| 10               |                          |          |            |
| 11               |                          |          |            |
| $\overline{1}2$  |                          |          |            |
| 13               |                          |          |            |
| 14               |                          |          |            |
| 15               |                          |          |            |
| 16               |                          |          |            |
| $\overline{1}$   |                          |          |            |
| $1\,8$           |                          |          |            |
| 19               |                          |          |            |
| 20               |                          |          |            |
| 21               |                          |          |            |
| 22               |                          |          |            |
| $\overline{23}$  |                          |          |            |
| $\overline{2}4$  |                          |          |            |
| DAY              | Day of the week (weekday | saturday | or sunday) |

Table 46: Worksheet: HEATING

| Variable                  | Description              |          |            |
|---------------------------|--------------------------|----------|------------|
| $\overline{1}$            |                          |          |            |
| $\overline{c}$            |                          |          |            |
| $\overline{\overline{3}}$ |                          |          |            |
| $\overline{4}$            |                          |          |            |
| $\overline{5}$            |                          |          |            |
| $\overline{6}$            |                          |          |            |
| $\overline{7}$            |                          |          |            |
| 8                         |                          |          |            |
| 9                         |                          |          |            |
| 10                        |                          |          |            |
| 11                        |                          |          |            |
| $\overline{12}$           |                          |          |            |
| 13                        |                          |          |            |
| 14                        |                          |          |            |
| 15                        |                          |          |            |
| 16                        |                          |          |            |
| 17                        |                          |          |            |
| 18                        |                          |          |            |
| $\overline{19}$           |                          |          |            |
| $\overline{2}0$           |                          |          |            |
| 21                        |                          |          |            |
| $\overline{22}$           |                          |          |            |
| 23                        |                          |          |            |
| 24                        |                          |          |            |
| DAY                       | Day of the week (weekday | saturday | or sunday) |

Table 47: Worksheet: LIGHTING

Table 48: Worksheet: METADATA

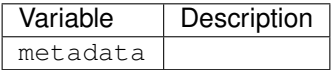

Table 49: Worksheet: MONTHLY\_MULTIPLIER

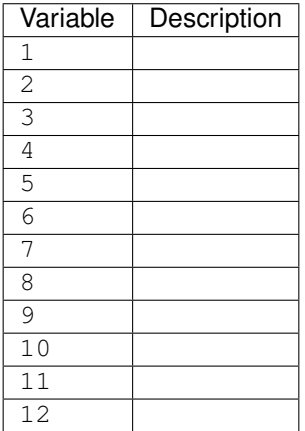

| Variable                  | Description              |          |            |
|---------------------------|--------------------------|----------|------------|
| $\mathbf 1$               |                          |          |            |
| $\overline{2}$            |                          |          |            |
| $\overline{\overline{3}}$ |                          |          |            |
| $\overline{4}$            |                          |          |            |
| $\overline{5}$            |                          |          |            |
| $\overline{6}$            |                          |          |            |
| 7                         |                          |          |            |
| 8                         |                          |          |            |
| $\overline{9}$            |                          |          |            |
| $\overline{1}0$           |                          |          |            |
| 11                        |                          |          |            |
| $\overline{12}$           |                          |          |            |
| 13                        |                          |          |            |
| 14                        |                          |          |            |
| 15                        |                          |          |            |
| 16                        |                          |          |            |
| 17                        |                          |          |            |
| $1\,8$                    |                          |          |            |
| 19                        |                          |          |            |
| 20                        |                          |          |            |
| 21                        |                          |          |            |
| 22                        |                          |          |            |
| $\overline{23}$           |                          |          |            |
| $\overline{24}$           |                          |          |            |
| <b>DAY</b>                | Day of the week (weekday | saturday | or sunday) |

Table 50: Worksheet: OCCUPANCY

| Variable        | Description              |          |            |
|-----------------|--------------------------|----------|------------|
| $\mathbf{1}$    |                          |          |            |
| $\overline{2}$  |                          |          |            |
| $\overline{3}$  |                          |          |            |
| $\sqrt{4}$      |                          |          |            |
| $\overline{5}$  |                          |          |            |
| $\overline{6}$  |                          |          |            |
| $\overline{7}$  |                          |          |            |
| 8               |                          |          |            |
| $\overline{9}$  |                          |          |            |
| $\overline{1}0$ |                          |          |            |
| 11              |                          |          |            |
| 12              |                          |          |            |
| 13              |                          |          |            |
| 14              |                          |          |            |
| 15              |                          |          |            |
| 16              |                          |          |            |
| $\overline{17}$ |                          |          |            |
| 18              |                          |          |            |
| 19              |                          |          |            |
| 20              |                          |          |            |
| 21              |                          |          |            |
| $\overline{22}$ |                          |          |            |
| $\overline{23}$ |                          |          |            |
| 24              |                          |          |            |
| DAY             | Day of the week (weekday | saturday | or sunday) |

Table 51: Worksheet: PROCESSES

| Variable         | Description              |          |            |
|------------------|--------------------------|----------|------------|
| $\mathbf 1$      |                          |          |            |
| $\overline{2}$   |                          |          |            |
| $\overline{3}$   |                          |          |            |
| $\overline{4}$   |                          |          |            |
| $\overline{5}$   |                          |          |            |
| 6                |                          |          |            |
| $\boldsymbol{7}$ |                          |          |            |
| $\,8\,$          |                          |          |            |
| $\overline{9}$   |                          |          |            |
| 10               |                          |          |            |
| 11               |                          |          |            |
| $\overline{1}2$  |                          |          |            |
| 13               |                          |          |            |
| 14               |                          |          |            |
| 15               |                          |          |            |
| 16               |                          |          |            |
| $\overline{1}$   |                          |          |            |
| $1\,8$           |                          |          |            |
| 19               |                          |          |            |
| 20               |                          |          |            |
| 21               |                          |          |            |
| 22               |                          |          |            |
| $\overline{23}$  |                          |          |            |
| $\overline{2}4$  |                          |          |            |
| DAY              | Day of the week (weekday | saturday | or sunday) |

Table 52: Worksheet: SERVERS

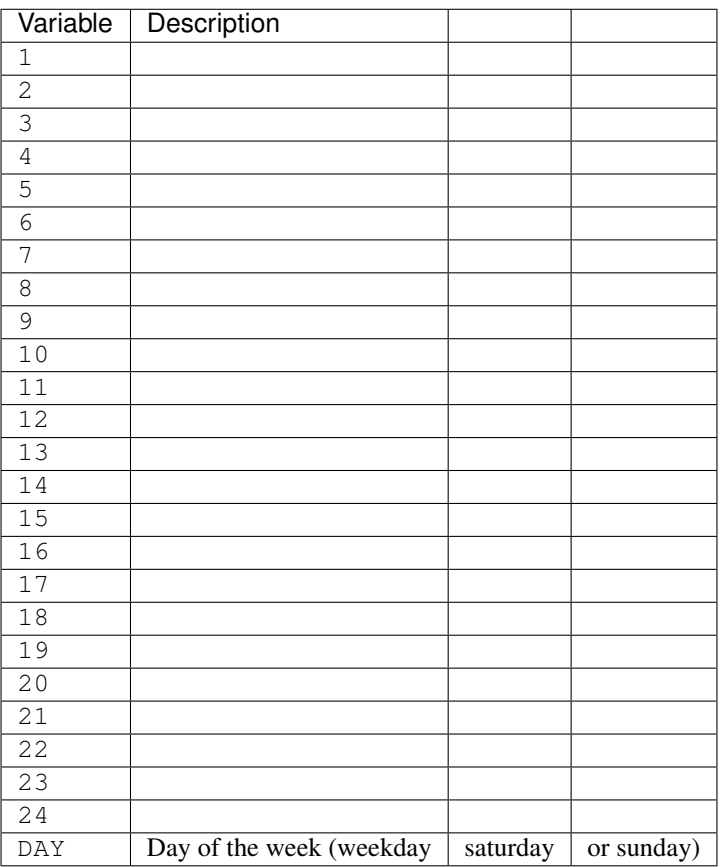

Table 53: Worksheet: WATER

## **5.2.14 get\_database\_supply\_assemblies**

path: inputs/technology/assemblies/SUPPLY.xlsx

The following file is used by these scripts: demand, emissions, system\_costs

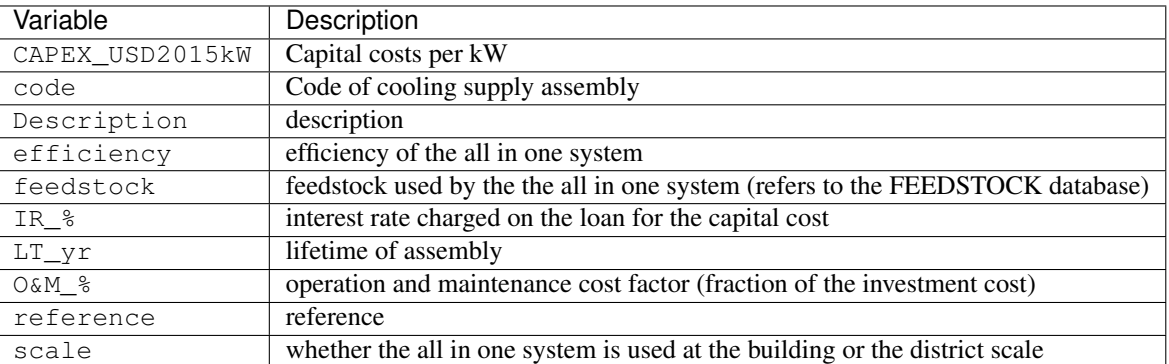

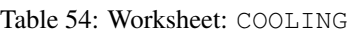

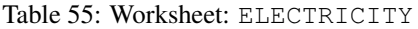

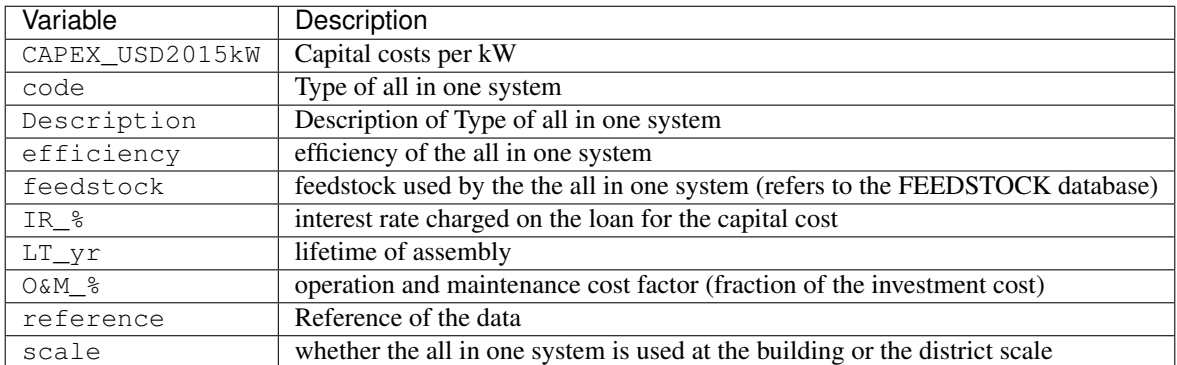

#### Table 56: Worksheet: HEATING

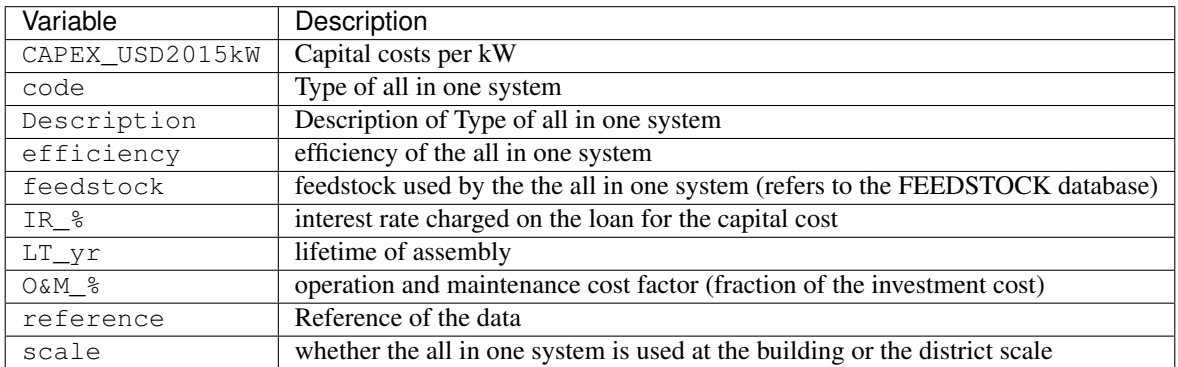

#### Table 57: Worksheet: HOT\_WATER

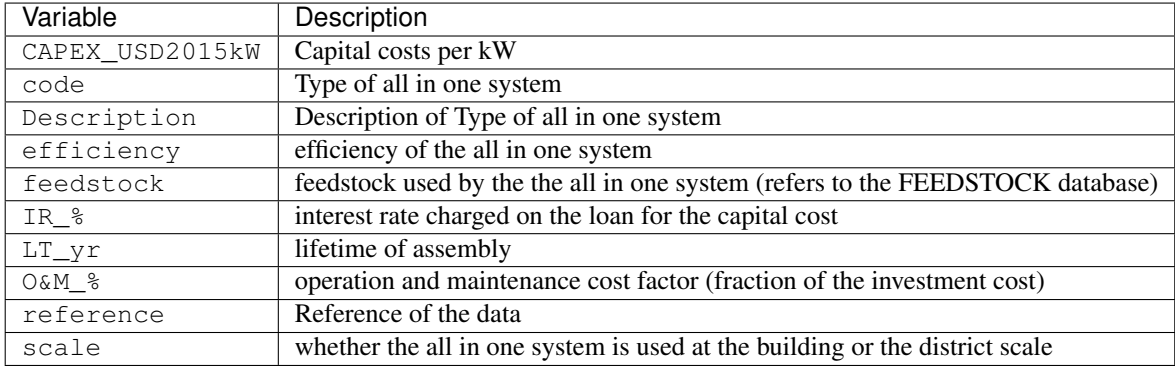

### **5.2.15 get\_database\_use\_types\_properties**

path: inputs/technology/archetypes/use\_types/USE\_TYPE\_PROPERTIES.xlsx

The following file is used by these scripts: archetypes\_mapper

| Variable   | <b>Description</b>                                           |  |
|------------|--------------------------------------------------------------|--|
| code       | use type code (refers to building use type)                  |  |
| RH_max_pc  | Upper bound of relative humidity                             |  |
| RH_min_pc  | Lower_bound of relative humidity                             |  |
| Tcs set C  | Setpoint temperature for cooling system                      |  |
| Tcs_setb_C | Setback point of temperature for cooling system              |  |
| Ths_set_C  | Setpoint temperature for heating system                      |  |
| Ths_setb_C | Setback point of temperature for heating system              |  |
| Ve_lsp     | Indoor quality requirements of indoor ventilation per person |  |

Table 58: Worksheet: INDOOR\_COMFORT

Table 59: Worksheet: INTERNAL\_LOADS

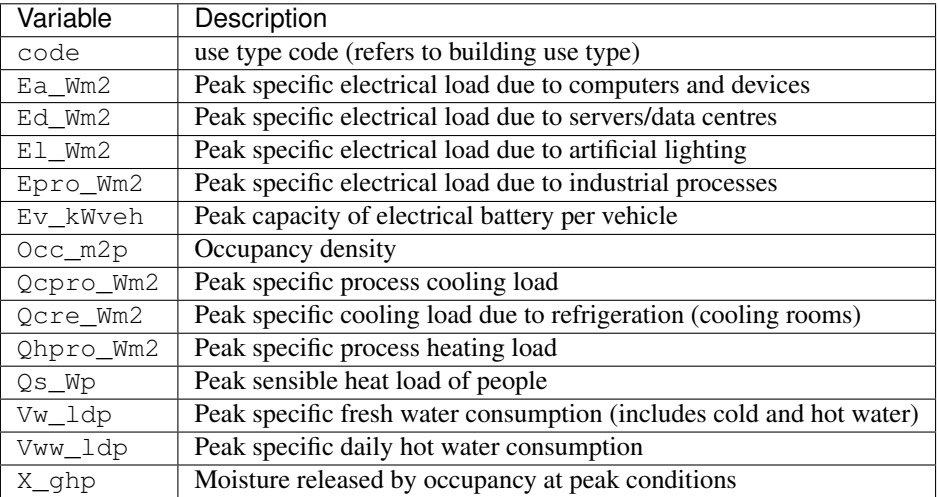

# **5.3 Output**

Output generated from simulations:

## **5.3.1 get\_building\_typology**

path: inputs/building-properties/typology.dbf

The following file is used by these scripts: archetypes\_mapper, demand, emissions

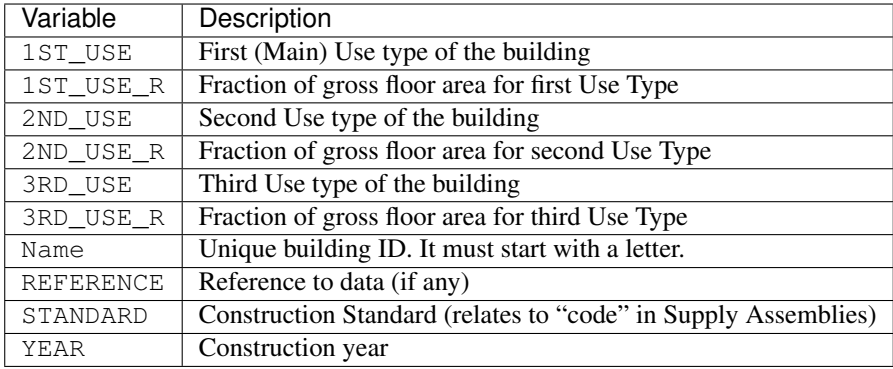

## **5.3.2 get\_costs\_operation\_file**

path: outputs/data/costs/operation\_costs.csv

The following file is used by these scripts:

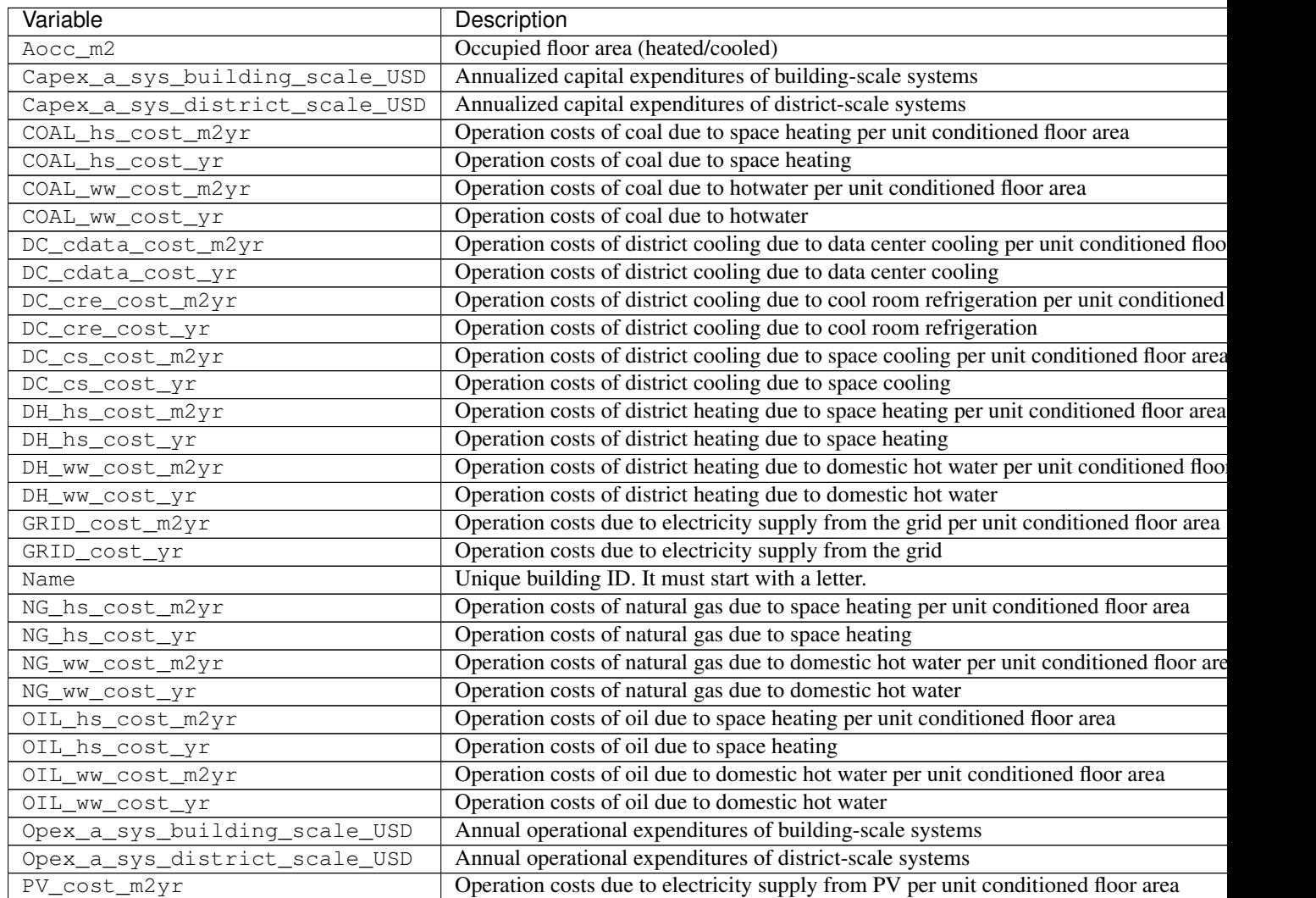

Continued on r

|                    | rable ou continuou noni provious page                                                    |
|--------------------|------------------------------------------------------------------------------------------|
| Variable           | Description                                                                              |
| PV cost yr         | Operation costs due to electricity supply from PV                                        |
| SOLAR_hs_cost_m2yr | Operation costs due to solar collectors for space heating per unit conditioned floor are |
| SOLAR_hs_cost_yr   | Operation costs due to solar collectors for space heating                                |
| SOLAR_ww_cost_m2yr | Operation costs due to solar collectors for domestic hot water per unit conditioned flo  |
| SOLAR_ww_cost_yr   | Operation costs due to solar collectors for domestic hot water                           |
| WOOD_hs_cost_m2yr  | Operation costs of wood due to space heating per unit conditioned floor area             |
| WOOD_hs_cost_yr    | Operation costs of wood due to space heating                                             |
| WOOD_ww_cost_m2yr  | Operation costs of wood due to domestic hot water per unit conditioned floor area        |
| WOOD_ww_cost_yr    | Operation costs of wood due to domestic hot water                                        |

Table 60 – continued from previous page

### **5.3.3 get\_demand\_results\_file**

path: outputs/data/demand/B001.csv

The following file is used by these scripts: decentralized, optimization, sewage\_potential, thermal\_network

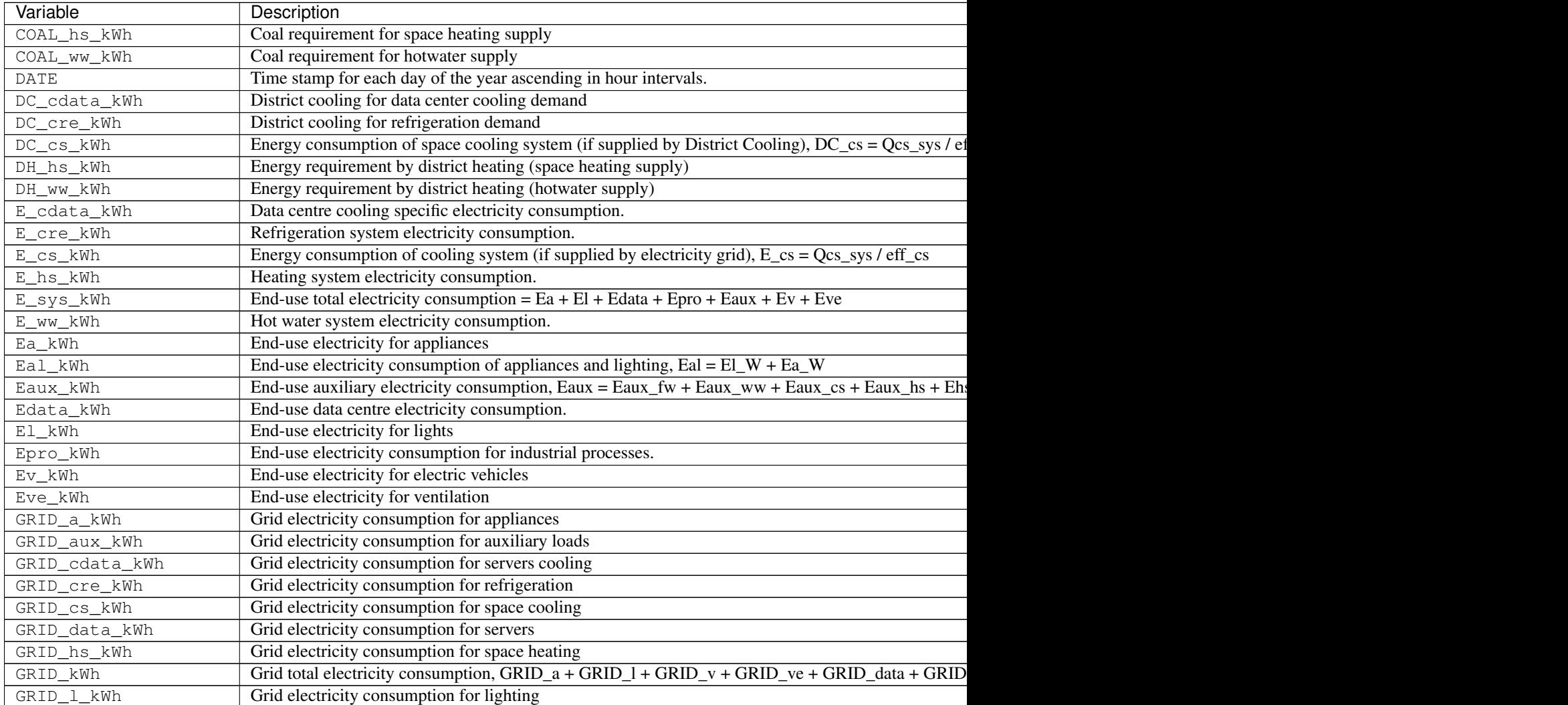

Table 61 – continued from previous page

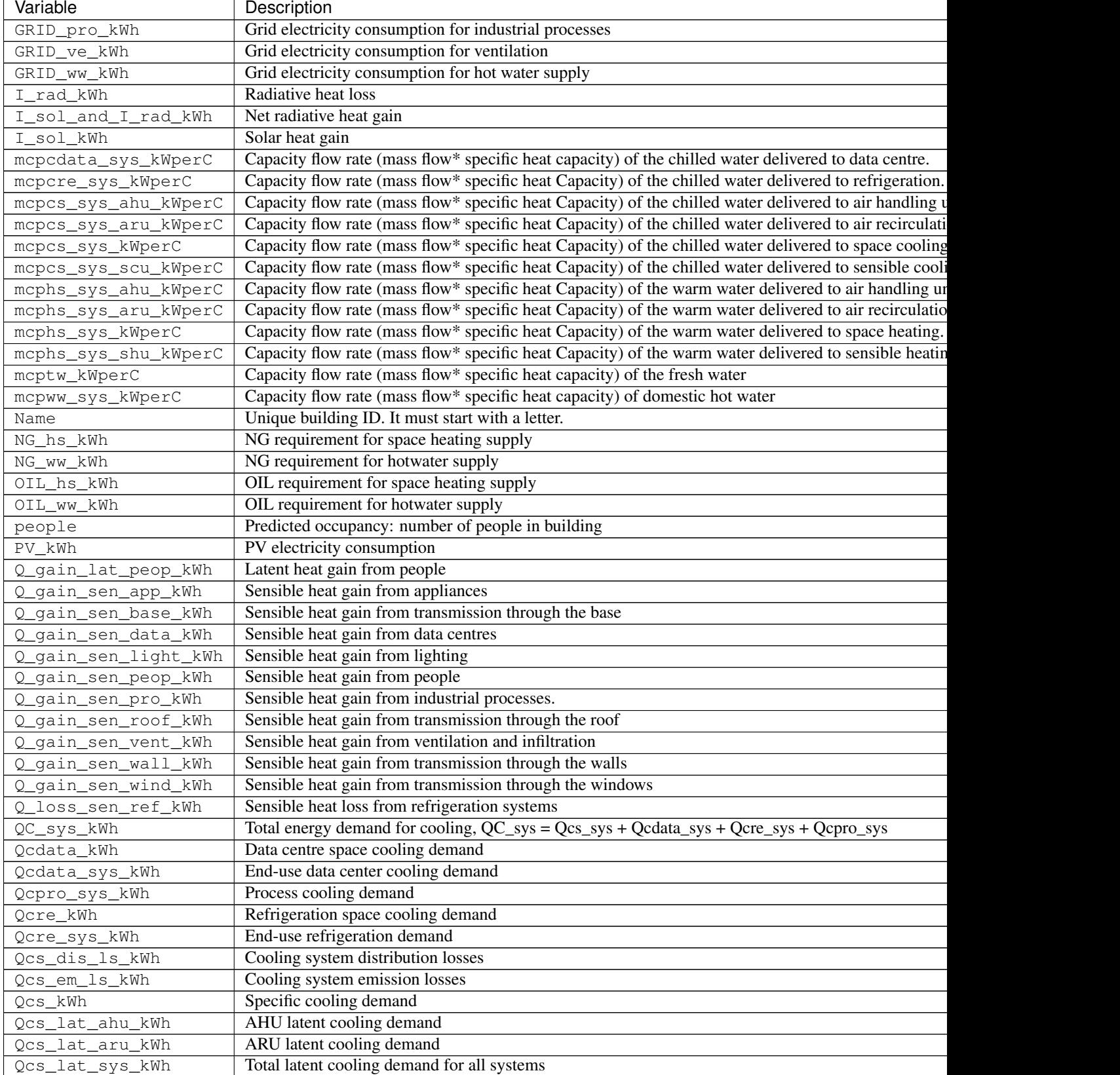

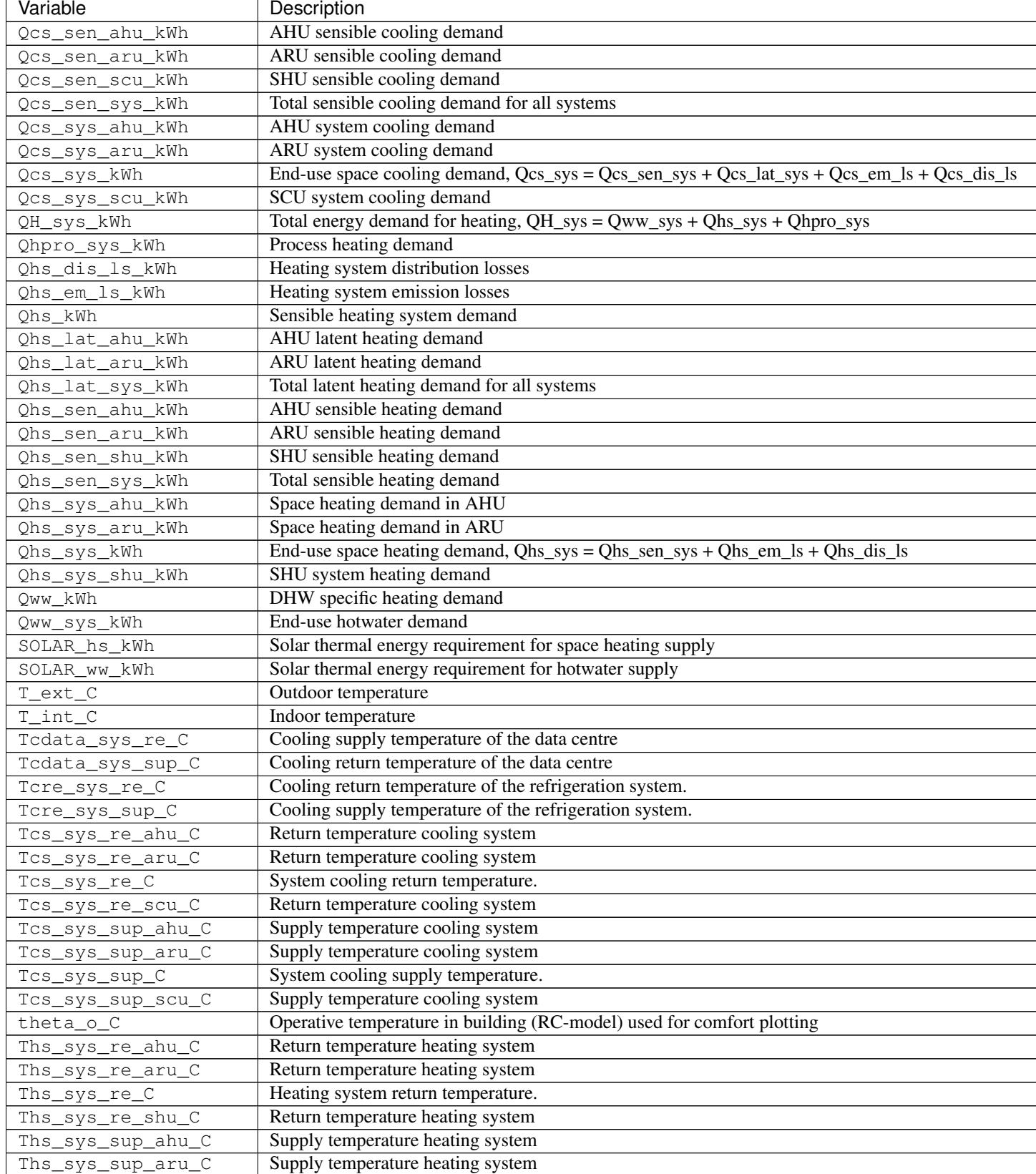

Table 61 – continued from previous page

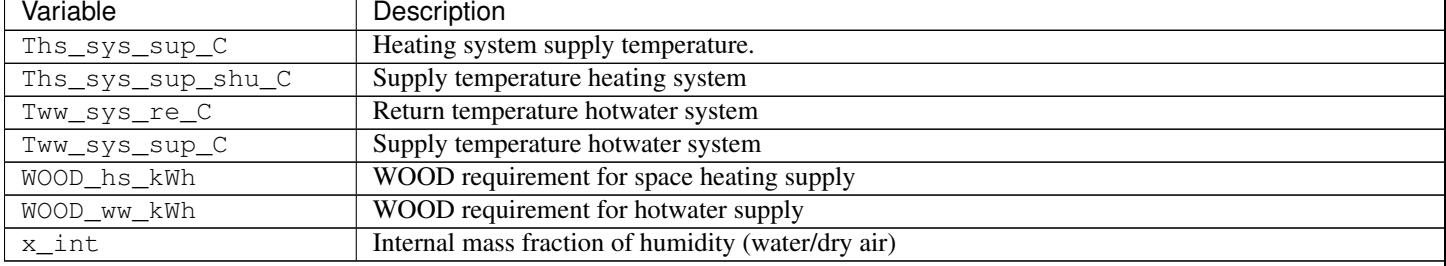

## **5.3.4 get\_geothermal\_potential**

path: outputs/data/potentials/Shallow\_geothermal\_potential.csv

The following file is used by these scripts: optimization

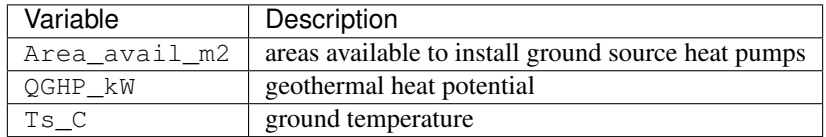

### **5.3.5 get\_lca\_embodied**

path: outputs/data/emissions/Total\_LCA\_embodied.csv

The following file is used by these scripts:

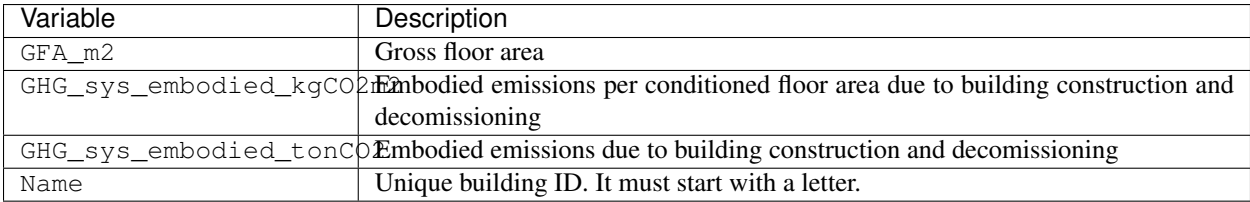

### **5.3.6 get\_lca\_mobility**

path: outputs/data/emissions/Total\_LCA\_mobility.csv

The following file is used by these scripts:

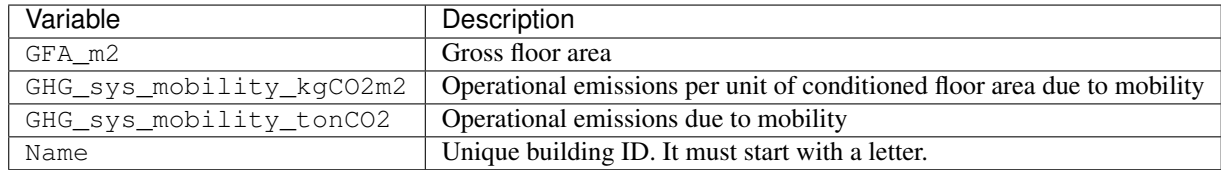

### **5.3.7 get\_lca\_operation**

path: outputs/data/emissions/Total\_LCA\_operation.csv

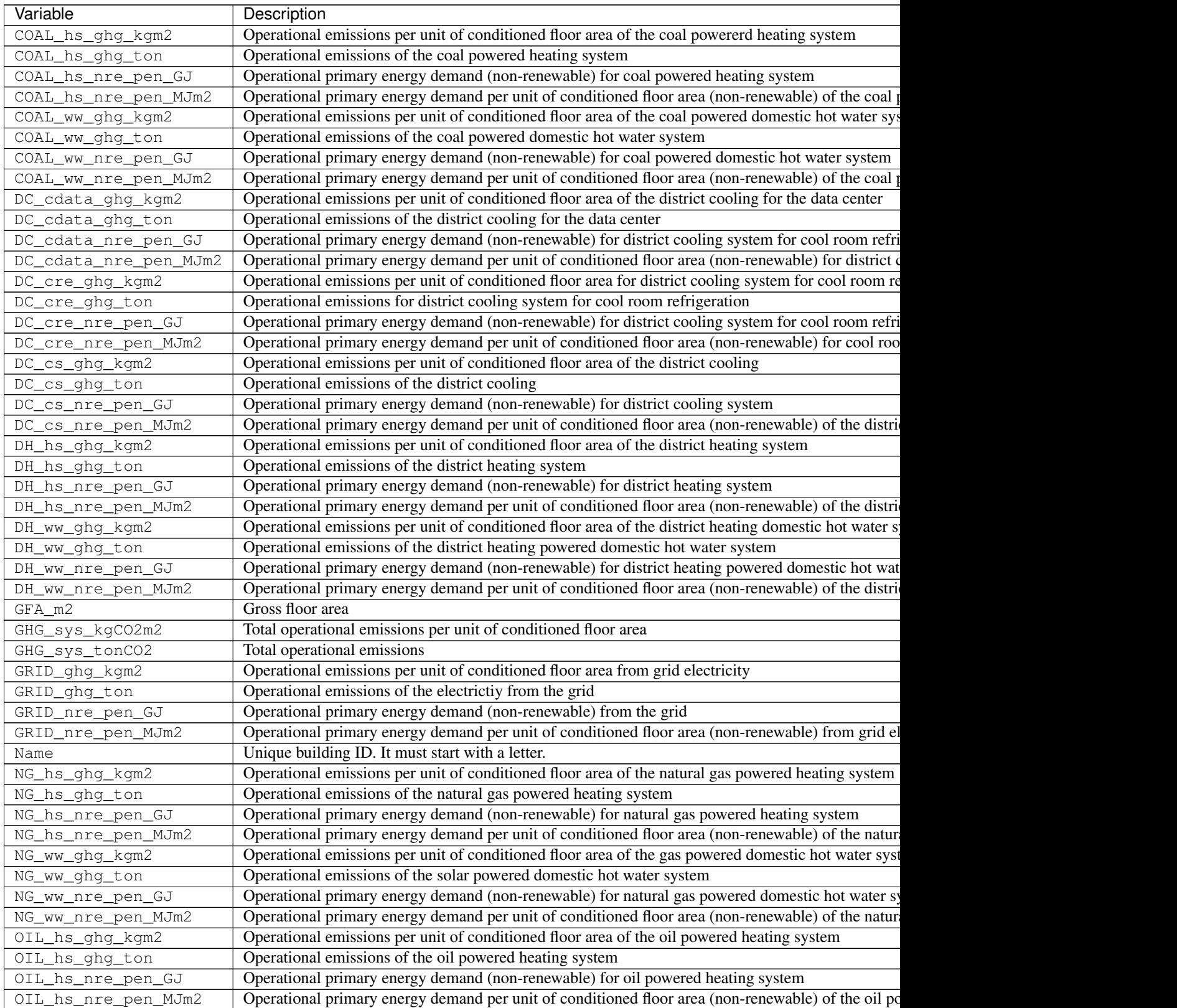

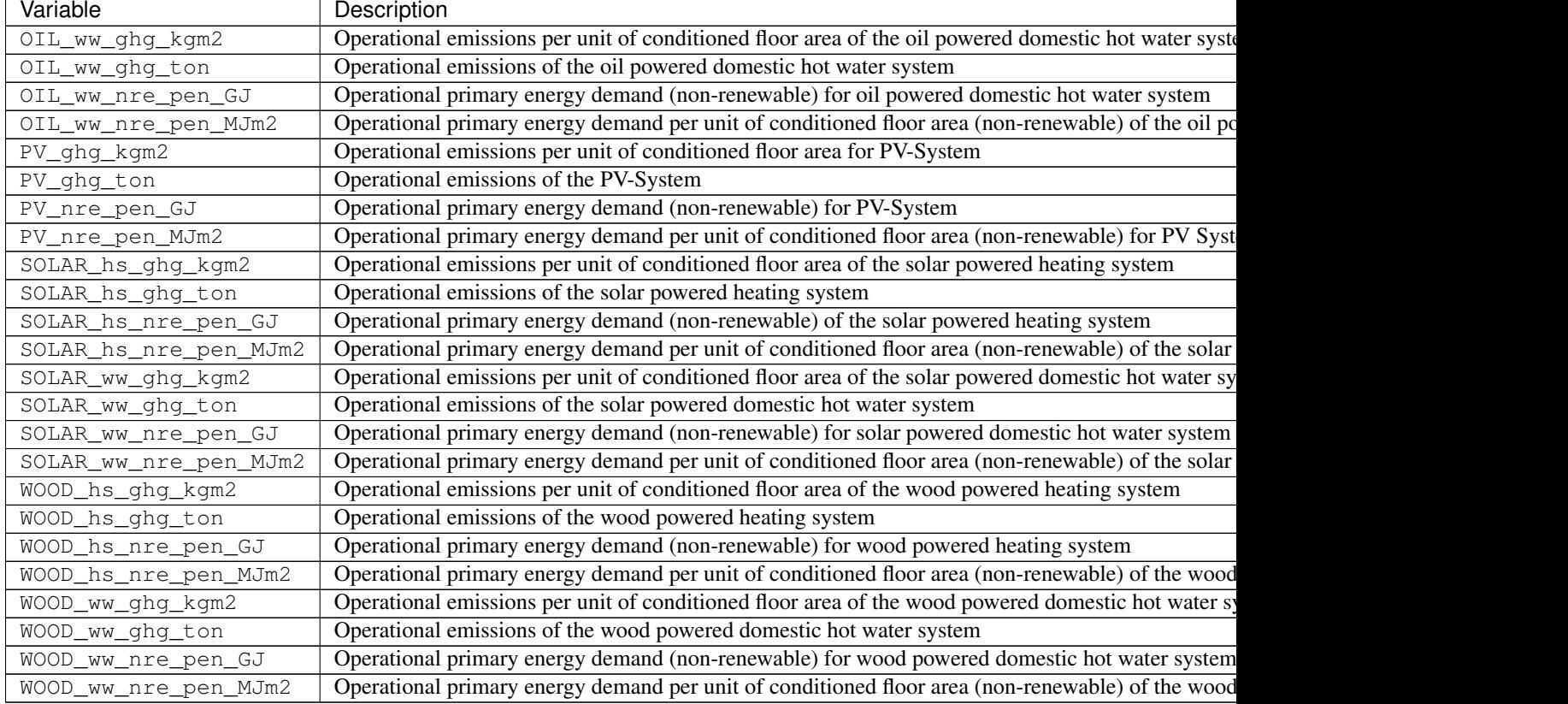

Table 62 – continued from previous page

## **5.3.8 get\_multi\_criteria\_analysis**

path: outputs/data/multicriteria/gen\_2\_multi\_criteria\_analysis.csv

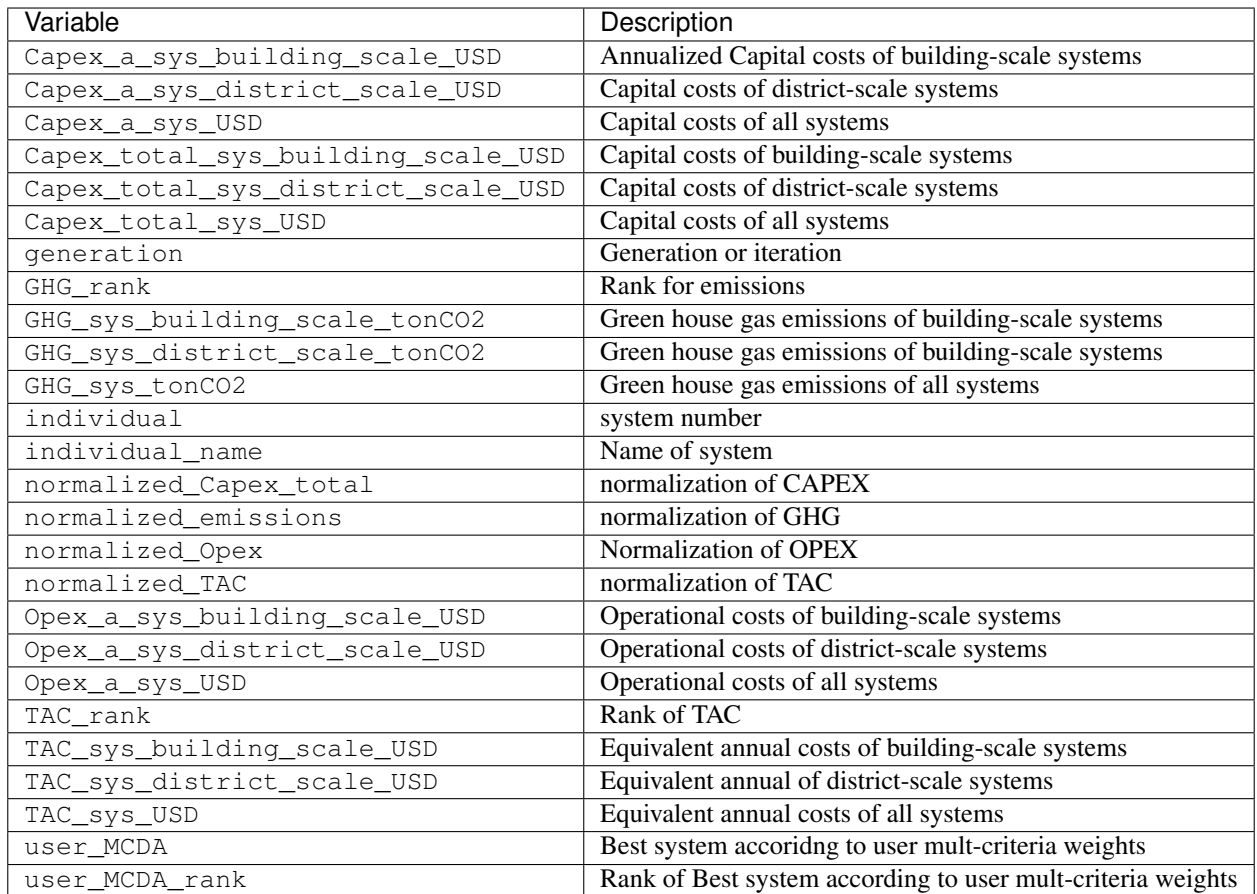

## **5.3.9 get\_network\_energy\_pumping\_requirements\_file**

path: outputs/data/thermal-network/DH\_\_plant\_pumping\_load\_kW.csv

The following file is used by these scripts:

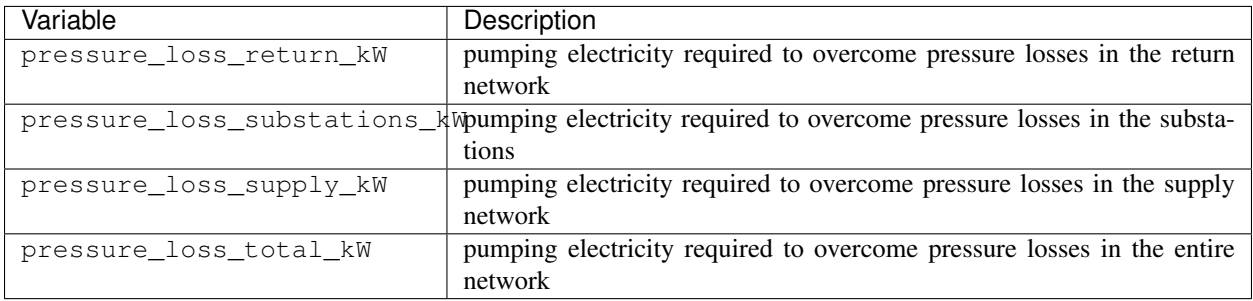

## **5.3.10 get\_network\_layout\_edges\_shapefile**

path: outputs/data/thermal-network/DH/edges.shp

The following file is used by these scripts: thermal\_network

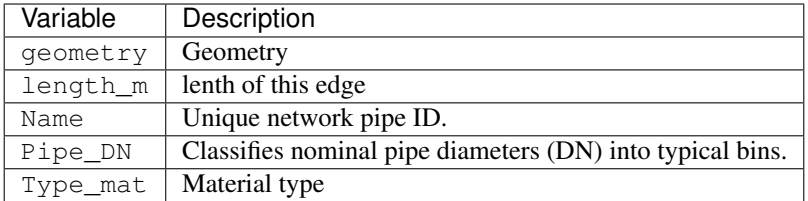

## **5.3.11 get\_network\_layout\_nodes\_shapefile**

path: outputs/data/thermal-network/DH/nodes.shp

The following file is used by these scripts: thermal\_network

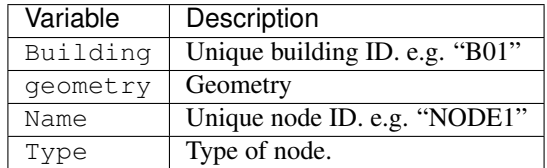

### **5.3.12 get\_network\_linear\_pressure\_drop\_edges**

path: outputs/data/thermal-network/DH\_\_linear\_pressure\_drop\_edges\_Paperm.csv The following file is used by these scripts:

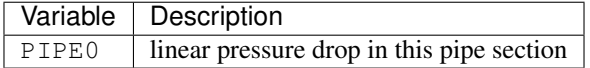

### **5.3.13 get\_network\_linear\_thermal\_loss\_edges\_file**

path: outputs/data/thermal-network/DH\_\_linear\_thermal\_loss\_edges\_Wperm.csv

The following file is used by these scripts:

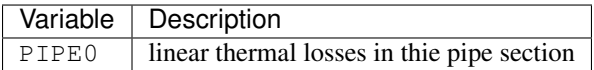

#### **5.3.14 get\_network\_pressure\_at\_nodes**

path: outputs/data/thermal-network/DH\_\_pressure\_at\_nodes\_Pa.csv

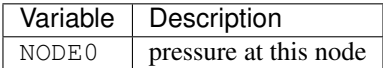

### **5.3.15 get\_network\_temperature\_plant**

path: outputs/data/thermal-network/DH\_\_temperature\_plant\_K.csv

The following file is used by these scripts:

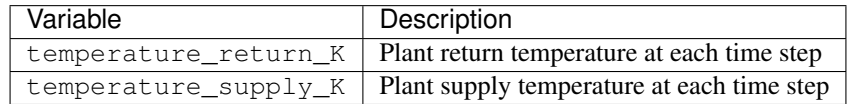

#### **5.3.16 get\_network\_temperature\_return\_nodes\_file**

path: outputs/data/thermal-network/DH\_\_temperature\_return\_nodes\_K.csv

The following file is used by these scripts:

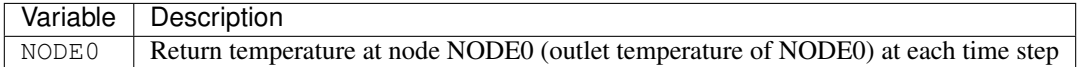

### **5.3.17 get\_network\_temperature\_supply\_nodes\_file**

path: outputs/data/thermal-network/DH\_\_temperature\_supply\_nodes\_K.csv

The following file is used by these scripts:

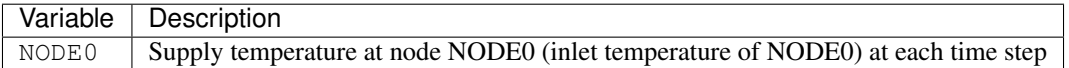

#### **5.3.18 get\_network\_thermal\_loss\_edges\_file**

path: outputs/data/thermal-network/DH\_\_thermal\_loss\_edges\_kW.csv

The following file is used by these scripts:

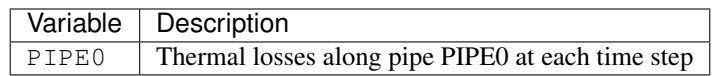

### **5.3.19 get\_network\_total\_pressure\_drop\_file**

path: outputs/data/thermal-network/DH\_\_plant\_pumping\_pressure\_loss\_Pa.csv

The following file is used by these scripts: optimization

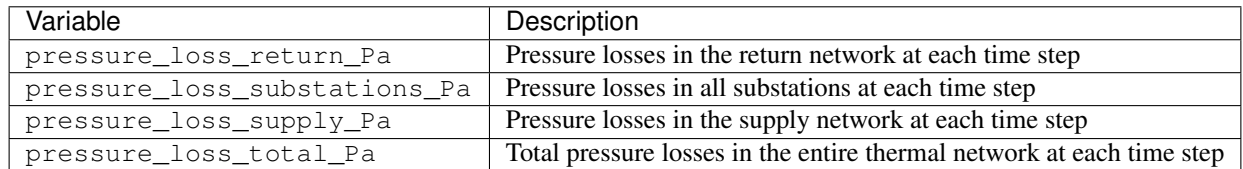

### **5.3.20 get\_network\_total\_thermal\_loss\_file**

path: outputs/data/thermal-network/DH\_\_total\_thermal\_loss\_edges\_kW.csv

The following file is used by these scripts: optimization

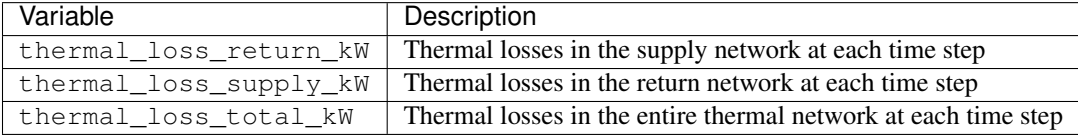

### **5.3.21 get\_nominal\_edge\_mass\_flow\_csv\_file**

path: outputs/data/thermal-network/Nominal\_EdgeMassFlow\_at\_design\_{network\_type}\_\_kgpers. csv

The following file is used by these scripts: thermal\_network

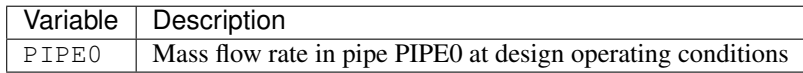

#### **5.3.22 get\_nominal\_node\_mass\_flow\_csv\_file**

path: outputs/data/thermal-network/Nominal\_NodeMassFlow\_at\_design\_{network\_type}\_\_kgpers. csv

The following file is used by these scripts: thermal\_network

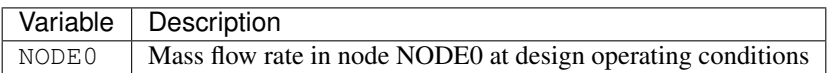

## **5.3.23 get\_optimization\_building\_scale\_cooling\_capacity**

path: outputs/data/optimization/slave/gen\_1/ind\_0\_building\_scale\_cooling\_capacity. csv

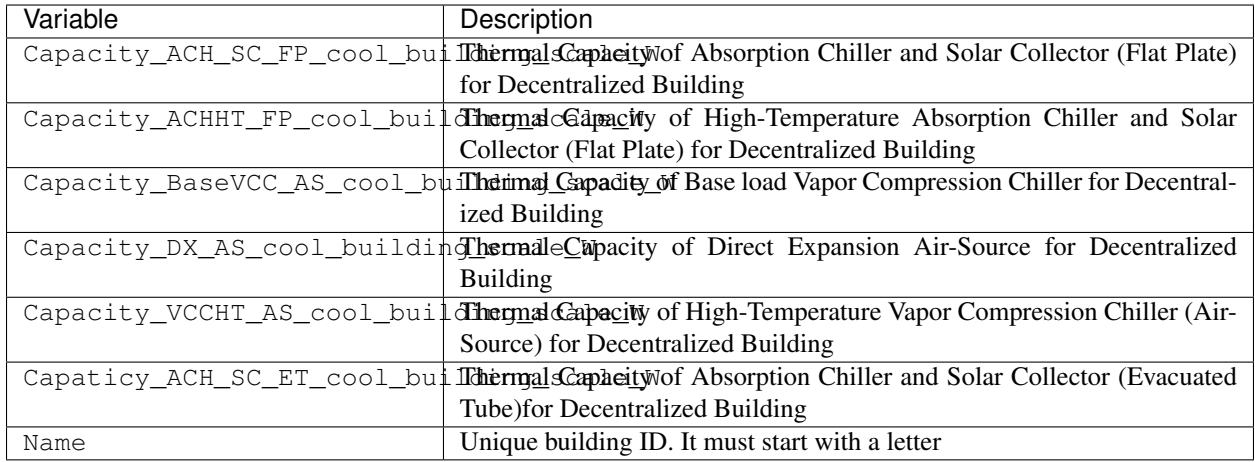

### **5.3.24 get\_optimization\_building\_scale\_heating\_capacity**

path: outputs/data/optimization/slave/gen\_0/ind\_1\_building\_scale\_heating\_capacity. csv

The following file is used by these scripts:

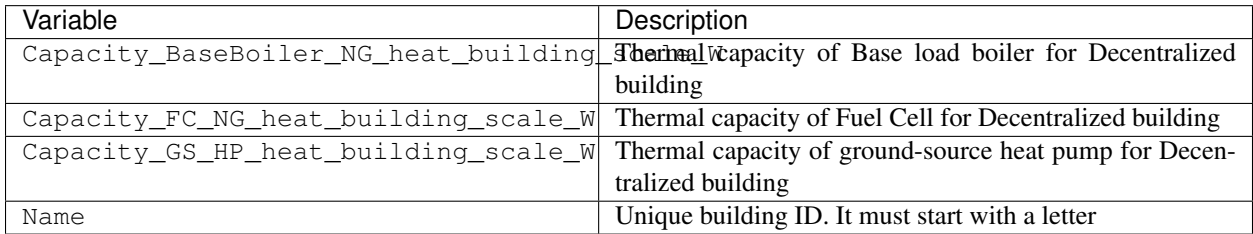

## **5.3.25 get\_optimization\_checkpoint**

path: outputs/data/optimization/master/CheckPoint\_1

The following file is used by these scripts:

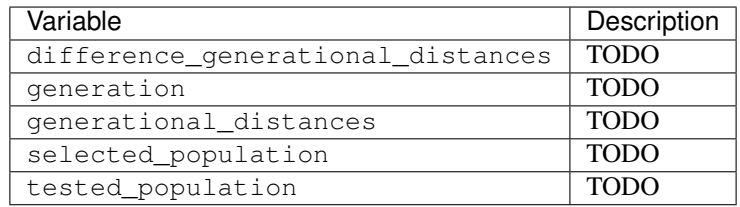

## **5.3.26 get\_optimization\_decentralized\_folder\_building\_result\_cooling**

path: outputs/data/optimization/decentralized/{building}\_{configuration}\_cooling. csv

The following file is used by these scripts: optimization

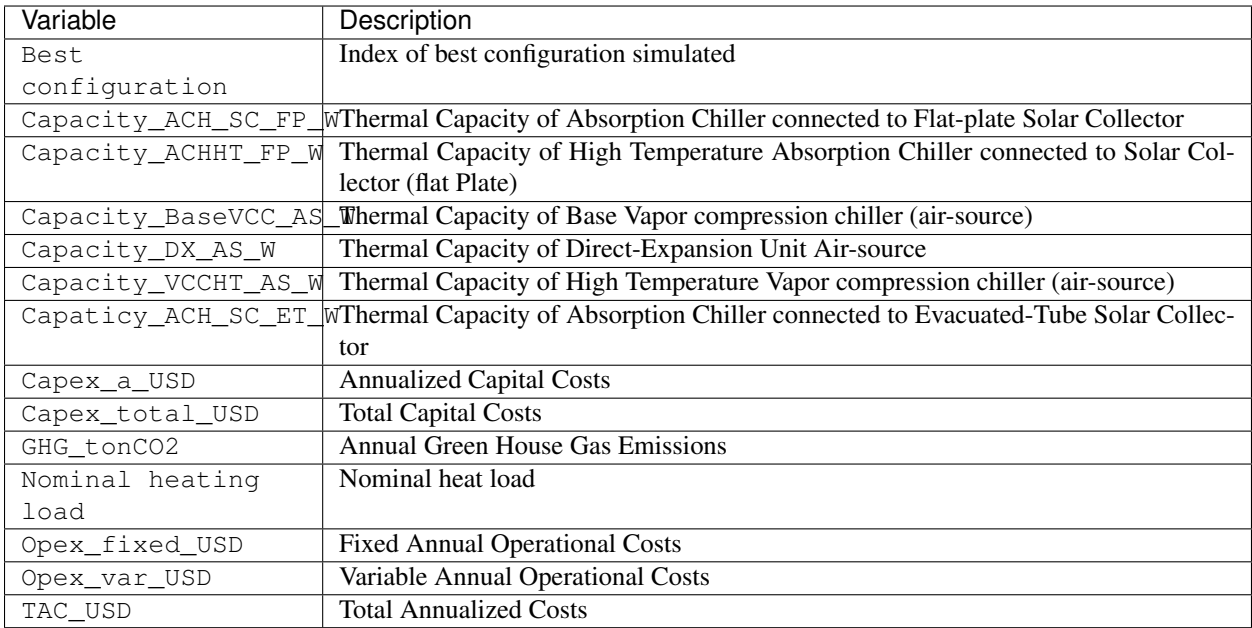

## **5.3.27 get\_optimization\_decentralized\_folder\_building\_result\_cooling\_activation**

path: outputs/data/optimization/decentralized/{building}\_{configuration}\_cooling\_activation. csv

The following file is used by these scripts: optimization

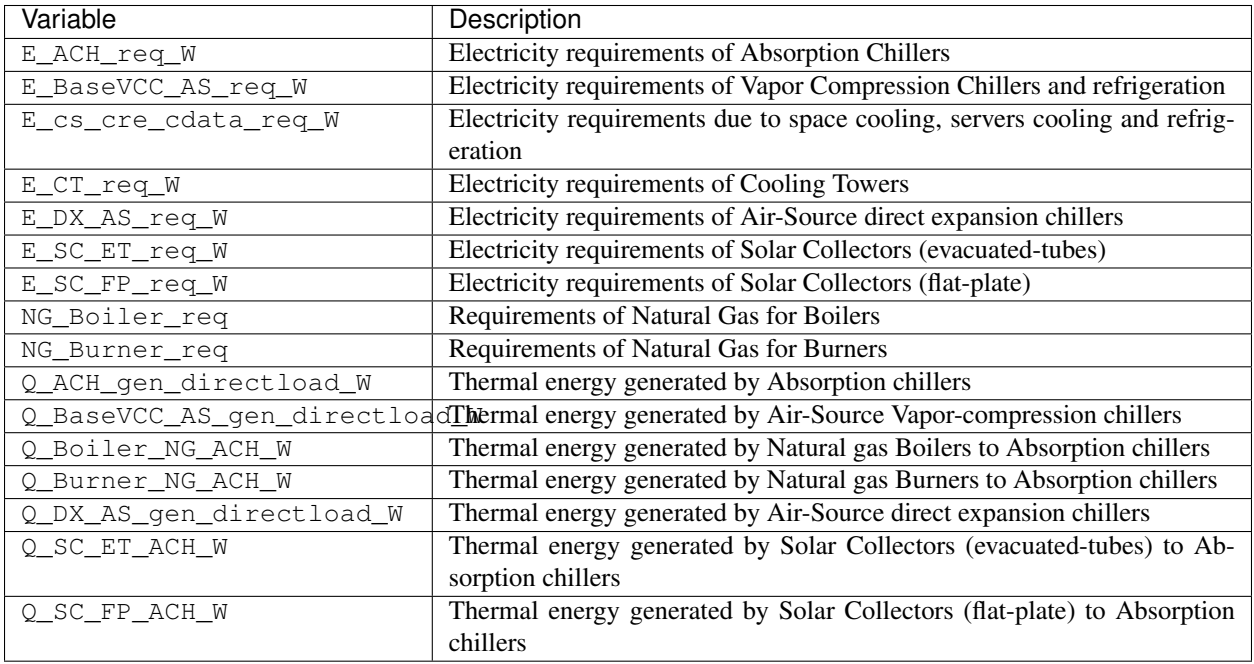

## **5.3.28 get\_optimization\_decentralized\_folder\_building\_result\_heating**

path: outputs/data/optimization/decentralized/DiscOp\_B001\_result\_heating.csv The following file is used by these scripts: optimization

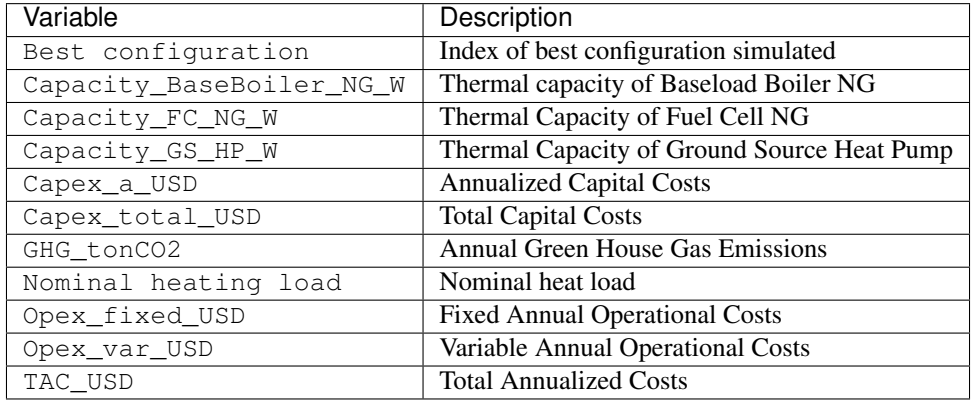

## **5.3.29 get\_optimization\_decentralized\_folder\_building\_result\_heating\_activation**

path: outputs/data/optimization/decentralized/DiscOp\_B001\_result\_heating\_activation. csv

The following file is used by these scripts: optimization

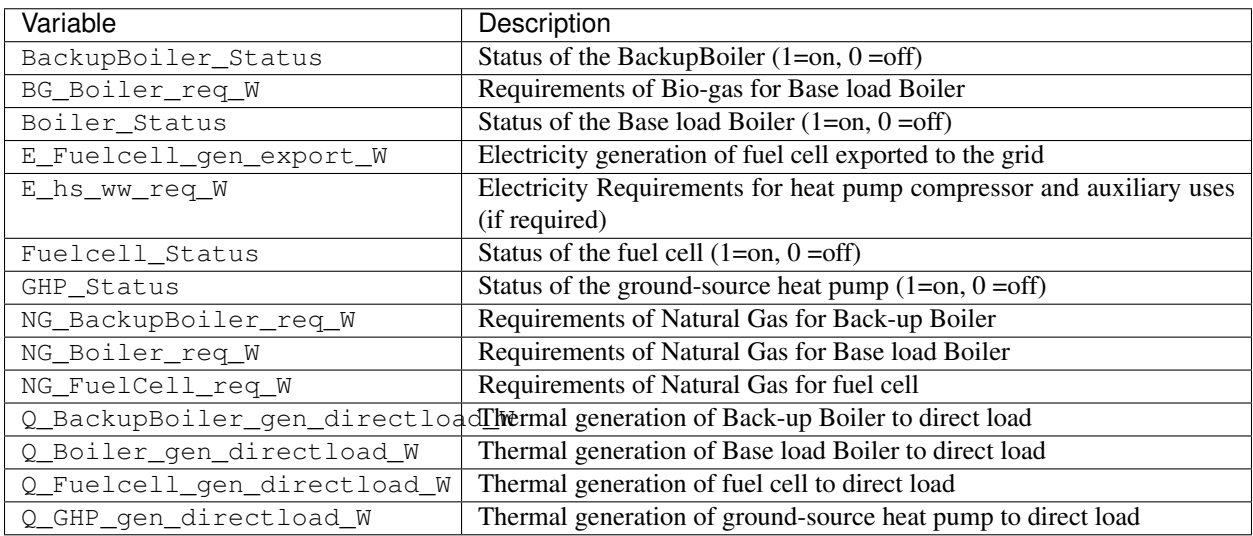

## **5.3.30 get\_optimization\_district\_scale\_cooling\_capacity**

path: outputs/data/optimization/slave/gen\_1/ind\_1\_district\_scale\_cooling\_capacity. csv

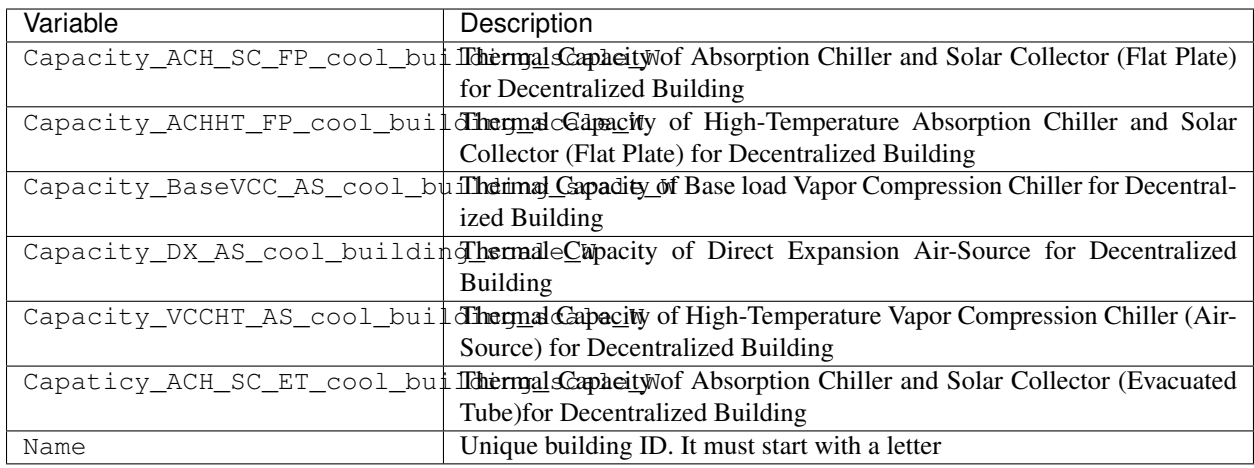

## **5.3.31 get\_optimization\_district\_scale\_electricity\_capacity**

path: outputs/data/optimization/slave/gen\_2/ind\_0\_district\_scale\_electrical\_capacity. csv

The following file is used by these scripts:

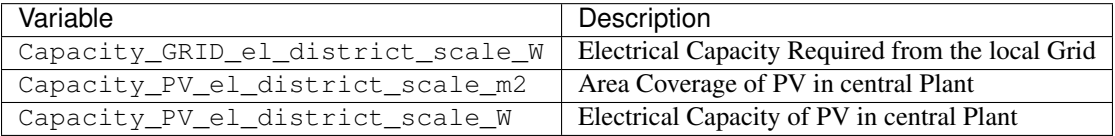

## **5.3.32 get\_optimization\_district\_scale\_heating\_capacity**

path: outputs/data/optimization/slave/gen\_0/ind\_2\_district\_scale\_heating\_capacity. csv

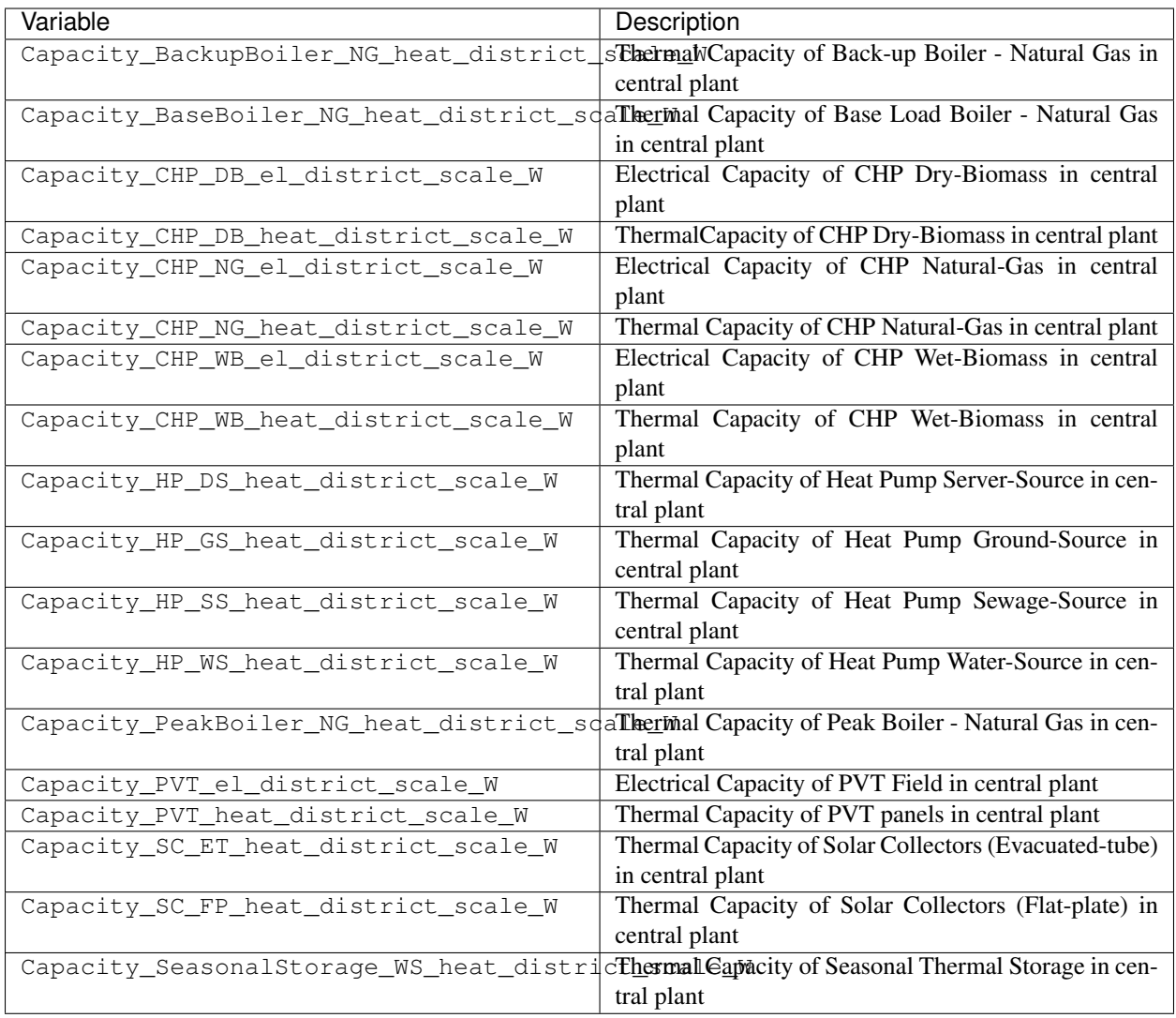

## **5.3.33 get\_optimization\_generation\_building\_scale\_performance**

path: outputs/data/optimization/slave/gen\_2/gen\_2\_building\_scale\_performance.csv The following file is used by these scripts:

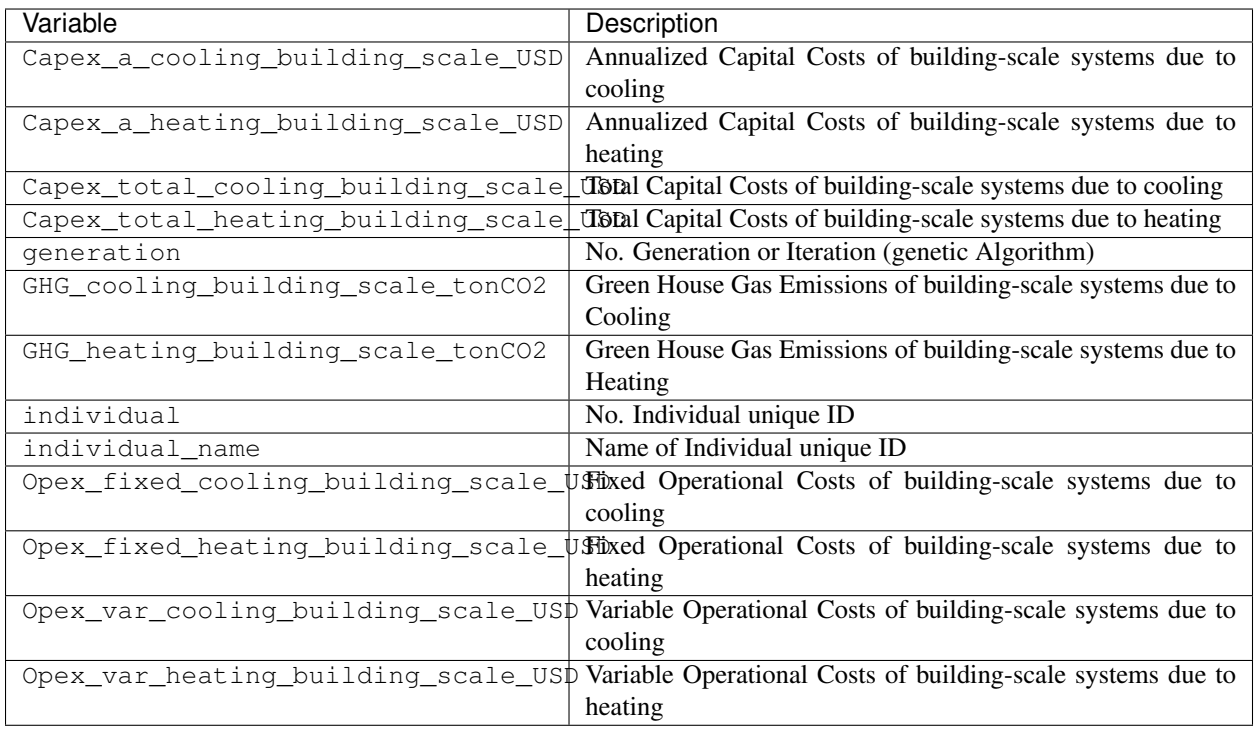

## **5.3.34 get\_optimization\_generation\_district\_scale\_performance**

path: outputs/data/optimization/slave/gen\_1/gen\_1\_district\_scale\_performance.csv

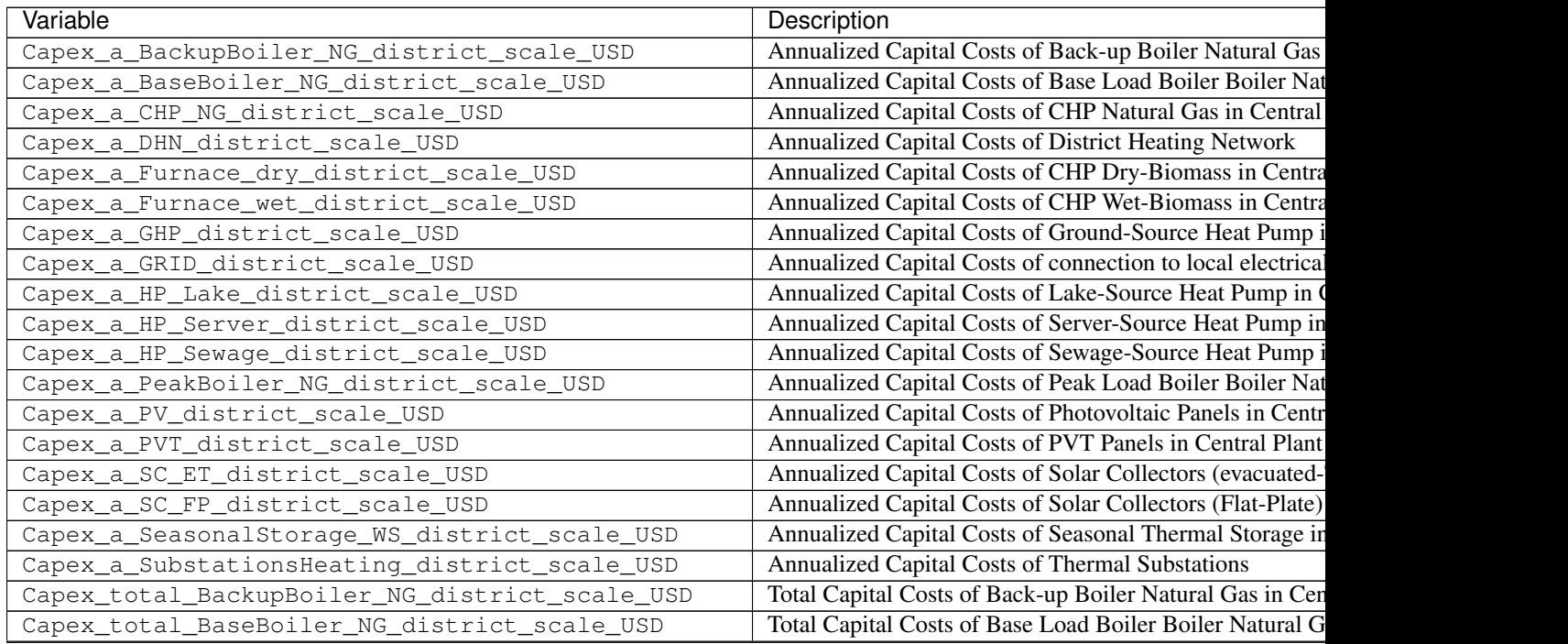

| Variable                                          | Description                                                    |
|---------------------------------------------------|----------------------------------------------------------------|
| Capex_total_CHP_NG_district_scale_USD             | Total Capital Costs of CHP Natural Gas in Central Plant        |
| Capex_total_DHN_district_scale_USD                | <b>Total Capital Costs of District Heating Network</b>         |
| Capex_total_Furnace_dry_district_scale_USD        | Total Capital Costs of CHP Dry-Biomass in Central Plant        |
| Capex_total_Furnace_wet_district_scale_USD        | <b>Total Capital Costs of CHP Wet-Biomass in Central Plant</b> |
| Capex_total_GHP_district_scale_USD                | Total Capital Costs of Ground-Source Heat Pump in Cent         |
| Capex_total_GRID_district_scale_USD               | Total Capital Costs of connection to local electrical grid     |
| Capex_total_HP_Lake_district_scale_USD            | Total Capital Costs of Lake-Source Heat Pump in Central        |
| Capex_total_HP_Server_district_scale_USD          | Total Capital Costs of Server-Source Heat Pump in Centr        |
| Capex_total_HP_Sewage_district_scale_USD          | Total Capital Costs of Sewage-Source Heat Pump in Cent         |
| Capex_total_PeakBoiler_NG_district_scale_USD      | Total Capital Costs of Peak Load Boiler Boiler Natural G       |
| Capex_total_PV_district_scale_USD                 | Total Capital Costs of Photovoltaic Panels in Central Plan     |
| Capex_total_PVT_district_scale_USD                | Total Capital Costs of PVT Panels in Central Plant             |
| Capex_total_SC_ET_district_scale_USD              | Total Capital Costs of Solar Collectors (evacuated-Tube)       |
| Capex_total_SC_FP_district_scale_USD              | Total Capital Costs of Solar Collectors (Flat-Plate) in Cer    |
| Capex_total_SeasonalStorage_WS_district_scale_USD | Total Capital Costs of Seasonal Thermal Storage in Centr       |
| Capex_total_SubstationsHeating_district_scale_USD | <b>Total Capital Costs of Thermal Substations</b>              |
| generation                                        | Number of the Generation or Iteration (Genetic algorithm       |
| GHG_DB_district_scale_tonCO2yr                    | Green House Gas Emissions of Dry-Biomass of district-s         |
| GHG_GRID_exports_district_scale_tonCO2yr          | Green House Gas Emissions of Exports of Electricity            |
| GHG_GRID_imports_district_scale_tonCO2yr          | Green House Gas Emissions of Import of Electricity             |
| GHG_NG_district_scale_tonCO2yr                    | Green House Gas Emissions of Natural Gas of district-sci       |
| GHG_WB_district_scale_tonCO2yr                    | Green House Gas Emissions of Wet-Biomass of district-s         |
| individual                                        | Unique numerical ID of individual                              |
| individual_name                                   | Unique alphanumerical ID of individual                         |
| Opex_fixed_BackupBoiler_NG_district_scale_USD     | Fixed Operation Costs of Back-up Boiler Natural Gas in         |
| Opex_fixed_BaseBoiler_NG_district_scale_USD       | Fixed Operation Costs of Base Load Boiler Boiler Natura        |
| Opex_fixed_CHP_NG_district_scale_USD              | Fixed Operation Costs of CHP Natural Gas in Central Pla        |
| Opex_fixed_DHN_district_scale_USD                 | Fixed Operation Costs of District Heating Network              |
| Opex_fixed_Furnace_dry_district_scale_USD         | Fixed Operation Costs of CHP Dry-Biomass in Central P          |
| Opex_fixed_Furnace_wet_district_scale_USD         | Fixed Operation Costs of CHP Wet-Biomass in Central P          |
| Opex_fixed_GHP_district_scale_USD                 | Fixed Operation Costs of Ground-Source Heat Pump in C          |
| Opex_fixed_GRID_district_scale_USD                | Fixed Operation Costs of Electricity in Buildings Connec       |
| Opex_fixed_HP_Lake_district_scale_USD             | Fixed Operation Costs of Lake-Source Heat Pump in Cen          |
| Opex_fixed_HP_Server_district_scale_USD           | Fixed Operation Costs of Server-Source Heat Pump in Ce         |
| Opex_fixed_HP_Sewage_district_scale_USD           | Fixed Operation Costs of Sewage-Source Heat Pump in O          |
| Opex_fixed_PeakBoiler_NG_district_scale_USD       | Fixed Operation Costs of Peak Load Boiler Boiler Natura        |
| Opex_fixed_PV_district_scale_USD                  | Fixed Operation Costs of Photovoltaic Panels in Central I      |
| Opex_fixed_PVT_district_scale_USD                 | Fixed Operation Costs of PVT Panels in Central Plant           |
| Opex_fixed_SC_ET_district_scale_USD               | Fixed Operation Costs of Solar Collectors (evacuated-Tub       |
| Opex_fixed_SC_FP_district_scale_USD               | Fixed Operation Costs of Solar Collectors (Flat-Plate) in      |
| Opex_fixed_SeasonalStorage_WS_district_scale_USD  | Fixed Operation Costs of Seasonal Thermal Storage in Co        |
| Opex_fixed_SubstationsHeating_district_scale_USD  | Fixed Operation Costs of Thermal Substations                   |
| Opex_var_DB_district_scale_USD                    | Variable Operation Costs due to consumption of Dry-Bio         |
| Opex_var_GRID_exports_district_scale_USD          | Variable Operation Costs due to electricity exported           |
| Opex_var_GRID_imports_district_scale_USD          | Variable Operation Costs due to electricity imported           |
| Opex_var_NG_district_scale_USD                    | Variable Operation Costs due to consumption of Natural         |
| Opex_var_WB_district_scale_USD                    | Variable Operation Costs due to consumption of Wet-Bio         |
|                                                   |                                                                |

Table 63 – continued from previous page
# **5.3.35 get\_optimization\_generation\_total\_performance**

path: outputs/data/optimization/slave/gen\_2/gen\_2\_total\_performance.csv

The following file is used by these scripts:

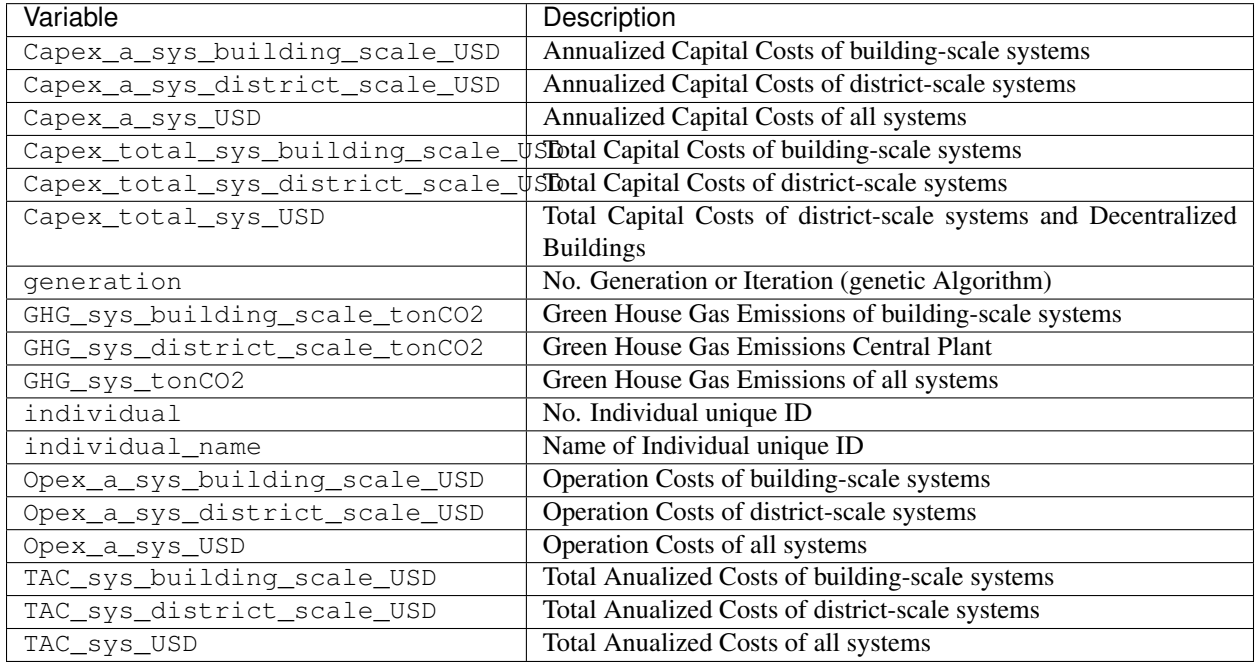

# **5.3.36 get\_optimization\_generation\_total\_performance\_pareto**

path: outputs/data/optimization/slave/gen\_2/gen\_2\_total\_performance\_pareto.csv The following file is used by these scripts: multi\_criteria\_analysis

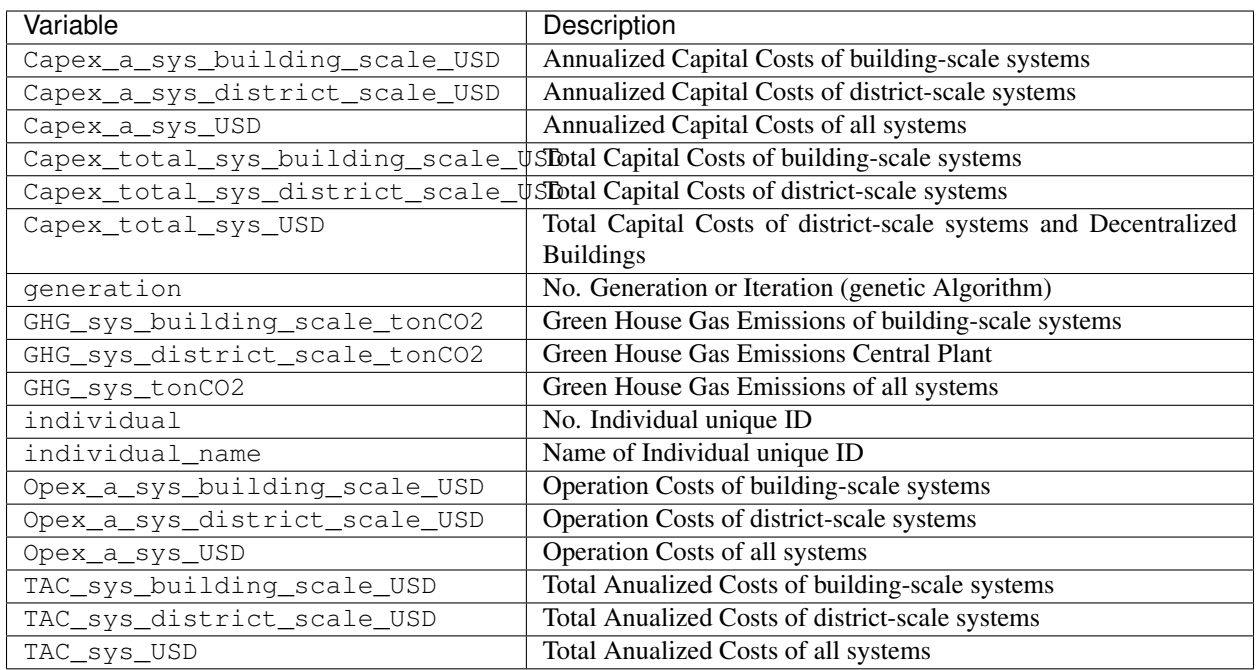

# **5.3.37 get\_optimization\_individuals\_in\_generation**

path: outputs/data/optimization/slave/gen\_2/generation\_2\_individuals.csv

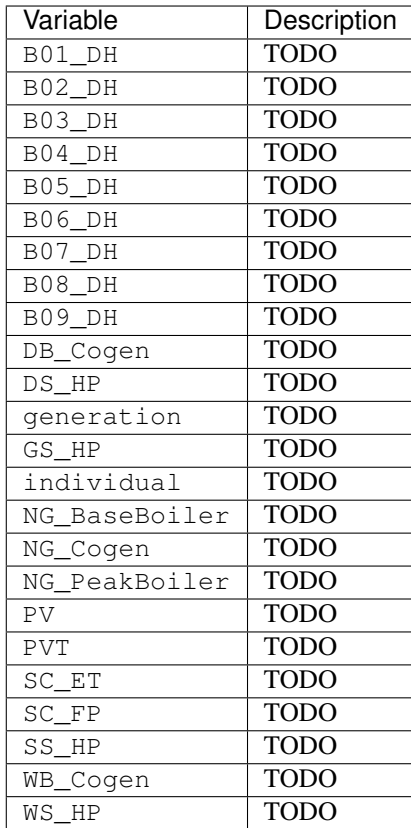

# **5.3.38 get\_optimization\_network\_results\_summary**

path: outputs/data/optimization/network/DH\_Network\_summary\_result\_0x1be.csv

The following file is used by these scripts: optimization

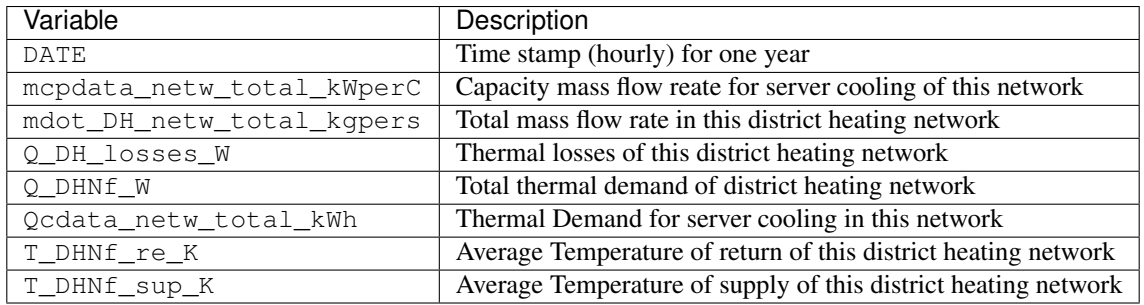

# **5.3.39 get\_optimization\_slave\_building\_connectivity**

path: outputs/data/optimization/slave/gen\_2/ind\_1\_building\_connectivity.csv The following file is used by these scripts:

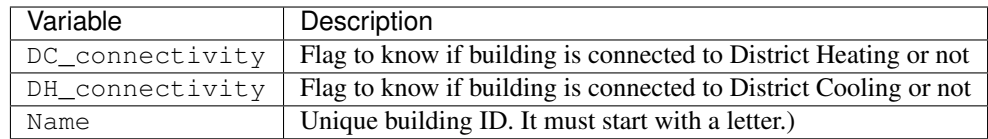

### **5.3.40 get\_optimization\_slave\_building\_scale\_performance**

path: outputs/data/optimization/slave/gen\_2/ind\_0\_buildings\_building\_scale\_performance. csv

The following file is used by these scripts:

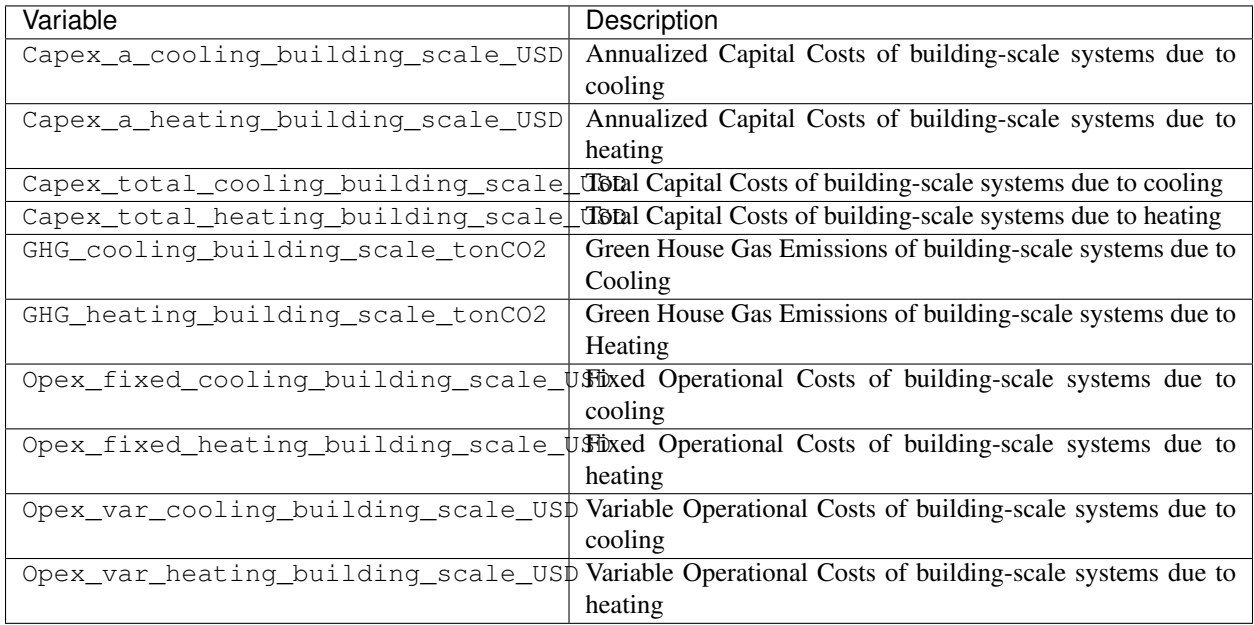

# **5.3.41 get\_optimization\_slave\_cooling\_activation\_pattern**

path: outputs/data/optimization/slave/gen\_1/ind\_2\_Cooling\_Activation\_Pattern.csv The following file is used by these scripts: optimization

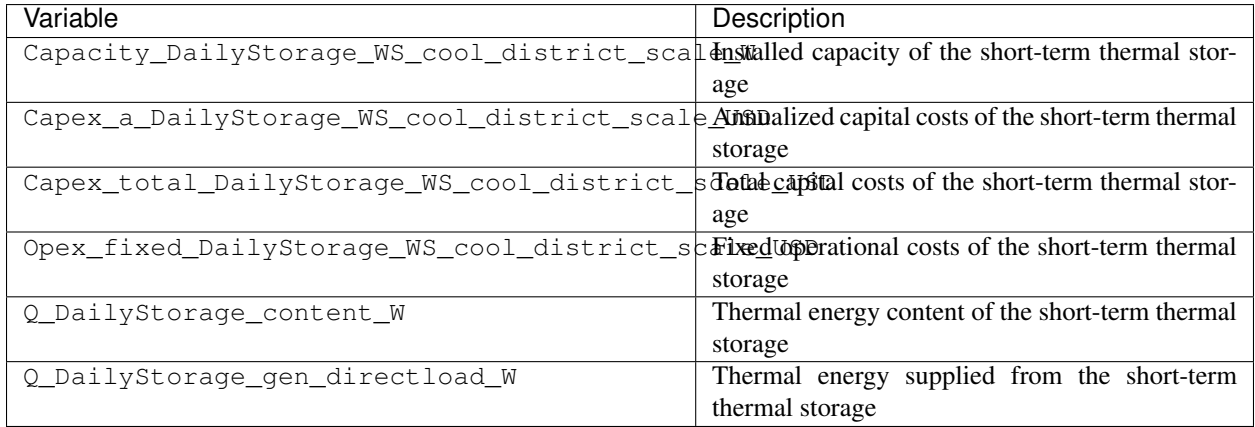

# **5.3.42 get\_optimization\_slave\_district\_scale\_performance**

path: outputs/data/optimization/slave/gen\_1/ind\_2\_buildings\_district\_scale\_performance. csv

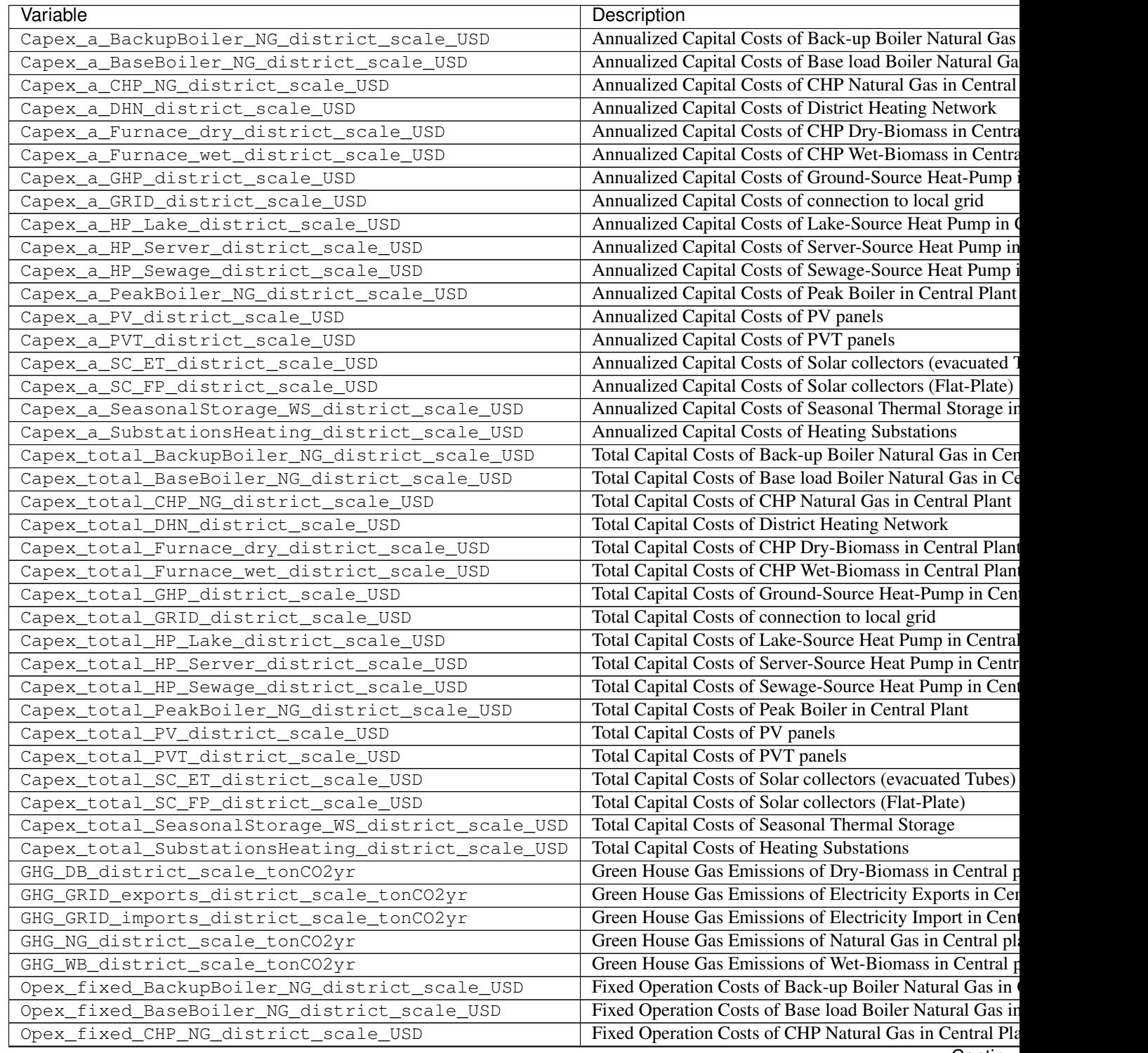

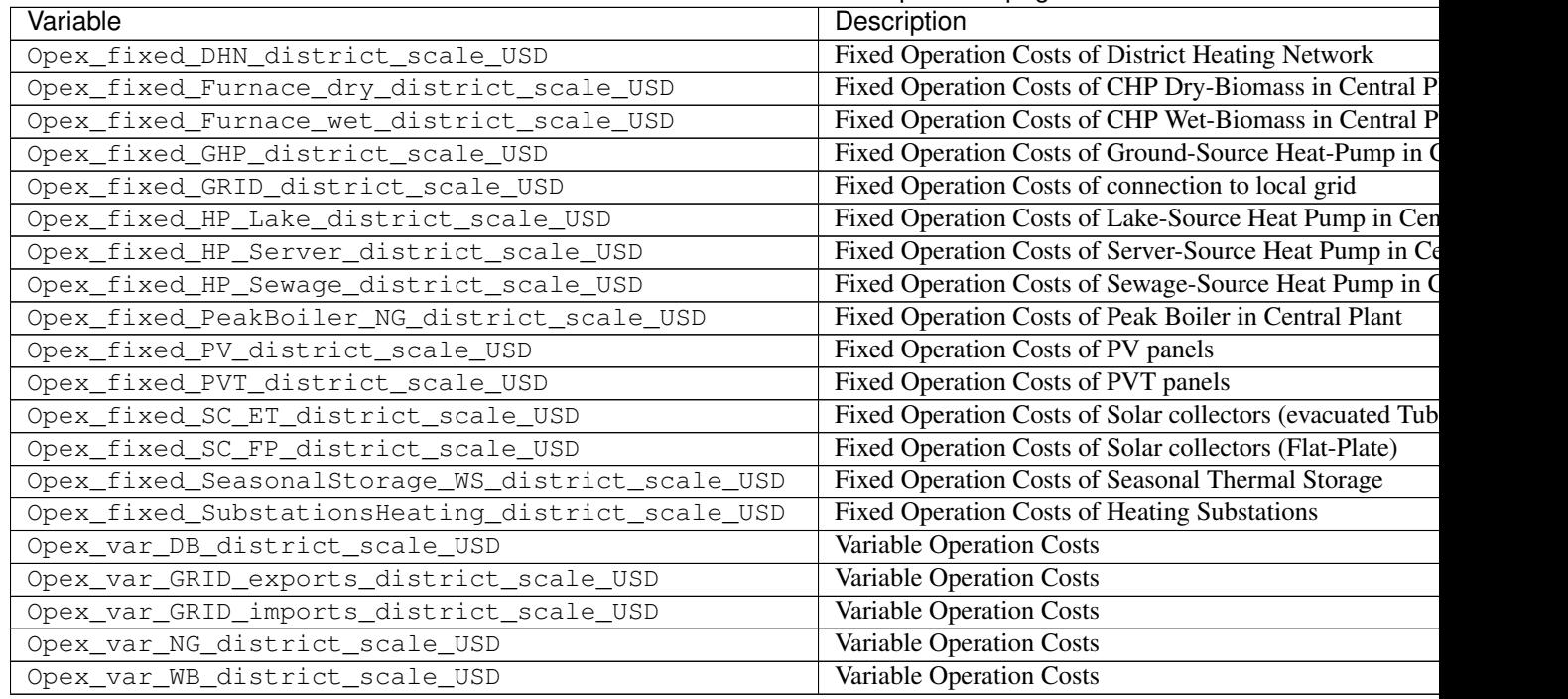

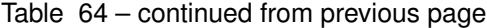

# **5.3.43 get\_optimization\_slave\_electricity\_activation\_pattern**

path: outputs/data/optimization/slave/gen\_1/ind\_1\_Electricity\_Activation\_Pattern. csv

The following file is used by these scripts:

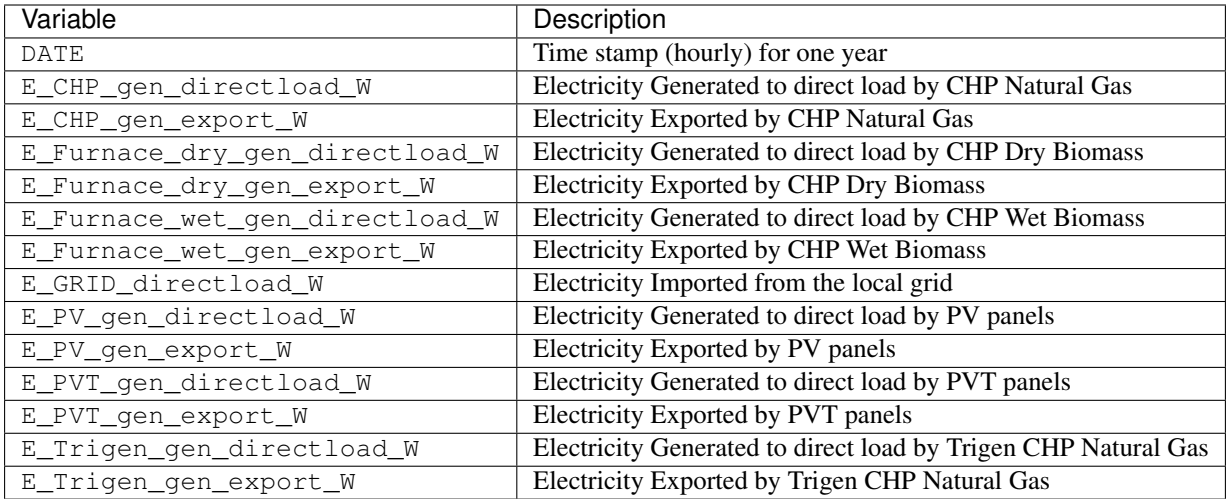

# **5.3.44 get\_optimization\_slave\_electricity\_requirements\_data**

path: outputs/data/optimization/slave/gen\_1/ind\_1\_Electricity\_Requirements\_Pattern. csv

The following file is used by these scripts:

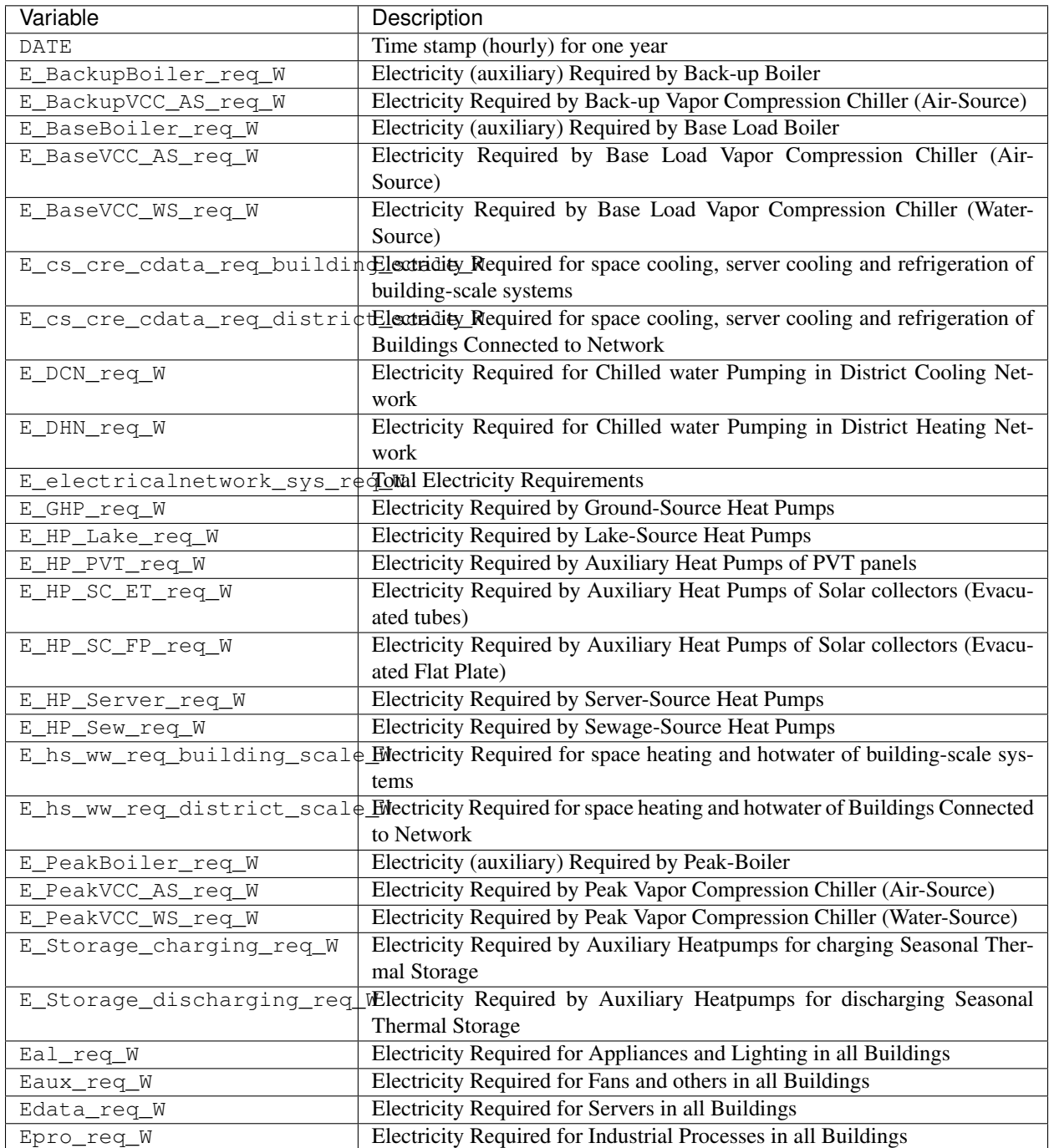

# **5.3.45 get\_optimization\_slave\_heating\_activation\_pattern**

path: outputs/data/optimization/slave/gen\_2/ind\_0\_Heating\_Activation\_Pattern.csv

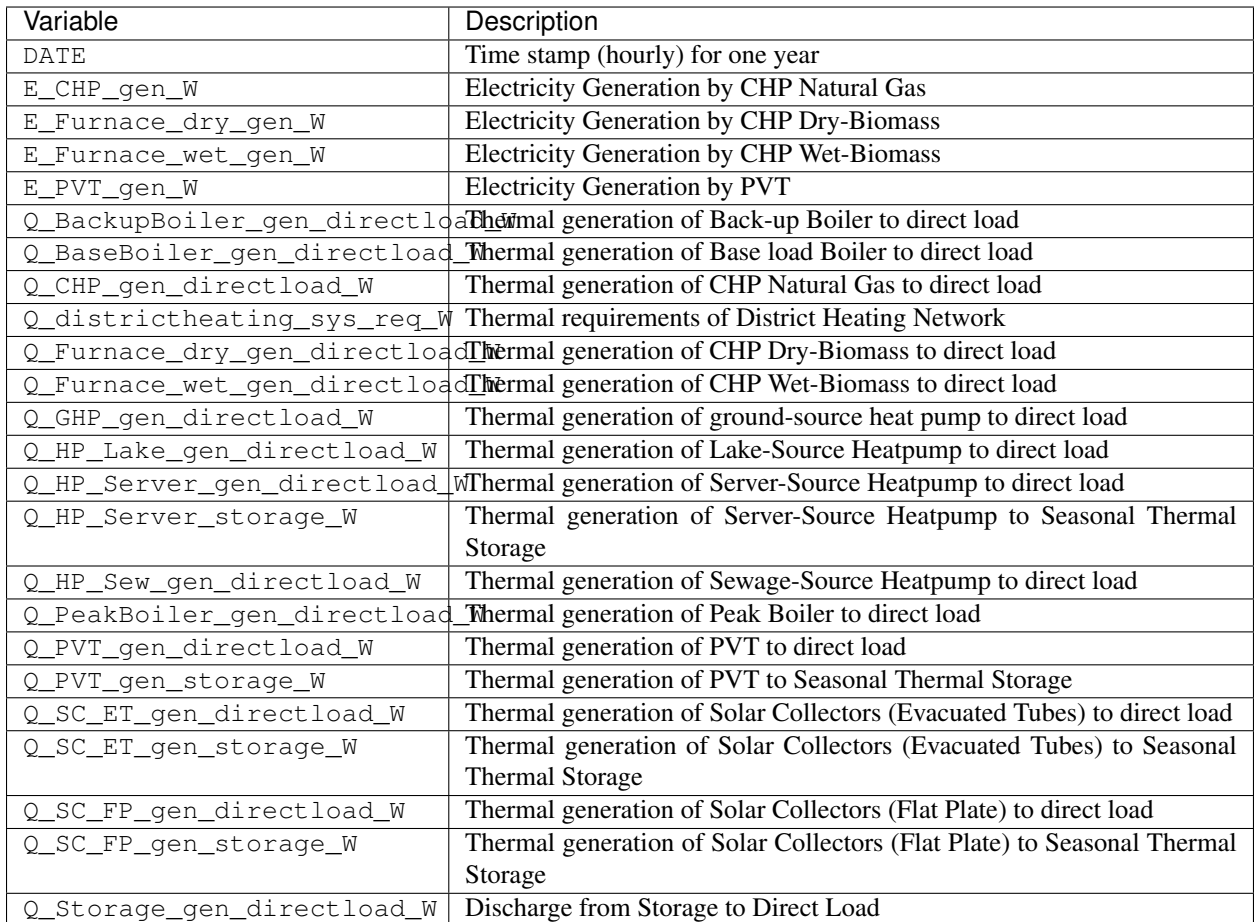

# **5.3.46 get\_optimization\_slave\_total\_performance**

path: outputs/data/optimization/slave/gen\_0/ind\_2\_total\_performance.csv

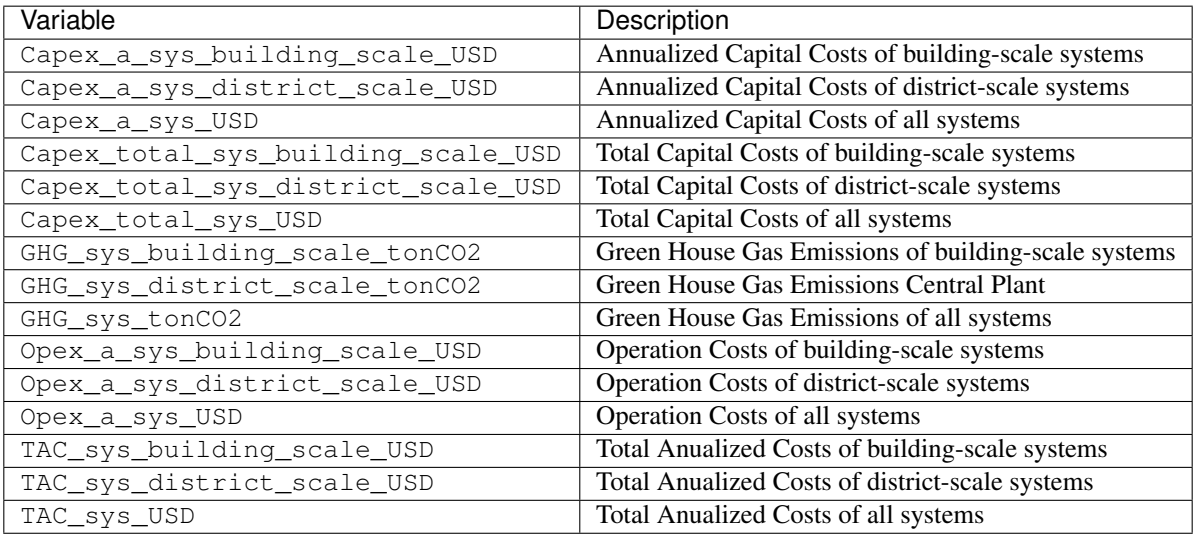

# **5.3.47 get\_optimization\_substations\_results\_file**

path: outputs/data/optimization/substations/110011011DH\_B001\_result.csv

The following file is used by these scripts: optimization

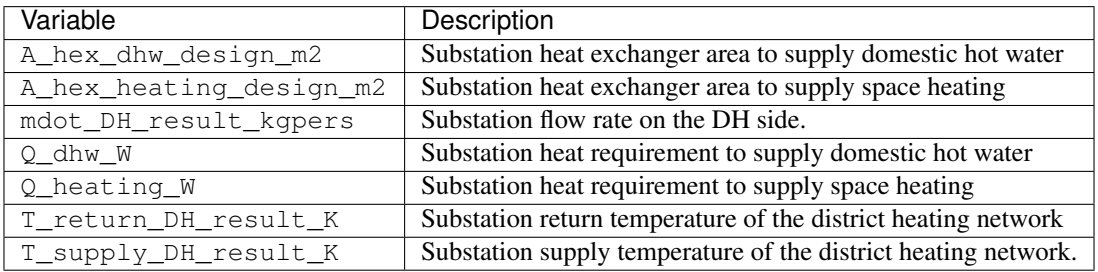

# **5.3.48 get\_optimization\_substations\_total\_file**

path: outputs/data/optimization/substations/Total\_DH\_111111111.csv

The following file is used by these scripts:

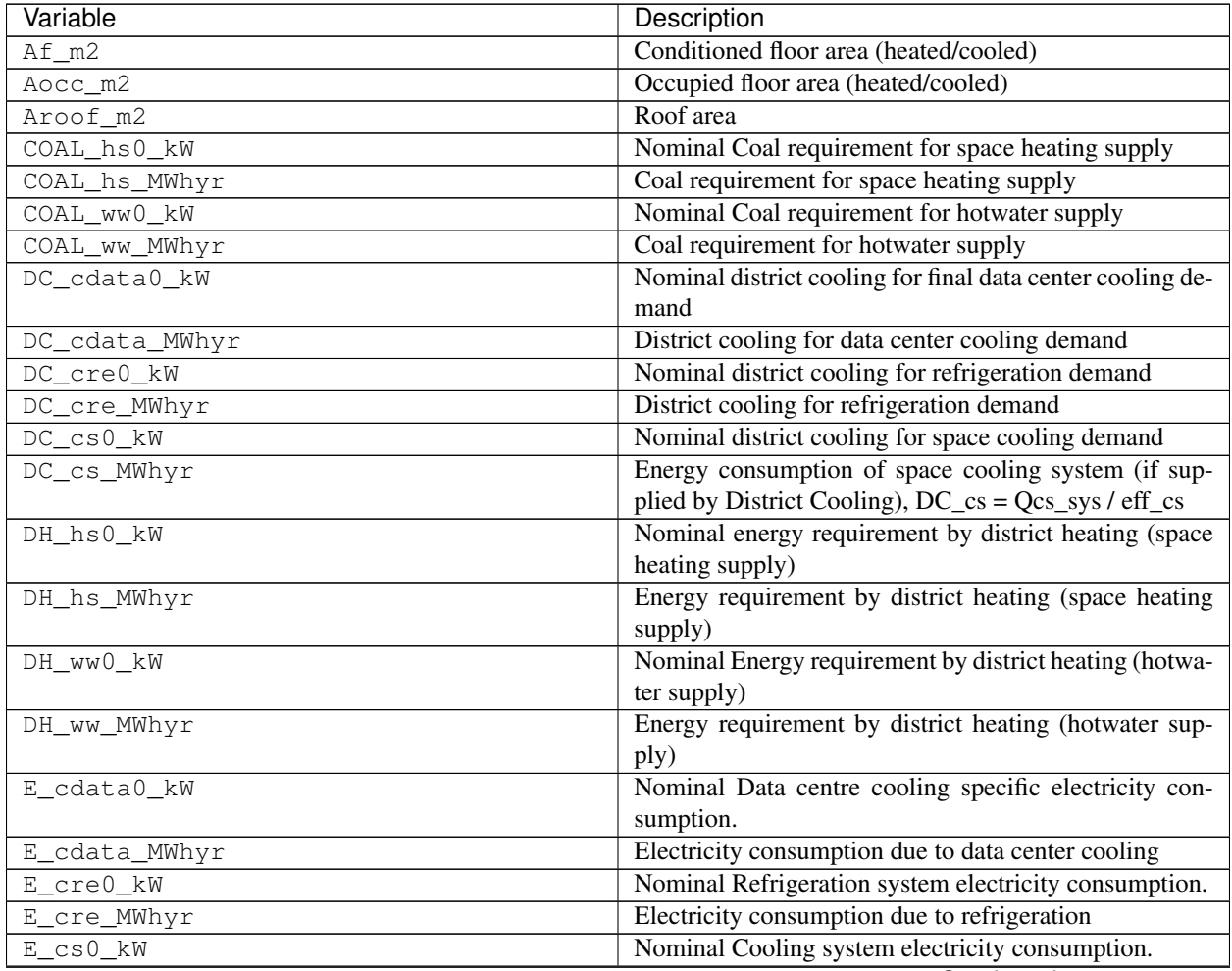

| Variable         | Description                                                                                                 |
|------------------|----------------------------------------------------------------------------------------------------|
| E_cs_MWhyr       | Energy consumption of cooling system (if supplied by                                                        |
|                  | electricity grid), $E_{\text{c}}$ cs = Qcs_sys / eff_cs                                                     |
| E_hs0_kW         | Nominal Heating system electricity consumption.                                                             |
| E_hs_MWhyr       | Electricity consumption due to space heating                                                                |
| $E_sys0_kW$      | Nominal end-use electricity demand                                                                          |
| E_sys_MWhyr      | End-use total electricity consumption, $E_{sys} = Eve + Ea$                                                 |
|                  | $+$ El + Edata + Epro + Eaux + Ev                                                                           |
| E_ww0_kW         | Nominal Domestic hot water electricity consumption.                                                         |
| E_ww_MWhyr       | Electricity consumption due to hot water                                                                    |
| $Ea0$ _kW        | Nominal end-use electricity for appliances                                                                  |
| Ea_MWhyr         | End-use electricity for appliances                                                                          |
| Eal0_kW          | Nominal Total net electricity for all sources and sinks.                                                    |
| Eal_MWhyr        | End-use electricity consumption of appliances and                                                           |
|                  | lighting, $Eal = El_W + Ea_W$                                                                               |
| Eaux0_kW         | Nominal Auxiliary electricity consumption.                                                                  |
| Eaux_MWhyr       | End-use auxiliary electricity consumption, Eaux =<br>Eaux_fw + Eaux_ww + Eaux_cs + Eaux_hs +<br>Ehs_lat_aux |
| Edata0_kW        | Nominal Data centre electricity consumption.                                                                |
| Edata_MWhyr      | Electricity consumption for data centers                                                                    |
| El0_kW           | Nominal end-use electricity for lights                                                                      |
| El_MWhyr         | End-use electricity for lights                                                                              |
| Epro0_kW         | Nominal Industrial processes electricity consumption.                                                       |
| Epro_MWhyr       | Electricity supplied to industrial processes                                                                |
| Ev0_kW           | Nominal end-use electricity for electric vehicles                                                           |
| Ev_MWhyr         | End-use electricity for electric vehicles                                                                   |
| Eve0_kW          | Nominal end-use electricity for ventilation                                                                 |
| Eve_MWhyr        | End-use electricity for ventilation                                                                         |
| $GFA_m2$         | Gross floor area                                                                                            |
| GRIDO_kW         | Nominal Grid electricity consumption                                                                        |
| GRID_a0_kW       | Nominal grid electricity requirements for appliances                                                        |
| GRID_a_MWhyr     | Grid electricity requirements for appliances                                                                |
| GRID_aux0_kW     | Nominal grid electricity requirements for auxiliary<br>loads                                                |
| GRID_aux_MWhyr   | Grid electricity requirements for auxiliary loads                                                           |
| GRID_cdata0_kW   | Nominal grid electricity requirements for servers cool-<br>ing                                              |
| GRID_cdata_MWhyr | Grid electricity requirements for servers cooling                                                           |
| GRID_cre0_kW     | Nominal grid electricity requirements for refrigeration                                                     |
| GRID_cre_MWhyr   | Grid electricity requirements for refrigeration                                                             |
| GRID_cs0_kW      | Nominal grid electricity requirements for space cooling                                                     |
| GRID_cs_MWhyr    | Grid electricity requirements for space cooling                                                             |
| GRID_data0_kW    | Nominal grid electricity requirements for servers                                                           |
| GRID_data_MWhyr  | Grid electricity requirements for servers                                                                   |
| GRID_hs0_kW      | Nominal grid electricity requirements for space heating                                                     |
| GRID_hs_MWhyr    | Grid electricity requirements for space heating                                                             |
| GRID_10_kW       | Nominal grid electricity consumption for lights                                                             |
| GRID_1_MWhyr     | Grid electricity requirements for lights                                                                    |

Table 65 – continued from previous page

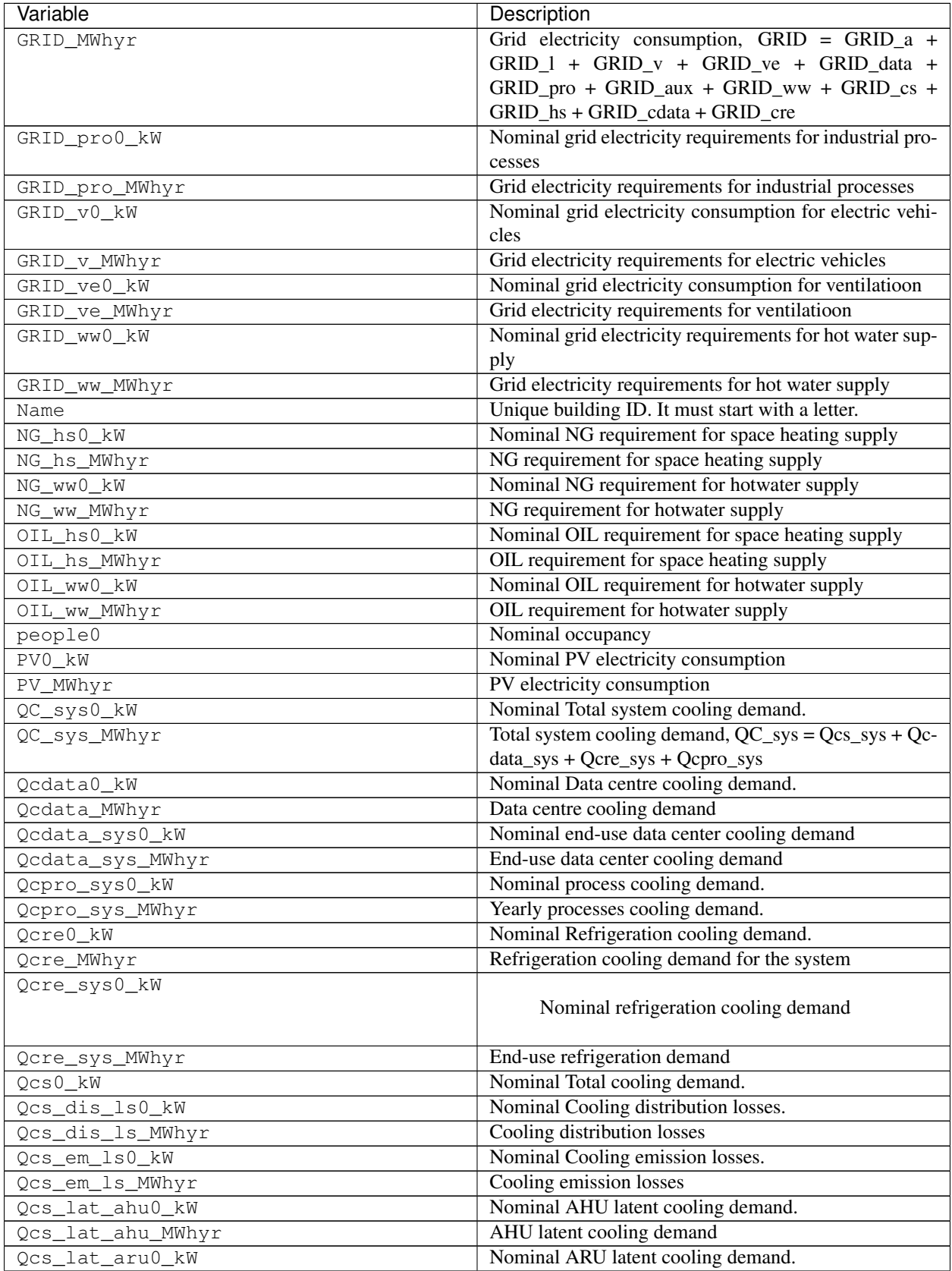

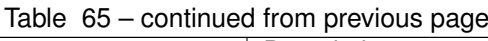

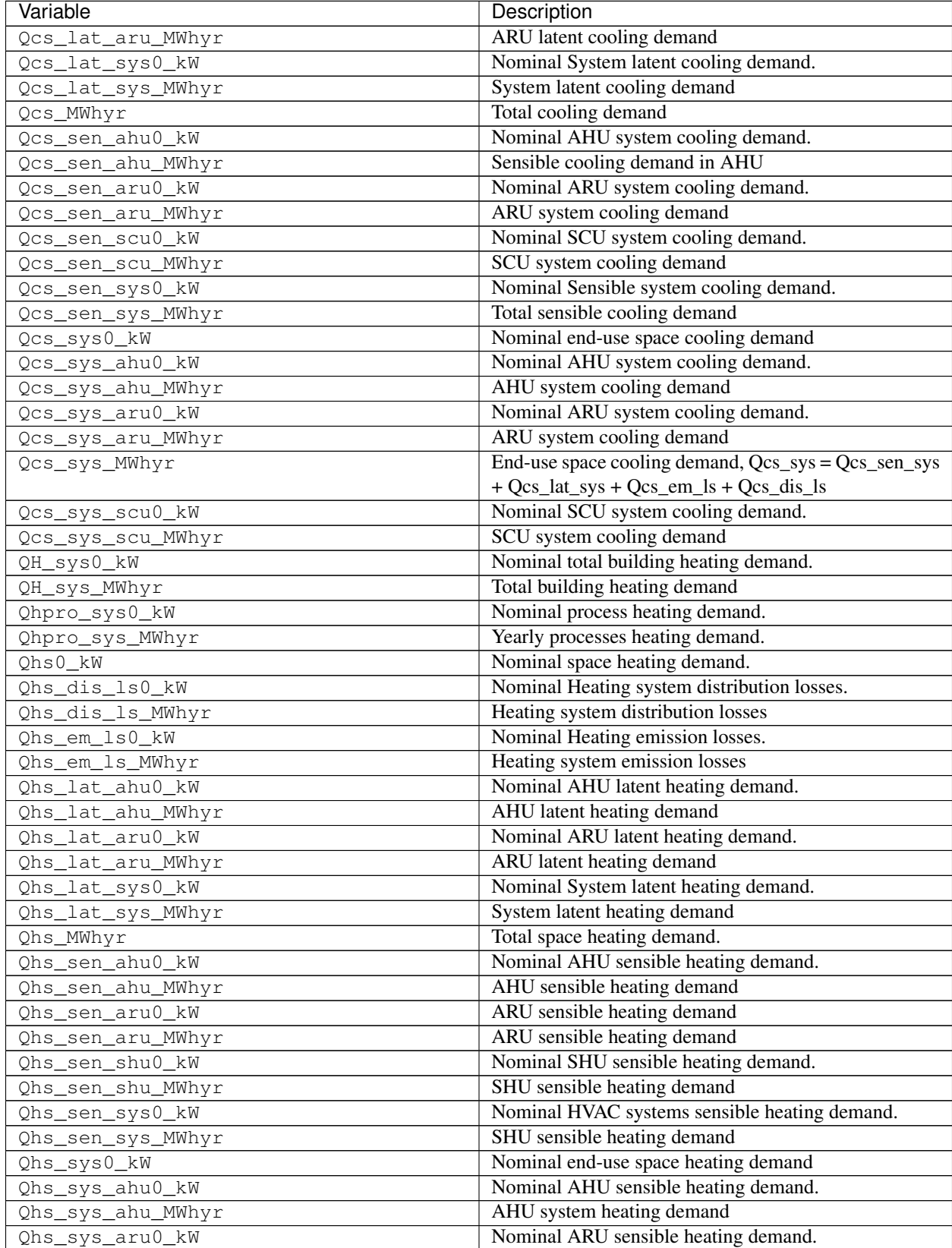

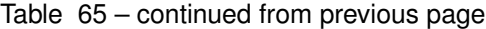

| Variable          | Description                                             |
|-------------------|---------------------------------------------------------|
| Qhs_sys_aru_MWhyr | ARU sensible heating demand                             |
| Qhs_sys_MWhyr     | End-use space heating demand, Qhs_sys = Qhs_sen_sys     |
|                   | $+$ Qhs_em_ls + Qhs_dis_ls                              |
| Qhs_sys_shu0_kW   | Nominal SHU sensible heating demand.                    |
| Qhs_sys_shu_MWhyr | SHU sensible heating demand                             |
| Qww0 kW           | Nominal DHW heating demand.                             |
| Qww MWhyr         | DHW heating demand                                      |
| Qww_sys0_kW       | Nominal end-use hotwater demand                         |
| Qww_sys_MWhyr     | End-use hotwater demand                                 |
| SOLAR_hs0_kW      | Nominal solar thermal energy requirement for space      |
|                   | heating supply                                          |
| SOLAR hs MWhyr    | Solar thermal energy requirement for space heating sup- |
|                   | ply                                                     |
| SOLAR_ww0_kW      | Nominal solar thermal energy requirement for hotwater   |
|                   | supply                                                  |
| SOLAR_ww_MWhyr    | Solar thermal energy requirement for hotwater supply    |
| WOOD_hs0_kW       | Nominal WOOD requirement for space heating supply       |
| WOOD_hs_MWhyr     | WOOD requirement for space heating supply               |
| WOOD_ww0_kW       | Nominal WOOD requirement for hotwater supply            |
| WOOD ww MWhyr     | WOOD requirement for hotwater supply                    |

Table 65 – continued from previous page

# **5.3.49 get\_radiation\_building**

path: outputs/data/solar-radiation/{building}\_radiation.csv

The following file is used by these scripts: demand, photovoltaic, photovoltaic\_thermal, solar\_collector

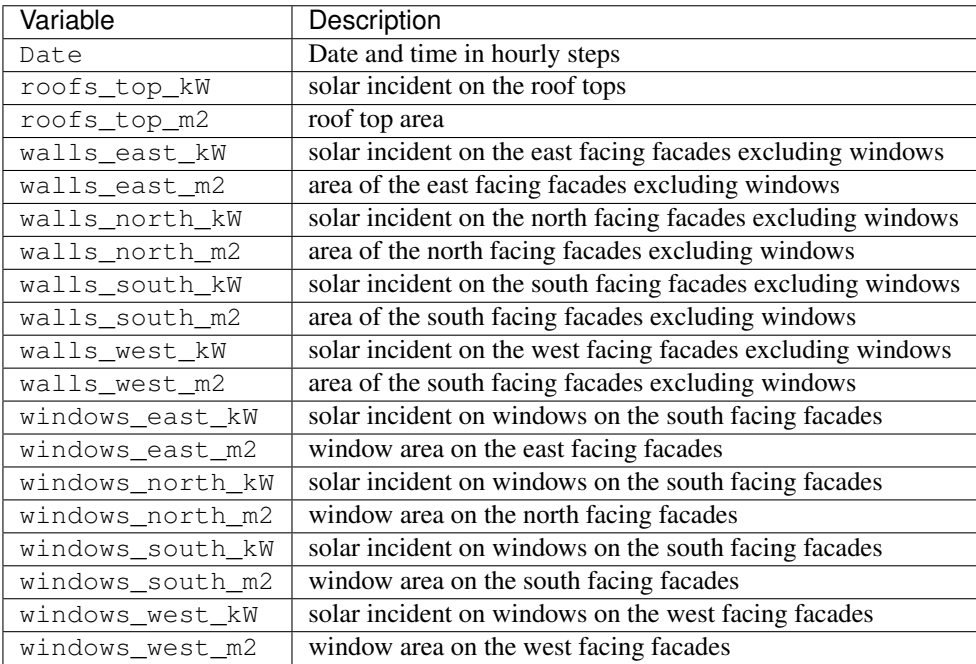

### **5.3.50 get\_radiation\_building\_sensors**

path: outputs/data/solar-radiation/B001\_insolation\_Whm2.json

The following file is used by these scripts: demand, photovoltaic, photovoltaic\_thermal, solar\_collector

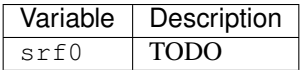

### **5.3.51 get\_radiation\_materials**

path: outputs/data/solar-radiation/buidling\_materials.csv

The following file is used by these scripts:

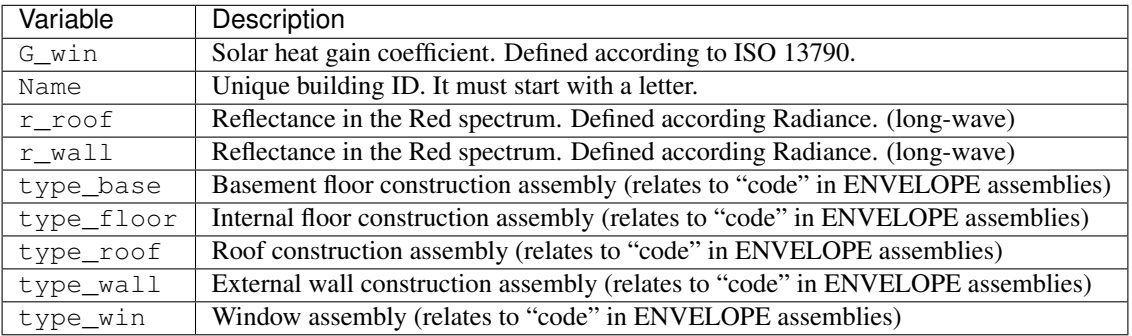

# **5.3.52 get\_radiation\_metadata**

path: outputs/data/solar-radiation/B001\_geometry.csv

The following file is used by these scripts: demand, photovoltaic, photovoltaic\_thermal, solar\_collector

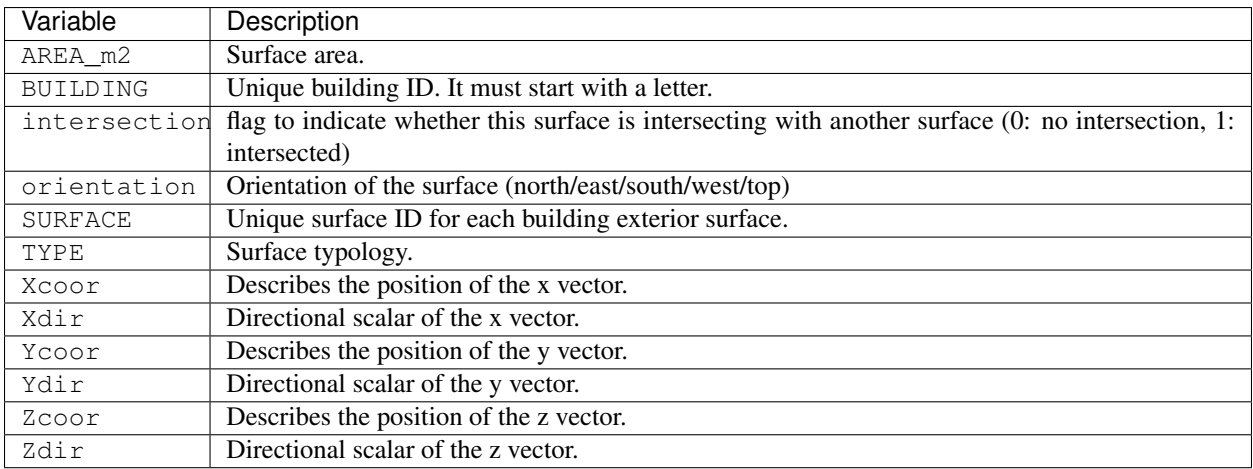

### **5.3.53 get\_schedule\_model\_file**

path: outputs/data/occupancy/B001.csv

The following file is used by these scripts: demand

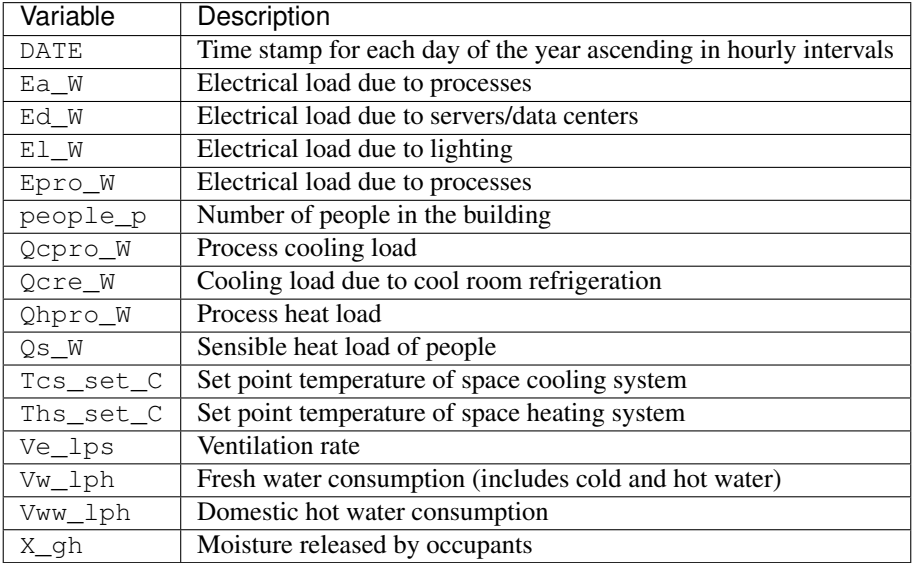

#### **5.3.54 get\_sewage\_heat\_potential**

path: outputs/data/potentials/Sewage\_heat\_potential.csv

The following file is used by these scripts: optimization

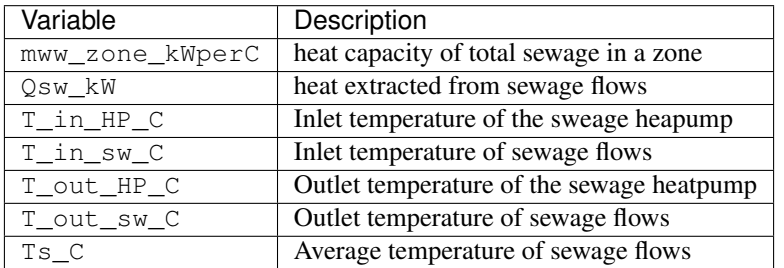

#### **5.3.55 get\_thermal\_demand\_csv\_file**

path: outputs/data/thermal-network/DH\_\_thermal\_demand\_per\_building\_W.csv The following file is used by these scripts:

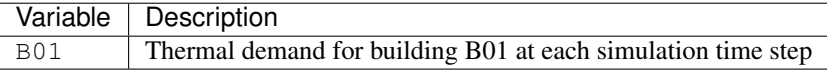

#### **5.3.56 get\_thermal\_network\_edge\_list\_file**

path: outputs/data/thermal-network/DH\_\_metadata\_edges.csv

The following file is used by these scripts: optimization

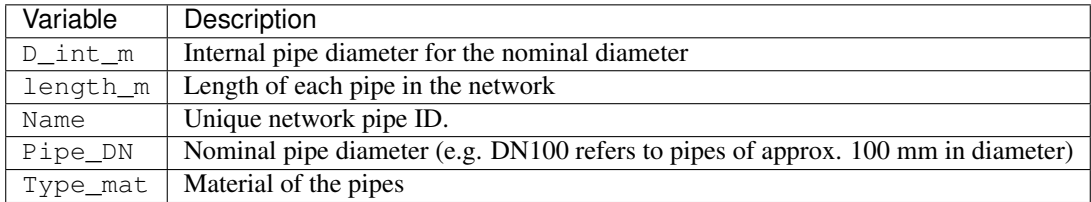

#### **5.3.57 get\_thermal\_network\_edge\_node\_matrix\_file**

path: outputs/data/thermal-network/{network\_type}\_\_EdgeNode.csv

The following file is used by these scripts: thermal\_network

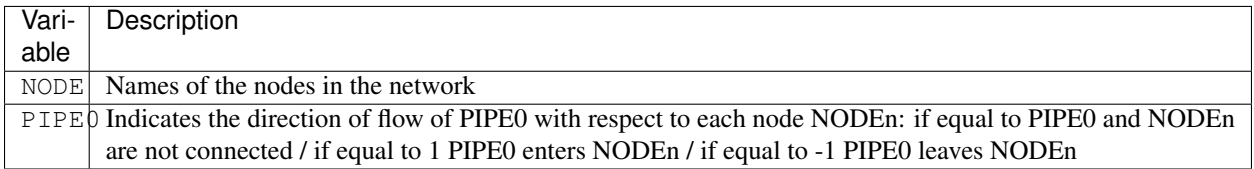

### **5.3.58 get\_thermal\_network\_layout\_massflow\_edges\_file**

path: outputs/data/thermal-network/DH\_\_massflow\_edges\_kgs.csv

The following file is used by these scripts:

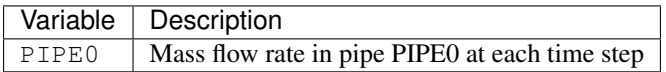

#### **5.3.59 get\_thermal\_network\_layout\_massflow\_nodes\_file**

path: outputs/data/thermal-network/DH\_\_massflow\_nodes\_kgs.csv

The following file is used by these scripts:

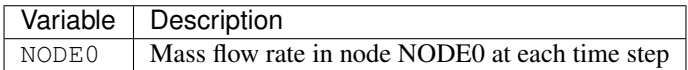

#### **5.3.60 get\_thermal\_network\_node\_types\_csv\_file**

path: outputs/data/thermal-network/DH\_\_metadata\_nodes.csv

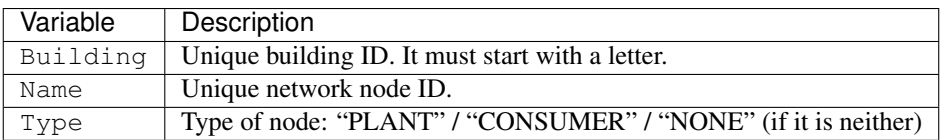

### 5.3.61 get thermal network plant heat requirement file

path: outputs/data/thermal-network/DH\_\_plant\_thermal\_load\_kW.csv

The following file is used by these scripts:

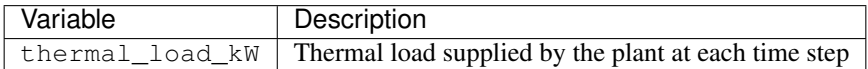

#### **5.3.62 get\_thermal\_network\_pressure\_losses\_edges\_file**

path: outputs/data/thermal-network/DH\_\_pressure\_losses\_edges\_kW.csv

The following file is used by these scripts:

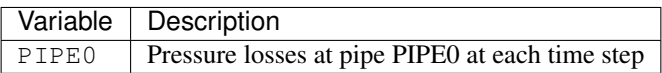

#### **5.3.63 get\_thermal\_network\_substation\_ploss\_file**

path: outputs/data/thermal-network/DH\_\_pumping\_load\_due\_to\_substations\_kW.csv The following file is used by these scripts:

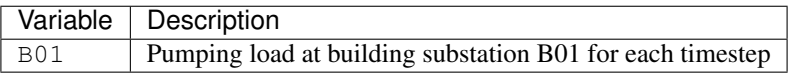

#### **5.3.64 get\_thermal\_network\_velocity\_edges\_file**

path: outputs/data/thermal-network/DH\_\_velocity\_edges\_mpers.csv

The following file is used by these scripts:

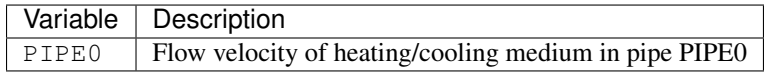

#### **5.3.65 get\_total\_demand**

path: outputs/data/demand/Total\_demand.csv

The following file is used by these scripts: decentralized, emissions, network layout, system\_costs, optimization, sewage\_potential, thermal\_network

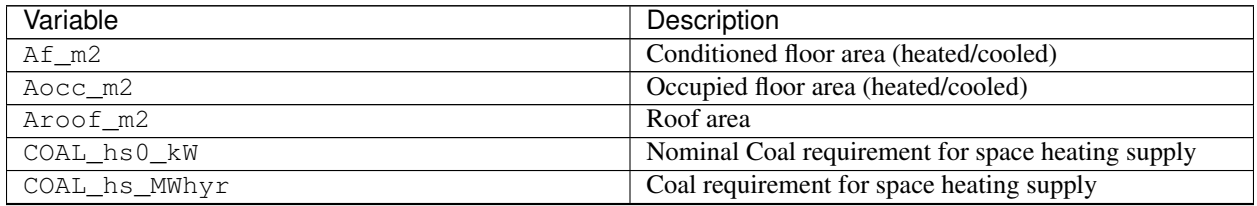

| Variable                 | Description                                                                        |
|--------------------------|------------------------------------------------------------------------------------|
| COAL_ww0_kW              | Nominal Coal requirement for hotwater supply                                       |
| COAL_ww_MWhyr            | Coal requirement for hotwater supply                                               |
| DC_cdata0_kW             | Nominal district cooling for final data center cooling de-                         |
|                          | mand                                                                               |
| DC_cdata_MWhyr           | District cooling for data center cooling demand                                    |
| DC_cre0_kW               | Nominal district cooling for refrigeration demand                                  |
| DC_cre_MWhyr             | District cooling for refrigeration demand                                          |
| $DC_{cs0_kW}$            | Nominal district cooling for space cooling demand                                  |
| DC_cs_MWhyr              | Energy consumption of space cooling system (if sup-                                |
|                          | plied by District Cooling), DC_cs = Qcs_sys / eff_cs                               |
| DH_hs0_kW                | Nominal energy requirement by district heating (space                              |
|                          | heating supply)                                                                    |
| DH_hs_MWhyr              | Energy requirement by district heating (space heating                              |
|                          | supply)                                                                            |
| DH_ww0_kW                | Nominal Energy requirement by district heating (hotwa-                             |
|                          | ter supply)                                                                        |
| DH_ww_MWhyr              | Energy requirement by district heating (hotwater sup-                              |
|                          | ply)                                                                               |
| E_cdata0_kW              | Nominal Data centre cooling specific electricity con-                              |
|                          | sumption.                                                                          |
| E_cdata_MWhyr            | Electricity consumption due to data center cooling                                 |
| E_cre0_kW                | Nominal Refrigeration system electricity consumption.                              |
| E_cre_MWhyr              | Electricity consumption due to refrigeration                                       |
| $E_{cs0_k}$              | Nominal Cooling system electricity consumption.                                    |
| E_cs_MWhyr               | Energy consumption of cooling system (if supplied by                               |
|                          | electricity grid), E_cs = Qcs_sys / eff_cs                                         |
| $E_{hS}0_{kW}$           | Nominal Heating system electricity consumption.                                    |
| E_hs_MWhyr               | Electricity consumption due to space heating<br>Nominal end-use electricity demand |
| E_sys0_kW<br>E_sys_MWhyr | End-use total electricity consumption, $E_{\text{y}}$ = Eve + Ea                   |
|                          | $+$ El + Edata + Epro + Eaux + Ev                                                  |
| E_ww0_kW                 | Nominal Domestic hot water electricity consumption.                                |
| E_ww_MWhyr               | Electricity consumption due to hot water                                           |
| Ea0_kW                   | Nominal end-use electricity for appliances                                         |
| Ea_MWhyr                 | End-use electricity for appliances                                                 |
| $Ea10_kW$                | Nominal Total net electricity for all sources and sinks.                           |
| Eal MWhyr                | End-use electricity consumption of appliances and                                  |
|                          | lighting, $Eal = El_W + Ea_W$                                                      |
| Eaux0_kW                 | Nominal Auxiliary electricity consumption.                                         |
| Eaux_MWhyr               | End-use auxiliary electricity consumption, Eaux $=$                                |
|                          | Eaux_fw + Eaux_ww + Eaux_cs + Eaux_hs +                                            |
|                          | Ehs_lat_aux                                                                        |
| Edata0_kW                | Nominal Data centre electricity consumption.                                       |
| Edata_MWhyr              | Electricity consumption for data centers                                           |
| El0_kW                   | Nominal end-use electricity for lights                                             |
| El_MWhyr                 | End-use electricity for lights                                                     |
| Epro0_kW                 | Nominal Industrial processes electricity consumption.                              |
| Epro_MWhyr               | Electricity supplied to industrial processes                                       |
| Ev0_kW                   | Nominal end-use electricity for electric vehicles                                  |
| Ev_MWhyr                 | End-use electricity for electric vehicles                                          |

Table 66 – continued from previous page

| Variable         | Description                                               |
|------------------|-----------------------------------------------------------|
| Eve0_kW          | Nominal end-use electricity for ventilation               |
| Eve_MWhyr        | End-use electricity for ventilation                       |
| $GFA_m2$         | Gross floor area                                          |
| GRIDO_kW         | Nominal Grid electricity consumption                      |
| GRID_a0_kW       | Nominal grid electricity requirements for appliances      |
| GRID_a_MWhyr     | Grid electricity requirements for appliances              |
| GRID_aux0_kW     | Nominal grid electricity requirements for auxiliary       |
|                  | loads                                                     |
| GRID_aux_MWhyr   | Grid electricity requirements for auxiliary loads         |
| GRID_cdata0_kW   | Nominal grid electricity requirements for servers cool-   |
|                  | ing                                                       |
| GRID_cdata_MWhyr | Grid electricity requirements for servers cooling         |
| GRID_cre0_kW     | Nominal grid electricity requirements for refrigeration   |
| GRID_cre_MWhyr   | Grid electricity requirements for refrigeration           |
| GRID_cs0_kW      | Nominal grid electricity requirements for space cooling   |
| GRID_cs_MWhyr    | Grid electricity requirements for space cooling           |
| GRID_data0_kW    | Nominal grid electricity requirements for servers         |
| GRID_data_MWhyr  | Grid electricity requirements for servers                 |
| GRID_hs0_kW      | Nominal grid electricity requirements for space heating   |
| GRID_hs_MWhyr    | Grid electricity requirements for space heating           |
| GRID_10_kW       | Nominal grid electricity consumption for lights           |
| GRID_1_MWhyr     | Grid electricity requirements for lights                  |
| GRID_MWhyr       | Grid electricity consumption, GRID_a + GRID_l +           |
|                  | GRID_v + GRID_ve + GRID_data + GRID_pro +                 |
|                  | GRID_aux + GRID_ww + GRID_cs + GRID_hs +                  |
|                  | GRID_cdata + GRID_cre                                     |
| GRID_pro0_kW     | Nominal grid electricity requirements for industrial pro- |
|                  | cesses                                                    |
| GRID_pro_MWhyr   | Grid electricity requirements for industrial processes    |
| GRID_v0_kW       | Nominal grid electricity consumption for electric vehi-   |
|                  | cles                                                      |
| GRID_v_MWhyr     | Grid electricity requirements for electric vehicles       |
| GRID_ve0_kW      | Nominal grid electricity consumption for ventilation      |
| GRID_ve_MWhyr    | Grid electricity requirements for ventilation             |
| GRID_ww0_kW      | Nominal grid electricity requirements for hot water sup-  |
|                  | ply                                                       |
| GRID_ww_MWhyr    | Grid electricity requirements for hot water supply        |
| Name             | Unique building ID. It must start with a letter.          |
| NG_hs0_kW        | Nominal NG requirement for space heating supply           |
| NG_hs_MWhyr      | NG requirement for space heating supply                   |
| NG_ww0_kW        | Nominal NG requirement for hotwater supply                |
| NG_ww_MWhyr      | NG requirement for hotwater supply                        |
| OIL_hs0_kW       | Nominal OIL requirement for space heating supply          |
| OIL_hs_MWhyr     | OIL requirement for space heating supply                  |
| OIL_ww0_kW       | Nominal OIL requirement for hotwater supply               |
| OIL_ww_MWhyr     | OIL requirement for hotwater supply                       |
| people0          | Nominal occupancy                                         |
| PV0_kW           | Nominal PV electricity consumption                        |
| PV_MWhyr         | PV electricity consumption                                |
| QC_sys0_kW       | Nominal Total system cooling demand.                      |

Table 66 – continued from previous page

| Variable          | Description                                           |
|-------------------|-------------------------------------------------------|
| QC_sys_MWhyr      | Total energy demand for cooling, $QC_sys = Qcs_sys +$ |
|                   | Qcdata_sys + Qcre_sys + Qcpro_sys                     |
| Qcdata0_kW        | Nominal Data centre cooling demand.                   |
| Qcdata_MWhyr      | Data centre cooling demand                            |
| Qcdata_sys0_kW    | Nominal end-use data center cooling demand            |
| Qcdata_sys_MWhyr  | End-use data center cooling demand                    |
| Qcpro_sys0_kW     | Nominal process cooling demand.                       |
| Qcpro_sys_MWhyr   | Yearly processes cooling demand.                      |
| Qcre0_kW          | Nominal Refrigeration cooling demand.                 |
| Qcre_MWhyr        | Refrigeration cooling demand for the system           |
| Qcre_sys0_kW      | Nominal refrigeration cooling demand                  |
| Qcre_sys_MWhyr    | End-use refrigeration demand                          |
| $Qcs0$ _kW        | Nominal Total cooling demand.                         |
| Qcs_dis_ls0_kW    | Nominal Cooling distribution losses.                  |
| Qcs_dis_ls_MWhyr  | Cooling distribution losses                           |
| Qcs_em_ls0_kW     | Nominal Cooling emission losses.                      |
| Qcs_em_ls_MWhyr   | Cooling emission losses                               |
| Qcs_lat_ahu0_kW   | Nominal AHU latent cooling demand.                    |
| Qcs_lat_ahu_MWhyr | AHU latent cooling demand                             |
| Qcs_lat_aru0_kW   | Nominal ARU latent cooling demand.                    |
| Qcs_lat_aru_MWhyr | ARU latent cooling demand                             |
| Qcs_lat_sys0_kW   | Nominal System latent cooling demand.                 |
| Qcs_lat_sys_MWhyr | Latent cooling demand                                 |
| Qcs_MWhyr         | Total cooling demand                                  |
| Qcs_sen_ahu0_kW   | Nominal AHU system cooling demand.                    |
| Qcs_sen_ahu_MWhyr | AHU system cooling demand                             |
| Qcs_sen_aru0_kW   | Nominal ARU system cooling demand.                    |
| Qcs_sen_aru_MWhyr | ARU system cooling demand                             |
| Qcs_sen_scu0_kW   | Nominal SCU system cooling demand.                    |
| Qcs_sen_scu_MWhyr | SCU system cooling demand                             |
| Qcs_sen_sys0_kW   | Nominal Sensible system cooling demand.               |
| Qcs_sen_sys_MWhyr | Sensible system cooling demand                        |
| $Qcs_{sys0}$      | Nominal end-use space cooling demand                  |
| Qcs_sys_ahu0_kW   | Nominal AHU system cooling demand.                    |
| Qcs_sys_ahu_MWhyr | AHU system cooling demand                             |
| Qcs_sys_aru0_kW   | Nominal ARU system cooling demand.                    |
| Qcs_sys_aru_MWhyr | ARU system cooling demand                             |
| Qcs_sys_MWhyr     | End-use space cooling demand, Qcs_sys = Qcs_sen_sys   |
|                   | $+ Qcs_lat_sys + Qcs_lsm_s + Qcs_lds_l$               |
| Qcs_sys_scu0_kW   | Nominal SCU system cooling demand.                    |
| Qcs_sys_scu_MWhyr | SCU system cooling demand                             |
| QH_sys0_kW        | Nominal total building heating demand.                |
| QH_sys_MWhyr      | Total energy demand for heating                       |
| Qhpro_sys0_kW     | Nominal process heating demand.                       |
| Qhpro_sys_MWhyr   | Yearly processes heating demand.                      |
| $Qhs0_{KW}$       | Nominal Total heating demand.                         |
| Qhs_dis_ls0_kW    | Nominal Heating system distribution losses.           |

Table 66 – continued from previous page

| Variable                    | Description                                             |
|-----------------------------|---------------------------------------------------------|
| Qhs_dis_ls_MWhyr            | Heating system distribution losses                      |
| $Qhs_em_lso_kW$             | Nominal Heating emission losses.                        |
| Qhs_em_ls_MWhyr             | Heating system emission losses                          |
| Qhs_lat_ahu0_kW             | Nominal AHU latent heating demand.                      |
| Qhs_lat_ahu_MWhyr           | AHU latent heating demand                               |
| Qhs_lat_aru0_kW             | Nominal ARU latent heating demand.                      |
| Qhs_lat_aru_MWhyr           | ARU latent heating demand                               |
| Qhs_lat_sys0_kW             | Nominal System latent heating demand.                   |
| Qhs_lat_sys_MWhyr           | System latent heating demand                            |
| Qhs_MWhyr                   | Total heating demand                                    |
| Qhs_sen_ahu0_kW             | Nominal AHU sensible heating demand.                    |
| Qhs_sen_ahu_MWhyr           | Sensible heating demand in AHU                          |
| Qhs_sen_aru0_kW             | ARU sensible heating demand                             |
| Qhs_sen_aru_MWhyr           | ARU sensible heating demand                             |
| Qhs_sen_shu0_kW             | Nominal SHU sensible heating demand.                    |
| Qhs_sen_shu_MWhyr           | SHU sensible heating demand                             |
| Qhs_sen_sys0_kW             | Nominal HVAC systems sensible heating demand.           |
| Qhs_sen_sys_MWhyr           | Sensible heating demand                                 |
| Qhs_sys0_kW                 | Nominal end-use space heating demand                    |
| Qhs_sys_ahu0_kW             | Nominal AHU sensible heating demand.                    |
| Qhs_sys_ahu_MWhyr           | AHU system heating demand                               |
| Qhs_sys_aru0_kW             | Nominal ARU sensible heating demand.                    |
| Qhs_sys_aru_MWhyr           | ARU sensible heating demand                             |
| Qhs_sys_MWhyr               | End-use space heating demand, Qhs_sys = Qhs_sen_sys     |
|                             | + Qhs_em_ls + Qhs_dis_ls                                |
| Qhs_sys_shu0_kW             | Nominal SHU sensible heating demand.                    |
| Qhs_sys_shu_MWhyr           | SHU sensible heating demand                             |
| Qww0_kW                     | Nominal DHW heating demand.                             |
| Qww_MWhyr                   | <b>DHW</b> heating demand                               |
| Qww_sys0_kW                 | Nominal end-use hotwater demand                         |
| $Qww$ <sub>Sys</sub> _MWhyr | End-use hotwater demand                                 |
| SOLAR_hs0_kW                | Nominal solar thermal energy requirement for space      |
|                             | heating supply                                          |
| SOLAR_hs_MWhyr              | Solar thermal energy requirement for space heating sup- |
|                             | ply                                                     |
| SOLAR_ww0_kW                | Nominal solar thermal energy requirement for hotwater   |
|                             | supply                                                  |
| SOLAR_ww_MWhyr              | Solar thermal energy requirement for hotwater supply    |
| WOOD_hs0_kW                 | Nominal WOOD requirement for space heating supply       |
| WOOD_hs_MWhyr               | WOOD requirement for space heating supply               |
| WOOD_ww0_kW                 | Nominal WOOD requirement for hotwater supply            |
| WOOD_ww_MWhyr               | WOOD requirement for hotwater supply                    |

Table 66 – continued from previous page

# **5.3.66 get\_water\_body\_potential**

path: outputs/data/potentials/Water\_body\_potential.csv

The following file is used by these scripts: optimization

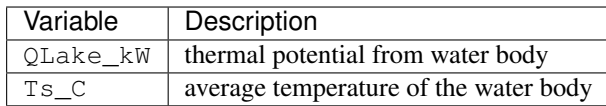

#### **5.3.67 get\_weather\_file**

path: inputs/weather/weather.epw

The following file is used by these scripts: decentralized, demand, optimization, photovoltaic, photovoltaic\_thermal, radiation, schedule\_maker, shallow\_geothermal\_potential, solar\_collector, thermal\_network

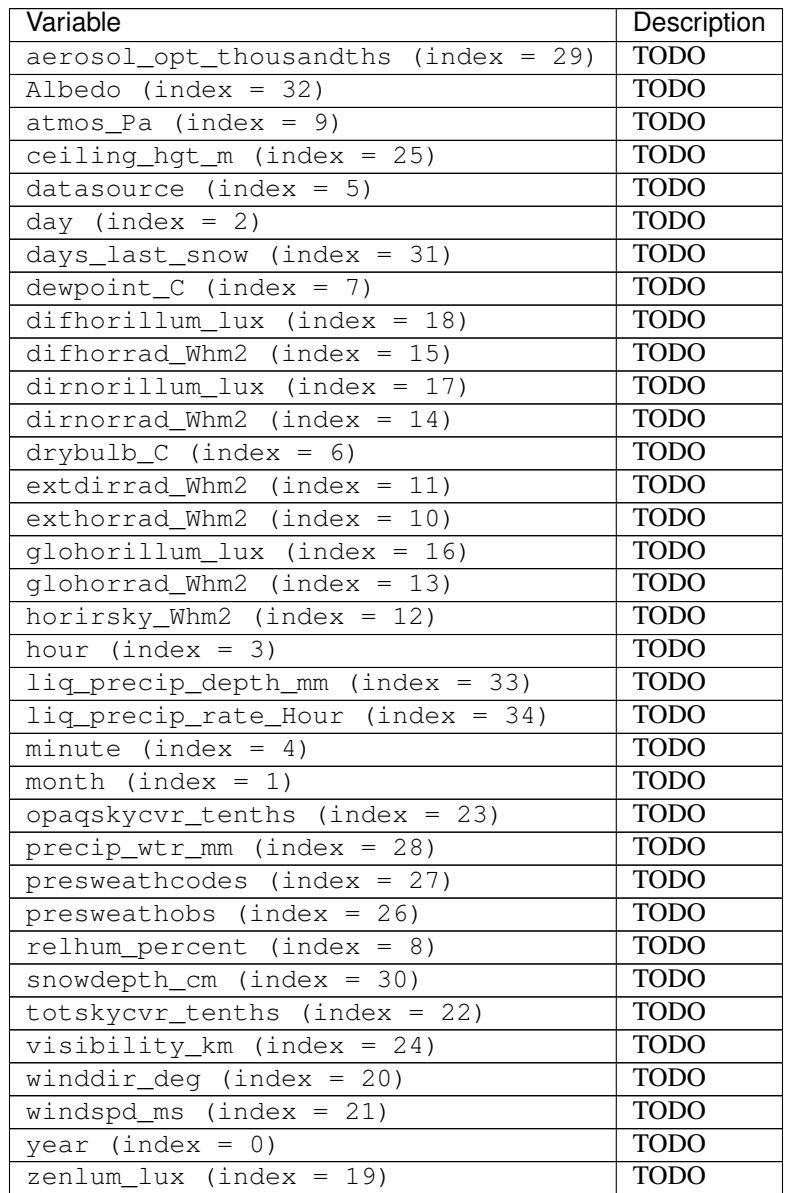

# **5.3.68 PV\_metadata\_results**

path: outputs/data/potentials/solar/B001\_PV\_sensors.csv

The following file is used by these scripts:

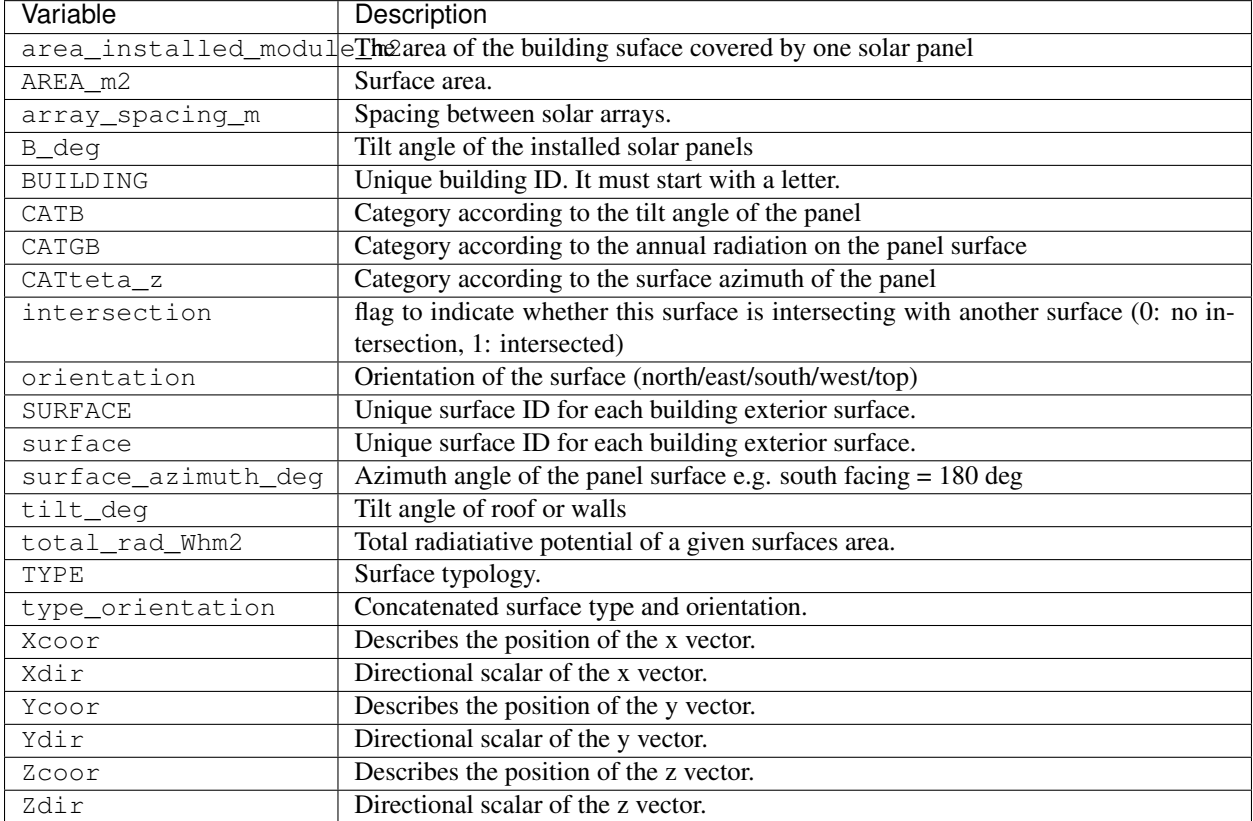

# **5.3.69 PV\_results**

path: outputs/data/potentials/solar/B001\_PV.csv

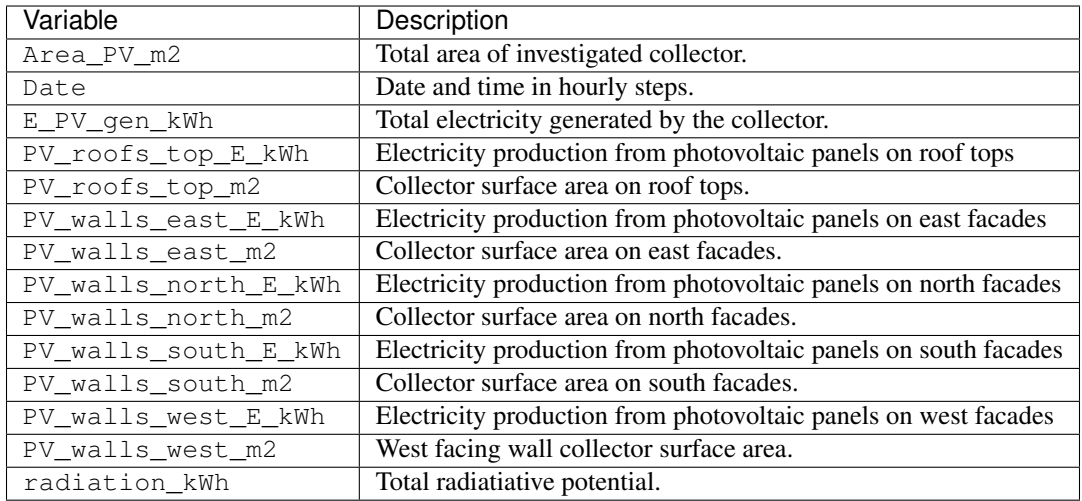

# **5.3.70 PV\_total\_buildings**

path: outputs/data/potentials/solar/PV\_total\_buildings.csv

The following file is used by these scripts:

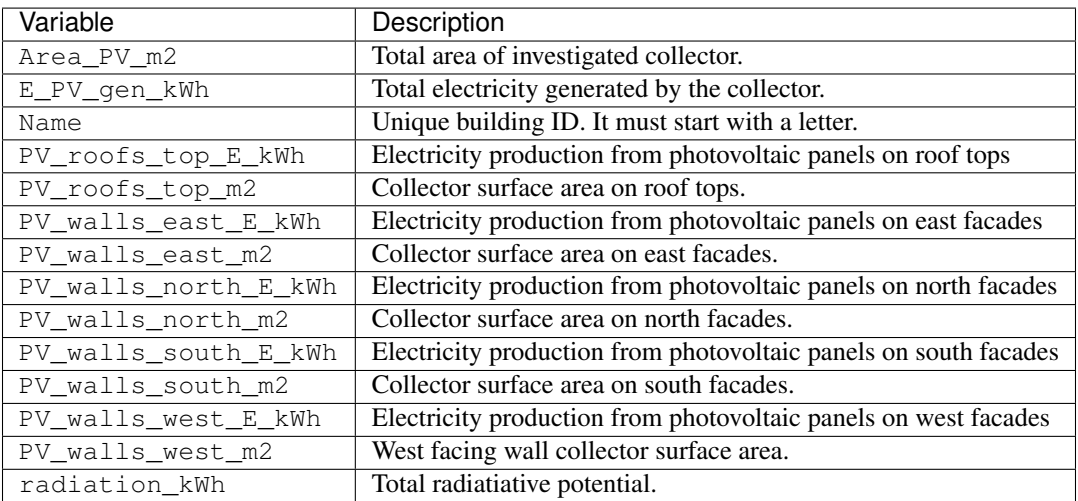

# **5.3.71 PV\_totals**

path: outputs/data/potentials/solar/PV\_total.csv

The following file is used by these scripts: optimization

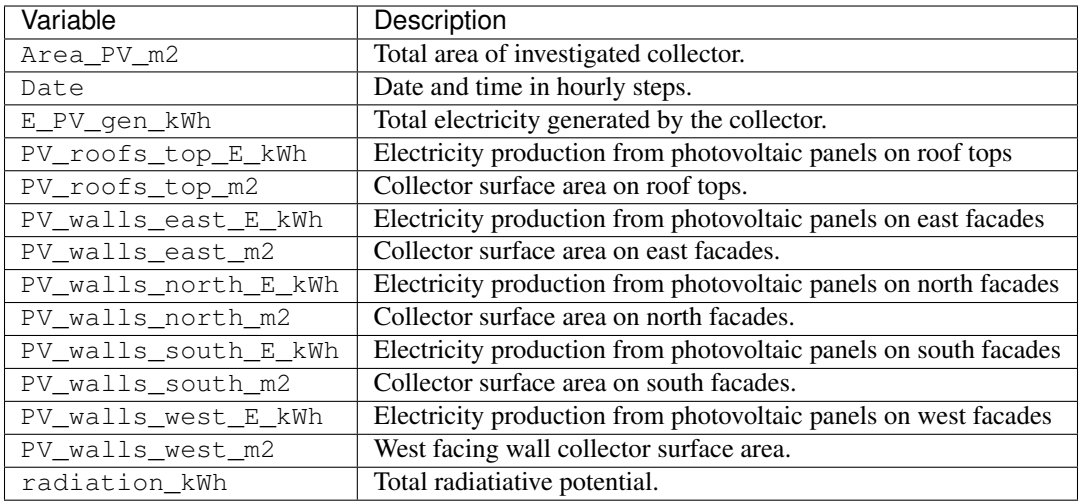

# **5.3.72 PVT\_metadata\_results**

path: outputs/data/potentials/solar/B001\_PVT\_sensors.csv

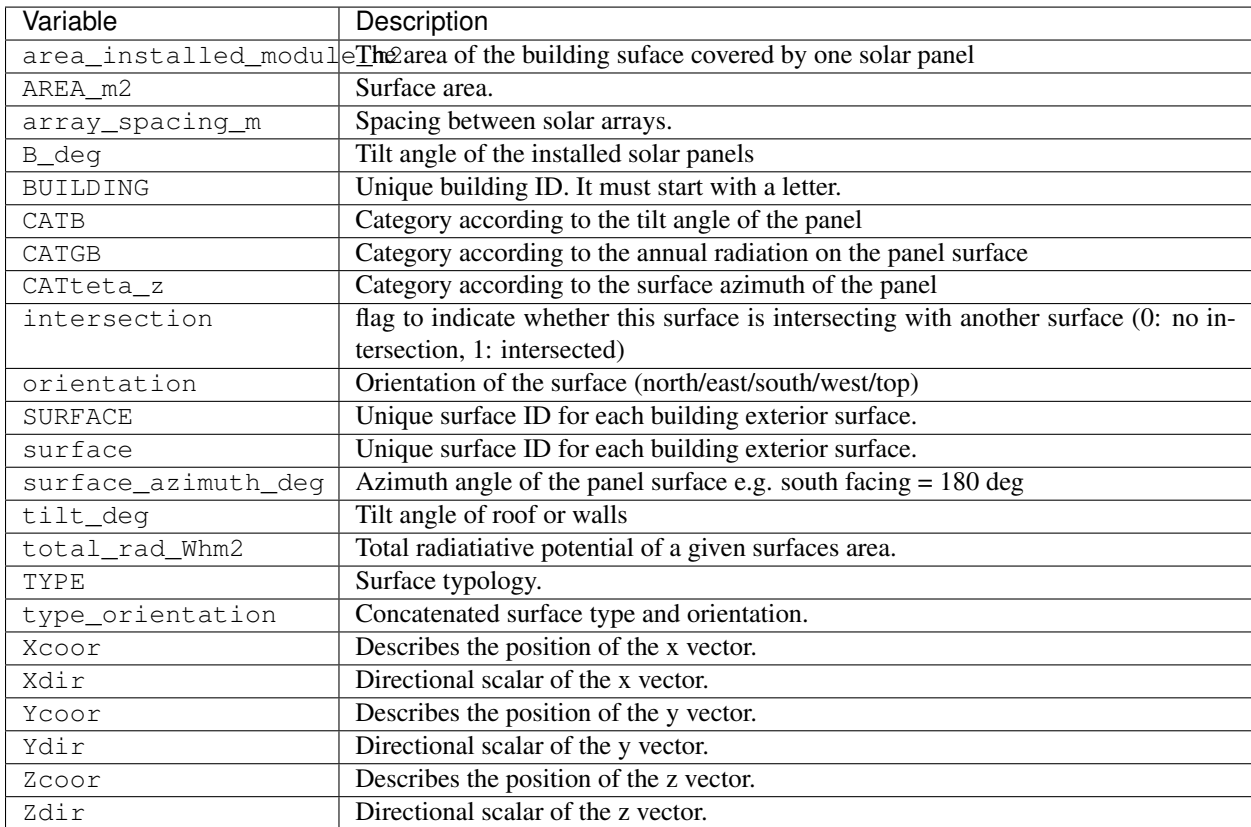

# **5.3.73 PVT\_results**

path: outputs/data/potentials/solar/B001\_PVT.csv

The following file is used by these scripts:

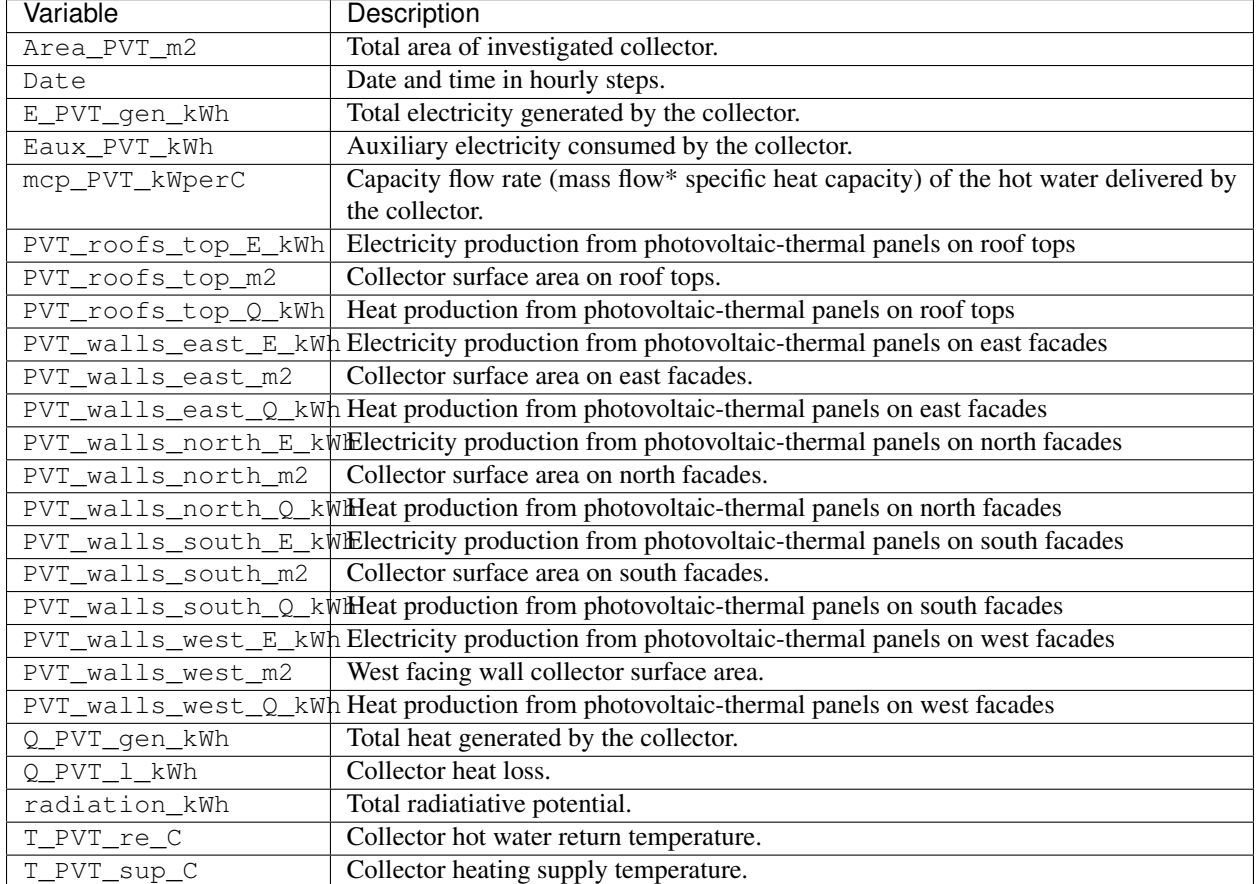

# **5.3.74 PVT\_total\_buildings**

path: outputs/data/potentials/solar/PVT\_total\_buildings.csv

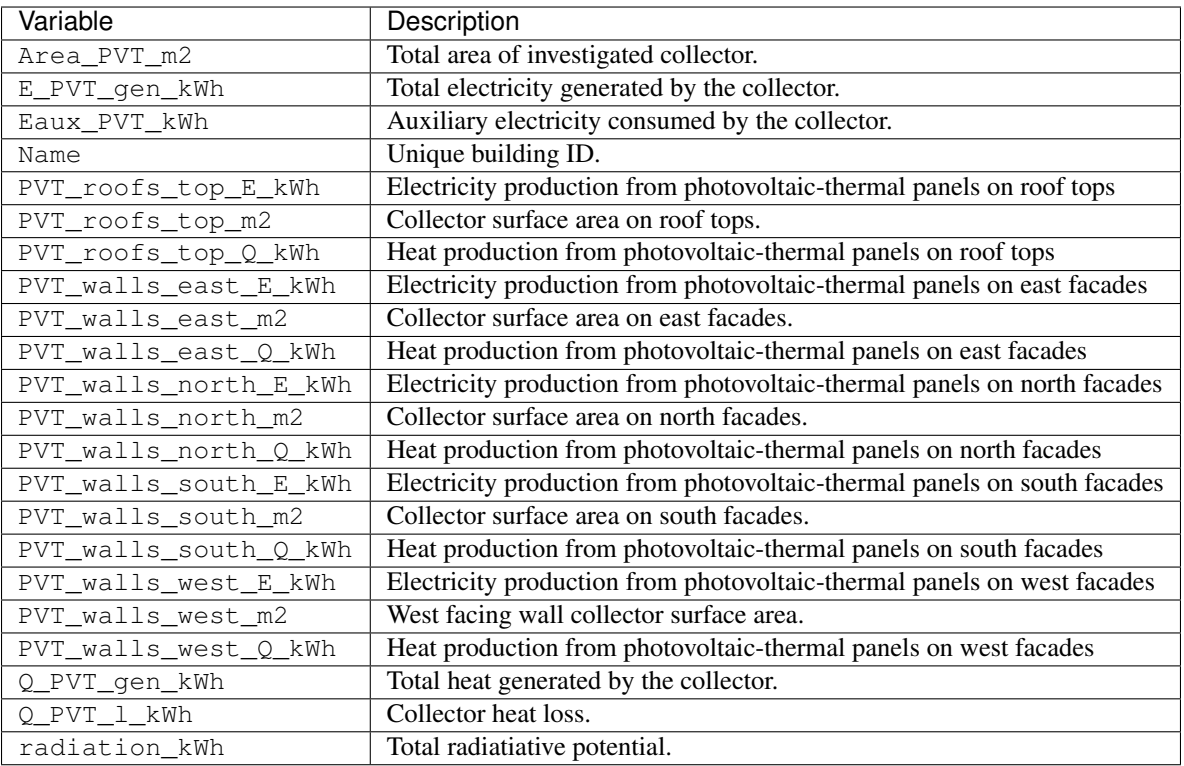

# **5.3.75 PVT\_totals**

path: outputs/data/potentials/solar/PVT\_total.csv

The following file is used by these scripts: optimization

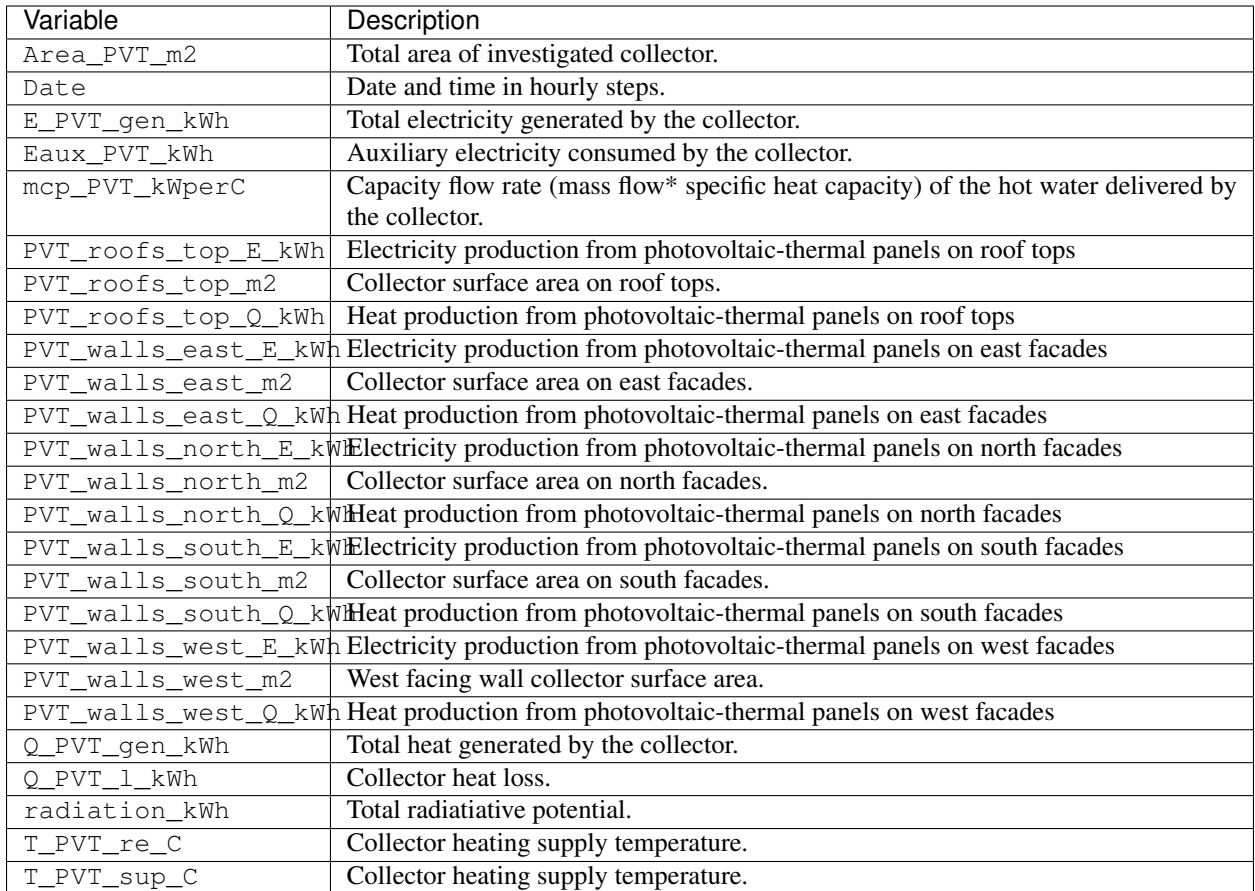

# **5.3.76 SC\_metadata\_results**

path: outputs/data/potentials/solar/B001\_SC\_ET\_sensors.csv

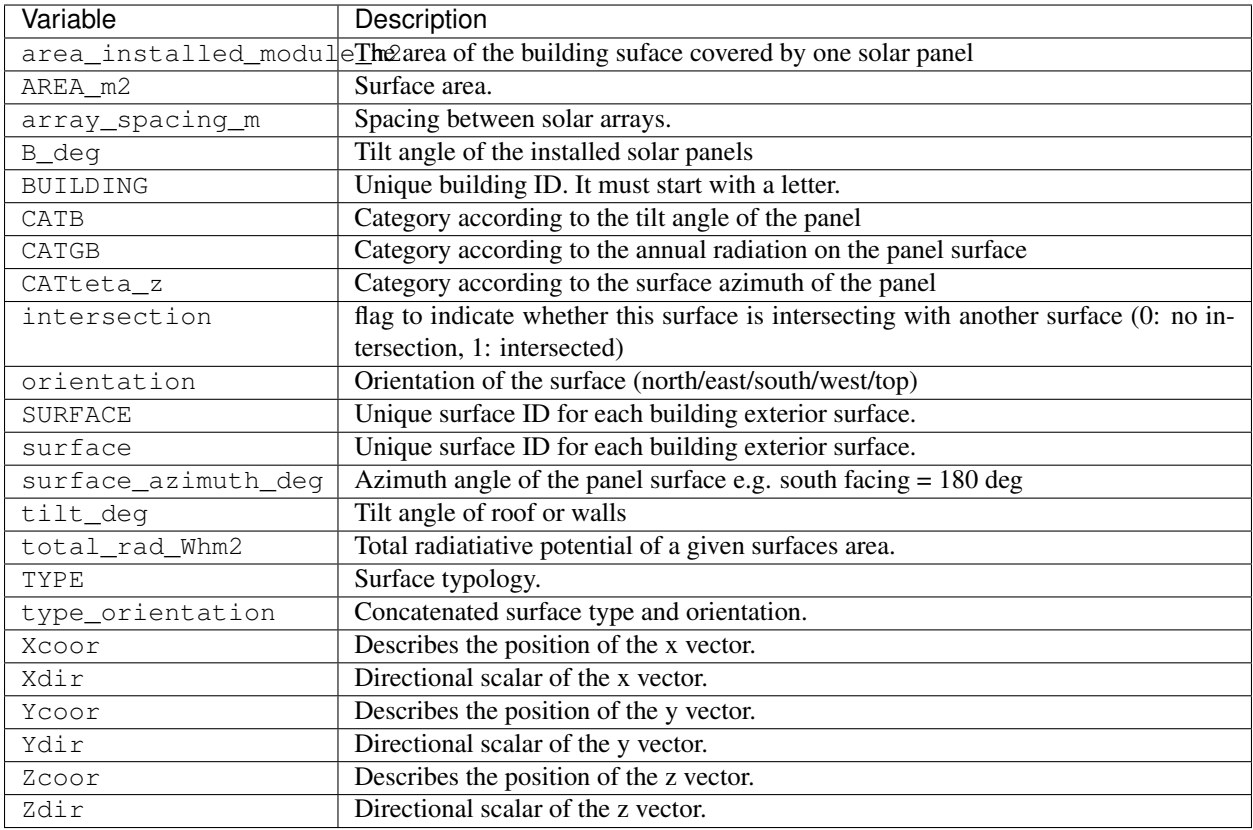

# **5.3.77 SC\_results**

path: outputs/data/potentials/solar/B001\_SC\_ET.csv

The following file is used by these scripts: decentralized

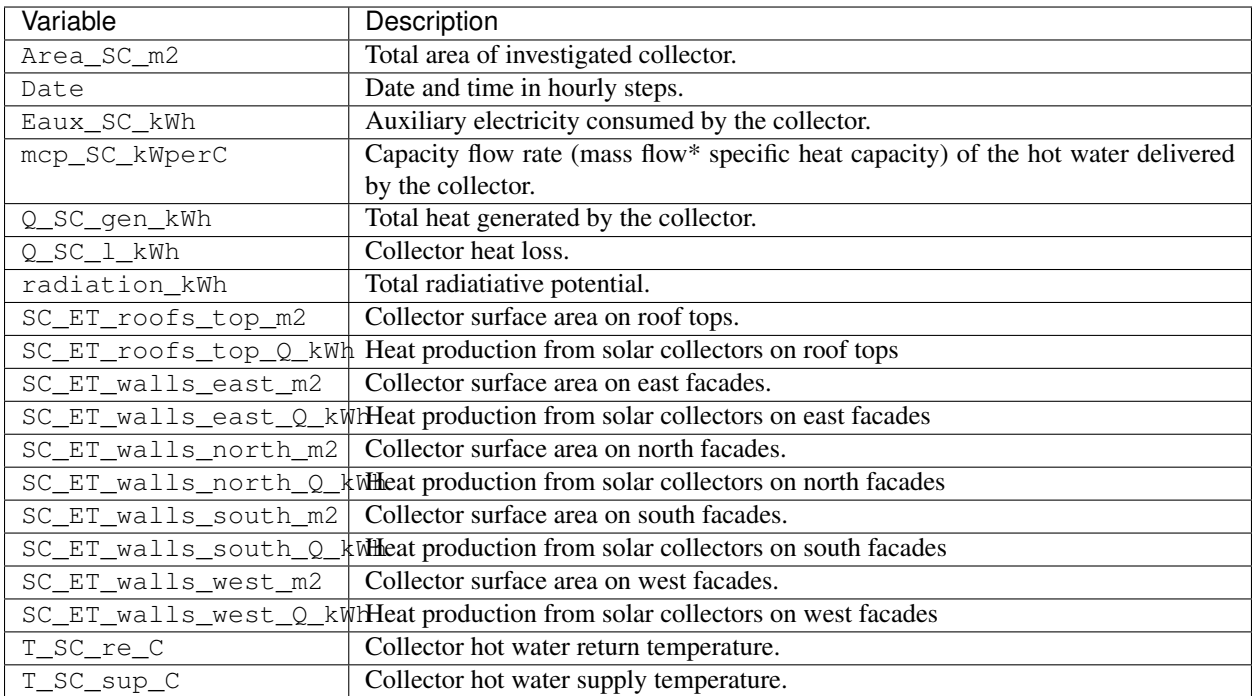

# **5.3.78 SC\_total\_buildings**

path: outputs/data/potentials/solar/SC\_ET\_total\_buildings.csv

The following file is used by these scripts:

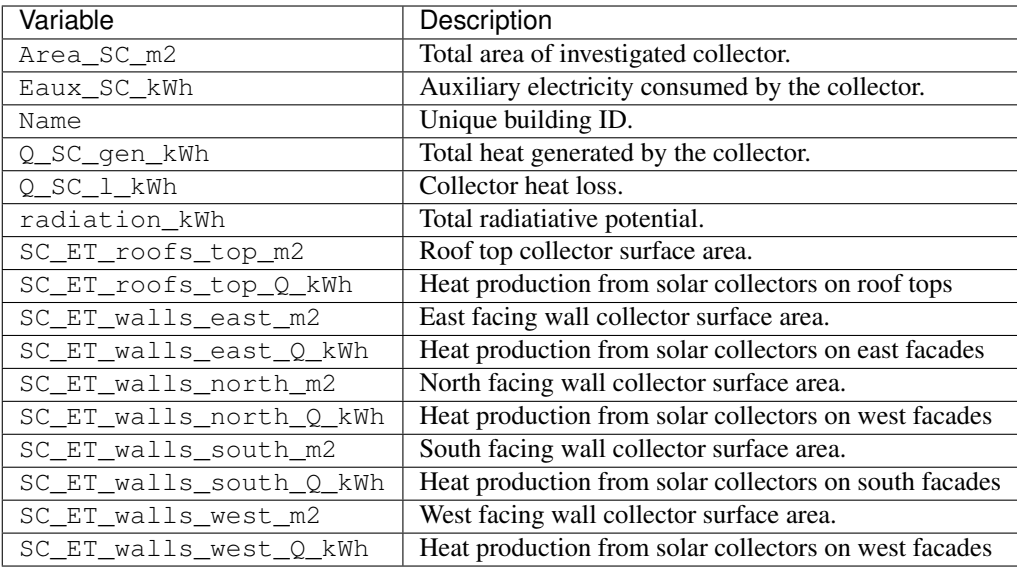

### **5.3.79 SC\_totals**

path: outputs/data/potentials/solar/SC\_FP\_total.csv

The following file is used by these scripts: optimization

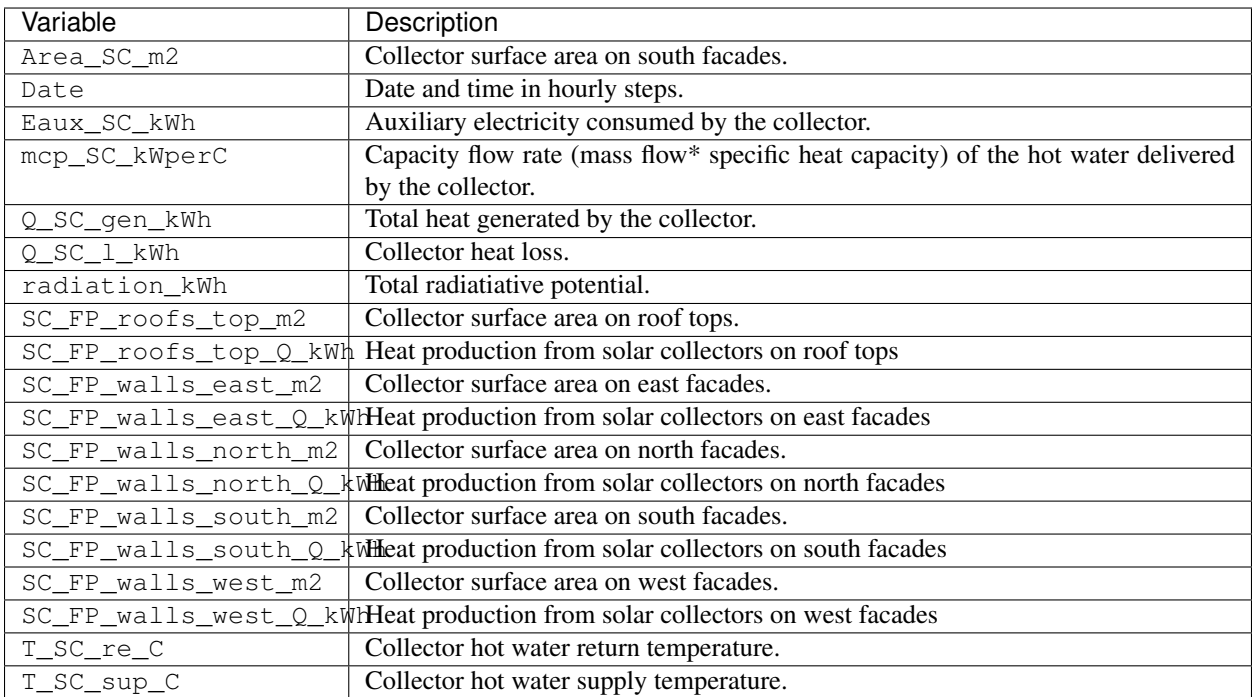

# CHAPTER 6

# Legal

# **6.1 License**

The core of the City Energy Analyst is registered under [The MIT License \(MIT\).](https://opensource.org/licenses/MIT)

#### **6.1.1 for V0.3c**

*Copyright (c) 2016, 'Jimeno A. Fonseca <http://www.fcl.ethz.ch/person/dr-jimeno-a-fonseca/>'\_\_, 'Daren Thomas <http://www.systems.arch.ethz.ch/about-us/team/team-zurich/daren-thomas.html>'\_\_, 'Gabriel Happle <http://www.fcl.ethz.ch/person/gabriel-happle/>'\_\_, 'Shanshan Hsieh <http://www.fcl.ethz.ch/person/hsiehshan-shan/>'\_\_, 'Martin Mosteiro <http://www.systems.arch.ethz.ch/about-us/team/team-zurich/martin*mosteiro-romero.html>', 'Amr Elesawy <http://www.systems.arch.ethz.ch/about-us/team/team-zurich/amr*elesawy.html>'\_\_, 'Architecture and Building Systems - ETH Zurich <http://www.systems.arch.ethz.ch>'\_\_*

Permission is hereby granted, free of charge, to any person obtaining a copy of this software and associated documentation files (the "Software"), to deal in the Software without restriction, including without limitation the rights to use, copy, modify, merge, publish, distribute, sublicense, and/or sell copies of the Software, and to permit persons to whom the Software is furnished to do so, subject to the following conditions:

The above copyright notice and this permission notice shall be included in all copies or substantial portions of the Software.

#### **6.1.2 for V0.1**

*Copyright (c) 2015, 'Jimeno A. Fonseca <http://www.fcl.ethz.ch/person/dr-jimeno-a-fonseca/>'\_\_, 'Daren Thomas <http://www.systems.arch.ethz.ch/about-us/team/team-zurich/daren-thomas.html>'\_\_, 'Architecture and Building Systems - ETH Zurich <http://www.systems.arch.ethz.ch>'\_\_*

Permission is hereby granted, free of charge, to any person obtaining a copy of this software and associated documentation files (the "Software"), to deal in the Software without restriction, including without limitation the rights to use, copy, modify, merge, publish, distribute, sublicense, and/or sell copies of the Software, and to permit persons to whom the Software is furnished to do so, subject to the following conditions:

The above copyright notice and this permission notice shall be included in all copies or substantial portions of the Software.

# **6.2 Disclaimer**

The City Energy Analyst is provided "as is", without warranty of any kind, express or implied, including but not limited to the warranties of merchantability, fitness for a particular purpose and noninfringement. In no event shall the authors or copyright holders be liable for any claim, damages or other liability, whether in an action of contract, tort or otherwise, arising from, out of or in connection with the software or the use or other dealings in the software.

# CHAPTER 7

# Being Agile with CEA

# **7.1 Roles and Responsibilities**

by Dr. Jimeno A. Fonseca, 2020, updated by Shanshan Hsieh, March 2020

This is a guide of roles and responsibilities in CEA. We use this to more formally coordinate our work. To check who is currently holding each position, we invite you to check [here](https://cityenergyanalyst.com/people/) for more information.

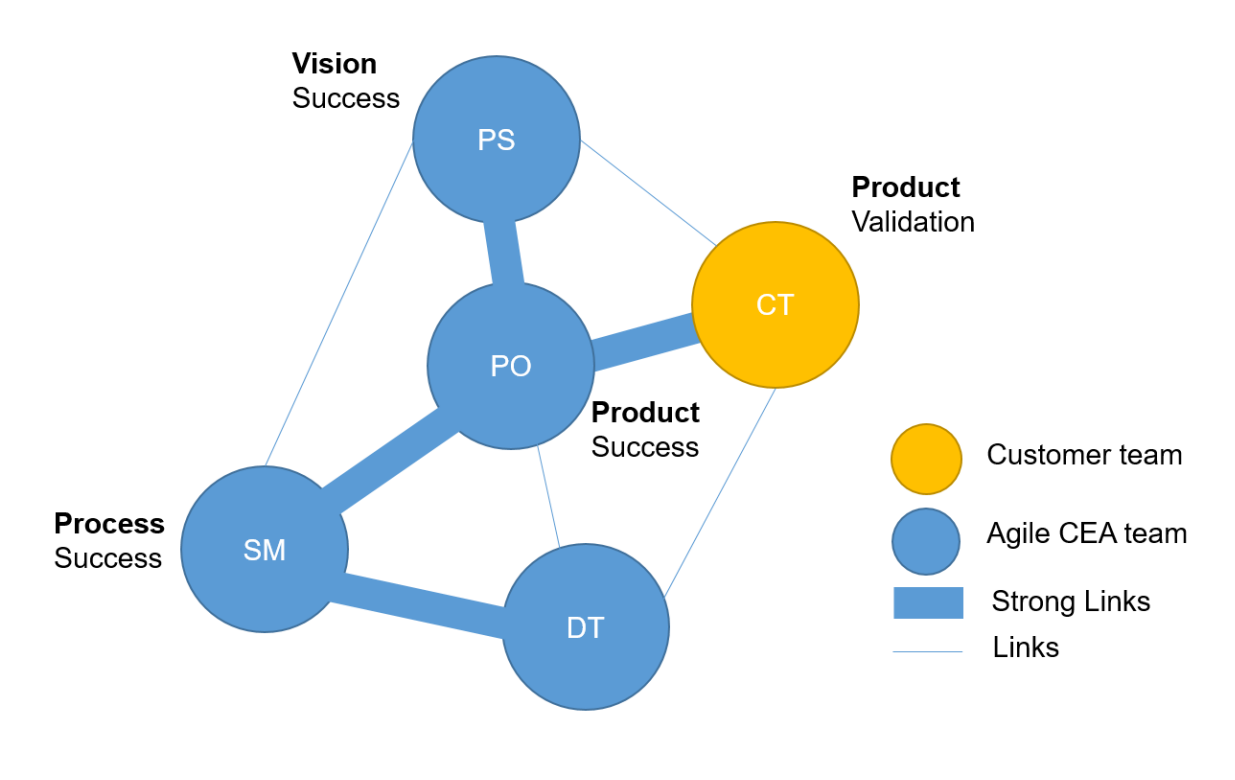

# **7.1.1 Product Sponsor (PS)**

The Project Sponsor is the person that has overall responsibility and accountability.

#### **Responsibilities**

- 1. Guarantee that our vision be successful by finding and securing the budget and ensuring that high-level organizational risks are mitigated.
- 2. Champion the project based on whether the work fits our research needs and overall strategy.
- 3. Empower the Product Owner to act for him/her on a more tactical basis.

#### **Engagement**

1. Participate in the Roadmap planning and review event (see *[Activities](#page-111-0)*).

# **7.1.2 Product Owner (PO)**

The Product Owner is the voice of the customer and performs all tactical operations.

#### **PO Responsibilities**

1. Guarantee our product success by acting as a conduit/facilitator for communication between the team and the customers.

The means to communication to the customers include:

- Conducting Usability Tests
- Organizing Teaching Activities
- Maintaining Documentation
- Maintaining CEA website
- Maintaining [cea@arch.ethz.ch](mailto:cea@arch.ethz.ch)
- Distributing Newsletters
- 2. Coordinate the Roadmap planning and review event (see *[Activities](#page-111-0)*).
- 3. Break down the overall vision into feasible and tactical pieces of work for the development team to understand and create.
- 4. Prioritizing and selecting user stories. This entails grooming the product backlogs with the help of the Srcum Master.

The product backlogs contains issues that is labelled as Must-have and Should-have. Here are the details of the labels used to categorize new issues in the CEA:
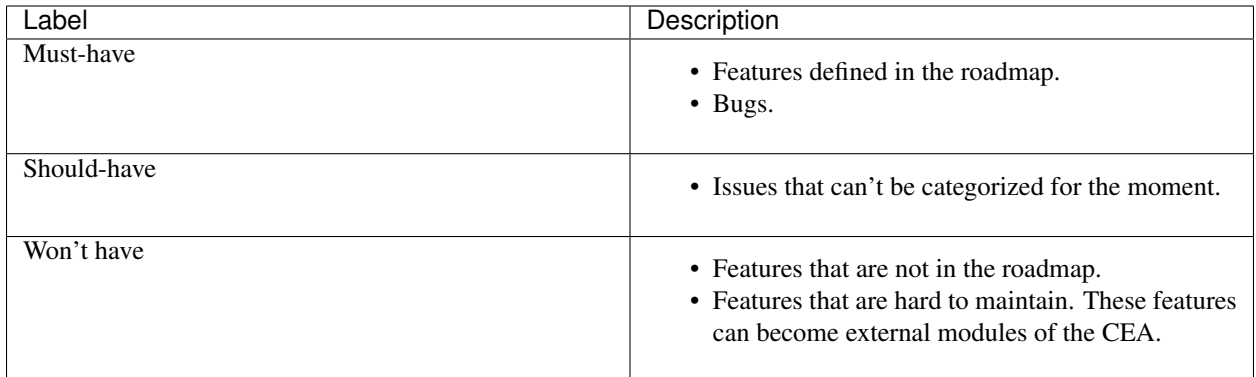

#### **PO Engagement**

- 1. Participate in all *[Activities](#page-111-0)*.
- 2. One day per week on communication to the customer team and event coordination.

### **7.1.3 Scrum Master (SM)**

The Scrum Master is the servant leader and maintainer of agile practices.

#### **SM Responsibilities**

- 1. Coordinate all *[Activities](#page-111-0)* that form the agile practices of the CEA.
- 2. Coordinate the training of new developers.
	- 1. Introduce the functionalities in the CEA.
	- 2. Introduce the CEA-ecosystem
- 3. Coordinate the training of the team
	- 1. Pair-programming sessions
	- 2. Refresher course on programming
- 4. Support the Product Owner on setting priorities and grooming the product backlog.
- 5. Maintaining the internal communication channel (slack).

### **7.1.4 Development Team (DT)**

The Development team is the group of individuals who build CEA. His/her main responsibilities are:

- 1. Create the best working software possible.
- 2. Design, analyze, develop, test and document new features in CEA.
- 3. Be self-organized and self-directed.
- 4. Participate in all agile practices led by the Scrum Master (*[Activities](#page-111-0)*).

# **7.1.5 Customer Team (CT)**

The Customer team is the group of individuals who use CEA. They are not part of the CEA team, but their function is extremely important for the succes of the project.

- 1. Represent one or more User Personas in CEA.
- 2. Validate CEA and give feedback to the Product Owner
- 3. Communicate issues and new features to the Product Owner.

# <span id="page-109-0"></span>**7.2 User Personas**

This is a guide of User Personas in CEA. These are potential end-users of CEA. We describe the goals and priorities of these user personas hereafter. We use this information to build User Stories / Report bugs / Develop new features. It is of utmost importance for every developer to know this by heart.

# **7.2.1 Researcher**

The priorities of this User Persona are:

- 1. To find an answer to a unique research question/hypothesis
- 2. To build upon the state-of-the-art, saving time in coding newly established algorithms.
- 3. To conduct experiments quickly.
- 4. to generate replicable and transparent results.

# **7.2.2 Student**

The priorities of this User Persona are:

- 1. To understand the trade-offs of planning cities for energy efficiency.
- 2. To build intuition about the mechanics of different analysis and modeling techniques.
- 3. To generate replicable and transparent results.

# **7.2.3 Practitioner**

The priorities of this User Persona are:

- 1. To analyze real case studies quickly.
- 2. To generate great visualizations which aid communication to stakeholders.
- 3. To generate standard, replicable and transparent results.

# **7.3 User Stories**

User stories define WHAT (need), WHY (reason) and for WHOM (User persona) we aim to solve a new bug or implement a new feature. This helps our Project Owner to better prioritize issues around CEA.

We have a standard yet simple way to define these user stories. This guide walks you through defining your first user story.

#### **7.3.1 Step 1. define a user persona**

At CEA we differentiate four (4) potential USERs for creating an user story. These are key groups of users we want CEA to serve and are defined as user personas. The first step in creating a new story is to select a User Persona from the following list:

- 1. Researcher: A member of the CEA research team or network of contributors.
- 2. Student or Practitioner: An active user of CEA.

For more information about the goals and priorities of the different user personas check: *[User Personas](#page-109-0)*

#### **7.3.2 Step 2. define its needs**

Think about the NEED this user persona has. Is it about a problem/bug or rather about a new feature you want to be implemented? It is important that you think about the NEED from the point of view of the user persona.

#### **7.3.3 Step 3. define a reason**

Now think about why the user persona needs that.

#### **7.3.4 Step 4. put the story together**

Now put it all together using the following template:

#### As a USER PERSONA I want to NEED so I can REASON

Here is an example:

USER PERSONA Researcher

NEED know how to define user stories

REASON add new bugs and features to the pipeline of CEA

The result will be the title of your user story:

As a Researcher I want to know how to define user stories so I can add new bugs and features to the pipeline of CEA.

One more example:

USER PERSONA Student

NEED understand how the dynamic tool works

REASON use CEA more effectively

The result will be the title of your user story:

As a Student I want to understand how the dynamic tool works so I can use CEA more effectively.

# **7.3.5 Step 5. submit a new user story**

Now it is time to submit a new user story in CEA. For this:

- 1. Go to the CEA repository in Github.
- 2. Click *New Issue*
- 3. in Title, add the name of the user story
- 4. Finally, in description, give a more detailed description of the problem.
- 5. In the description you can directly connect to other user stories using *#* or connect to other people using *@* in the text.

# <span id="page-111-0"></span>**7.4 Activities**

This is a guide of Activities carried out during the development of CEA. This activities are part of our concept of operation under responsibilities of the Scrum Master.

As the project evolves, so do the activities: We try to keep them as lean as possible and expect to adapt this document as needed.

One important aspect of the team is how it is distributed between (mainly) 2 timezones (Singapore, Switzerland) and a large part of the team has other responsibilities (e.g. writing their PhD thesis) that needs to be accounted for and impacts the amount of "ceremony" we can sustain.

# **7.4.1 The Kanban board**

The written record of these activities is reflected in the [GitHub issues](https://github.com/architecture-building-systems/CityEnergyAnalyst/issues) and are maintained using ZenHub to produce a Kanban view of our process. The columns on our Kanban board are:

- New Issues
- Project Backlog
- Sprint Backlog
- In Progress
- In Review
- Closed

The different events focus on different parts of the process and their respective Kanban columns are mentioned below.

# **7.4.2 Pre-Planning event**

- Duration: 1 2 hours.
- Frequency: Before each Planning event (bi-weekly)
- Scope: Prepare the Kanban board to streamline the Planning event.
- Kanban:
	- Move User stories from "New Issues" to either "Product Backlog" (if in scope) or close them with the label "wont-fix" or "known issue".
- Make sure each User story in Product backlog has a (preliminary) time estimation (measured in story points, each story point is roughly 1 day of work)
- Make sure each User story in Product backlog has a priority label: "Must have" or "Should have"
- Order the Product backlog with most important issues at the top of the column

NOTE: Currently, the Pre-Planning event is held every second Wednesday at 9am Zurich time on Zoom, the day before the Planning event.

Attendees: Product Owner, Scrum Master

### **7.4.3 Planning event**

- Duration: 1 2 hours.
- Frequency: After every block of work (sprint, bi-weekly)
- Scope: Define what User stories should go in the next block of work (sprint). These stories are attached to a new time-bounded milestone.
- Kanban: User stories are moved from the Product Backlog and to the Sprint Backlog and assigned to a member of the Development team. Each User story requires a time estimate and the developer the issue is assigned to is responsible for updating this estimate based on his/her experience.

Currently, the Planning event is held every second Thursday at 9am Zurich time on Zoom. Subject to change.

Attendees: Scrum Master, Product Owner, Product Sponsor, and Development Team.

## **7.4.4 Daily stand-up**

- Duration: 15 min.
- Frequency: daily
- Scope: Provide early support and mentoring
- Kanban: Main focus is on User stories in the "In Progress" and "In Review" columns. This is also time to point out important "New Issues" and discuss problems blocking "Sprint Backlog" issues from being moved to "In Progress".

NOTE: Currently this is being held every morning at 9am (Switzerland time) on Zoom with the SM and a reduced set of the DT.

Attendees: Scrum Master and Development Team.

### **7.4.5 Roadmap planning and review event**

- Duration: 1 2 hours.
- Frequency: quarterly
- Scope:
	- 1. Demonstration of the newest development in the CEA.
	- 2. Bottlenecks that are faced by the development team.
	- 3. Planning for the next quarter.

Attendees: Scrum Master, Product Owner, Product Sponsor, and Development Team.

NOTE: While this event is mainly an update to the product sponsors, it is also open to the entire CEA team and the customer team.

## **7.4.6 Retrospective**

- Duration: 1 hour.
- Frequency: After every review event
- Scope: Discuss what was wrong and set next steps to follow.

NOTE: This activity is currently not part of our repertoire. We are trying to figure out the right parameters for this. Attendees: Scrum Master and Development Team.

# **7.5 Communication channels**

This is a guide of Communication channels in CEA. These are maintained by our Scrum Master.

# **7.5.1 CEA website**

- Host: squarespace.com
- Credentials: Ask the Product Owner
- Administrator: Product Owner
- Access granted to: Scrum Master, Product Owner, Development Team

# **7.5.2 CEA e-mail**

- Host: arch.ethz.ch
- Credentials: Ask the Product Owner
- Administrator: Product Owner
- Access granted to: Scrum Master, Product Owner

# **7.5.3 CEA messenger**

- Host: ceadev.slack.com
- Credential: Ask the Scrum Master
- Administrator: Scrum Master
- Access granted to: Scrum Master, Product Owner, Development team

# **7.5.4 CEA newsletter**

- Host: mailchimp.com
- Credentials: Ask the Product Owner
- Administrator: Product Owner
- Access granted to: Scrum Master, Product Owner

# **7.5.5 CEA documents**

- Host: gmail.com
- Credentials: Ask the Scrum Master Daren Thomas
- Administrator: Scrum Master
- Access granted to: Scrum Master, Product Owner, Development Team

# CHAPTER  $8$

# Contributing to City Energy Analyst (CEA)

First off, thank you for taking the time to contribute!

The following is a set of guidelines for contributing to CEA, which is hosted on GitHub. These are mostly guidelines, not rules. Use your best judgment, and feel free to propose changes to this document in a pull request.

# **8.1 Step 1. Let us know about it**

Whether you would like to implement a new feature or fix a bug, let the CEA team know. This will help us to coordinate efforts across network of developers. It will also help us to better support your work.

You can let us know by reporting a new issue [https://github.com/architecture-building-systems/CityEnergyAnalyst/](https://github.com/architecture-building-systems/CityEnergyAnalyst/issues/new/choose) [issues/new/choose](https://github.com/architecture-building-systems/CityEnergyAnalyst/issues/new/choose)

# **8.2 Step 2. Install our development version**

If you have not done it yet, please install the development version of CEA. Make sure you have the CEA repository (included in the development version) connected via github and your favorite python editor (ours is PyCharm). You can download the development version with the same link as the one used [www.cityenergyanalyst.com/tryit.](http://www.cityenergyanalyst.com/tryit)

Here we tell you how to do it <https://cityenergyanalyst.com/blog/2019/6/3/how-to-install-the-cea-on-windows-part-2>

# **8.3 Step 3. Branch out and code**

Branch out from out main 'Master branch" of our github repository and start coding. This can be done with the CEA development version. For this make sure to use one of our template scripts and follow the documentation guide. This could help to maintain an homogenous structure, and help us to acknowledge you.

Check these guides for more details: how-to-use-github, how-to-add-a-new-script-to-the-cea.

# **8.4 Step 4. Check style**

If you have not done it yet, take some time to get acquainted with variable names in CEA. This would make easier for you to understand and develop consistent code.

Here we tell some basic hints how-to-name-variables.

# **8.5 Step 5. Run some local tests**

Now test if your creation does not brake CEA's functionality.

The next guide explains how to run local unittests in CEA how-to-test-the-cea.

# **8.6 Step 6. Create a Pull request**

Now it is time to ask other developer of CEA to review your code so we get to make it part of the CEA main core. We do this by creating a Pull Request in github.

Check this guide for more details on how to do it: how-to-use-github.

# **8.7 Step 7. Claim your CEA T-shirt!**

What happens after that? We will check the code, and if all is correct we will proceed to make it part of CEA's main source code. If your work has been merged, give yourself an applause. You have just made part of the growing network of developers of CEA.

Your are entitled to claim a CEA T-shirt after this to [cea@arch.ethz.ch](mailto:cea@arch.ethz.ch)

# CHAPTER<sup>9</sup>

# Developer walkthrough

# **9.1 The Configuration File**

The City Energy Analyst uses a configuration file for storing user preferences. User preferences are inputs to simulation runs like what weather file to use, what scenario to use and script-specific inputs.

When you first run the cea tool (e.g. with cea install-toolbox during the installation process), the default configuration file is copied to your home folder.

On Windows systems, the home folder is usually something like  $C:\Upsilon\leq S\times\Upsilon$  our UserName, so the configuration file would be stored in C:\Users\michelle\cea.config, assuming that your username is michelle.

### **9.1.1 Setting values in the configuration file**

The most important values to set when working with the CEA are probably those under the [general] section, specifically scenario, and weather

Open the cea.config file with a text editor (notebook.exe will do just fine) and update the values.

Note: We expect to implement an editor for the configuration file soon.

### **9.1.2 The configuration file and the command line interface**

When you run the CEA from the command line (with the cea command), then the values to use as inputs to the scripts are taken from the configuration file. You can override each value by adding it as a parameter to the cea command, using the syntax -- + parameter-name + '' '' + value. Example:

\$ cea demand --scenario C:\scenario\baseline --weather Brussels

# **9.1.3 The configuration file and the ArcGIS interface**

The values in the configuration file are used as the default values when you open up a cea tool in the ArcGIS interface.

# <span id="page-119-0"></span>**9.2 Configuration File Details**

Let's explore the details of how the configuration file works!

The configuration file edited by the user ( $\sim$ /cea.config) is only the tip of the iceberg, resting on a foundation of the default configuraiton file default.config file and the class cea.config.Configuration, which reads in the default configuration file as well as the user configuration file and makes those parameters available to the scripts. Each script is provided with an instance of cea.config.Configuration called config.

Each parameter is defined in a section. Each parameter has a type, which specifies the range of values allowed for that parameter and also how to read and write them to the configuration file.

Access to parameters through the config variable happens by section. Since all section names and parameter names in the configuration file follow the [kebab-case](http://wiki.c2.com/?KebabCase) naming convention, and these are not valid python identifiers, a translation is made to the [snake\\_case](https://en.wikipedia.org/wiki/Snake_case) naming convention: All hyphens  $(-)$  are replaced by underscores  $(\_)$ .

The syntax is simple:

"config." + [section] + "." + parameter

The section name is optional for the section general, so config.general.scenario refers to the same parameter as config.scenario. Note that these parameters can also be set:

config.scenario = r'C:\hoenggerberg\baseline'

If you want to persist these changes to disk, you need to explicitly save them with cea.config.Configuration. save().

Note: It is a bad idea to have multiple instances of cea.config.Configuration, as if one part of a script changes a parameter, this will not be reflected in the other instances. Each CEA script accepts a config argument to it's main function and should only use that.

#### **9.2.1 Overview**

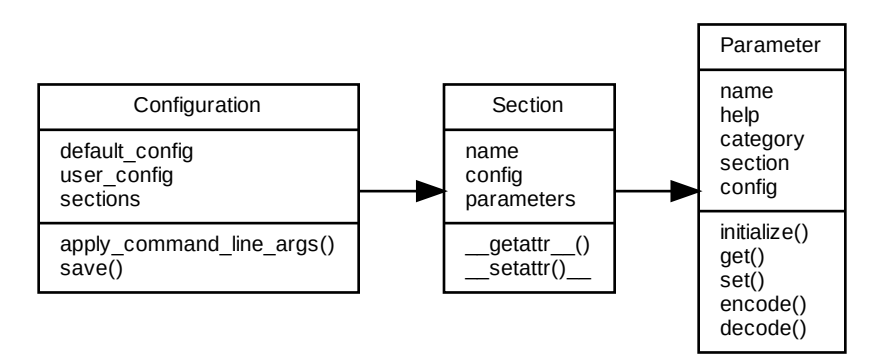

#### **9.2.2 Initialization of the config object**

An instance of cea.config.Configuration is created with an optional config\_file parameter that specifies the configuration file to load as the user configuration file. This defaults to  $\sim$ /cea.config. This file is parsed as a [ConfigParser.SafeConfigParser](https://docs.python.org/2.7/library/configparser.html#ConfigParser.SafeConfigParser), using the default configuration as a backup for the values and stored in the attribute user\_config. Another [ConfigParser.SafeConfigParser](https://docs.python.org/2.7/library/configparser.html#ConfigParser.SafeConfigParser) is created for the default configuration and stored in the attribute default config.

Next, the default\_config is used to create a dictionary of :py:class'cea.config.Section' objects and each section is populated with a dictionary of cea.config.Parameter instances. The default configuration file lists not only each parameter, but additional keys for each parameter as well. Example:

```
[general]
scenario = C:\reference-case-open\baseline
scenario.type = PathParameter
scenario.help = Path to the scenario to run
```
Using this information, the parameter general:scenario is assigned a default value of C:\reference-case-open\baseline, is represented by a subtype of cea.config.Parameter` called cea.config.PathParameter and has a help text "Path to the scenario to run" - which is stored in the help attribute of the parameter object.

Some subclasses of cea.config.Parameter have additional configuration, like the *cea.config.ChoiceParameter*:

```
[data-helper]
region = CH
region.type = ChoiceParameter
region.choices = CH SIN custom
region.help = The region to use for the databases (either CH or SIN) - set to "custom
˓→" if you want to edit them
```
When the config instance is creating the parameters, each parameter object is given a chance to initialize itself with a call to cea.config.Parameter.initialize(parser)() with parser set to the default\_config. Subclasses of Parameter can override this method to read this additional configuration.

### **9.2.3 How a value is read from the config file**

When a script does something like config.general.weather, the config.sections dictionary is checked for the section named general and the parameters dictionary in that section is checked for a parameter named weather. The cea.config.Parameter.get() method is called on that parameter and the result of this call is returned.

Based on the default configuration file, this is defined as:

```
[general]
weather = Zug-inducity_1990_2010_TMY
weather.type = WeatherPathParameter
weather.help = either a full path to a weather file or the name of one of the weather
˓→files shipped with the CEA
```
So the parameter is of type cea.config.WeatherPathParameter.

Inside the cea.config.Parameter.get() method, a call is made to cea.config.Parameter. decode(), passing in the value read from the user configuration file. Subclasses of Parameter specify how to encode and decode values to the configuration file. The semantics are:

- decode takes a string from a configuration file (or from the command line) and returns a typed value (e.g. a bool if the parameter type is cea.config.BooleanParameter).
- encode takes a typed value (e.g. a boolean value) and encodes it to a string that can be stored in the configuration file.

In the case of cea.config.WeatherPathParameter, decode will ensure that the path to the weather file exists and, if just the name of a weather file in the CEA weather file database is returned, resolves that to the full path to that file. Hence, on my system, the value of config.weather is C:\Users\darthoma\Documents\GitHub\CityEnergyAnalyst\cea\databases\weather\Zurich. epw.

### **9.2.4 How a value is saved to the config file**

The mechanism for saving a value to the config file works similarly: cea.config.Parameter.set() is called, which in turn calls cea.config.Parameter.encode() - subclasses can override this to provide type specific behaviour.

### **9.2.5 How to create new parameter types**

Steps:

- 1. subclass cea.config.Parameter
- 2. optional: override initialize to settings
- 3. optional: override encode to format the parameter value as a string
- 4. optional: override decode to read the parameter value from a string

Check the existing parameter types for ideas!

# **9.3 User Interfaces**

The CEA code exposes multiple interfaces as an API:

- CLI (Command Line Interface) each module in the CEA implements a CLI for calling it from the command line.
- euler a set of scripts for running the CEA sensitivity analysis on the ETH Euler cluster is provided in the folder euler and can be used as a starting point for running the analysis on similar clusters and / or linux machines.

#### **9.3.1 The Command Line Interface**

The most portable way to interact with the CEA is via the CLI. Type the following command in your shell to see the list of commands available:

```
> cea --help
usage: cea SCRIPT [OPTIONS]
      to run a specific script
usage: cea --help SCRIPT
      to get additional help specific to a script
SCRIPT can be one of: benchmark-graphs, compile, data-helper,
   dbf-to-excel, demand, demand-graphs, embodied-energy, emissions,
   excel-to-dbf, extract-reference-case, install-toolbox,
   latitude, list-demand-graphs-fields, locate, longitude, mobility,
   operation-costs, photovoltaic, photovoltaic-thermal, read-config, read-config-
˓→section,
    retrofit-potential, scenario-plots, sensitivity-demand-analyze,
    sensitivity-demand-samples, sensitivity-demand-simulate,
    solar-collector, test, weather-files, weather-path, write-config
```
All scripts use the configuration file as the default source of parameters. See the *[Configuration File Details](#page-119-0)* for information on the configuration file.

The parameters in the configuration file relevant to a script can be overridden. To see which parameters are used by a certain script, use the syntax cea --help SCRIPT:

```
> cea --help data-helper
building properties algorithm
OPTIONS for data-helper:
--scenario: C:/reference-case-open/baseline
    Path to the scenario to run
--archetypes: ['comfort', 'architecture', 'HVAC', 'internal-loads']
   List of archetypes to process
```
This displays some documentation on the script as well as a list of parameters, their default values and a description of the parameter. Using this information, the data-helper script can be run like this:

> cea data-helper --scenario C:/reference-case-open/scenario1 --archetypes HVAC

Note: All options are optional and have default values as defined in the configuration file!

# **9.4 Architecture**

The architecture of the CEA is still a bit in flux, but some main components have already been developed and will be explained in this chapter. The following figure shows a high-level view of the main components of the CEA:

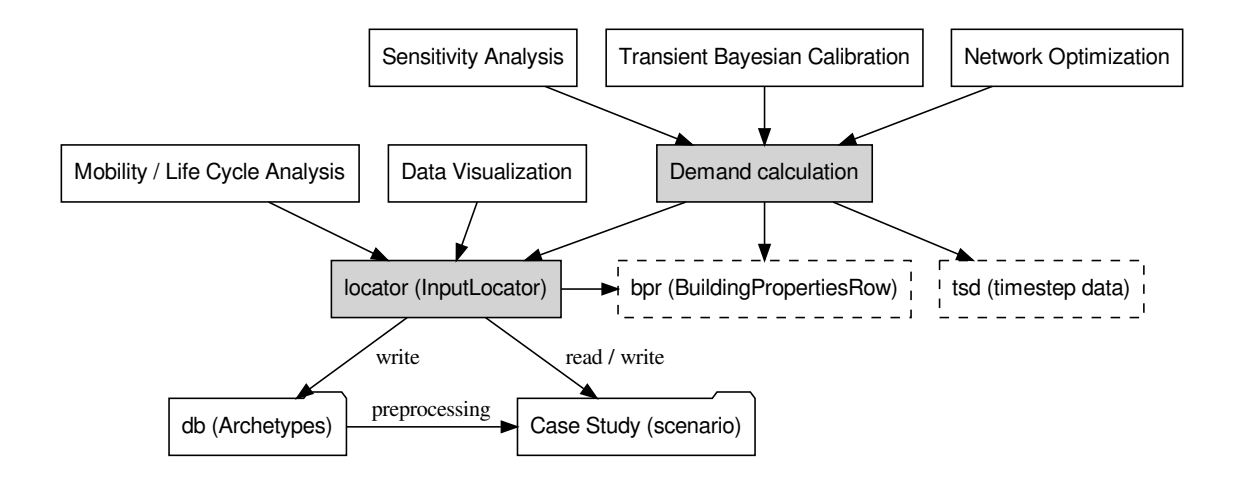

# **9.4.1 Demand calculation**

At the core of the CEA is the demand calculation. The demand calculation retrieves inputs from the scenario folder and stores outputs back to the scenario folder. A preprocessing step can be used to add archetype data to a scenario as a first guess of certain parameters.

The demand calculation uses a special variable called  $\pm$  sd to store information about the timestep data during the calculation of thermal loads for each building. The data structure used is a simple python dictionary of NumPy arrays. Each of these arrays has the length 8760, to total number of hours of the year. The keys of the tsd dictionary are the names of the state variables of the simulation.

The demand calculation also uses a variable  $bpr$  to store building properties of a single building.

# **9.4.2 InputLocator**

The cea.inputlocator.InputLocator class encapsulates the code for creating paths for input and output to the archetypes and the contents of the scenario (input and output files). An instance of this class is found in most of the code and is always named locator, unless multiple InputLocator objects are used, e.g. for comparing scenarios.

Each method of the locator starts with  $qet$  and returns a string containing the full path to the resource requested. These  $qet$   $\star$  methods should be the only way to obtain file- and folder names in the CEA - files and folders should especially not be concatenated with strings and backslashes  $(\cdot)$ . Instead, new paths should be introduced as methods of the InputLocator class.

One of the main benefits of doing this is that it makes documentation of what files are read / written by what module of the CEA easier. The funcionlogger module can be used to trace these calls for generating documentation.

The private method \_ensure\_folder(\*paths) is used to join path components and at the same time ensure that the folders are present in the scenario folder, creating them with  $\circ s$ . makedirs if necessary.

**NOTE:** The list of get  $*$  methods is getting very long. We might end up creating a namespace hierarchy for grouping related paths together.

#### **9.4.3 Analysis and Visualization**

Separate modules exist for analyzing different aspects of a scenario. Some of the analysis modules operate only on the input data (LCA for embedded emissions, mobility) and others operate on the output of the demand module (LCA for emissions due to operation). These modules are grouped in the folder cea/analysis.

The folder cea/plots contains modules for plotting outputs of the calculations.

#### **9.4.4 "Higher order" modules**

Some of the modules in the CEA use the demand calculation to calculate variants of a scenario. This includes the sensitivity analysis, the calibration and the network optimization code. All these modules call the demand calculation as part of their process.

# **9.5 How to review a pull request**

Code review could be time-consuming, but it is extremely important. All pull requests (PR) to the CEA should be reviewed by at least one contributor with maintenance right. The reviewer needs to ensure the changes in the code are aligned with the authors' description and do not compromise the existing functionalities in the CEA.

#### **9.5.1 1. Read the PR description and follow the test**

The author of the PR should provide an instruction on how to test the implementation of the new changes. As the reviewer, you should be able to follow the instruction provided by the PR's author, or provide feedback if the instruction is unclear. Once the test provided by the author has passed, the reviewer may proceed to the next step.

#### **9.5.2 2. Go through the file changes**

It is always a good idea to go through all the changes at least once. Please follow this [guide](https://docs.github.com/en/pull-requests/collaborating-with-pull-requests/reviewing-changes-in-pull-requests/reviewing-proposed-changes-in-a-pull-request) to review the file changes on GitHub.

During this process, the reviewer should check for:

- Conflicts with master. Make sure the branch is updated with the latest master, and all conflicts are resolved.
- Sufficient documentation. Check if the [documentation](#page-0-0) is sufficient for the next person to understand the code.
- Hard-coded values. All hard-coded values should be avoided if possible.
- Unit tests to implement. The reviewer should decide whether a unit test should be implemented, and request the PR author to implement one accordingly.
- Changes that might affect other existing functions. In this case, the reviewer should come up with a test to ensure the existing functions are still working as intended.

Once all the points are checked out, the reviewer may proceed to the next step.

#### **9.5.3 3. Run tests**

All PRs are automatically sent to test by [Jenkins,](https://jenkins.io/) it executes cea test --workflow quick on a remote computer. The test result is directly shown in the PR page on GitHub.

Additionally, it is always a good idea to run a complete test (cea test  $\neg$ workflow slow) on your local computer. If Jenkins encounters any errors, you can also reproduce those errors by running cea test --workflow quick locally. See [here](https://city-energy-analyst.readthedocs.io/en/latest/how-to-test-the-cea.html) for more information on cea test.

Once cea test is passed, the reviewer may proceed to the last step!

#### **9.5.4 4. Merge the Pull Request**

Now you have made sure the PR is going to improve the CEA, thank you for your time! You may go ahead and merge the PR. If the new changes would affect many users, you might want to consider publishing it on the #\_critical\_updates channel on Slack.

# **9.6 How to add a heating/cooling system in CEA**

#### **9.6.1 Step 0: Make an issue and create a branch**

As this procedure requires adding scripts in CEA master, please make a branch before performing the changes.

#### **9.6.2 Step 1: Add the new system to the database**

- 1. Open cea/databases/systems/emission\_systems.xls
- 2. In the tab heating or cooling, add a row for the new system.
- 3. Specify the operating conditions of the new system, for cooling systems:
- code: add a new code Tx that has not been used.
- Qcsmax\_Wm2: maximum cooling capacity of the system.
- dTcs\_C:

For Air Handling Units (ahu), if applicable:

- Tscs0\_ahu\_C: coolant (water) supply temperature at the primary side
- dTcs0\_ahu\_C: temperature change of the coolant at the primary side
- Tc\_sup\_air\_ahu\_C: air supply temperature from ahu to the room

For Air Recirculation Units (aru), if applicable:

- Tscs0\_aru\_C: coolant (water) supply temperature at the primary side
- dTcs0\_aru\_C: temperature change of the coolant at the primary side
- Tc\_sup\_air\_aru\_C: air supply temperature from ahu to the room

For Sensible Cooling Units (scu), if applicable:

- Tscs0\_scu\_C: coolant (water) supply temperature at the primary side
- dTcs0\_scu\_C: temperature change of the coolant at the primary side

### **9.6.3 Step 2: Add the new system to the options**

- 1. Go to script cea/demand/control\_heating\_cooling\_systems.py
- 2. Add the code of the new systems (Tx) to function has\_cooling\_systems or has\_heating\_systems
- 3. Add a new function that check the type of the system, similar to has\_3for2\_cooling\_systems

## **9.6.4 Step 3: Add a new function to model new technologies**

Currently, there are models for AHU, ARU, SCU running wiht heating/cooling coil. If the new systems is utilizing different technologies, the models should be added to *airconditioning\_model.py*.

# **9.6.5 Step 3: Add a new function to calculate cooling/heating loads**

- 1. Go to script cea/demand/hourly\_procedure\_heating\_cooling\_system\_load.py
- 2. Add a new function to set up the calculation procedure for cooling/heating loads, similar to calc\_cool\_loads\_3for2

### **9.6.6 Step 4: Add distribution losses**

- 1. Go to *cea/demand/sensible\_loads.py*
- 2. Update *calc\_Qhs\_Qcs\_loss*

### **9.6.7 Step 5: Calculate temperature and mass flow primary supply systems**

- 1. Go to *cea/demand/sensible\_loads.py*
- 2. Update *calc\_temperatures\_emission\_systems*

# **9.6.8 Step 6: Calculate auxiliary electricity**

*calc\_Eauxf\_cs\_dis calc\_Eauxf\_hs\_dis*

# **9.7 How to create a new release?**

This section describes the steps necessary to create a new release of the City Energy Analyst (CEA).

# **9.7.1 Versioning**

Each release of the CEA needs a version number. Version numbers need to increase for [PyPI.](https://pypi.python.org/pypi) The relevant documentation for python version numbers is documented in [PEP440.](https://www.python.org/dev/peps/pep-0440) The CEA uses the following versioning scheme in compliance with [PEP440:](https://www.python.org/dev/peps/pep-0440)

```
major.minor[.revision][pre-release]
```
Major and minor version segments in this scheme refer to the milestone (sprint) the release was developed for. The major version segment works on roughly a yearly time scale while the minor version segment tracks sprints inside the major release. Each such pair (major.minor) refers to a "milestone" in the [GitHub issues milestones list.](https://github.com/architecture-building-systems/CityEnergyAnalyst/milestones)

If a release needs to be updated after publishing, an optional revision can be used, starting at 1 and incrementing.

During the sprint, the pre-release section is used to represent the current state of the master branch. At the beginning of the sprint, alpha versions are used. Examples: 2.2a0, 2.2a1, 2.2a2, etc. In this phase the issues belonging to the milestone are being added.

Once the code base settles down, beta versions can be used. Examples: 2.2b0, 2.2b1, 2.2b2, etc. In this phase, new features should not be added anymore and instead testing / bug fixing activities should dominate.

Before releasing a milestone, the release candidates can be used. Examples: 2.2rc0, 2.2rc1, 2.2rc2, etc. In this phase the software is just being tested with show-stopping bugs being fixed if possible.

#### **Where to find the current version number**

The current version number can be found in the module  $cea$  (actually, since  $cea$  is a package, you need to look into the file  $\__$  init  $\__$ . py) in the variable  $\__$  version $\__$ .

All code requiring knowledge of the current version number should read the version from here.

In python modules this can be achieved by:

```
import cea
version_number = cea.__version__
```
The NSIS installer (see section *[Creating the installer](#page-128-0)*) uses the helper tool setup/get\_version.exe to extract the version and write it to the file setup/[cea](#page-140-0)\_version.txt - if importing  $cea$  is not an option, you could explore this avenue too. . .

#### **Responsibility for version numbers**

The repository admin merging a pull request to master is responsible for updating the version number.

# **9.7.2 Create a Release Branch**

• Create a branch Release-x.x.x from master.

# **9.7.3 Update the CREDITS.md file**

For each minor release  $(2.2, 2.3, ...)$  the CREDITS. md file needs to be updated to include all the authors that worked on that release. Update the "How to Cite" section with the Zenodo link to the correct version and doi.

# **9.7.4 Update CHANGELOG**

- Run create-changelog.py in CityEnergyAnalyst\bin.
- Update CHANGELOG.md with the latest changes from the outputs.

## **9.7.5 Updating the CEA GUI interface**

You'll need [yarn](https://classic.yarnpkg.com/en/docs/install/#windows-stable) and [Node.js](https://nodejs.org/en/) installed.

For the installer to be able to pick up the newest version of the CEA GUI interface, make sure you

- Pull the newest version of the CityEnergyAnalyst-GUI repository
- Open CEA Console, navigate to the GitHub repo of the CityEnergyAnalyst-GUI repository
- Type yarn, wait for the command to complete (this will update packages if necessary)

# <span id="page-128-0"></span>**9.7.6 Creating the installer**

- First, make sure you have the Nullsoft Scriptable Installation System (NSIS) installed. See :docs:'how-to-setup-nsis'
- Next, make sure the command *cea-dev build* is configured properly. The configuration should look something like this:

```
(CEA) \lambda cea-config build
City Energy Analyst version 3.11.0
Configuring `cea build` with the following parameters:
- development:nsis = C:\Program Files (x86)\NSIS\Bin\makensis.exe
  (default: )
- development:conda = C:\Users\darthoma\miniconda3\condabin\conda.bat
  (default: )
- development:gui = c:\Users\darthoma\Documents\GitHub\CityEnergyAnalyst-GUI
  (default: )
- development:yarn = C:\Users\darthoma\AppData\Roaming\npm\yarn.cmd
  (default: )
```
You can either edit the cea.config file directly or use cea-config build --nsis  $C:\ldots$  makensis. exe --conda ....

Note: The paths will be different on your system. Use the conda, bat in condabin of your Anaconda/Miniconda installation. The path to gui should be set to the repository folder of the CityEnergyAnalyst-GUI repository.

- Install conda-pack by typing conda install conda-pack.
- Creating the installer is then as easy as cea-dev build. This will run quite some time as it will create a new conda environment for the version, conda-pack it, and do a lot of compressing.
- Locate the installer in the CityEnergyAnalyst repository under setup/Output.

# **9.7.7 Create a Release Draft on GitHub**

• Tag the release with the correct version number.

### **9.7.8 Testing in a virtual machine**

In order to test the release, it is a good idea to run the installation guide / installer on a clean virtual machine, e.g. with [VirtualBox.](https://www.virtualbox.org/)

This test should go as far as running cea test  $-\text{workflow}$  slow just to be sure everything is still working. This test goes a bit further than the regular test in that it makes sure the installation instructions still work on a new installation. This is important because it can find missing packages in the dependency lists etc.

It's a good idea to use a different username on the VM as the one you used to create the installer - some  $p \text{ i } p$  bugs can be found that way.

### **9.7.9 Merge the Release Branch**

- Update the "How to Cite" section inside CREDITS.md with the Zenodo link to the correct version and doi.
- Merge the branch Release-x.x.x into master.

### **9.7.10 Publish the Release on GitHub**

• The release should be published so that it could be found on the [CityEnergyAnalyst](https://github.com/architecture-building-systems/CityEnergyAnalyst) repository on GitHub. Add the

installer you created in the previous step. - It is recommended to also publish a release on the [CityEnergyAnalyst-GUI](https://github.com/architecture-building-systems/CityEnergyAnalyst-GUI/releases) repository that corresponds to the version on the [CityEnergyAnalyst](https://github.com/architecture-building-systems/CityEnergyAnalyst) repository.

# **9.7.11 Building the documentation**

Well documented code is an essential part of the release, allowing your code's legacy to only grow in glory and admiration.

The documentation will be rendered via the [readthedocs](http://city-energy-analyst.readthedocs.io/en/latest/index.html) site, allowing future developers, practitioners, researchers and students to understand and build upon your work. CEA uses [sphinx](https://www.sphinx-doc.org/en/master/usage/installation.html) to document all module code, and GraphViz to render flow charts (please install [Graphviz](http://www.graphviz.org/Download.php) to view graphs).

First, launch the CEA Console created by the installer and call (please address any errors (red text) which appears during the sphinx build):

cea-doc html

This tool will:

- Remove any outdated module rst files
- Rebuild all module rst files
- Render all rst files to html
- Open any documentation html's for files identified by a Gitdiff.

Finally, any changes to the conda environment need to be reflected in the CityEnergyAnalyst/environment. yml file and if your code writes any new output variables or files, the CityEnergyAnalyst/cea/schemas.yml should be updated accordingly.

For more information, check out the how-to-document-cea.

# **9.7.12 Updating Link in www.cityenergyanalyst.com/try-cea**

- Go to <http://www.cityenergyanalyst.com>
- Press Esc and try logging into squarespace
- Go to Pages/Try CEA (it is the last page in the list)
- Go to edit 'Page content'
- Go to edit 'Form'
- Change 'Form Name' to the name of the new version of CEA you just released
- Go to the tab 'Advanced'
- Change 'POST-SUBMIT REDIRECT' to the link where the .exe of CEA can be downloaded from
- Change 'POST-SUBMIT MESSAGE'/here, to the link where the .exe of CEA can be downloaded from
- Click 'Apply'
- Click 'Save'

#### **9.7.13 Uploading to PyPI**

Note: This step is not necessary anymore for installation.

• Check long-description with this commandline:

```
python setup.py --long-description | for /f %i in ('where rst2html.py') do python
˓→%i > %temp%\ld.html && start %temp%\ld.html
```
- make sure the output is valid / no errors, as this will be the text of the CEA on PyPI
- Delete any old distributions from dist folder (you can just delete the whole dist folder if you like)
- Do python setup.py sdist bdist\_wheel
	- $-$  this will recreate the dist folder with two files that look similar to these:
		- \* cityenergyanalyst-2.2-py2-none-any.whl
		- \* cityenergyanalyst-2.2.tar.gz
- Use twine to upload to PyPI (twine upload dist/ $\star$ )
	- you can get [twine](https://pypi.python.org/pypi/twine) with pip install twine (it should be pre-installed in the CEA Console)
	- the command above assumes you have set the TWINE\_PASSWORD and TWINE\_USERNAME environment variables if not, use the  $-\text{username}$  and  $-\text{password}$  positional arguments
	- ask the repository admins for username and password

# **9.8 How to set up the Jenkins server on a new PC**

Note: you only need to do this when the current Jenkins server dies

Note: this guide assumes you are installing on a Windows 10 Professional system. Adjust accordingly for other systems, but keep in mind that some functionality of the CEA is dependant on Windows.

There are a few steps to take to setting up a Jenkins server:

- installation of some prerequisites
- installation of Jenkins
- installation of a tunnel to the Jenkins server
- global configuration of Jenkins
- configuration of the Jenkins items
	- cea test for new pull requests
	- cea test for merges to master

### **9.8.1 Installation of some prerequisites**

You will need to install these softwares:

- [CityEnergyAnalyst](https://github.com/architecture-building-systems/CityEnergyAnalyst/releases/latest) (install with the Setup\_CityEnergyAnalyst\_<VERSION>.exe installer)
	- we'll be using the Python environment shipped with the CEA to test the CEA
	- we'll also be using the *git.exe* shipped with the CEA

### **9.8.2 Installation of Jenkins**

- Download & install jenkins from <https://jenkins.io>
	- LTS version Jenkins for Windows (last time this document was used, it was version 2.204.4)
	- just double click the installer, next, next, next (all default values)
	- set jenkins service to use local user
		- \* Open up the Services Manager (search for "Services" in the Windows menu)
		- \* locate and open the "Jenkins" service
		- \* make sure the Startup type is set to "Automatic" so the Jenkins starts up again after reboots
		- \* on the tab "Log On", select "This account" instead of "Local System account" and enter in your credentials
			- · this will allow the Jenkins to have access to your user profile. You can create an account just for this service and use that for the rest of this guide.
- open browser to <http://localhost:8080> (NOTE: the installer did this automatically last time tried)
	- follow instructions to enter initial admin password
		- \* click "install suggested plugins"
		- \* create first admin user
			- · Username: *cea*
			- · Password: (same as *cityea* user in outlook, ask Jimeno or Daren for the password)
			- · Full name: *City Energy Analyst*
			- · E-mail address: *cea@arch.ethz.ch*
		- \* Click "Manage Jenkins"
			- · click "Configure System" (following this guide here: [https://wiki.jenkins.io/display/JENKINS/](https://wiki.jenkins.io/display/JENKINS/Github+Plugin#GitHubPlugin-GitHubhooktriggerforGITScmpolling) [Github+Plugin#GitHubPlugin-GitHubhooktriggerforGITScmpolling\)](https://wiki.jenkins.io/display/JENKINS/Github+Plugin#GitHubPlugin-GitHubhooktriggerforGITScmpolling)
			- · set "# of executors" to 1 (let's just make it dead simple, no concurrency, less headache)

#### **9.8.3 Installation of a tunnel to the Jenkins server**

This guide assumes you're running the Jenkins on a Windows PC inside a corporate network. We use the [ngrok](https://ngrok.com) service to tunnel webhooks triggered by GitHub back to the Jenkins server.

- download ngrok for Windows [\(https://ngrok.com/download\)](https://ngrok.com/download)
- extract ngrok.exe to %PROGRAMDATA%\ceajenkins\ngrok.exe
	- (you might need to create the folder ceajenkins first)
- create a file ngrok.yml in the folder %PROGRAMDATA%\ceajenkins with the following contents:

```
authtoken: XXXXXXXXXXXXXXXXXXXXXXXXXXXXXXXXXXXXXXXXXXX
tunnels:
  ceajenkins:
    proto: http
    addr: 8080
    subdomain: ceajenkins
```
- (replace the authtoken variable with the authtoken obtained from [ngrok](https://ngrok.com)
- test it with this command: %PROGRAMDATA%\ceajenkins\ngrok.exe start --config %PROGRAMDATA%\ceajenkins\ngrok.yml ceajenkins
	- you should now be able to access your Jenkins installation by going to <https://ceajenkins.ngrok.io> from any computer with access to the internet
	- press CTRL+C to shutdown the tunnel
- copy the CityEnergyAnalyst\bin\ceajenkins.py file to %PROGRAMDATA%\ceajenkins
	- if you haven't checked out the CEA, download it from the [CEA GitHub repository](https://raw.githubusercontent.com/architecture-building-systems/CityEnergyAnalyst/v2.31.1/bin/ceajenkins.py)
- copy the CEA Dependencies folder (after installing CEA, it should be in %USERPROFILE%\Documents\CityEnergyAnalysts\Dependencies) twice
	- once to C:\ProgramData\ceajenkins\ceatest
	- once to C:\ProgramData\ceajenkins\ceatestall
	- (actually rename the folder Dependencies to ceatest and ceatestall respectively)
- in order for the service to find required DLL's, ensure the PATH includes the following folders (use the windows search function to find the control panel item "Edit System Environment Variables"):
	- C:\ProgramData\ceajenkins\ceatestall\Python\
	- C:\ProgramData\ceajenkins\ceatestall\Python\lib\site-packages\win32
	- C:\ProgramData\ceajenkins\ceatestall\Python\lib\site-packages\pywin32\_system32
	- make sure you edit the System Variables, not the User Environment Variables
- open cmd.exe with admin rights (right click, then "Run as Administrator")
- run python %PROGRAMDATA%\ceajenkins\ceajenkins.py install
- open the windows services panel (just search for "Services" in the windows menu)
	- locate "CEA Jenkins keepalive", right click, "Properties"
	- set Startup type to "Automatic"
	- set the account in the "Log On" tab to your user account (the one that you used to install all of the above stuff)
- start the service!
- you should now be able to access your Jenkins installation by going to <https://ceajenkins.ngrok.io> from any computer with access to the internet (test this)

# **9.8.4 Global configuration of Jenkins**

Now that we have a tunnel set up, we can start configuring the Jenkins server, mainly following this [guide:](https://wiki.jenkins.io/display/JENKINS/Github+Plugin#GitHubPlugin-GitHubhooktriggerforGITScmpolling)

- open browser to <http://ceajenkins.ngrok.io> and log in
- click "Manage Jenkins" and then "Configure System"
	- set "# of executors" to 1 (let's just make it dead simple, no concurrency, less headache)
	- in the "Jenkins Location" section set Jenkins URL to ["https://ceajenkins.ngrok.io"](https://ceajenkins.ngrok.io)
		- \* (Jenkins might be smart enough to figure this out and has filled it in for you already)
	- scroll to "GitHub" section
	- click "Advanced"
	- dropdown "Manage additional GitHub actions", click "Convert login and password to token"
	- choose "From login and password", enter GitHub user and password, click "Create token credentials"
	- Click "Add GitHub Server"
		- \* Name: (leave blank)
		- \* Credentials: (choose the GitHub credentials auto-generated for your username)
		- \* click "Test connection" expect this message: "Credentials verified for user <username>"
		- \* check "Override Hook URL"
		- \* enter hook url <https://ceajenkins.ngrok.io>
	- click "Save"

Next, we make sure all the required Jenkins plugins are installed

- open browser to <http://ceajenkins.ngrok.io> and log in
- click "Manage Jenkins" and then "Manage Plugins"
	- install the following plugin:
		- \* GitHub Pull Request Builder Plugin [\(https://github.com/jenkinsci/ghprb-plugin\)](https://github.com/jenkinsci/ghprb-plugin)

Next, we configure the GitHub Pull Request Builder plugin, following the instructions here: [https://github.com/](https://github.com/jenkinsci/ghprb-plugin) [jenkinsci/ghprb-plugin](https://github.com/jenkinsci/ghprb-plugin)

- open browser to <http://ceajenkins.ngrok.io> and log in
- click "Manage Jenkins" and then "Configure System"
- scroll down to the "GitHub Pull Request Builder" section
	- leave the GitHub Server API URL: https://api.github.com
	- set the Jenkins URL overrride: https://ceajenkins.ngrok.io
	- leave the Shared secret: (bunch of  $*$ 's... idk...)
	- select the credentials (This should be the GitHub auto generated token credentials you created above)
	- select Auto-manage webhooks
- set the Admin list to the two lines daren-thomas and JIMENOFONSECA
- click Save

Finally, make sure Jenkins knows where to find  $\text{git.}$  exe - if it's not in  $\text{8PATH}\text{8}:$ 

- open browser to <https://ceajenkins.ngrok.io> and log in
- click "Manage Jenkins" and then "Global Tool Configuration"
- set "Path to Git executable" to C:\ProgramData\ceajenkins\ceatestall\cmder\vendor\git-for-windows\ exe

#### **9.8.5 Configuration of the Jenkins items**

First, we configure a Jenkins item for pull requests:

- open browser to <https://ceajenkins.ngrok.io> and log in
- click "New Item"
- Enter an item name: run cea test for pull requests
	- Choose "Freestyle project"
	- Project name: "run cea test for pull requests"
	- Description: "Check out the CityEnergyAnalyst, and run binceatest.bat"
	- check "Discard old builds"
		- \* Strategy: "Log Rotation"
		- \* Max # of builds to keep: 10
	- check "GitHub project"
	- Project url: ["https://github.com/architecture-building-systems/CityEnergyAnalyst"](https://github.com/architecture-building-systems/CityEnergyAnalyst)
	- section "Source Code Management":
		- \* select "Git"
		- \* Repository URL: https://github.com/architecture-building-systems/ CityEnergyAnalyst.git
		- \* Credentials: (add a new username/password credential)
		- \* Branches to build: \${ghprbActualCommit}
	- section "Build Triggers":
		- \* check "GitHub Pull Request Builder"
		- \* GitHub API credentials: choose your credentials from the list
		- \* check "Use github hooks for build triggering"
		- \* click "Advanced"
		- \* List of organizations. Their members will be whitelisted: architecture-building-systems
	- section "Build"
		- \* Execute Windows batch command: bin\ceatest.bat
	- section "Build Environment"
		- \* select "Delete workspace before build starts"

Next, we configure a Jenkins item for merging to master:

- open browser to <https://ceajenkins.ngrok.io> and log in
- click "New Item"
- Enter an item name: run cea test on merge to master
	- Choose "Freestyle project"
	- Project name: "run cea test on merge to master"
	- Description: "Check out the CityEnergyAnalyst, and run binceatestall.bat"
	- check "Discard old builds"
		- \* Strategy: "Log Rotation"
		- \* Max # of builds to keep: 10
	- check "GitHub project"
	- Project url: ["https://github.com/architecture-building-systems/CityEnergyAnalyst"](https://github.com/architecture-building-systems/CityEnergyAnalyst)
	- section "Source Code Management":
		- \* select "Git"
		- \* Repository URL: https://github.com/architecture-building-systems/ CityEnergyAnalyst.git
		- \* Credentials: (use the ones created above)
		- \* Branches to build: refs/heads/master
	- section "Build Triggers":
		- \* check "GitHub hook trigger for GITScm polling"
		- \* check "Poll SCM"
	- section "Build"
		- \* Execute Windows batch command: bin\ceatestall.bat
	- section "Build Environment"
		- \* select "Delete workspace before build starts"
- open [GitHub Webhooks](https://github.com/architecture-building-systems/CityEnergyAnalyst/settings/hooks)
	- (NOTE: This should already be set up for the CEA Repository, but here's how to configure it just in case)
	- dropdown "Add webhook"
		- \* Payload URL: http://ceajenkins.ngrok.io/git/notifyCommit?url=https:// github.com/architecture-building-systems/CityEnergyAnalyst
		- \* under "Which events would you like to trigger this webhook?" select "Let me select individual events."
		- \* select "Just the push event"

# **9.9 Running the CEA in Docker**

Docker is an open-source project for automating the deployment of applications as portable, self-sufficient containers that can run on the cloud or on-premises. [\(Source\)](https://docs.microsoft.com/en-us/dotnet/architecture/microservices/container-docker-introduction/docker-defined)

The CEA can be run in docker. The main steps are:

- install Docker on your computer (out of scope of this document)
- build the image
- run the image

Note, that "CEA" in this context refers to the backend (server, cli) part of the CEA and not the GUI.

#### **9.9.1 Building the image**

Set server host to 0.0.0.0. You can do it by editing default.config in the cea folder. In the [server] section, change the default address from 127.0.0.1 to 0.0.0.0.

To build the docker image, navigate to CityEnergyAnalyst repository where the Dockerfile is located. Execute the following command:

> docker build -t dockeruser/cea:latest .

Notice the . at the end of the command - be sure to include it, as it tells docker where to find the Dockerfile.

The docker image should show up in your local computer:

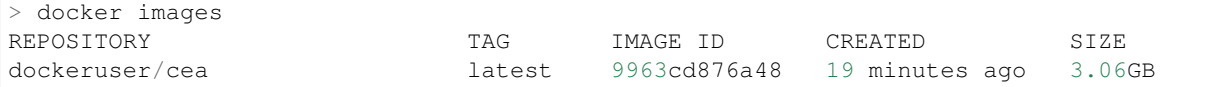

To share the docker image, push the image to Dockerhub:

```
> docker login
   username: dockeruser
   password:
 docker push dockeruser/cea: latest
```
#### **9.9.2 Pull docker image**

If you wish to use the latest cea image without building it on your own, you can pull it from our [dockerhub.](https://hub.docker.com/repository/docker/cityenergyanalyst/cea)

To pull a docker image from Dockerhub:

> docker pull dockeruser/cea

#### **9.9.3 Running the image in a new container**

1. To test the docker image:

docker run --rm dockeruser/cea cea test

• The  $-\text{rm flag}$  removes the container after it finishes running. This is useful when running the cea test command so that the container does not persist after it exits after running the tests.

2. To run the docker container via shell (as the CEA Console):

```
> docker run -it -v /home/cea_projects:/projects dockeruser/cea /bin/bash
root@df9d4b16e5c0:> source /venv/bin/activate
(venv) root@df9d4b16e5c0:> cea --help
```
- The  $-i$ t flag sets up interactive and tty so you can actually  $\_\text{do\_something}$  there. Note, in order to use any of the CEA functionality, you'll need to type source /venv/bin/activate.
- The *-v /home/cea\_projects:/projects* binds the folder /home/cea\_projects in host to the folder / projects inside the container. Files saved in /home/cea\_projects will be shared with the container.
- 3. To run cea workflow. First make sure the project folder and workflow.yml are in the correct path, in the example is /home/cea\_projects.:

```
> docker run --name cea_container -v /home/cea_projects:/projects dockeruser/cea.
˓→cea workflow --workflow /projects/workflow.yml
```
4. To connect the GUI, CEA Dashboard, to a container

```
> docker run -t -p 5050:5050 dockeruser/cea
```
This command will start the CEA server and display it's output. You should see something like this:

```
City Energy Analyst version 3.24.0
Running `cea dashboard` with the following parameters:
- general:debug = False
  (default: False)
start socketio.run
```
There's quite a lot going on here and if this is seems daunting, I suggest reading up on some Docker tutorials - I don't understand it well enough myself to feel confident enough to explain. But here are some observations:

- The  $-t$  flag connects the container to your terminal, so you can see the output. You can drop this argument, but then you'll not be able to see any error messages etc. of the backend.
- The  $-p$  5050:5050 flag connects the port 5050 on the host machine (your computer) to the port 5050 in the container (an instance of the cea-server docker image).
- If you browse to <http://localhost:5050/api/> you will see a description of the api you can use. This is the same api used by the CityEnergyAnalyst-GUI project, so you can essentially do anything that can be done in the GUI programmatically using this api.

# **9.10 How to clean up CEA git repository**

This section describes the steps necessary to clean up the City Energy Analyst (CEA) git repository.

# **9.10.1 CEA Git Repository**

Over the years, the CEA git repository has accumulated a lot of files in it's git history, many of which we do not use anymore. Because of this, the size of the repository to be around 1.7GB (as of December 2021) even though the size of the main source code is only around 200MB. This makes it really slow to clone the repository from GitHub.

# **9.10.2 Cleaning up the Repository**

With the help of the [git-filter-repo](https://github.com/newren/git-filter-repo) tool, we will remove large and/or old files, which are not relevant to the current version of CEA anymore, "permanently" from the git history.

Note: These steps are considered "permanent" only if the steps here are followed correctly. It is still possible for the changes to be reverted if the old git history is reintroduced (merged) into the new (clean) history by some way. In that case, we can redo these steps again to remove it.

#### **Pre-flight Checks**

- 1. Make sure that you have backed up the existing CEA repository somewhere safe.
	- This could be done by cloning the latest CEA repository to your local machine and copying folder somewhere else.
- 2. Inform internal developers to complete and merge any branches that they are currently working on into the main branch.
	- This is to ensure that local git branches (local machines) are not going to reintroduce any old history into the remote git repository (GitHub).
	- If for some reason that is not possible, one way to solve it is to do a rebase instead of a merge commit when merging the branch using GitHub Pull Requests. Read [here](https://docs.github.com/en/pull-requests/collaborating-with-pull-requests/incorporating-changes-from-a-pull-request/about-pull-request-merges) if you want to know more about the difference.

#### **Prerequisites (software)**

- Have [git](https://git-scm.com/downloads) installed and accessible through terminal.
	- For Windows, use the Git Bash Terminal that is installed with the Git for Windows installation.
- Install [git-filter-repo](https://github.com/newren/git-filter-repo/blob/main/INSTALL.md) tool.

#### **Using the git-filter-repo tool**

After all the necessary checks are done, we can run the git-filter-repo tool using 2 ways, manually or using a script.

#### **Manually**

- 1. Open a Terminal / Command Prompt.
- 2. Enter cd PATH\_TO\_CEA\_REPO, replacing PATH\_TO\_CEA\_REPO with the path of your local CEA git repository.
- 3. Enter git filter-repo --invert-paths --paths-from-file ./bin/ files\_to\_remove.txt

#### **Using Script** *(Experimental)*

- 1. Open a Terminal
	- For Windows, use the Git Bash Terminal that is installed with the Git for Windows installation.

2. Enter PATH\_TO\_CEA\_REPO/bin/repo\_cleanup.sh, replacing PATH\_TO\_CEA\_REPO with the path of your local CEA git repository.

We can then proceed to update these changes to GitHub

#### **Updating git history of CEA repo on GitHub**

To update the git history on GitHub, follow these [steps](https://docs.github.com/en/enterprise-cloud@latest/authentication/keeping-your-account-and-data-secure/removing-sensitive-data-from-a-repository#using-git-filter-repo) from step 7.

# **9.10.3 Adding additional files to clean from history**

If you want to remove other files from the history, other than the ones found in bin/files\_to\_remove.txt, add the path of the new lines to the file and re-run the tool as per above. Read [this](https://htmlpreview.github.io/?https://github.com/newren/git-filter-repo/blob/docs/html/git-filter-repo.html) document for more information on how to use the git-filter-repo tool.

# CHAPTER 10

# API reference

# <span id="page-140-0"></span>**10.1 cea package**

#### **exception** cea.**ConfigError**

Bases: [exceptions.Exception](https://docs.python.org/2.7/library/exceptions.html#exceptions.Exception)

Raised when the configuration of a tool contains some invalid values.

```
rc = 100
```
#### **exception** cea.**CustomDatabaseNotFound**

Bases: [exceptions.Exception](https://docs.python.org/2.7/library/exceptions.html#exceptions.Exception)

Raised when the InputLocator can't find a user-provided database (region=='custom')

**rc = 101**

#### **exception** cea.**InvalidOccupancyNameException**

Bases: [exceptions.Exception](https://docs.python.org/2.7/library/exceptions.html#exceptions.Exception)

Raised when the occupancy.dbf has an invalid / unknown occupancy column

**rc = 104**

#### **exception** cea.**MissingInputDataException**

Bases: [exceptions.Exception](https://docs.python.org/2.7/library/exceptions.html#exceptions.Exception)

Raised when a script can't run because some information is missing

**rc = 103**

#### **exception** cea.**ScriptNotFoundException**

Bases: [exceptions.Exception](https://docs.python.org/2.7/library/exceptions.html#exceptions.Exception)

Raised when an invalid script name is used.

```
rc = 102
```

```
cea.suppress_3rd_party_debug_loggers()
```
set logging level to WARN for fiona and shapely and others

### **10.1.1 Subpackages**

**cea.analysis package**

**Subpackages**

**cea.analysis.costs package**

**Submodules**

**cea.analysis.costs.equations module**

**cea.analysis.costs.system\_costs module**

**cea.analysis.lca package**

**Submodules**

**cea.analysis.lca.embodied module**

**cea.analysis.lca.main module**

**cea.analysis.lca.operation module**

**cea.analysis.multicriteria package**

**Submodules**

**cea.analysis.multicriteria.main module**

**cea.datamanagement package**

**Submodules**

**cea.datamanagement.archetypes\_mapper module**

**cea.datamanagement.constants module**

This file contains the constants used in the data management tools

**cea.datamanagement.create\_new\_scenario module**

**cea.datamanagement.data\_initializer module**

**cea.datamanagement.data\_migrator module**

**cea.datamanagement.databases\_verification module cea.datamanagement.schedule\_helper module cea.datamanagement.streets\_helper module cea.datamanagement.surroundings\_helper module cea.datamanagement.terrain\_helper module cea.datamanagement.weather\_helper module cea.datamanagement.zone\_helper module cea.demand package Subpackages cea.demand.schedule\_maker package Submodules cea.demand.schedule\_maker.schedule\_maker module Submodules cea.demand.airconditioning\_model module cea.demand.building\_properties module cea.demand.calc\_tm module cea.demand.constants module** This file contains the constants used in the building energy demand calculations **cea.demand.control\_heating\_cooling\_systems module cea.demand.control\_ventilation\_systems module cea.demand.datacenter\_loads module cea.demand.demand\_main module cea.demand.demand\_writers module**

**cea.demand.electrical\_loads module cea.demand.hotwater\_loads module cea.demand.hourly\_procedure\_heating\_cooling\_system\_load module cea.demand.latent\_loads module cea.demand.rc\_model\_SIA module cea.demand.rc\_model\_sia\_cc module cea.demand.refrigeration\_loads module cea.demand.sensible\_loads module cea.demand.space\_emission\_systems module cea.demand.thermal\_loads module cea.demand.ventilation\_air\_flows\_detailed module cea.demand.ventilation\_air\_flows\_simple module cea.dev package Submodules cea.dev.build module cea.examples package Submodules cea.examples.extract\_reference\_case module cea.examples.template module cea.interfaces package Subpackages cea.interfaces.cli package Submodules**
<span id="page-144-2"></span><span id="page-144-1"></span><span id="page-144-0"></span>**cea.interfaces.cli.cea\_config module cea.interfaces.cli.cea\_dev module cea.interfaces.cli.cea\_doc module cea.interfaces.cli.cli module cea.interfaces.cli.dbf\_to\_excel module cea.interfaces.cli.excel\_to\_dbf module cea.interfaces.cli.excel\_to\_shapefile module cea.interfaces.cli.list\_demand\_graphs\_fields module cea.interfaces.cli.shapefile\_to\_excel module cea.interfaces.dashboard package Subpackages cea.interfaces.dashboard.api package Submodules cea.interfaces.dashboard.api.dashboard module cea.interfaces.dashboard.api.databases module cea.interfaces.dashboard.api.glossary module cea.interfaces.dashboard.api.inputs module cea.interfaces.dashboard.api.project module cea.interfaces.dashboard.api.tools module cea.interfaces.dashboard.api.utils module cea.interfaces.dashboard.plots package Submodules cea.interfaces.dashboard.plots.routes module**

<span id="page-145-4"></span><span id="page-145-0"></span>**cea.interfaces.dashboard.server package Submodules cea.interfaces.dashboard.server.jobs module cea.interfaces.dashboard.server.streams module Submodules cea.interfaces.dashboard.dashboard module cea.optimization package Subpackages cea.optimization.distribution package Submodules cea.optimization.distribution.network\_optimization\_features module cea.optimization.master package Submodules cea.optimization.master.cost\_model module cea.optimization.master.crossover module**

<span id="page-145-3"></span><span id="page-145-2"></span><span id="page-145-1"></span>Crossover routines

```
class cea.optimization.master.crossover.CrossOverMethodsContinuous(crossover_method)
    object
```
mutation methods for integers

**\_\_init\_\_**(*crossover\_method*) x. \_init\_( $\dots$ ) initializes x; see help(type(x)) for signature

**crossover**(*individual\_1*, *individual\_2*, *probability*)

**class** cea.optimization.master.crossover.**CrossOverMethodsInteger**(*crossover\_method*) Bases: [object](https://docs.python.org/2.7/library/functions.html#object)

mutation methods for integers

**\_\_init\_\_**(*crossover\_method*) x. \_init\_(...) initializes x; see help(type(x)) for signature

**crossover**(*individual\_1*, *individual\_2*, *probability*)

<span id="page-146-2"></span>cea.optimization.master.crossover.**crossover\_main**(*ind1*, *ind2*, *indpb*, *column\_names*, *heating\_unit\_names\_share*, *cooling\_unit\_names\_share*, *column\_names\_buildings\_heating*, *column\_names\_buildings\_cooling*, *district\_heating\_network*, *district\_cooling\_network*, *technologies\_heating\_allowed*, *technologies\_cooling\_allowed*, *crossover\_method\_integer*, *crossover\_method\_continuous*)

#### **cea.optimization.master.data\_saver module**

#### <span id="page-146-0"></span>**cea.optimization.master.emissions\_model module**

cea.optimization.master.emissions\_model.**calc\_emissions\_Whyr\_to\_tonCO2yr**(*E\_Wh\_yr*, *factor\_kgCO2\_to\_MJ*) cea.optimization.master.emissions\_model.**calc\_pen\_Whyr\_to\_MJoilyr**(*E\_Wh\_yr*, *factor\_MJ\_to\_MJ*)

#### **cea.optimization.master.evaluation module**

#### <span id="page-146-1"></span>**cea.optimization.master.generation module**

#### Create individuals

cea.optimization.master.generation.**calc\_building\_connectivity\_dict**(*building\_names\_all*, *building\_names\_heating*, *building\_names\_cooling*, *DHN\_barcode*, *DCN\_barcode*) cea.optimization.master.generation.**generate\_main**(*individual\_with\_names\_dict*, *column\_names*, *column\_names\_buildings\_heating*, *column\_names\_buildings\_cooling*, *district\_heating\_network*, *district\_cooling\_network*, *technolo-*

*gies\_cooling\_allowed*) Creates an individual configuration for the evolutionary algorithm. The individual is divided into four parts namely Heating technologies, Cooling Technologies, Heating Network and Cooling Network Heating Technologies: This block consists of heating technologies associated with % of the peak capacity each technology is going to supply, i.e. 10.1520.2030, which translates into technology 1 corresponding to 15% of peak capacity, technology 2 corresponding to 20% and technology 3 corresponding to 0%. 0% can also be just done by replacing 3 with 0. The technologies block is then followed by supply temperature of the DHN and the number of units it is supplied to among AHU, ARU, SHU. So if it is 6 degrees C supplied by DHN to AHU and ARU, it is represented as 6.02. The temperature is represented with 1 decimal point. Cooling Technologies: This follows

*gies\_heating\_allowed*, *technolo-*

<span id="page-147-1"></span>the same syntax as heating technologies, but will be represented with cooling technologies. The block length of heating and cooling can be different. Heating Network: Network of buildings connected to centralized heating Cooling Network: Network of buildings connected to centralized cooling. Both these networks can be different, and will always have a fixed length corresponding to the total number of buildings in the neighborhood :param nBuildings: number of buildings :type nBuildings: int :return: individual: representation of values taken by the individual :rtype: list

cea.optimization.master.generation.**individual\_to\_barcode**(*individual*, *building\_names\_all*, *building\_names\_heating*, *building\_names\_cooling*, *column\_names*, *column\_names\_buildings\_heating*, *column\_names\_buildings\_cooling*)

Reads the 0-1 combination of connected/disconnected buildings and creates a list of strings type barcode i.e. ("12311111123012") :param individual: list containing the combination of connected/disconnected buildings :type individual: list :return: indCombi: list of strings :rtype: list

cea.optimization.master.generation.**populate\_individual**(*empty\_individual\_with\_names\_dict*, *name\_share\_conversion\_technologies*, *technologies\_allowed*, *columns\_buildings\_name*)

#### **cea.optimization.master.master\_main module**

**cea.optimization.master.master\_to\_slave module**

#### <span id="page-147-0"></span>**cea.optimization.master.mutations module**

#### Mutation routines

**class** cea.optimization.master.mutations.**MutationMethodContinuos**(*mutation\_method*) Bases: [object](https://docs.python.org/2.7/library/functions.html#object)

mutation methods for continuos variables

**\_\_init\_\_**(*mutation\_method*) x. \_init\_(...) initializes x; see help(type(x)) for signature

**mutate**(*individual*, *probability*)

**class** cea.optimization.master.mutations.**MutationMethodInteger**(*mutation\_method*) Bases: [object](https://docs.python.org/2.7/library/functions.html#object)

mutation methods for integers

**\_\_init\_\_**(*mutation\_method*) x. \_init\_( $\dots$ ) initializes x; see help(type(x)) for signature

**mutate**(*individual*, *probability*)

<span id="page-148-3"></span>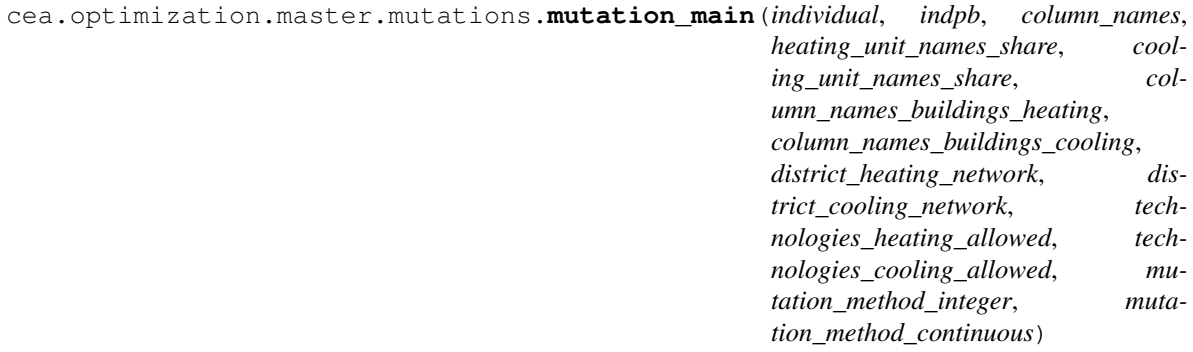

#### <span id="page-148-0"></span>**cea.optimization.master.normalization module**

cea.optimization.master.normalization.**minmax\_scaler**(*value*, *min\_value*, *max\_value*)

cea.optimization.master.normalization.**normalize\_fitnesses**(*scaler\_dict*, *fitnesses\_population*)

cea.optimization.master.normalization.**scaler\_for\_normalization**(*number\_of\_objectives*, *fitnesses*)

**cea.optimization.master.performance\_aggregation module**

**cea.optimization.master.summarize\_network module**

#### <span id="page-148-1"></span>**cea.optimization.master.validation module**

#### Validation

```
cea.optimization.master.validation.validation_main(individual_with_name_dict, col-
                                                                umn_names_buildings_heating,
                                                                col-
                                                                umn_names_buildings_cooling,
                                                                district_heating_network, dis-
                                                                trict_cooling_network, technolo-
                                                                gies_heating_allowed, technolo-
                                                                gies_cooling_allowed)
```
<span id="page-148-2"></span>**cea.optimization.preprocessing package**

**Submodules**

**cea.optimization.preprocessing.decentralized\_building\_main module**

**cea.optimization.preprocessing.decentralized\_buildings\_cooling module**

**cea.optimization.preprocessing.decentralized\_buildings\_heating module**

**cea.optimization.preprocessing.preprocessing\_main module**

<span id="page-149-4"></span>**cea.optimization.preprocessing.processheat module**

<span id="page-149-1"></span>**cea.optimization.slave package**

**Subpackages**

<span id="page-149-2"></span>**cea.optimization.slave.seasonal\_storage package**

**Submodules**

**cea.optimization.slave.seasonal\_storage.Import\_Network\_Data\_functions module**

**cea.optimization.slave.seasonal\_storage.SolarPowerHandler\_incl\_Losses module**

**cea.optimization.slave.seasonal\_storage.design\_operation module**

**cea.optimization.slave.seasonal\_storage.storage\_main module**

**Submodules**

**cea.optimization.slave.cooling\_main module**

**cea.optimization.slave.cooling\_resource\_activation module**

**cea.optimization.slave.electricity\_main module**

**cea.optimization.slave.heating\_main module**

**cea.optimization.slave.heating\_resource\_activation module**

**cea.optimization.slave.natural\_gas\_main module**

<span id="page-149-3"></span>**cea.optimization.slave.test module**

cea.optimization.slave.test.**main**()

#### **Submodules**

<span id="page-149-0"></span>**cea.optimization.constants module**

This file contains the constants used in objective function calculation in optimization

**cea.optimization.lca\_calculations module**

**cea.optimization.optimization\_main module**

**cea.optimization.prices module cea.optimization.slave\_data module cea.plots package Subpackages cea.plots.comparisons package Submodules cea.plots.comparisons.Annual\_costs module cea.plots.comparisons.Annual\_emissions module cea.plots.demand package Submodules cea.plots.demand.comfort\_chart module cea.plots.demand.energy\_balance module cea.plots.demand.energy\_end\_use module cea.plots.demand.energy\_end\_use\_intensity module cea.plots.demand.energy\_final\_use module cea.plots.demand.energy\_use\_intensity module cea.plots.demand.heating\_reset\_schedule module cea.plots.demand.load\_curve module cea.plots.demand.load\_curve\_supply module cea.plots.demand.load\_duration\_curve module cea.plots.demand.load\_duration\_curve\_supply module cea.plots.demand.peak\_load module cea.plots.demand.peak\_load\_supply module**

**cea.plots.optimization package Submodules cea.plots.optimization.a\_pareto\_curve module cea.plots.optimization.b\_parallel\_coordinates module cea.plots.optimization.c\_annual\_costs module cea.plots.optimization.d\_annual\_emissions module cea.plots.optimization.e\_Investment\_costs module cea.plots.optimization.f\_paretocurve\_convergence module cea.plots.solar\_potential package Submodules cea.plots.solar\_potential.a\_solar\_radiation module cea.plots.supply\_system package Submodules cea.plots.supply\_system.a\_supply\_system\_map module cea.plots.supply\_system.b\_installed\_capacities module cea.plots.supply\_system.c\_requirements\_curve\_electricity module cea.plots.supply\_system.d\_dispatch\_curve\_electricity module cea.plots.supply\_system.e\_dispatch\_curve\_heating\_plant module cea.plots.supply\_system.f\_dispatch\_curve\_cooling\_plant module cea.plots.supply\_system.g\_grid\_ramping\_capacity module cea.plots.technology\_potentials package Submodules cea.plots.technology\_potentials.a\_photovoltaic\_potential module**

<span id="page-152-2"></span><span id="page-152-1"></span><span id="page-152-0"></span>**cea.plots.technology\_potentials.b\_photovoltaic\_thermal\_potential module cea.plots.technology\_potentials.c\_solar\_collector\_ET\_potential module cea.plots.thermal\_networks package Submodules cea.plots.thermal\_networks.a\_network\_design module cea.plots.thermal\_networks.b\_demand\_curve module cea.plots.thermal\_networks.c\_annual\_energy\_consumption module cea.plots.thermal\_networks.d\_energy\_loss\_bar module cea.plots.thermal\_networks.e\_heating\_reset\_curve module cea.plots.thermal\_networks.f\_pump\_duration\_curve module Submodules cea.plots.base module cea.plots.cache module cea.plots.categories module cea.plots.colors module cea.plots.plot\_cli module cea.plots.variable\_naming module cea.resources package Subpackages cea.resources.radiation\_daysim package Submodules cea.resources.radiation\_daysim.daysim\_main module cea.resources.radiation\_daysim.geometry\_generator module**

<span id="page-153-4"></span>**cea.resources.radiation\_daysim.radiance module**

**cea.resources.radiation\_daysim.radiation\_main module**

**cea.resources.radiation\_daysim.visualization module**

**Submodules**

**cea.resources.geothermal module**

<span id="page-153-0"></span>**cea.resources.natural\_gas module**

natural gas

```
cea.resources.natural_gas.calc_Cinv_gas(PnomGas)
    Calculate investment cost of natural gas connections.
```
**Parameters PnomGas** (*[float](https://docs.python.org/2.7/library/functions.html#float)*) – peak natural gas supply in [W]

Returns InvCa

Rtype InvCa

**cea.resources.sewage\_heat\_exchanger module**

**cea.resources.water\_body\_potential module**

<span id="page-153-1"></span>**cea.technologies package**

**Subpackages**

<span id="page-153-2"></span>**cea.technologies.network\_layout package**

**Submodules**

**cea.technologies.network\_layout.connectivity\_potential module**

**cea.technologies.network\_layout.main module**

**cea.technologies.network\_layout.minimum\_spanning\_tree module**

**cea.technologies.network\_layout.steiner\_spanning\_tree module**

**cea.technologies.network\_layout.substations\_location module**

<span id="page-153-3"></span>**cea.technologies.network\_layout.utility module**

#### <span id="page-154-2"></span>**Shapefile**

Generates a networkx.DiGraph from point and line shapefiles.

"The Esri Shapefile or simply a shapefile is a popular geospatial vector data format for geographic information systems software. It is developed and regulated by Esri as a (mostly) open specification for data interoperability among Esri and other software products." See <https://en.wikipedia.org/wiki/Shapefile> for additional information.

cea.technologies.network\_layout.utility.**read\_shp**(*path*, *simplify=True*, *geom\_attrs=True*, *strict=True*)

Generates a networkx.DiGraph from shapefiles. Point geometries are translated into nodes, lines into edges. Coordinate tuples are used as keys. Attributes are preserved, line geometries are simplified into start and end coordinates. Accepts a single shapefile or directory of many shapefiles.

"The Esri Shapefile or simply a shapefile is a popular geospatial vector data format for geographic information systems software<sup>[1](#page-154-0)</sup>."

#### **Parameters**

- **path**  $(str)$  $(str)$  $(str)$  File, directory, or filename to read.
- **simplify** ([bool](https://docs.python.org/2.7/library/functions.html#bool)) If True, simplify line geometries to start and end coordinates. If False, and line feature geometry has multiple segments, the non-geometric attributes for that feature will be repeated for each edge comprising that feature.
- **geom** attrs ([bool](https://docs.python.org/2.7/library/functions.html#bool)) If True, include the Wkb, Wkt and Json geometry attributes with each edge. NOTE: if these attributes are available, write\_shp will use them to write the geometry. If nodes store the underlying coordinates for the edge geometry as well (as they do when they are read via this method) and they change, your geomety will be out of sync.
- **strict** ([bool](https://docs.python.org/2.7/library/functions.html#bool)) If True, raise NetworkXError when feature geometry is missing or GeometryType is not supported. If False, silently ignore missing or unsupported geometry in features.

Returns the NetworkX graph

#### Raises

- **ImportError** If ogr module is not available.
- **RuntimeError** If file cannot be open or read.
- **NetworkXError** If strict=True and feature is missing geometry or GeometryType is not supported.

cea.technologies.network\_layout.utility.**write\_shp**(*G*, *outdir*)

Writes a networkx.DiGraph to two shapefiles, edges and nodes. Nodes and edges are expected to have a Well Known Binary (Wkb) or Well Known Text (Wkt) key in order to generate geometries. Also acceptable are nodes with a numeric tuple key  $(x,y)$ .

"The Esri Shapefile or simply a shapefile is a popular geospatial vector data format for geographic information systems software<sup>[2](#page-154-1)</sup>."

:param str outdir : directory path, Output directory for the two shapefiles. :rtype: None

Examples:

nx.write\_shp(digraph, '/shapefiles') # doctest +SKIP

<span id="page-154-0"></span><sup>1</sup> <https://en.wikipedia.org/wiki/Shapefile>

<span id="page-154-1"></span><sup>2</sup> <https://en.wikipedia.org/wiki/Shapefile>

<span id="page-155-5"></span><span id="page-155-3"></span><span id="page-155-2"></span><span id="page-155-1"></span>**cea.technologies.solar package Submodules cea.technologies.solar.constants module** Parameters used for solar technologies **cea.technologies.solar.photovoltaic module cea.technologies.solar.photovoltaic\_thermal module cea.technologies.solar.solar\_collector module cea.technologies.thermal\_network package Submodules cea.technologies.thermal\_network.simplified\_thermal\_network module cea.technologies.thermal\_network.substation\_matrix module cea.technologies.thermal\_network.thermal\_network module cea.technologies.thermal\_network.thermal\_network\_costs module cea.technologies.thermal\_network.thermal\_network\_loss module** Hydraulic - thermal network cea.technologies.thermal\_network.thermal\_network\_loss.**calc\_temperature\_out\_per\_pipe**(*t\_in*, *m*, *k*,

#### <span id="page-155-4"></span>**Parameters**

- **t\_in** in Kelvin
- $m in$  kg/s
- $k in$  kW/K
- **t\_ground** in Kelvin

#### Returns

**cea.technologies.thermal\_network.thermal\_network\_optimization module**

#### <span id="page-155-0"></span>**Submodules**

*t\_ground*)

#### <span id="page-156-1"></span>**cea.technologies.blinds module**

#### blinds

```
cea.technologies.blinds.calc_blinds_activation(radiation, g_gl, Rf_sh)
     This function calculates the blind operation according to ISO 13790.
```
#### **Parameters**

- **radiation** radiation in [W/m2]
- **g\_gl** window g value
- **Rf\_sh** shading factor

#### **cea.technologies.boiler module**

#### **cea.technologies.burner module**

#### **cea.technologies.chiller\_absorption module**

#### **cea.technologies.chiller\_vapor\_compression module**

#### **cea.technologies.cogeneration module**

#### <span id="page-156-0"></span>**cea.technologies.constants module**

Constants used throughout the cea.technologies package.

History lesson: This is a first step at removing the *cea.globalvars.GlobalVariables* object.

**cea.technologies.cooling\_tower module**

**cea.technologies.direct\_expansion\_units module**

**cea.technologies.furnace module**

**cea.technologies.heat\_exchangers module**

**cea.technologies.heating\_coils module**

**cea.technologies.heatpumps module**

**cea.technologies.pumps module**

**cea.technologies.radiators module**

**cea.technologies.storage\_tank module**

**cea.technologies.storage\_tank\_pcm module cea.technologies.storagetank\_cc module cea.technologies.substation module cea.technologies.supply\_systems\_database module cea.technologies.tabs module cea.technologies.thermal\_storage module cea.tests package Subpackages cea.tests.datamanagement package Submodules cea.tests.datamanagement.test\_zone\_helper module Submodules cea.tests.create\_unittest\_data module cea.tests.run\_all\_plots module cea.tests.run\_unit\_tests module cea.tests.test\_calc\_thermal\_loads module cea.tests.test\_check\_for\_radiation\_input\_in\_demand\_script module cea.tests.test\_chiller\_vapor\_compression module cea.tests.test\_config module cea.tests.test\_dbf module cea.tests.test\_inputlocator module cea.tests.test\_inputs\_setup\_workflow module cea.tests.test\_plots module**

<span id="page-158-1"></span>**cea.tests.test\_schedules module**

**cea.tests.test\_schemas module**

**cea.tests.test\_technologies module**

**cea.tests.trace\_inputlocator module**

#### <span id="page-158-0"></span>**cea.utilities package**

```
class cea.utilities.devnull
   object
```
Suppress sys.stdout so that it goes to devnull for duration of the with block

**\_\_enter\_\_**()

**\_\_exit\_\_**(*exc\_type*, *exc\_val*, *exc\_tb*)

```
__init__()
```
x. \_init\_(...) initializes x; see help(type(x)) for signature

**write**(*\_*)

```
cea.utilities.identifier(s, sep='-')
```
First, all characters are lowercased, then, any character that is not in ascii lowercase is replaced with sep.

#### **Parameters**

- $s$  ([str](https://docs.python.org/2.7/library/functions.html#str)) the string to create an identifier of
- **use\_underscores**  $(str)$  $(str)$  $(str)$  if set to true, underscores ("") will be used instead of dashes  $(^{44} - ^{46})$

#### Return type [str](https://docs.python.org/2.7/library/functions.html#str)

```
class cea.utilities.pushd(path)
```
Bases: [object](https://docs.python.org/2.7/library/functions.html#object)

Manage an os.chdir so that at the end of a with block, the path is set back to what it was

**\_\_enter\_\_**()

**\_\_exit\_\_**(*exc\_type*, *exc\_val*, *exc\_tb*)

**\_\_init\_\_**(*path*)

x. \_init\_( $\dots$ ) initializes x; see help(type(x)) for signature

cea.utilities.**remap**(*x*, *in\_min*, *in\_max*, *out\_min*, *out\_max*)

Scale x from range [in\_min, in\_max] to [out\_min, out\_max] Based on this StackOverflow answer: [https://](https://stackoverflow.com/a/43567380/2260) [stackoverflow.com/a/43567380/2260](https://stackoverflow.com/a/43567380/2260)

```
cea.utilities.simple_memoize(obj)
```

```
cea.utilities.unique(sequence)
```
Return only the unique elements in sequence, preserving order.

**Parameters sequence** (Sequence  $[T]$ ) – the sequence to unique-ify

Return type List[T]

#### <span id="page-159-2"></span>**Submodules**

#### **cea.utilities.color\_fader module**

#### <span id="page-159-0"></span>**cea.utilities.compile\_pyd\_files module**

Compile the .pyd files using Numba pycc to speed up the calculation of certain modules. Currently used for:

- calc\_tm.pyd (used in demand/sensible\_loads.py)
- calc\_radiator.pyd (used in technologies/radiators.py)

In order to run this script, you will need to install Numba. Try: *conda install numba* cea.utilities.compile\_pyd\_files.**compile\_radiators**() cea.utilities.compile\_pyd\_files.**compile\_rc\_model\_sia**() cea.utilities.compile\_pyd\_files.**compile\_storagetank**() cea.utilities.compile\_pyd\_files.**copy\_pyd**(*source*, *destination*) cea.utilities.compile\_pyd\_files.**delete\_pyd**(*\*pathspec*) Delete the file with the pathspec. *pathspec* is an array of path segments.

cea.utilities.compile\_pyd\_files.**main**()

#### **cea.utilities.create\_mixed\_use\_type module**

**cea.utilities.create\_polygon module**

**cea.utilities.date module**

**cea.utilities.dbf module**

**cea.utilities.doc\_glossary module**

**cea.utilities.doc\_graphviz module**

**cea.utilities.doc\_html module**

**cea.utilities.doc\_schemas module**

**cea.utilities.epwreader module**

**cea.utilities.latin\_hypercube module**

#### <span id="page-159-1"></span>**cea.utilities.parallel module**

Standardizes multiprocessing use. In the CEA, some functions are run using the standard multiprocessing library. They are run by map'ing the function to a list of arguments (see ``multiprocessing.Pool.map\_async) and waiting for the processes to finish, while at the same time

<span id="page-160-1"></span>piping STDOUT, STDERR through cea.utilities.workerstream.QueueWorkerStream - this ensures that the dashboard interface can read the output from the sub-processes.

The way this was done in CEA < v2.23 included boiler plate code that needed to be repeated every time multiprocessing was used. Issue [#2344][\(https://github.com/architecture-building-systems/CityEnergyAnalyst/issues/2344\)](https://github.com/architecture-building-systems/CityEnergyAnalyst/issues/2344) was a result of not applying this technique to the demand script.

This module exports the function *map* which is intended to replace both map async and the builtin map function (which was used when config.multiprocessing == False). This simplifies multiprocessing.

cea.utilities.parallel.**\_\_apply\_func\_with\_worker\_stream**(*args*) Call func, using queue to redirect stdout and stderr, with a tuple of args because multiprocessing.Pool.map only accepts one argument for the function.

This function is called \_inside\_ a separate process.

- cea.utilities.parallel.**\_\_multiprocess\_wrapper**(*func*, *processes*, *on\_complete*) Create a worker pool to map the function, taking care to set up STDOUT and STDERR
- cea.utilities.parallel.**single\_process\_wrapper**(*func*, *on\_complete*) The simplest form of vectorization: Just loop

```
cea.utilities.parallel.test(a, b)
```
cea.utilities.parallel.**vectorize**(*func*, *processes=1*, *on\_complete=None*) Similar to numpy. vectorize, this function wraps func so that it operates on sequences (of same length) of inputs and outputs a sequence of results, similar to map (func,  $*args)$ .

The main point of using vectorize is to unify single-processing with multi-processing - if processes  $> 1$ , then multiprocessing is used and the function will be run on a pool of processes. STDOUT and STDERR of these processes are fed through a cea.workerstream.QueueWorkerStream so it can be shown in the dashboard job output.

The parameter on\_complete is an optional callable that is called for each completed call of func. It takes 4 arguments:

- i: the 0-based order in which this call was completed
- n: the total number of function calls to be made
- args: the arguments passed to this call to func
- result: the return value of this call to func

#### **Parameters**

- **func** The function to vectorize
- **processes** ([int](https://docs.python.org/2.7/library/functions.html#int)) The number of processes to use (use config. get\_number\_of\_processes())
- **on\_complete** An optional function to call for each completed call to func.

#### <span id="page-160-0"></span>**cea.utilities.physics module**

#### Physical functions

cea.utilities.physics.**calc\_rho\_air**(*temp\_air*) Calculation of density of air according to 6.4.2.1 in [1]

temp  $air$  : air temperature in ( $°C$ )

rho\_air : air density in (kg/m3)

<span id="page-161-1"></span>cea.utilities.physics.**kelvin\_to\_fahrenheit**(*T\_Kelvin*)

**cea.utilities.rename\_building module**

**cea.utilities.reporting module**

**cea.utilities.schedule\_reader module**

**cea.utilities.solar\_equations module**

**cea.utilities.standardize\_coordinates module**

#### <span id="page-161-0"></span>**cea.utilities.workerstream module**

This file implements WorkerStream for capturing stdout and stderr.

```
class cea.utilities.workerstream.HttpWorkerStream(name, jobid, url)
    Bases: object
```
**\_\_init\_\_**(*name*, *jobid*, *url*) x. \_init\_( $\dots$ ) initializes x; see help(type(x)) for signature

```
class cea.utilities.workerstream.QueueWorkerStream(name, q)
    object
```
File-like object for wrapping the output of the scripts with queues - to be created in child process

```
__init__(name, q)
```
x. \_init\_(...) initializes x; see help(type(x)) for signature

**\_\_repr\_\_**(*) <==> repr(x*)

**close**()

**flush**()

**isatty**()

**write**(*str*)

```
class cea.utilities.workerstream.WorkerStream(name, connection)
    object
```
File-like object for wrapping the output of the scripts into connection messages

**\_\_init\_\_**(*name*, *connection*) x. init  $(\dots)$  initializes x; see help(type(x)) for signature  $\rule{1em}{0.15mm} \begin{array}{r} \n\text{repr} \n\end{array}$  ( ) <==> repr(x) **close**()

**flush**()

**isatty**()

**write**(*str*)

cea.utilities.workerstream.**stream\_from\_queue**(*q*)

Stream the contents from the queue to STDOUT / STDERR - to be called from parent process

<span id="page-162-2"></span><span id="page-162-1"></span>**cea.workflows package**

**Submodules**

**cea.workflows.workflow module**

### **10.1.2 Submodules**

- **10.1.3 cea.api module**
- **10.1.4 cea.config module**

### <span id="page-162-0"></span>**10.1.5 cea.constants module**

This file contains the constants used in many folders in CEA. IF few constants are only used in a subfolder, it is highly recommended to keep those constants in a separate file in the subfolder. This is to make sure we declare the constants closest to the point of usage.

### **10.1.6 cea.glossary module**

- **10.1.7 cea.inputlocator module**
- **10.1.8 cea.plugin module**
- **10.1.9 cea.schemas module**
- **10.1.10 cea.scripts module**
- **10.1.11 cea.worker module**

## Python Module Index

### a

cea.analysis, [138](#page-141-0) cea.analysis.costs, [138](#page-141-1) cea.analysis.lca, [138](#page-141-2) cea.analysis.multicriteria, [138](#page-141-3)

### c

cea, [137](#page-140-0) cea.constants, [159](#page-162-0)

### d

cea.datamanagement, [138](#page-141-4) cea.datamanagement.constants, [138](#page-141-5) cea.demand, [139](#page-142-0) cea.demand.constants, [139](#page-142-1) cea.demand.schedule\_maker, [139](#page-142-2) cea.dev, [140](#page-143-0)

### e

cea.examples, [140](#page-143-1)

## i

cea.interfaces, [140](#page-143-2) cea.interfaces.cli, [140](#page-143-3) cea.interfaces.dashboard, [141](#page-144-0) cea.interfaces.dashboard.plots, [141](#page-144-1)

### o

```
cea.optimization, 142
cea.optimization.constants, 146
cea.optimization.distribution, 142
cea.optimization.master, 142
cea.optimization.master.crossover, 142
cea.optimization.master.emissions_model,
cea.workflows, 159
       143
cea.optimization.master.generation, 143
cea.optimization.master.mutations, 144
cea.optimization.master.normalization,
       145
                                           w
```
cea.optimization.master.validation, [145](#page-148-1) cea.optimization.preprocessing, [145](#page-148-2) cea.optimization.slave, [146](#page-149-1) cea.optimization.slave.seasonal\_storage, [146](#page-149-2) cea.optimization.slave.test, [146](#page-149-3)

### r

cea.resources, [149](#page-152-0) cea.resources.natural\_gas, [150](#page-153-0) cea.resources.radiation\_daysim, [149](#page-152-1)

## t

```
cea.technologies, 150
cea.technologies.blinds, 153
cea.technologies.constants, 153
cea.technologies.network_layout, 150
cea.technologies.network_layout.utility,
       150
cea.technologies.solar, 152
cea.technologies.solar.constants, 152
cea.technologies.thermal_network, 152
cea.technologies.thermal_network.thermal_network_lo
       152
```
### u

```
cea.utilities, 155
cea.utilities.compile_pyd_files, 156
cea.utilities.parallel, 156
cea.utilities.physics, 157
cea.utilities.workerstream, 158
```
# Index

*module cea.optimization.master.emissions\_model*),

# Symbols

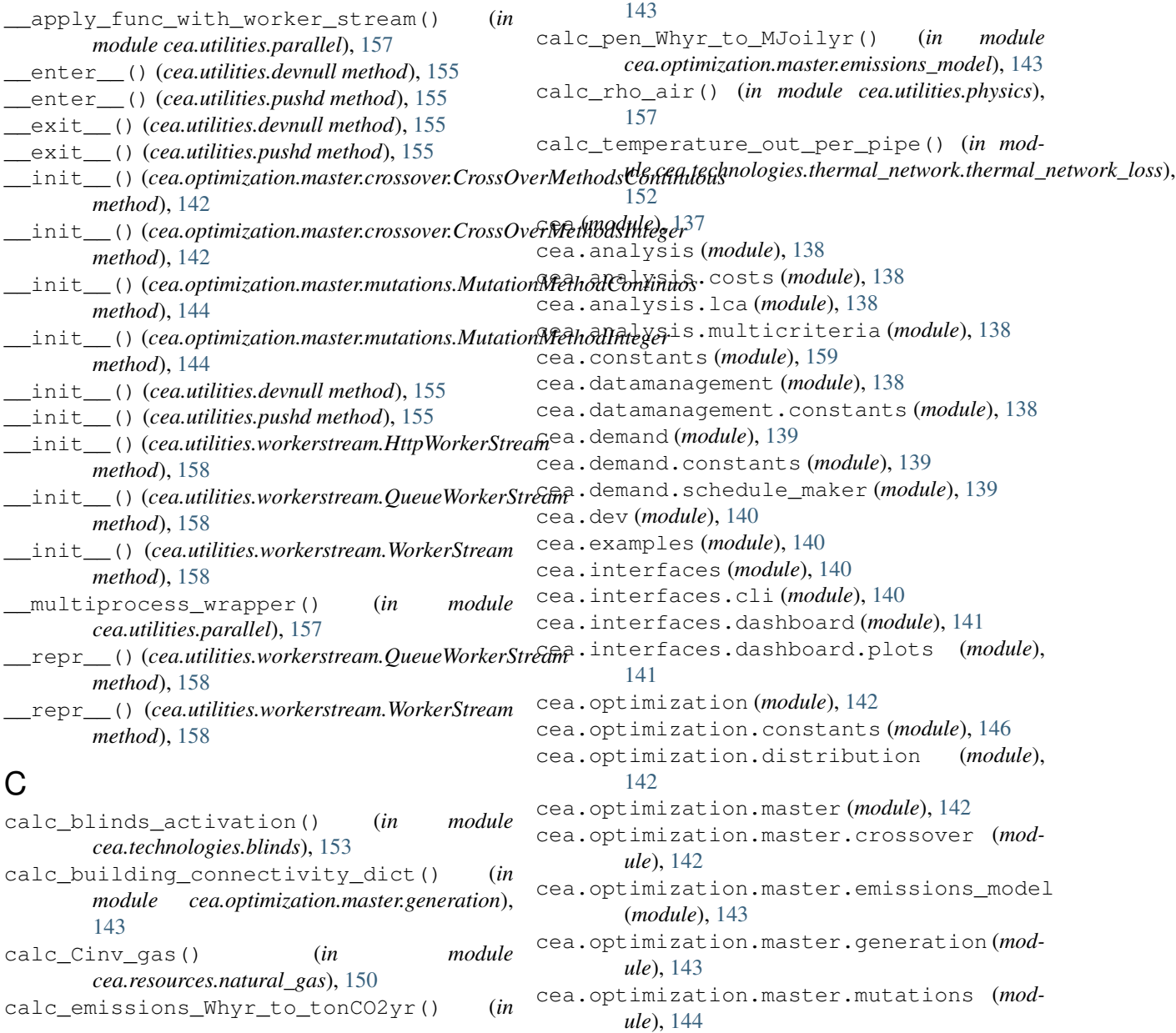

cea.optimization.master.normalization (*module*), [145](#page-148-3) cea.optimization.master.validation (*module*), [145](#page-148-3) cea.optimization.preprocessing (*module*), [145](#page-148-3) cea.optimization.slave (*module*), [146](#page-149-4) cea.optimization.slave.seasonal\_storage delete\_pyd() (*in module* (*module*), [146](#page-149-4) cea.optimization.slave.test (*module*), [146](#page-149-4) cea.resources (*module*), [149](#page-152-2) cea.resources.natural\_gas (*module*), [150](#page-153-4) cea.resources.radiation\_daysim (*module*), [149](#page-152-2) cea.technologies (*module*), [150](#page-153-4) cea.technologies.blinds (*module*), [153](#page-156-1) cea.technologies.constants (*module*), [153](#page-156-1) cea.technologies.network\_layout (*module*), [150](#page-153-4) cea.technologies.network\_layout.utility (*module*), [150](#page-153-4) cea.technologies.solar (*module*), [152](#page-155-5) cea.technologies.solar.constants (*module*), [152](#page-155-5) cea.technologies.thermal\_network (*module*), [152](#page-155-5) cea.technologies.thermal\_network.thermal\_network\_loss (*module*), [152](#page-155-5) cea.utilities (*module*), [155](#page-158-1) cea.utilities.compile\_pyd\_files (*module*), [156](#page-159-2) cea.utilities.parallel (*module*), [156](#page-159-2) cea.utilities.physics (*module*), [157](#page-160-1) cea.utilities.workerstream (*module*), [158](#page-161-1) cea.workflows (*module*), [159](#page-162-2) close() (*cea.utilities.workerstream.QueueWorkerStream method*), [158](#page-161-1) close() (*cea.utilities.workerstream.WorkerStream method*), [158](#page-161-1) compile\_radiators() (*in module cea.utilities.compile\_pyd\_files*), [156](#page-159-2) compile\_rc\_model\_sia() (*in module cea.utilities.compile\_pyd\_files*), [156](#page-159-2) compile\_storagetank() (*in module cea.utilities.compile\_pyd\_files*), [156](#page-159-2) ConfigError, [137](#page-140-1) copy\_pyd() (*in module cea.utilities.compile\_pyd\_files*), [156](#page-159-2) crossover() (*cea.optimization.master.crossover.CrossOverMethodsQoutinupinization.master.mutations.MutationMethodInteger method*), [142](#page-145-4) crossover()(*cea.optimization.master.crossover.CrossOvenMethodsI<u>n</u>tegern() (<i>in module method*), [142](#page-145-4) crossover\_main() (*in module cea.optimization.master.crossover*), [142](#page-145-4) CrossOverMethodsContinuous (*class in cea.optimization.master.crossover*), [142](#page-145-4) CrossOverMethodsInteger (*class in cea.optimization.master.crossover*), [142](#page-145-4) CustomDatabaseNotFound, [137](#page-140-1) D *cea.utilities.compile\_pyd\_files*), [156](#page-159-2) devnull (*class in cea.utilities*), [155](#page-158-1) F flush() (*cea.utilities.workerstream.QueueWorkerStream method*), [158](#page-161-1) flush() (*cea.utilities.workerstream.WorkerStream method*), [158](#page-161-1) G generate\_main() (*in module cea.optimization.master.generation*), [143](#page-146-2) H HttpWorkerStream (*class in cea.utilities.workerstream*), [158](#page-161-1) I identifier() (*in module cea.utilities*), [155](#page-158-1) individual\_to\_barcode() (*in module cea.optimization.master.generation*), [144](#page-147-1) InvalidOccupancyNameException, [137](#page-140-1) isatty() (*cea.utilities.workerstream.QueueWorkerStream method*), [158](#page-161-1) isatty() (*cea.utilities.workerstream.WorkerStream method*), [158](#page-161-1) K kelvin\_to\_fahrenheit() (*in module cea.utilities.physics*), [157](#page-160-1) M main() (*in module cea.optimization.slave.test*), [146](#page-149-4) main() (*in module cea.utilities.compile\_pyd\_files*), [156](#page-159-2) minmax\_scaler() (*in module cea.optimization.master.normalization*), [145](#page-148-3) MissingInputDataException, [137](#page-140-1) mutate() (*cea.optimization.master.mutations.MutationMethodContinuos method*), [144](#page-147-1) *method*), [144](#page-147-1) *cea.optimization.master.mutations*), [144](#page-147-1) MutationMethodContinuos (*class in cea.optimization.master.mutations*), [144](#page-147-1)

MutationMethodInteger (*class cea.optimization.master.mutations*), [144](#page-147-1)

## N

normalize\_fitnesses() (*in module cea.optimization.master.normalization*), [145](#page-148-3)

## P

populate\_individual() (*in module cea.optimization.master.generation*), [144](#page-147-1) pushd (*class in cea.utilities*), [155](#page-158-1)

# Q

QueueWorkerStream (*class in cea.utilities.workerstream*), [158](#page-161-1)

## R

rc (*cea.ConfigError attribute*), [137](#page-140-1) rc (*cea.CustomDatabaseNotFound attribute*), [137](#page-140-1) rc (*cea.InvalidOccupancyNameException attribute*), [137](#page-140-1) rc (*cea.MissingInputDataException attribute*), [137](#page-140-1) rc (*cea.ScriptNotFoundException attribute*), [137](#page-140-1) read\_shp() (*in module cea.technologies.network\_layout.utility*), [151](#page-154-2) remap() (*in module cea.utilities*), [155](#page-158-1)

# S

```
scaler_for_normalization() (in module
       cea.optimization.master.normalization), 145
ScriptNotFoundException, 137
simple_memoize() (in module cea.utilities), 155
single_process_wrapper() (in module
       cea.utilities.parallel), 157
stream_from_queue() (in module
       cea.utilities.workerstream), 158
suppress_3rd_party_debug_loggers() (in
       module cea), 137
```
# T

test() (*in module cea.utilities.parallel*), [157](#page-160-1)

## U

unique() (*in module cea.utilities*), [155](#page-158-1)

## V

validation\_main() (*in module cea.optimization.master.validation*), [145](#page-148-3) vectorize() (*in module cea.utilities.parallel*), [157](#page-160-1)

### W

WorkerStream (*class in cea.utilities.workerstream*), [158](#page-161-1)

write() (*cea.utilities.devnull method*), [155](#page-158-1)

write() (*cea.utilities.workerstream.QueueWorkerStream method*), [158](#page-161-1)

write() (*cea.utilities.workerstream.WorkerStream method*), [158](#page-161-1)

write shp()  $(in$  module *cea.technologies.network\_layout.utility*), [151](#page-154-2)